**UNIVERSITATEA "POLITEHNICA" TIMIŞOARA** 

# **SISTEM INFORMATIC EDUCAŢIONAL PENTRU GEOMETRIE**

**TEZĂ DE DOCTORAT** 

**DOCTORAND: Anca Elena IORDAN** 

> **CONDUCĂTOR ŞTIINŢIFIC: Prof.univ.dr.ing. George SAVII**

**2009**

## **CUPRINS**

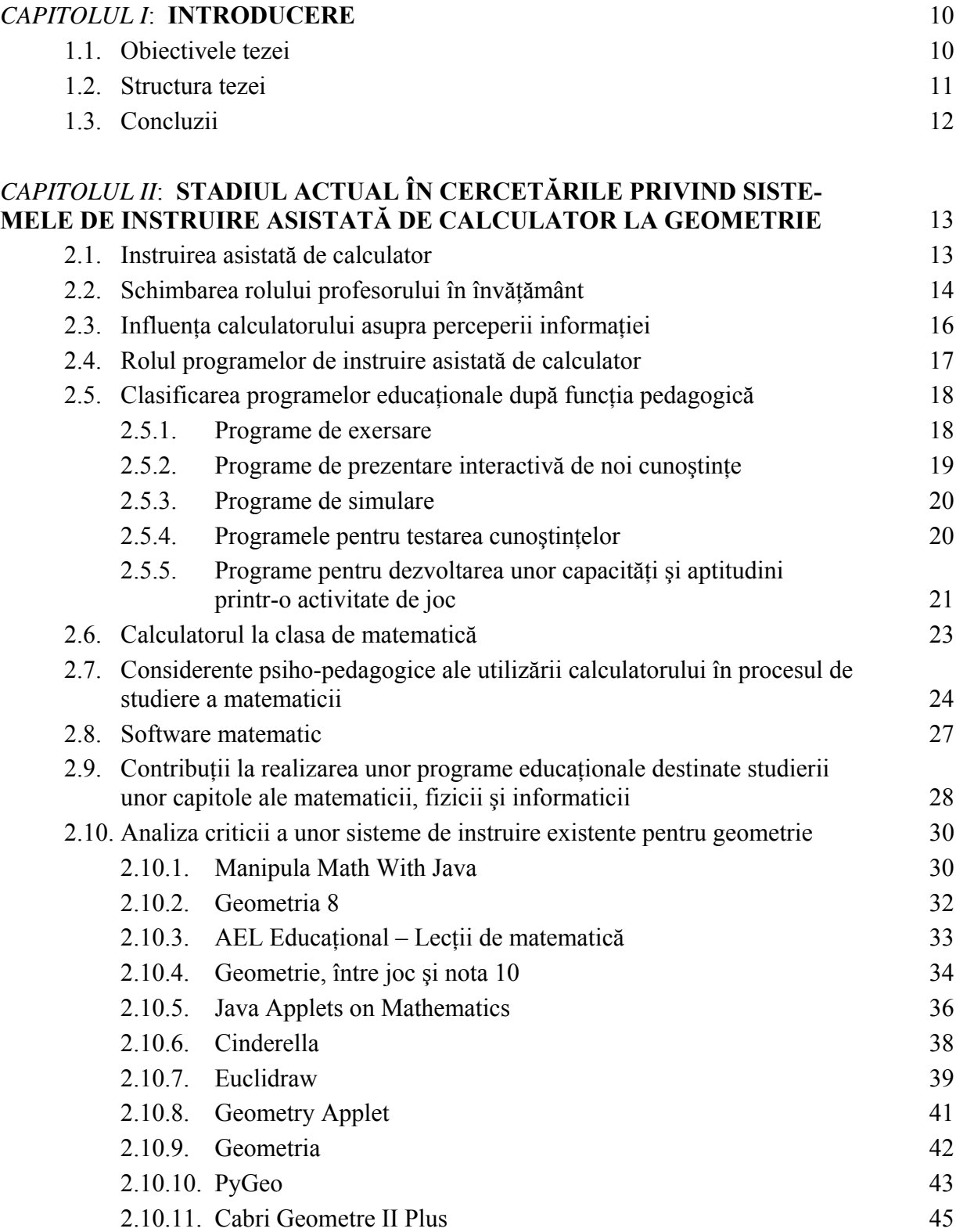

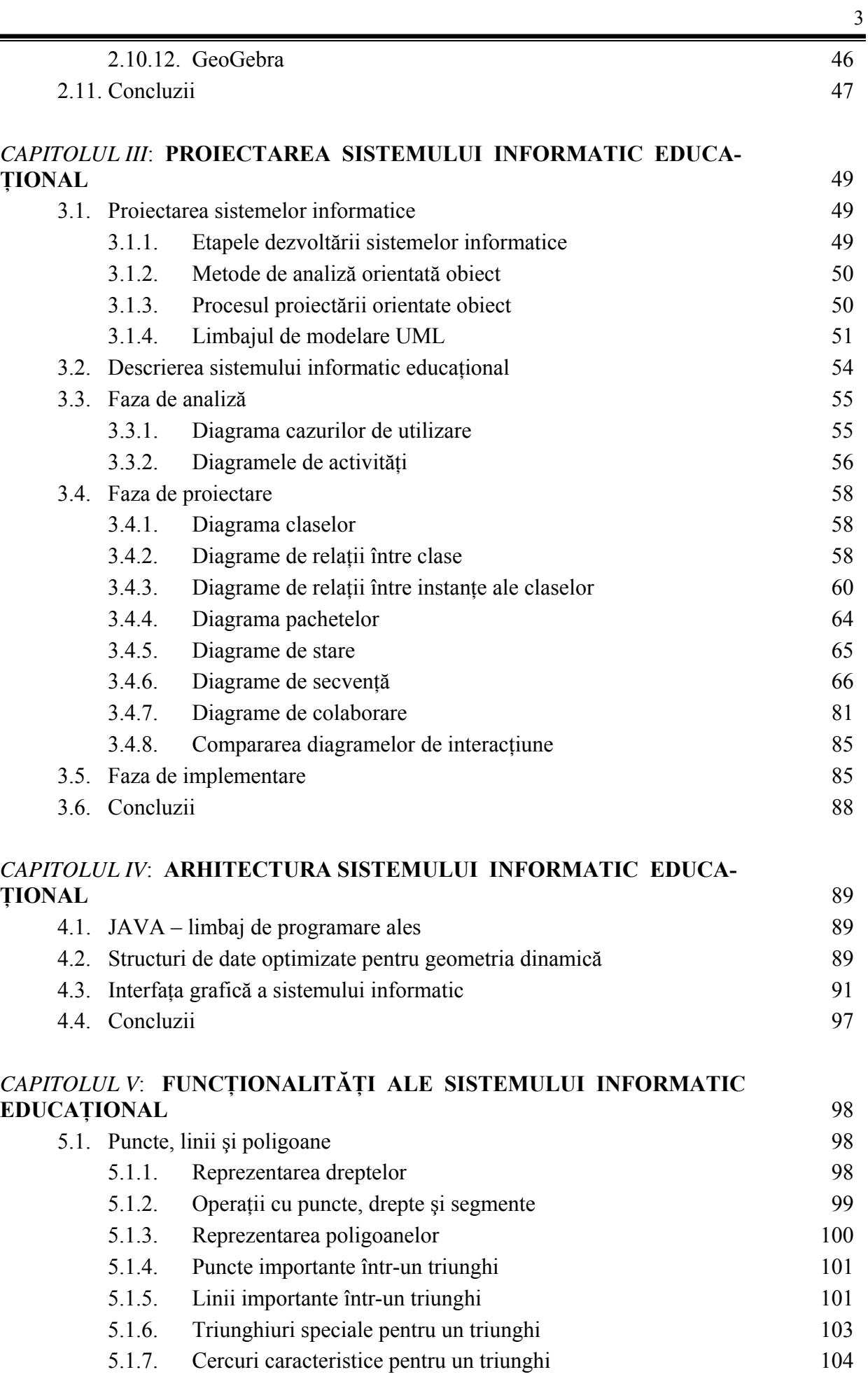

 $\equiv$ 

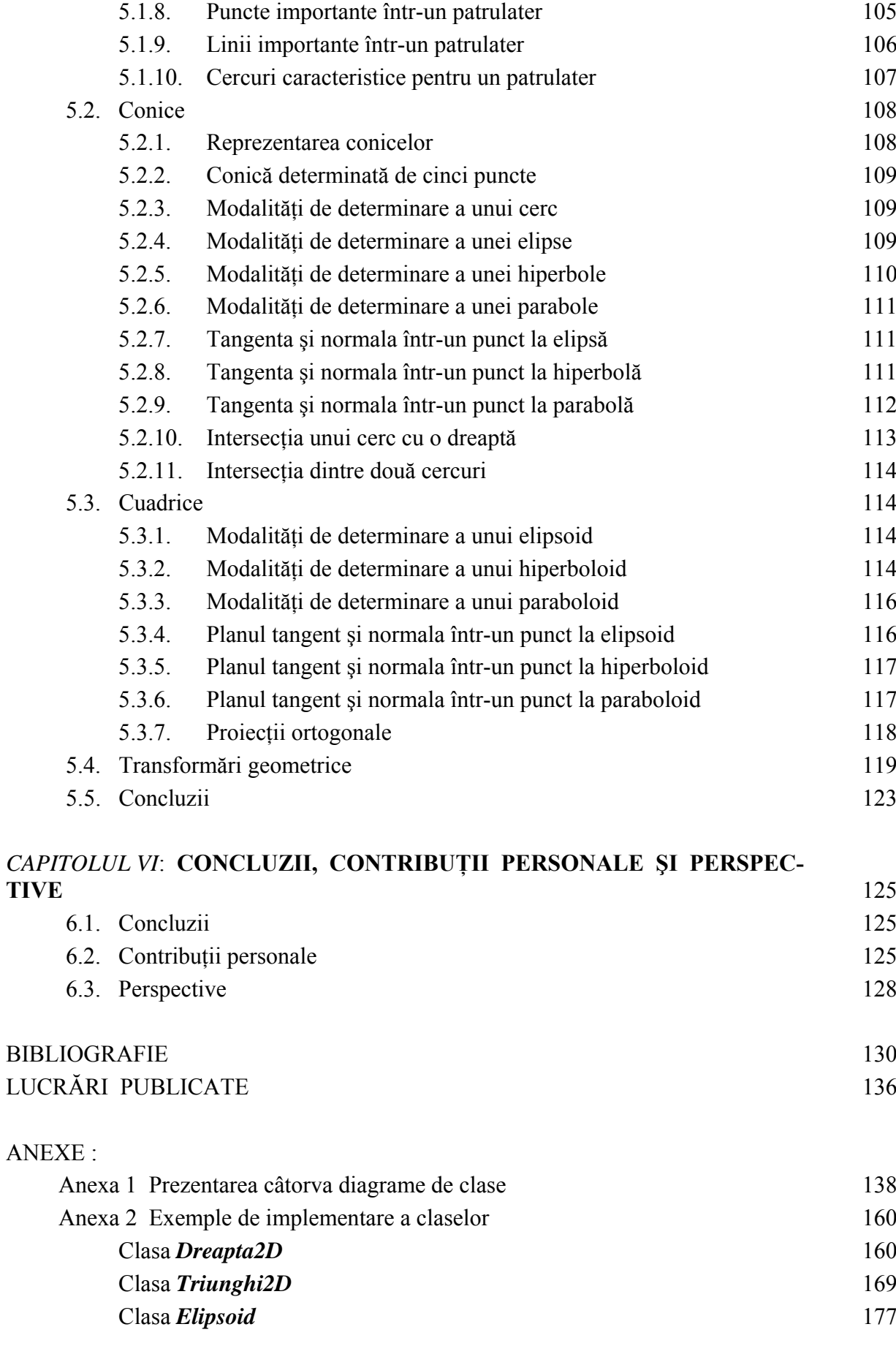

## **LISTA FIGURILOR ŞI TABELELOR**

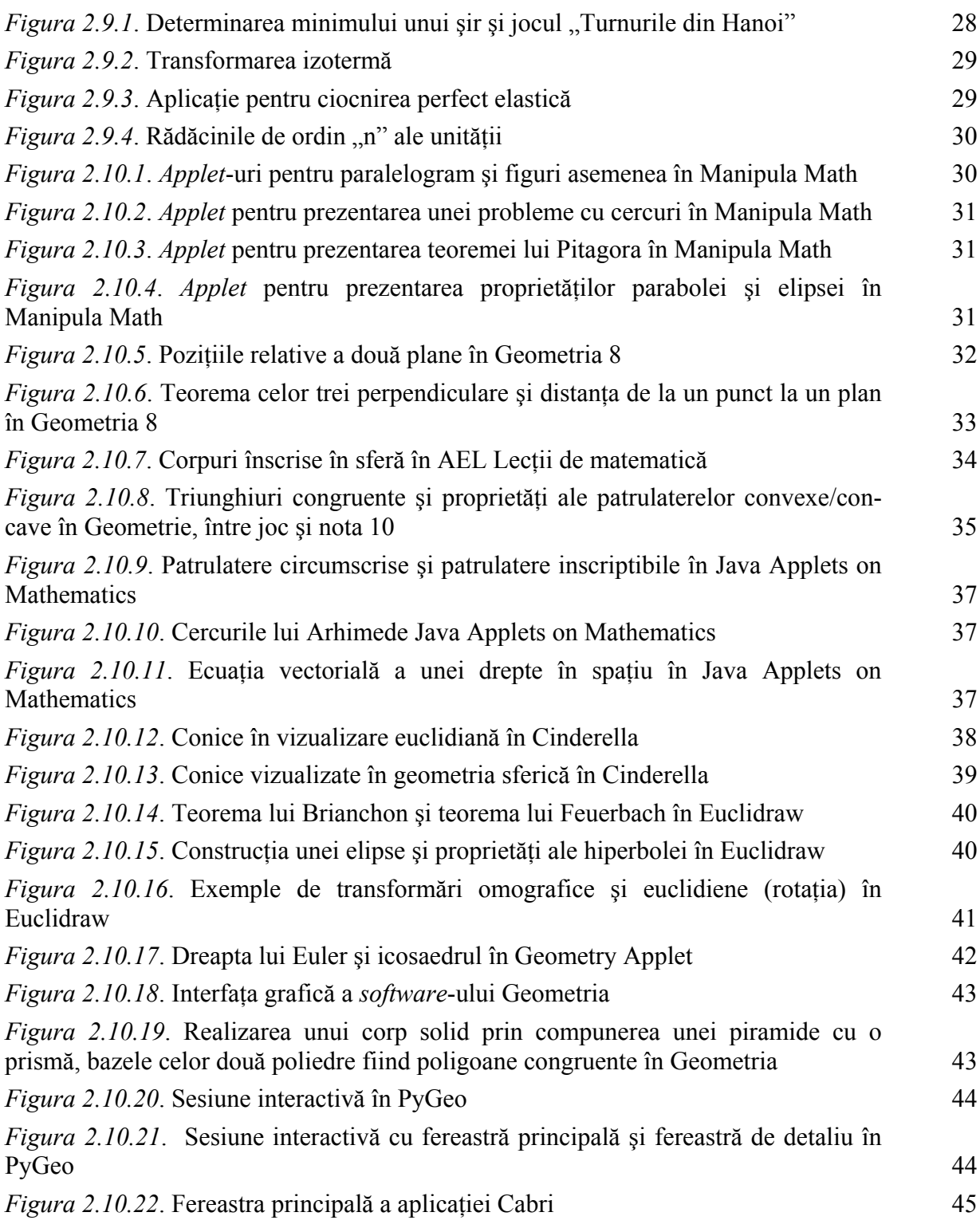

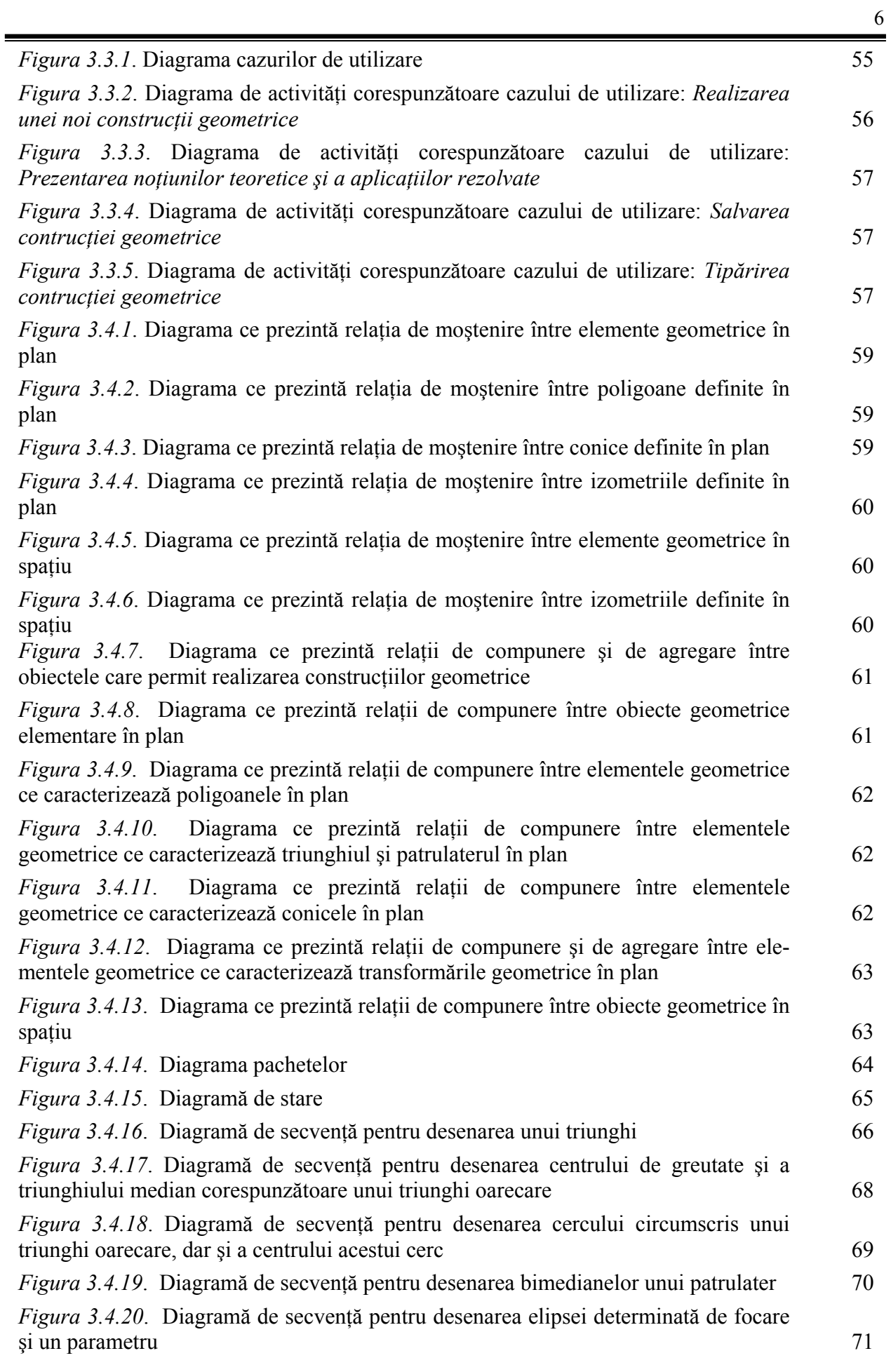

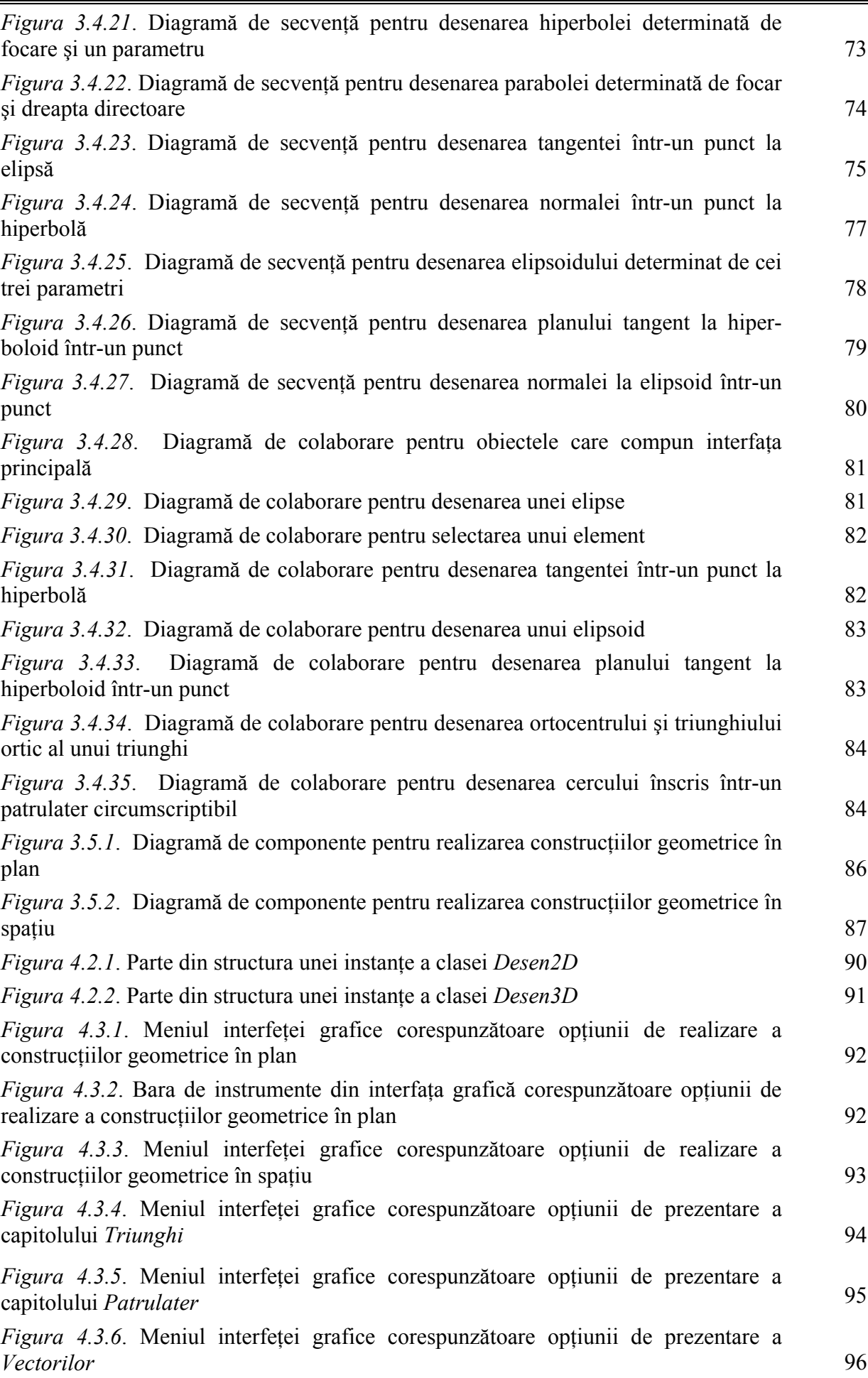

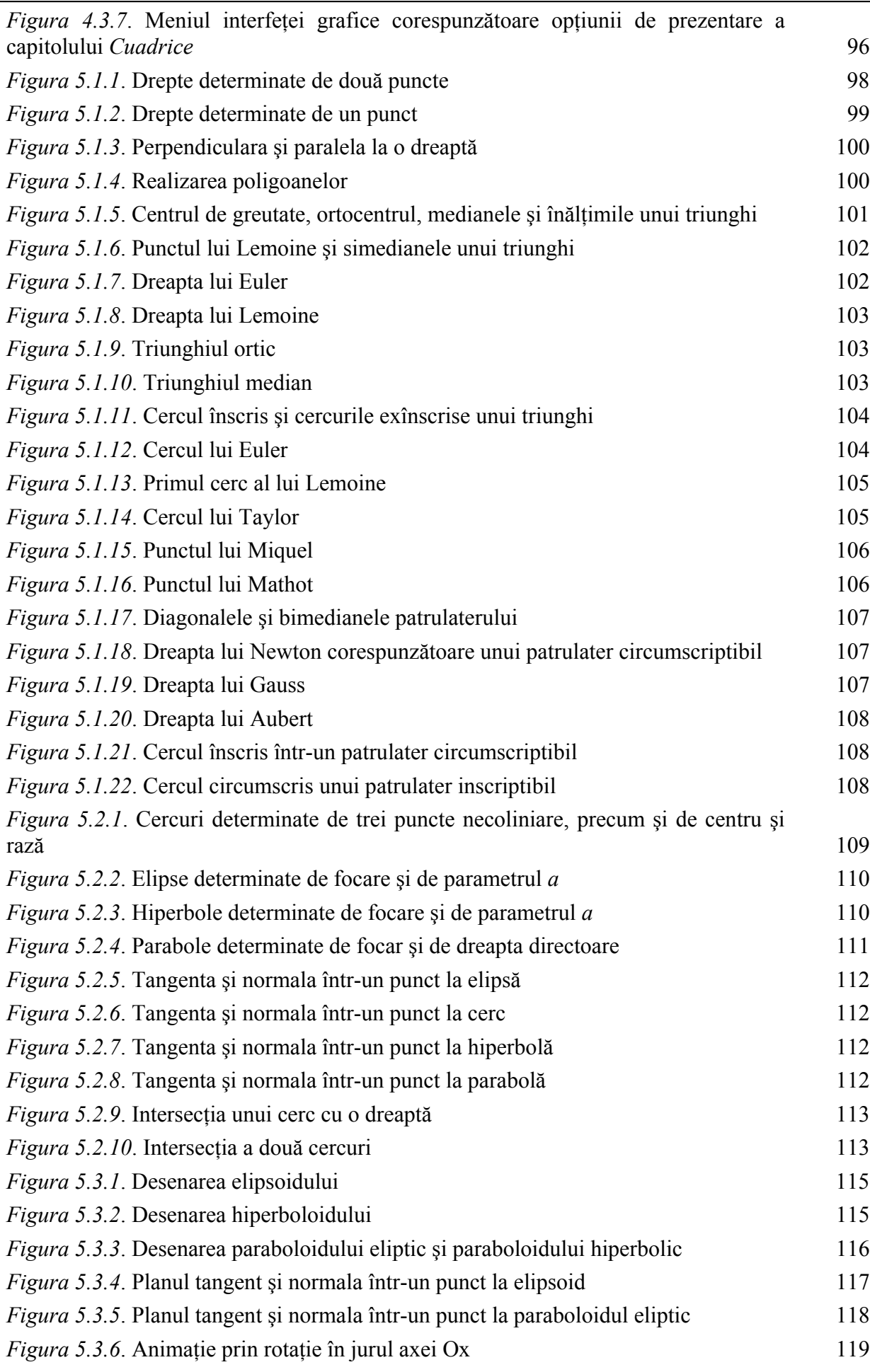

9

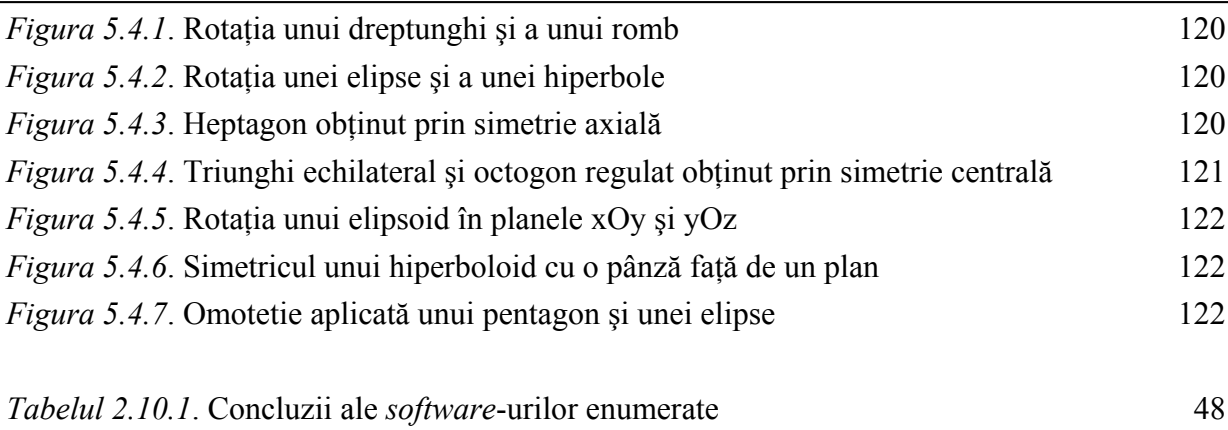

## **INTRODUCERE**

Prezenta teză își propune să reliefeze contribuțiile proprii rezultate în activitatea de cercetare în cadrul programului de doctorat cu tema *"Sistem informatic educaţional pentru geometrie".*

În realizarea sistemului informatic interactiv destinat studiului geometriei s-a urmărit atingerea următoarelor scopuri:

- prezentarea noţiunilor teoretice şi a principalelor rezultate;
- prezentatea interactivă de aplicații pentru fiecare subdomeniu solicitat;
- realizarea de desene exacte prin înlocuirea creionului şi a riglei cu *mouse*-ul.

După proiectarea arhitecturii funcţionale a sistemului care să permită susţinerea activităţii didactice, este propus un model pentru interfața grafică care să satisfacă necesitățile specifice unui mediu didactic din punctul de vedere al profesorilor, studenţilor şi elevilor.

Proiectarea interfeţelor grafice utilizator reprezintă faza cea mai importantă a procesului de implementare a unui sistem interactiv de instruire. Interfața cu utilizatorul trebuie să furnizeze toate facilitățile necesare unui student sau unui elev pentru a putea naviga în aplicație intuitiv și cât mai transparent posibil. Proiectarea concentrată asupra utilizatorului impune interfetei caracteristicile care permit utilizatorului să controleze procesul de instruire. O interfaţă utilizabilă trebuie studiată, realizată şi testată iterativ pentru a putea maximiza eficienţa şi minimiza timpul necesar proceselor de predare şi instruire.

## **1.1 Obiectivele tezei**

În realizarea sistemului informatic interactiv destinat procesului de asimilare a cunoştinţelor din domeniul geometriei s-a urmărit îndeplinirea următoarelor obiective:

■ Implemetarea unui program proiectat pentru achiziția de noi cunoștințe ce vor acoperi un domeniu larg al geometriei cum ar fi: triunghiul, patrulaterul, vectori şi cuadrice.

 Realizarea exactă a desenelor în plan şi în spaţiu. Interfaţa grafică corespunzătoare acestui obiectiv va cuprinde o bară de meniuri şi o bară de butoane ce vor oferi instrumentele necesare pentru obţinerea exactă a desenului dorit, precum şi suprafaţa de desenare. Dintre cele mai importante opțiuni amintim:

• desenarea punctelor libere sau a punctelor cu anumite proprietăți, cum ar fi: mijlocul unui segment, centrul de greutate al unui triunghi, ortocentrul unui triunghi, centrul cercului lui Euler, punctul lui Lemoine, punctul lui Gergonne, intersectia unei dreptei cu un plan, centrul unei cuadrice etc.;

• desenarea dreptelor determinate de două puncte, a dreptelor determinate de un punct şi pantă, a dreptelor determinate de două plane, a dreptelor determinate de un punct şi un vector director liber sau a dreptelor ce îndeplinesc anumite condiții, de exemplu: paralela și perpendiculara printr-un punct la o dreaptă, mediatoarea unui segment, tangenta şi normala întrun punct la o conică, normala într-un punct la o cuadrică etc.;

• desenarea semidreptelor determinate de două puncte sau a semidreptelor determinate de anumite proprietăți;

• desenarea segmentelor determinate de două puncte sau a segmentelor a căror extremități sunt puncte particulare, cum ar fi: mediana și simediana într-un punct corespunzătoare unui vârf al triunghiului, diagonala unui patrulater, linia mijlocie într-un trapez, diametrul unui cerc, coarda ce subîntinde un arc de cerc etc.;

desenarea vectorilor determinați de origine și extremitate, a vectorilor de poziție, a vectorului director al unei drepte, a vectorului normal al unui plan;

• desenarea unghiului determinat de trei puncte sau a unghiului determinat de două semidrepte;

• desenarea planului determinat de trei puncte, a planului determinat de două drepte, a planului determinat de cei patru coeficienti sau a unui plan determinat prin anumite proprietăți, de exemplu: planul perpendicular pe o dreaptă determinat de un punct, planul tangent la o cuadrică într-un punct specificat etc;

• desenarea poligoanelor oarecare şi a poligoanelor regulate, dar şi a unor poligoane speciale, cum ar fi: triunghiul ortic, triunghiul median etc;

• desenarea conicelor determinate de cinci puncte şi a conicelor particulare: elipsă, cerc, hiperbolă şi parabolă;

• desenarea cuadricelor: elipsoid, hiperboloid, paraboloid, sfera;

• desenarea pseudosferei şi a elicoidului;

• aplicarea de transformări geometrice: izometrii (simetrie, translatie, rotatie), omotetie, inversiune.

 Proiectarea sistemului interactiv prin identificarea celor mai importante concepte corespunzătoare elementelor geometrice în plan și în spațiu și implementarea acestora într-un mod eficient.

 Implementarea unor algoritmi de intersecţie şi de tangenţă care vor contribui la rapiditatea şi exactitatea reprezentării grafice a elementelor geometrice dorite.

## **1.2 Structura tezei**

În acest context, structura logică pe baza căreia a fost construită lucrarea de faţă este următoarea:

În **capitolul doi** este prezentat stadiul actual în cercetările privind sistemele de instruire asistată de calculator la geometrie. Capitolul trece în revistă domeniul interdisciplinar de cercetare. Se face un scurt istoric al instruirii asitate de calculator, apoi este analizat rolul profesorului în învățământul actual. Este prezentat rolul programelor de instruire asistată de calculator şi este propusă o clasificare a acestora din punct de vedere pedagogic. În continuare sunt analizate considerentele psiho-pedagogice ale utilizării calculatorului în procesul de studiere al matematicii. În acest capitol sunt prezentate contributile la realizarea unor programe educationale destinate studierii unor capitole ale matematicii, fizicii și informaticii, iar, în încheiere, sunt prezentate sistemele de instruire existente pentru geometrie, sintetizând avantajele şi dezavantajele fiecărui sistem prezentat.

În **capitolul trei** este descris sistemul informatic interactiv realizat prin prezentarea celor trei etape esentiale: analiză, proiectare și implementare. Prin reprezentarea diagramelor corespunzătoare celor trei faze: analiză, proiectare şi implementare sistemul informatic interactiv va fi descris într-o manieră clară şi concisă. Utilizarea limbajului de modelare UML în realizarea diagramelor este caracterizată de rigoare sintactică, semantică bogată şi suport pentru modelarea vizuală.

În **capitolul patru** este realizată o justificare a limbajului de programare ales şi sunt prezentate structurile de date optimizate utilizate pentru geometria dinamică. Tot în acest capitol este prezentată interfața grafică a sistemului interactiv, interfața ce va permite manipularea sistemului într-o manieră foarte avantajoasă şi simplă. Vor fi prezentate caracteristicile ferestrelor corespunzătoare celor două cazuri de realizare de constructii geometrice, în plan și în spatiu, precum și a celor patru cazuri de prezentare de noțiuni și rezultate.

În **capitolul cinci** se vor defini mulţimea operaţiilor de bază specifice unui sistem dinamic pentru geometrie şi vor fi descrise explicit cum pot fi efectuate în coordonate carteziene calculele necesare operatiilor de bază.

Ultimul capitol al lucrării este consacrat concluziilor acestei teze şi perspectivelor.

## **1.3 Concluzii**

Obiectivul central al cercetării realizate în cadrul temei tezei de doctorat intitulate**:** *"Sistem informatic educational pentru geometrie*" este proiectarea și implementarea unui mediu dinamic interactiv care să conducă utilizatorul la obținerea unei experiențe în înțelegerea și stăpânirea de cunoştinţe din domeniul geometriei şi să ofere accesul comod şi eficient la informaţiile şi cunostintele cele mai noi.

Tema tratată în cadrul tezei este de mare actualitate, geometria fiind o componentă importantă în formarea tinerilor matematicieni, ingineri sau arhitecti. Aplicatia informatică a tezei de doctorat se înscrie în această problematică majoră şi de certă actualitate, pe care o abordează într-o manieră nouă, prin prisma tehnologiilor educaționale moderne. Prin utilizarea metodelor specifice învătământului la distanță, teza de doctorat se constituie într-o abordare multidisciplinară.

# **STADIUL ACTUAL ÎN CERCETĂRILE PRIVIND SISTEMELE DE INSTRUIRE ASISTATĂ DE CALCULATOR LA GEOMETRIE**

## **2.1 Instruirea asistată de calculator**

Învăţământul asistat de calculator [1] este un termen general utilizat pentru a defini toate aplicatiile sistemelor de calcul în unitățile și activitățile de învățământ. Cea mai răspândită dintre aplicații o constituie instruirea asistată de calculator în care cei ce învață comunică interactiv cu sistemul de calcul, utilizând un sistem de programe destinat învățării în cele mai diverse domenii. De obicei sistemul de programe este realizat astfel încât să prezinte cursantului o cantitate de informație iar apoi, alternativ, să testeze modul de înțelegere și însușire a respectivei informații. Sistemul de programe permite contabilizarea răspunsurilor corecte şi eronate pentru fiecare cursant. Elaborarea unor astfel de sisteme necesită eforturi serioase de programare, esențiale fiind problemele de dozare a informatiei și de formulare a întrebărilor de verificare.

Calculatorul oferă posibilităţi reale de individualizare a instruirii. El nu este doar un mijloc de transmitere a informaţiei ci poate oferi programe de învăţare adaptate conduitei şi cunoştinţelor elevului. Colaborarea dintre informaticieni, constructori de calculatoare şi specialişti din domeniul instrucției și educației a permis inițierea unor programe concrete, privind folosirea calculatoarelor în procesul de învătământ. Realizarea unei metodologii care să facă eficientă asistarea procesului de învătământ cu calculatorul a solicitat folosirea instrumentelor psihopedagogiei.

Conceptul de asistare a procesului de învătământ cu calculatorul include:

- predarea unor lecții de comunicare de noi cunoștințe;
- aplicarea, consolidarea, sistematizarea noilor cunoștințe;
- verificarea automată a unei lectii sau a unui grup de lectii;
- verificarea automată a unei discipline şcolare sau a unei anumite programe şcolare.

Se disting două moduri, nu neapărat exclusive, de intervenție a computerului în instruire:

- direct: când computerul îndeplineşte principala sarcină a profesorului, adică predarea;
- indirect: computerul funcționează ca manager al instruirii.

Intervenţia directă a computerului se poate face printr-un *software* educaţional şi este descrisă de termenul Instruire Asistată de Calculator. Intervenția indirectă constă în utilizarea computerului pentru controlul şi planificarea instruirii în care calculatorul preia o parte din sarcinile profesorului:

prezintă elevului obiectivele de atins și părțile componente ale cursului;

 atribuie sarcini de lucru specifice din manualul sau caietul de lucru asociat cursului respectiv;

 administrează teste pentru a determina progresul elevului în raport cu directivele prestabilite;

înregistrează şi raportează rezultatele obţinute la teste pentru elev sau profesor;

prescrie, în functie de rezultatele la un test diagnostic, ce secventă va studia în continuare un anumit

elev.

Posibilitățile mediilor bazate pe computer în ceea ce priveste tratamentul, înregistrarea și regăsirea informației vor determina introducerea în practica pedagogică a situațiilor în care elevul va dobândi cunoștințe și competențe în mod autonom, în conformitate cu interesele și aspiraţiile proprii, prin intermediul unor instrumente informatice.

Acceptând ideea civilizaţiei informatice, trebuie admisă şi aceea a instruirii în spiritul interesului pentru informație, aceasta fiind privită ca resursa cea mai de preț a omenirii, neconsumabilă și constientizată doar de puțin timp ca resursă naturală. Deci informația a devenit un element al infrastructurii și aceasta a determinat apariția unui fenomen important: comanda socială a societății impune tot mai mult însuşirea unei cât mai largi culturi generale informatice. Adică, luând în seamă necesitățile automatizării, robotizării, cibernetizării pe scară largă a proceselor economice rezultă imperativul familiarizării, încă de pe băncile şcolii cu modul de lucru şi cu facilităţile oferite de tehnica de automatizare.

Se diferentiază mai multe niveluri de asimilare a calculatorului în învătământ:

- nivelul initierii și acomodării (ciclul primar și gimnazial);
- nivelul aprofundării și exersării (ciclul liceal);

nivelul dezvoltării de aplicații cu grad înalt de complexitate (ciclurile universitar și postuniversitar).

#### **2.2 Schimbarea rolului profesorului în învăţământ**

Foarte mult timp sistemul de învățământ a fost un sistem de învățământ centrat pe profesor. Profesorul era persoana care transforma continuturile disciplinei într-o formă accesibilă înțelegerii elevilor. Instruirea programată, iar apoi și instruirea computerizată a început să submineze treptat modelul tradițional de instruire: funcțiile profesorului au început să fie îndeplinite de maşini. Noua metodă de instruire - instruirea computerizată - promite a-şi lărgi domeniile de aplicare, asumându-și treptat noi funcții ale profesorului [18,81].

Nenumăratele ore de utilizare practică a programelor computerizate de instruire au evidențiat multe aspecte ale relației: calculator-personalitate. Este demonstrat, că personalitatea profesorului are o mare însemnătate în formarea cunoştinţelor primare. În primul rând, elevii doresc să vadă în profesor un ideal al lor, cult, inteligent, destept, cu o anumită "pondere" în stiință, societate. Când un asa profesor iese în fața celor pe care îi învață, aceștia doresc să învețe de la el totul pentru ca să posede și ei o gamă largă de cunoștințe, să fie buni specialiști, să ocupe o poziție anumită în societate.

În multiple lucrări de pedagogie [14,25,69,75] se menţionează, că nu numai personalitatea profesorului joacă un rol primordial în formarea cunoștințelor, ci și însăși prezența lui în fața elevilor. În timpul lectiei profesorul emană o anumită energie", care este asimilată de cei care îl audiază. Acest lucru a fost elocvent demonstrat prin următorul experiment:

La trei grupe de studenți li s-a propus să audieze un curs. În prima grupă acest curs a fost sustinut de către un profesor (în persoană) nu prea calificat; următoarei grupe i s-a propus să audieze acest curs imprimat la magnetofon de un profesor ilustru; iar grupei a treia - să studieze acelaşi curs de la un videomagnetofon, unde acesta era înscris la fel de către un profesor ilustru. Rezultatele experimentului au dovedit că cele mai bune performante au fost atinse în cazul primei grupe, unde a lucrat însuşi profesorul.

Specialiştii psihologi demonstrează că calculatorul poate să ia asupra sa, în primul rând, organizarea şi optimizarea procesului instructiv-educativ, efectuarea procesului instructiv la nivelul formării aptitudinilor si deprinderilor, organizarea evaluării cunoştinţelor, organizarea demonstratiilor, modelarea și simularea diferitelor procese reale, automatizarea îndeplinirii lucrărilor practice şi de laborator. Cu mult succes calculatorul poate îndeplini, prin intermediul

programelor sale, rolul de mediator. Multiple studii demonstrează că instruirea computerizată ridică calitatea cunoștințelor, reduce timpul necesar pentru acumularea acestor cunoștințe, iar cunoştinţele deja formate prin instruirea computerizată sunt mai operative şi mai trainice. Este confirmat, deci, faptul că un calculator operează mult mai bine în rolul de mediator decât în rol de formator al cunoştinţelor primare. Prezintă interes ideea potrivit căreia calculatorul este în stare să formalizeze tipul de gândire a elevului și să stimuleze creșterea capacităților lui cognitive.

În aceste condiții rolul profesorului în procesul de instruire se schimbă, în mod evident, simtitor [19,22]. Deci, un profesor contemporan în conditiile utilizării instruirii asistate de calculator rămâne să îndeplinească următoarele funcții:

- de a motiva învăţarea;
- de a forma la elevi cunostintele primare;
- de a detine rolul de manager al educatiei:

 de a fi moderator în orientarea corectă a utilizării calculatorului în procesul de învătământ:

- de a fi facilitator al învățării;
- de a dirija rezolvarea problemelor nestandarde;
- de a forma imaginea corectă a unei persoane de succes în conștiința elevilor.

Una dintre cele mai frecvent aplicate şi mai eficiente metode de utilizare a calculatorului în instruire este metoda instruirii individuale. Utilizarea programaturii cu orientarea spre această metodă duce la individualizarea maximală a învăţării, ceea ce reprezintă unul din scopurile de bază ale învăţământului contemporan. Dar, din alt punct de vedere, elevul, deprins să lucreze individual cu calculatorul va pierde deprinderile de lucru în grup şi de comunicare, se va închide în sine sau se va limita la comunicarea cu calculatorul, cea ce poate aduce la dependenţa de calculator, descrisă mai sus.

În ultimii ani, în legătură cu creşterea volumului de informaţie şi cu complicarea programelor de instruire accentele în procesul de predare-învăţare-evaluare se pun pe studiul independent al materiei de program sau suplimentare și autoevaluare. Recunoscând posibilitățile calculatorului în acest domeniu, mentionăm, că ultimele studii psihologice și pedagogice arată că majoritatea elevilor nu sunt în stare şi nu doresc să-şi planifice activitatea de studiu cu perspectivă îndelungată. Profesorul are un rol foarte important în stabilirea succesiunii şi volumului de informatie studiat, în alegerea diferitelor exemple, probleme, în organizarea controlului asupra calităţii instruirii, în stabilirea *feed-back*-ului etc. În afară de aceasta, profesorul are funcţia de a urmări ca procesul de comunicare cu calculatorul să nu înlocuiască procesul de comunicare în colectivul clasei.

Şcoala tradiţională de multe ori ducea lipsă de aşa tipuri de comunicare între elevi precum cercurile pe interese, comunicarea dintre elevii de diferite vârste. Sfera de comunicare a unui elev se limita la familie, rude, colegii de clasă şi copiii din ogradă sau mahala. Calculatorul propune noi posibilităţi de comunicare: teleconferinţa, *chat-*ul, comunicarea prin *email*, care au menirea de a grupa utilizatorii după interese din diferite localități și chiar țări. Asupra rezolvării unei probleme poate lucra un grup de elevi, făcând schimb de rezultate şi discutând lucrul de mai departe asupra problemei.

Dar, trebuie de fixat, că însăși programul de instruire și celelalte posibilități ale calculatorului sunt doar un mijloc pentru rezolvarea unui cerc anumit de probleme în limitele unui sistem de instruire deja organizat, unde fiecare elev este implicat în instruirea activă cu evaluarea obiectivă a rezultatelor lui.

### **2.3 Influenţa calculatorului asupra perceperii informaţiei**

Legitățile didacticii generale stipulează că există diferite forme de influență asupra elevului şi diferite forme de percepere de către el a materiei de studiu: vizuale, audio şi audio-vizuale. Procesul de percepere a realităţii este un proces destul de complex şi constă, în esenţă, din formarea unei imagini senzoriale a obiectului. Perceperea include conştientizarea obiectelor, bazată pe includerea imaginii primite în sistemul de cunoștințe deja existent.

În procesul alegerii materiei care se va studia şi metodelor didactice folosite, profesorul trebuie să se bazeze pe principiul accesibilităţii. Utilizarea posibilităţilor multimedia a calculatoarelor contemporane permite de a stabili metode noi de studiere a materiei de program, apare posibilitatea explicării noţiunilor complicate într-un limbaj mai accesibil.

Arta de a preda constă nu numai în strictetea științifică de expunere a materiei de studiu, dar și în includerea în această activitate a tuturor formelor de influență asupra elevului. Utilizarea tehnologiilor multimedia în programul de instruire permite unificarea acestor forme şi oferă posibilitatea elevului de a alege automat forma de percepere comodă pentru sine [101]. Aceasta este deosebit de important în legătură cu faptul că, în dependență de particularitățile psihologice ale omului, viteza de percepere a informației de către el va fi mai mică decât viteza de lucru a calculatorului. O importanţă deosebită o are şi caracterul informaţiei transmise şi existenţa sau lipsa *feed-back*-ului din partea utilizatorului. Clasificând informatia după acest principiu, obtinem următoarele tipuri de informatie:

- materie de studiu cu conținut de inițiere;
- material teoretic, bazat pe exemple reale, modelare matematică sau simulare;
- materie de evaluare:
- material teoretic abstract.

Viteza de însuşire a informaţiei va fi minimală, dacă ea este din grupa a patra. Prelucrarea unei astfel de informaţii necesită eforturi foarte mari şi, prin urmare, se efectuează destul de lent. Transmiterea informaţiei din grupa întâia şi a doua se efectuează mai rapid. Viteza de transmitere a informatiei în mare măsură depinde de nivelul de pregătire a instruitului. O importanță deosebită o are posibilitatea de încorporare în programul de instruire a componentei audio, adică a însoțirii parcurgerii programului prin vocea profesorului. Utilizând această componentă, profesorul primeşte posibilitatea de a dirija activitatea elevului prin observaţii audio pregătite anterior.

Există posibilitatea de a include în programul de instruire un sistem de asistenţă, organizat pe niveluri, ceea ce permite elevului de a se adresa după ajutor în momentul necesar, lucru efectiv irealizabil în condițiile unei clase de 20-30 de elevi cu un diferit nivel de pregătire în sistemul traditional de instruire.

Tehnologiile multimedia au transformat calculatorul într-un interlocutor valoros şi au permis elevilor, fără a ieşi din clasa de studiu (din casă), să asiste la lecţiile diferiţilor savanţi şi profesori emeriti, să comunice cu persoane, aflate în diferite tări, să aibă acces la diferite informaţii. Cu o singură activare a tastei *mouse*-ului elevii pot vizita o galerie artistică, citi originalele pentru scrierea unui referat la istorie sau vizualiza o informatie pentru un profil îngust, care nu putea fi găsită în urmă cu cinci-zece ani. Pentru elevii care au ales un profil economic, există posibilitatea de a modela jocul la bursă, fără a risca cu mijloacele financiare proprii. Utilizarea posibilităților multimedia în programul de instruire computațional permite de a spori viteza procesului de asimilare a informației din contul interactivității și ilustrativității.

 Principiul ilustrativităţii este unul din principiile de bază ale didacticii, fiind introdus de Ian Comenschi [25]. În lucrările de pedagogie se menţionează, că ilustrativitatea activizează în

foarte mare măsură procesul de cunoaştere a lumii reale. Tehnologiile multimedia întrec considerabil din acest punct de vedere mijloacele traditionale, inclusiv mijloacele video și cinema, deoarece pot fi utilizate atît dinamic, cît şi static.

În afară de aceasta, există programe specializate, care au posibilitatea să facă ilustrative obiectele ce nu sunt accesibile ochiului liber (de exemplu în cosmos sau în microlume). Ca urmare, se dezvoltă la maximum gândirea spațială și perceperea imaginilor tridimensionale. Toate obiectele spatiale sunt tridimensionale si perceperea lor de asemenea, dar proiectia lor pe retina ochiului este plană, bidimensională. Utilizarea la lecțiile de matematică a calculatorului permite să se reprezinte nu proiectiile corpurilor, ci însăsi corpurile și elevii pot percepe obiectele anume în forma în care ele există în lumea reală.

Unul dintre aspectele principale de utilizare a calculatorului la lectii este dezvoltarea gândirii creative a elevilor. Un mijloc optimal în acest caz este introducerea în mijloacele de instruire computationale a elementelor de interactivitate. Termenul "interactivitate" semnifică "a interacționa, a influența unul asupra altuia". Această proprietate a tehnologiilor computaționale este absolut unicată în comparație cu televiziunea, prelegerile, cărțile, filmele instructive etc. Principiul interactivității a devenit un principiu euristic al instruirii asistate de calculator, deoarece este legat cu niște caracteristici fundamentale a procesului de instruire: interactiunea și influența reciprocă a instruitului și a celui ce instruiește. În general, existența *feed-back*-ului este o trăsătură caracteristică oricărei programe calitative computationale.

Astfel reieşind din premisele psiho-pedagogice a utilizării calculatorului în instruire şi a specificului aplicării lui putem face următoarele recomandări privind alegerea şi utilizarea informației de studiu, care poate fi inclusă în programele de instruire computaționale:

materia de studiu trebuie bine structurată și porționată;

 utilizarea la maximum a elementelor de interactivitate, în special, la rezolvarea problemelor;

 realizarea obligatorie a prezentărilor atractive şi demonstrative în programele standard, dar fără a face exces de ele, utilizându-le doar la momentele oportune;

- crearea unui sistem de asistentă pe niveluri, încorporat în programele de instruire;
- utilizarea maximă a posibilităților multimedia a calculatorului;
- intercalarea lectiilor traditionale cu cele asistate de calculator.

## **2.4 Rolul programelor de instruire asistată de calculator**

Învăţământul realizează legătura dintre acţiunile didactice şi scopurile şi obiectivele stiintific stabilite, prin elaborarea a noi metode și prin asimilarea a noi mijloace, capabile să sporească randamentul scolar, permițând elevilor să-și însușească sistemul cerut de cunoștințe și tehnici de aplicare a acestora în condiții cât mai variate. Deoarece procesul didactic este în esență transmitere-însușire de informații în scopul utilizării lor adecvate, științele educației urmăresc și asimilează realizări ale informaticii, grefate apoi pe sistemul propriu de principii, metode şi mijloace [72]. La intersectia informaticii cu didactica s-a profilat instruirea programată, iar o variantă deosebit de promitătoare a acesteia s-a obținut prin utilizarea calculatorului în scopuri didactice, rezultând instruirea asistată de calculator, care este o nouă dimensiune a instruirii şi care implică regândirea globală a procesului de învățământ, adaptarea lui la noile posibilități oferite de calculator.

Ultima generatie de calculatoare, cu sisteme expert interactive, cu flexibilitate deosebită și la un pret de cost accesibil, constituie un mijloc de învățământ cu totul deosebit, care pentru a fi utilizat la capacitatea oferită necesită o nouă formă de concepere şi organizare a procesului de învățământ. Ultimul conservă forma tradițională de organizare pe clase și lecții, dar la care o bună parte din activitățile de rutină ale profesorului sunt suplinite, cu eficiență sporită, de

calculator, permitând astfel profesorului să se preocupe cu preponderență de coordonarea activităților didactice, de adaptarea programelor de instruire la specificul disciplinei scolare și la profilul avut în vedere, precum şi de aspectele educative ale instruirii. Fără a fi înlocuit de calculator, profesorul își va reorienta și adapta efortul în direcția conducerii procesului de învătământ în conditii specifice noi.

Majoritatea specialiştilor consideră că nu trebuie să ne întrebăm dacă instruirea se îmbunătăţeşte prin utilizarea calculatoarelor, ci cum pot fi utilizate mai bine calităţile unice ale acestora, care le deosebesc de alte medii: interactivitatea, precizia operațiilor efectuate, capacitatea de a oferi reprezentări multiple şi dinamice ale fenomenelor şi, mai ales, faptul că pot interactiona consistent și diferențiat cu fiecare elev în parte [91,106].

Există şi o limitare principială a posibilităţilor calculatorului în instruirea asistată de calculator, ce nu poate fi depășită decât prin menținerea unui rol important al profesorului în achizitia, prelucrarea și utilizarea informațiilor, în acțiunea de formare a deprinderilor și abilităților practice (de laborator, în rezolvarea problemelor). Se recunoaște existența limitelor inteligentei artificiale, datorate caracterului complex al limbajului natural, cu încărcătură metaforică și contextuală (care la comunicarea orală este însoțită și de gestică, ton etc.) și care nu se poate prelua integral de către calculator.

Programul de instruire reprezintă nucleul instruirii asistate de calculator. Termenul "program de instruire" se datorează teoriei instruirii programate. Specialiștii prezintă mai multe interpretări a acestei noțiuni. Prin această noțiune se subînțelege "materia de studiu, în care se descriu cunoștințele, deprinderile și priceperile, care trebuie însușite, împreună cu metodele lor de însuşire. Ele propun rezolvarea unui volum oarecare de probleme la tema dată sau noţiunea dată, studiate preventiv la prelegere". După părerea altor autori prin programele de instruire computationale întelegem "un astfel de mijloc de instruire, care este purtătorul unui continut tematic prestabilit sau prezintă obiectele de studiu şi, organizând activitatea atât a profesorilor, cât şi a elevilor, poate fi aplicat în procesul de învăţământ doar prin intermediul calculatorului".

## **2.5 Clasificarea programelor educaţionale după funcţia pedagogică**

#### **2.5.1 Programe de exersare**

Programele de exersare nu sunt concepute pentru a preda noi cunostinte, ci intervin ca supliment al lectiei din clasă. Ele sunt destinate consolidării unui număr limitat de deprinderi specifice unei discipline scolare [1], prin seturi de sarcini repetitive, urmate întotdeauna de aprecierea răspunsului dat de elev. Există două modalități de realizare informatică a lor:

 exerciţiile care vor fi prezentate elevului sunt stocate în memoria calculatorului, de unde sunt extrase într-o ordine predeterminată sau în mod aleatoriu;

exercițiile nu există ca atare în memoria calculatorului, ci sunt generate de acesta, în conformitate cu un anumit algoritm.

În prima variantă de realizare este absolut necesar de creat o bază destul de vastă de probleme, ele, la rândul lor, fiind clasificate după nivelul de complexitate. Pentru a limita sau chiar a exclude copierea este necesar de introdus în aceste programe un generator de variante de lucrări, care ar lucra în mod aleator. Un atare program are un avantaj destul de serios în comparatie cu programul realizat în a doua variantă: profesorul, și prin urmare calculatorul, cunoaşte răspunsul la problemă, ceea ce facilitează verificarea lucrului îndeplinit de elev.

Varianta a doua are ca avantaj volumul mai mic de memorie, pe care îl ocupă şi imposibilitatea de copiere, dar există pericolul, ca generatorul de probleme să genereze o problemă, care în principiu nu poate fi rezolvată.

#### **2.5.2 Programe de prezentare interactivă de noi cunoştinţe**

Programe de prezentare interactivă de noi cunoștințe încearcă să creeze condițiile pentru o activitate mai apropiată de dialogul profesor-elev, adică a dialogului dintre cel care învată și mediul special construit pentru a-l ajuta în acest scop. Programul încorporează şi poate prezenta materialul de învătat pe baza unui anumit tip de interacțiune [18,74]. Dacă această interacțiune este controlată de calculator, atunci se vorbeşte despre un dialog tutorial, iar dacă este controlată de către elev - despre un dialog de investigare*.* Termenul de tutor este utilizat pentru a desemna tipurile de învătare, în care activitatea elevului este controlată de calculator. În general un astfel de program funcţionează astfel:

- prezintă una sau mai multe secvențe de informații;
- solicită elevului să răspundă la o întrebare, să rezolve un exercițiu;

■ prezintă aprecierea răspunsului și introduce secvența următoare, ținând sau nu cont de răspunsul elevului.

Pentru ca prezentarea secvențelor să nu devină plictisitoare și pentru a sprijini elevul în organizarea activităţii sale de învăţare, materialul este împărţit în mai multe module, fiecare necesitând pentru parcurgere un interval de 15-20 de minute. De asemenea, se oferă acces la diverse informatii necesare îndeplinirii sarcinilor de lucru propuse elevului.

Un dialog tutorial bine conceput presupune o aranjare adecvată şi atrăgătoare a materialului, de natură să faciliteze înţelegerea, o bună tehnică în elaborarea întrebărilor sau exercitiilor, ca și posibilitatea de a aprecia corect răspunsurile date de elev.

O formă evoluată a interacţiunii didactice este oferită de programele de investigare (de interogare). Dacă un tutor prezintă materialul de învătat într-o ordine predeterminată, programul de investigare pune la dispoziția elevului un mediu de unde elevul poate să extragă informațiile necesare pentru rezolvarea sarcinii propuse, pe baza unui set de reguli. Drumul parcurs de către elev este determinat într-o mare măsură de inițiativa elevului care învață. O investigație poate fi orientată spre atingerea unor scopuri precise sau poate fi o explorare.

În practică, cele două moduri nu sunt delimitate strict, ambele putând fi utilizate în cadrul aceluiaşi program. În momentul de faţă, există preocupări de a realiza medii de învăţare care să permită derularea unui dialog natural între cel care învaţă şi calculator; acestea au la bază o abordare bazată pe inteligenta artificială şi sunt cunoscute sub denumirea de instruire inteligentă asistată de calculator*.* Din acest motiv, astfel de tipuri de programe mai poartă denumirea de manuale electronice. Există unele cerințe prestabilite de practica elaborării manualelor electronice, pe care obligatoriu trebuie să le satisfacă acest tip de programe de instruire:

 nu este o simplă trecere a unui manuscris sau monografii oarecare pe purtători de informație moderni cu vizualizarea ulterioară pe monitorul video. Principala componentă a lui este dialogul activ al instruitului cu calculatorul pe niveluri de complexitate diferite;

 în forma contemporană manualul electronic unifică manualul, culegerea de probleme, ghidul, indicațiile metodice pentru organizarea ședinței de instruire, mijloace de evaluare însoțite de criteriile de apreciere a cunostintelor;

este o posibilitate de a diferenția, individualiza învătarea și de a introduce în acest proces specialistii de fortă în domeniu;

este baza dezvoltării instruirii interdisciplinare şi a cercetărilor;

 este un complex de mijloace de automatizare a învăţării şi a evaluării cunoştinţelor, de simulare a experimentelor cu o bază informatională voluminoasă;

este un sistem ce se autoperfectionează din contul includerii noilor blocuri si subsisteme.

#### **2.5.3 Programe de simulare**

Programele de simulare permit reprezentarea controlată a unui fenomen sau sistem real, prin intermediul unui model care are un comportament analog. Aceste programe permit variaţia unor parametri şi observarea modului în care se schimbă comportamentul sistemului ca răspuns la modificările efectuate. Ele permit aducerea în clasă a unor fenomene care nu pot fi prezentate altfel sau a căror realizare experimentală necesită un cost ridicat. În aceste cazuri sunt urmărite mai multe scopuri [1,30]:

- de a determina vitalitatea procesului studiat în diferite situații;
- de a optimiza acest proces;
- de a prognoza evoluția ulterioară a sistemului;
- de a elabora proiectul unei noi instalaţii, agregat sau sisteme;
- de a efectua procesul de instruire pe bază de modele.

Reprezintă un mijloc, care este foarte ilustrativ şi, comparativ cu costul realizării situaţiilor reale în cazul când acest lucru este posibil, este puțin costisitor. Una din variantele posibile ale unui astfel de program îl reprezintă programele pentru realizarea lucrărilor de laborator. Evident, astfel de *software*-uri se utilizează preponderent în discipline ca fizica şi chimia şi sunt aplicate în una din următoarele situații:

- lucrarea de laborator nu poate fi realmente efectuată;
- lucrarea de laborator computerizată completează lucrarea de laborator tradițională.

În ambele cazuri, utilizarea lor este foarte utilă. În primul caz astfel de lucrări computerizate de laborator permit formarea cunostintelor aplicative (a deprinderilor) în domeniile în care nu este posibilă efectuarea unor lucrări de laborator pe obiecte, utilaje, agregate, procese reale. Astfel, se realizează un model matematic al acestui proces, utilaj, obiect, luând neapărat în considerație toate proprietățile caracteristice lui. Programul se realizează astfel, ca să asigure lucrul elevului sau studentului în regim interactiv, să conțină diferite accesorii (baze de date, calculator, regim grafic interactiv etc.) şi să fie comod şi simplu în utilizare.

În al doilea caz, programele computerizate au menirea de a completa lucrările de laborator tradiţionale. În cadrul lecţiei, aplicând utilajul respectiv, instruitul poate realiza doar o variantă, în cel mai bun caz câteva, a lucrării respective. Dar, pentru a forma nişte cunoştinţe şi deprinderi temeinice şi, mai ales pentru a facilita transferul cunoştinţelor, este necesară studierea proceselor în diferite situatii de realizare, uneori chiar și în conditii extremale. În cazul acesta, o lucrare computerizată este o ieşire foarte binevenită din situaţie, reacţionând foarte repede la schimbarea parametrilor lucrării introduşi în modelul programat instalaţiei, utilajului sau procesului. Darea de seamă pentru o astfel de lucrare, realizată în două module: experimental şi model matematic, se face integral.

#### **2.5.4 Programe pentru testarea cunoştinţelor**

Programele pentru testarea cunoştinţelor asigură intervenţia calculatorului în una sau mai multe dintre etapele verificării cunoștințelor și reprezintă programatura educațională cu cea mai îndelungată istorie. Scopul principal al elaborării lor a fost eliberarea profesorului de un aşa lucru de rutină, care necesită mult timp și eforturi cum este evaluarea cunoștințelor [3,43]. Prima încercare a fost realizarea evaluării prin mijloacele instruirii programate, dar a eşuat din cauza mijloacelor tehnice primitive care se utilizau.

Evaluarea este una din componentele de bază ale procesului de instruire şi constă, în esentă, în verificarea realizării obiectivelor acestui proces. În functie de timpul de promovare evaluarea poate fi clasificată în trei tipuri. Evaluarea iniţială tradiţional se realizează printr-un test sau o lucrare de control la început de curs, cea formativă / curentă – în timpul lecţiilor prin diferite mijloace şi tehnici de evaluare, iar cea finală – iarăşi printr-un test sumativ la sfârşitul secventei de învătare sau examen la finele unui curs sau la fine de an de studii.

Indiferent de forma promovării şi tipul evaluării, acest lucru necesită din partea profesorului o muncă enormă și timp, astfel de multe ori nu este posibil de a corecta situația, limitându-se doar la o constatare a rezultatelor evaluării [19,24].

În plus, în realizarea oricărui tip de evaluare o importanţă primordială o are alegerea instrumentului de evaluare, care trebuie să posede următoarele calități:

- validitate: măsoară ceea ce este destinat să măsoare;
- fidelitate: rezultate aproape constante în cursul aplicării lui succesive;
- aplicabilitate: se administrează şi se interpretează cu uşurinţă;

obiectivitate: gradul de concordanță cu rezultatele evaluării efectuate prin alte mijloace sau de alti evaluatori este maxim.

În condiţiile când acest instrument este realizat de profesor personal, iar rezultatele sunt verificate de asemenea de el, nu se poate da o apreciere reală calităților acestui instrument. În multe cazuri asupra profesorului și, prin urmare, a rezultatelor evaluării influențează și factorii subiectivi: emoțiile, oboseală, indulgența sau dimpotrivă severitatea etc.

Spre deosebire de profesor, calculatorul electronic nu are nervi, nu are emotii, el este lipsit de sentimente şi, deci, va realiza procesul de evaluare la un nivel maxim de obiectivitate în cazul utilizării unui program calitativ de evaluare a cunostintelor. Astfel un program de evaluare a cunoștințelor trebuie să asigure: evaluare obiectivă, evaluare diferențiată și evaluare individualizată.

Evaluarea formativă sau curentă se realizează, de obicei, în programele de instruire de celelalte tipuri, fie printr-o probă mică de control, fie prin aprecierea interactivă a lucrului instruitului cu programul în cadrul lectiei curente. Din acest motiv, putem vorbi doar despre programe, care realizează evaluarea inițială sau cea sumativă.

Reiesind din aceste cerinte, putem stabili minimumul pe care trebuie să-l contină un atare program:

- bază impunătoare de probe de evaluare;
- criterii de evaluare;
- diferite niveluri de complexitate cu posibilitatea alegerii lor;
- generator de probleme;
- calculator încorporat;
- posibilitatea introducerii răspunsurilor proprii;
- posibilitatea alegerii tempoului individual de lucru;
- posibilitatea întreruperii în orice moment a procesului de evaluare;

 posibilitatea de formare a unui fişier individual cu rezultatele evaluării, analiza rezultatelor şi recomandările ulterioare.

Astfel, rolul profesorului în procesul de evaluare se reduce doar la supravegherea derulării corecte a procesului de evaluare, a acordării de consultații, dacă este necesar. Cel mai eficient lucrează programele adaptative de evaluare a cunostintelor, care propun elevilor posibilitatea alegerii nivelului de complexitate dorit, evident cu aprecierea corespunzătoare.

### **2.5.5 Programe pentru dezvoltarea unor capacităţi şi aptitudini printr-o activitate de joc**

Jocurile computerizate sunt o parte indisolubilă a programaturii unui calculator. Fiecare joc computerizat dezvoltă unele calități ale personalității și există o clasificare preponderent simbolică a jocurilor, printre care putem menționa: jocurile logice (șah, dame, madjong, tetris), jocuri strategii, jocuri de actiune etc.

Jocuri didactice sau programatura pentru dezvoltarea unor activități și aptitudini printr-o activitate de joc sunt destul de puține relativ la numărul total de jocuri, iar printre ele și mai puține sunt de calitate corespunzătoare. Aceste programe au menirea de antrenare a cunoștințelor şi deprinderilor de a le utiliza, aducându-le pe ultimele până la automatism. Este aproape imposibil de a realiza acest lucru printr-o programă de instruire de alt tip sau printr-un alt mijloc de instruire, deoarece se presupune efectuarea repetată a unor acțiuni, care implică monotonia procesului de instruire şi pierderea de interes a instruitului.

Oricare program de acest tip presupune existenţa unui scenariu şi a unor reguli de joc. El trebuie să asigure:

- satisfacție în rezultatul jocului;
- competitivitate;
- atractivitate;
- aprecierea performantelor atinse:
- mai multe grade de libertate a jucătorului.

Jocurile computationale didactice pot fi clasificate în două grupe mari [1,22]:

■ jocuri de înrolare – presupune încadrarea jucătorului cu un anume rol într-o situatie, care simulează o situatie reală (în economie, administrare publică sau militărie), unde el se manifestă ca specialist în acest domeniu.

 jocuri logice – sunt de regulă jocuri de tipul jocului de şah, altfel spus, există un câmp de joc, care contine "figuri", care se cer aranjate într-o anumită ordine sau selectate într-o anumită componenţă.

Câteva din problemele principale la elaborarea unor astfel de programe sunt: complexitatea elaborării lor, stabilirea unei variante inedite de joc, sfera limitată de deprinderi, pe care ele le dezvoltă şi pericolul ca elevul să se pasioneze de joc în detrimentul celorlalte preocupări . Astfel de programe de obicei se propun pentru utilizare independentă acasă sau în cadrul unei lecții de recapitulare în clasele mici.

În afară de programele educaţionale menţionate, care pot fi utilizate în întregime în cadrul procesului de studiu a unor discipline concrete, în învățământ se mai aplică și programele pentru gestionarea procesului instructiv-educativ. Aplicarea acestor sisteme computerizate de automatizare ar face managementul institutiei date mai operativ și mai calitativ.

În concluzie, se poate afirma că instruirea asistată de calculator conferă învăţământului traditional o nouă dimensiune, ce promite cresterea substanțială a randamentului învătării şcolare, oferind astfel o soluţie realizabilă şi realistă problemelor cu care se confruntă învătământul contemporan [60].

Din studiile întreprinse pe plan internațional s-au desprins o serie de concluzii interesante cu privire la eficiența utilizării programaturii educaționale, dintre care amintim:

■ aproape toate cercetările relevă avantajele utilizării calculatoarelor în comparatie cu alte metode;

- reducerea timpului de studiu;
- atitudinea fata de calculator se modifică pozitiv;
- utilizarea calculatoarelor este mai eficientă în științe decât în domeniul limbilor;

 în instruirea asistată de calculator, exersarea este eficientă în formarea deprinderilor elementare, în timp ce sistemele tutoriale sunt mai eficiente în formarea deprinderilor intelectuale de nivel superior;

 instruirea asistata de calculator este mai eficientă ca instruire complementară, decât ca formă alternativă;

- elevii care învață lent și cei rămași în urmă câștigă mai mult decât cei fruntași;
- strategiile bazate pe utilizarea calculatoarelor sunt mai eficiente la nivelurile inferioare.

## **2.6 Calculatorul la clasa de matematică**

Calculatorul poate fi o unealtă naturală pentru matematicieni. La întrebarea : "trebuie să fie utilizat calculatorul la clasa de matematică?", rezultatul ar fi o divizare în două categorii. Unii văd în utilizarea calculatorului o mare oportunitate, pretinzând că permite exploatarea unor teme matematice care erau imposibil de abordat înainte la clasă. Alţii văd un pericol că elevii şi studenții vor deveni analfabeți matematic, că vor trata aceste unelte *software* precum cutii negre perfect implementate şi vor sfârşi prin a nu înţelege matematica pe care aceste cutii negre o implementează.

Care faţă a acestei dezbateri este corectă? Precum toate întrebările sociale dificile, răspunsul este ambele şi niciuna. Punctul de vedere optimist ne lasă să vedem că se pot obţine multe câştiguri, iar punctul de vedere pesimist ne arată defectele care trebuie evitate. Trebuie găsită o poziție între extreme unde se poate obține cât mai mult bine și cât mai mult rău [17].

Una din întrebările frecvente care vin adesea în discuție este relativ la cutiile negre, dacă sunt bune, dacă nu putem avea cutii negre sau studenții nu vor să învețe. Prin cutie se înțelege un proces care reacţioneză la intrări de date prin producerea unor anumite rezultate sau printr-o comportare de un anumit tip. Cutia este neagră când nu putem vedea ce se întâmplă în interior. Sperăm că se va petrece totul corect, dar nu știm cu siguranță. Un *software* matematic este adesea privit ca o cutie neagră care rezolvă probleme matematice. Acest fapt poate conduce la pierderea capacității de înțelegere a noțiunilor matematice. De aceea *software*-ul matematic trebuie să prevadă posibilitatea de explorare a fiecărei cutii negre de către utilizatori.

În matematică dacă avem o cutie neagră, atunci anumite concepte matematice sunt închise în ea. Dacă elevii sau studenţii nu sesizează modul de lucru intern al cutiei, atunci ei nu pot învăta acele concepte intrinseci implementării cutiei negre. Se poate lucra eficient cu aceste cutii negre la diferite teme, dar dacă învățarea matematicii este obiectivul real, atunci performanța și eficienţa sunt scopuri minore. Pe de altă parte, dacă se dă elevilor şi studenţilor un volum mare de probleme relativ simple adecvate pentru manipulare algebrică manuală, ei vor deprinde o îndemânare prin repetiţie, dar nu întotdeauna au timpul necesar pentru teme matematice mai interesante.

Să considerăm o materie la care studenții învață despre diferențiere, limite, integrări și serii. Prin aceasta studenții iau contact cu analiza reală și complexă, topologie, logică formală. Aceste topici mai generale nu sunt explicit abordate, dar sunt în spatele conceptelor matematice care sunt prezentate. Cu alte cuvinte, se tratează matematica mai formală şi riguroasă precum cutii negre, dacă nu explicit, atunci prin nemenţionarea presupunerilor. Cutiile negre pot fi folosite astfel pentru a ascunde complexitatea de studenti când acestia nu sunt pregătiti. Aceasta permite profesorilor să predea concepte înalte, precum subrutinele cutii negre permit programatorilor să scrie cod de nivel înalt. De aceea cutiile negre nu pot fi privite ca un lucru rău, ele sunt un fapt necesar în viaţa educaţională. Procesul de construcţie a unui curs poate fi văzut ca o decizie care cutii negre să fie prezentate şi cărora li se va ignora existenţa.

Însă cutiile negre pot deveni lucruri rele în următoarele situații:

■ când studenților li se interzice accesul în interiorul cutiilor negre (contra-exemplu: în Maple se poate vizualiza, pas cu pas integrarea unei funcții, iar studenții pot interveni în această prezentare);

■ când studenții nu înțeleg cum o cutie neagră lucrează chiar dacă este deschisă (acesta este cel mai important fapt pe care trebuie să-l ia în considerație profesorii; ei trebuie să cunoască care cutii negre trebuie deschise, contextul utilizării și relevanța lor);

când studenții nu au motive pentru a le păsa de interiorul unei cutii ce conține concepte critice pentru subiect.

Cum arată o clasă de matematică ideală? Astăzi adesea este un loc în care studenții învață matematică într-o manieră pas cu pas, memorează proceduri și lucrează în izolare față de ceilalți studenți [40, 80]. Trebuie să fie însă o comunitate matematică unde studenții și profesorul discută în limbaj matematic, lucrează în grupuri pentru a rezolva probleme din lumea reală, chiar probleme deschise, utilizează calculatoarele în mod inteligent, verifică răspunsurile împreună utilizând raţionarea matematică. Testele de aptitudini practice sunt însă o frână în modalitatea de transformare în acest ideal al clasei, influenţând modalitatea de predare. Copiii angajaţi în probleme reale sunt mult mai motivati în a învăta și a utiliza deprinderi matematice. Performantele profesorilor trebuie să se îndrepte de la modelul autoritar transmitere de cunostiinte la metode centrate pe elev cu stimularea învătării și explorarea activă.

Calculatorul este perfect capabil să creeze imagini vizuale ceea ce conduce la îmbunătăţirea gândirii spaţiale necesare în matematică. Majoritatea *software*-urilor educaţionale de pe piaţă sunt concepute să suplimenteze programa matematică existentă. Mediile de rezolvare a problemelor tind să se concentreze asupra problemelor. Înlocuirea treptată a hârtiei şi creionului cu calculatorul este o consecintă a progresului.

Calculatoarele elimină calculele lungi de rutină şi permit o implicare mai mare în procesul de învătare. Educatia matematică trebuie să formeze studenți care să dea o valoare matematicii, să devină încrezători în abilitățile de a face matematică, să devină rezolvitori de probleme matematice, să comunice matematic, să învete să rationeze matematic. Calculatorul poate avea un rol important în realizarea acestor deziderate.

## **2.7 Considerente psiho-pedagogice ale utilizării calculatorului în procesul de studiere a matematicii**

În procesul de învăţământ pot fi evidenţiate trei elemente de bază, care interacţionează: elevul / elevii, profesorul şi conţinutul disciplinei [25,33], aceste elemente fiind unite într-o schemă liniară. Cunoștințele sunt deținute de o singură persoană: profesorul și ele pot fi transmise elevului numai prin intermediul profesorului. Deoarece elevul nu are acces direct la conţinuturi, nu este obligatoriu ca ele să fie prezentate sub o formă comprehensibilă.

Într-o abordare mai contemporană, elementele pot fi unite într-o schemă triunghiulară. În această schemă, relaţia între profesor şi elev este obiectivizată prin acţiune de formare, relaţia dintre profesor și continuturi este obiectivizată prin actiunea de predare, iar relația dintre continuturi și elev este obiectivizată prin acțiunea de învățare. În schema triunghiulară sunt posibile diferite moduri de acces ale elevilor la continuturi.

Prima variantă coincide cu schema liniară. Modelul pedagogic respectiv se numeşte model transmisiv. Pentru a face posibilă achizitionarea continutului de către elev, profesorul trebuie să realizeze două activități:

■ adaptarea continutului predat (transformarea continutului științific într-un conținut de învătat); activitatea respectivă poartă denumirea de transpoziție didactică;

■ organizarea continutului într-o suită de mesaje transmise elevilor.

În modelul transmisiv profesorul este depozitarul exclusiv al informatiei necesare elevului. Prin urmare, accesul elevului la conținut depinde nu numai de prezența profesorului, dar și de stilul său pedagogic, de concepția învățării adoptate de el etc. Fiind antrenat în procesul de transmitere a informatiei, profesorul nu reuseste să se implice în procesul de dirijare a activității de învătare a elevilor (evidențierea celor ce întâmpină dificultăți cognitive, înțelegerea naturii acestor dificultăți și acordarea ajutorului necesar).

Varianta a doua constă în crearea condiţiilor de acces direct şi autonom ale elevului la continutul studiat. Modelul pedagogic respectiv se numeste modelul însusirii active. În acest caz continutul disciplinei trebuie expus într-o formă comprehensibilă, fie pe suport de hârtie, fie pe suport numeric. Punerea continutului disciplinei într-o formă publicitară comprehensibilă se numeste mediatizare. Mediatizarea este o conditie necesară pentru modelul însusirii active. Fiind eliberat de functia de transmitere a informației, profesorul își poate concentra atenția asupra procesului de învăţare a elevului – activitatea de mediere. Este evident că activitatea de mediere este imposibilă fără activitatea de mediatizare.

Modelul însusirii active presupune că elevii dispun de abilități de învătare autonomă. Dacă aceste abilităţi nu sunt încă formate, atunci este posibilă o variantă mixtă a organizării procesului de învățământ prin îmbinarea modelului transmisiv și a însușirii active. O asemenea variantă mixtă va fi analizată în continuare.

Analiza literaturii psiho-pedagogice referitoare la problema utilizării calculatorului în procesul de studiere a matematicii arată că acest aspect al instruirii are o importanță deosebită [68,100]. O parte din elevi termină studierea matematicii în şcoala medie sau în liceu, din acest motiv este necesar de creat o rezervă de cunostinte matematice suficientă pentru activitatea ulterioară a absolventului. Mai mult ca atât, utilizarea calculatorului în procesul de studiere a matematicii realizează şi nişte obiective de ordin general, este o metodă eficientă de a pregăti specialisti sau absolventi capabili:

să se adapteze rapid situațiilor vieții, să obțină independent cunoștințele necesare, să le folosească în practică pentru rezolvarea diferitelor probleme, pentru a se integra fără probleme în medii profesionale şi sociale;

 să judece independent, critic, să poată vedea problemele apărute şi să găsească căi raționale de rezolvare a lor; să conștientizeze, unde și în ce fel cunoștințele căpătate pot fi aplicate; să fie capabil să genereze idei noi, să gândească creativ;

să știe a lucra cu informația (să poată acumula faptele necesare pentru rezolvarea problemei concrete, să le analizeze, să elaboreze ipoteze de rezolvare, să realizeze generalizările necesare, să efectueze concordanţa dintre metodele analogice şi alternative de rezolvare, să stabilească legităţile statistice, să facă concluzii argumentate, să folosească concluziile obţinute pentru rezolvarea problemelor noi);

să fie comunicabil și să se poată încadra în diferite grupe sociale fără dificultăți.

În varianta triunghiulară rolul principal îi revine elevului, care este obiectul instruirii, dar şi subiectul propriei învățări. Cunoașterea personalității elevului devine o condiție necesară pentru proiectarea şi realizarea unui proces de instruire eficient. Luarea în consideraţie a acestor particularităţi impune individualizarea procesului de învăţământ, alegerea metodelor optime de lucru și deplasarea accentelor în cursul studiat pentru fiecare caz.

Din punct de vedere psiho-pedagogic principala problemă, care apare la utilizarea tehnologiilor informaţionale în procesul de instruire constă în revizuirea aparatului conceptual de descriere a diferitor niveluri de reflectare a informatiei. Astfel, există părerea unei anumite părti a specialistilor că utilizarea instruirii asistate de calculator schimbă esential sensul verbului "a cunoaște". Noțiunea "de a memora informația" se transformă în "de a primi acces la informație". Structura gândirii la un elev instruit traditional este conditionată de structura textului tipărit, care are următoarele particularităţi: liniaritate, analiticitate, raţionalitate. În mediul de imitaţie, creat de calculator se stimulează imaginaţia, flexibilitatea, conexiunea.

Cercetătorul Gurieva evidențiază consecințele psihologice ale computerizării activității umane: functionale, ontogenetice și istorice [26]. Consecințele funcționale constau în următoarele: în rezultatul transferării unor funcții umane spre realizare calculatorului și a păstrării de către om a deprinderilor, cunoştinţelor şi atitudinilor tradiţionale la individ se poate forma o predispoziție spre utilizarea calculatorului sau dimpotrivă – o barieră psihologică în

această direcție. În acest sens pot fi evidențiate câteva tipuri de atitudini privitor la utilizarea calculatorului:

nici ferența (această tehnică pe mine nu mă privește, eu n-o cunosc și nici nu trebuie s-o cunosc). Această atitudine a existat atunci când tehnica de calcul era utilizată de un grup mic de specialişti. Perioada manifestării ei începe în anii '40 şi a durat până în anii '60 a secolului trecut.

negativismul și chiar agresivitatea, manifestată în special de populația adultă (mie nu îmi trebuie, tot ce poate face calculatorul este numai ceva ideal, în realitate însă el nu poate face aşa ceva). Această atitudine apare atunci când calculatorul a început să fie utilizat pe larg în activitatea profesională. Se simtea inertia de modificare a mentalității, când persoana trebuia să se dezică de unele deprinderi deja formate, să şi le modifice sau chiar să însuşească ceva nou. Această perioadă a durat între anii '60 - '80, finalizând cu apariția calculatoarelor personale;

 pozitivismul şi necesitatea (calculatorul a devenit o parte indispensabilă a vieţii cotidiene, pentru unii devenind domeniu permanent de activitate, iar pentru altii - un mijloc de realizare periodică a anumitor activități necesare). In această perioadă, care durează începând cu anii '80 şi până în zilele noastre, a dispărut teama de a lucra la calculator; dimpotrivă, majoritatea populației manifestă dorința de a lucra cât mai mult la el. Au apărut cunoștințe sigure despre posibilităţile calculatorului, el fiind utilizat tot mai eficient [4].

Consecintele ontogenetice ale computerizării se analizează în perspectiva dezvoltării personalității utilizatorului calculatorului. Studierea procesului de formare a calităților unei personalități sub influența calculatorului arată că în afară de factorii obiectivi (tipul și volumul problemei care se rezolvă, periodicitatea și forma de utilizare a calculatorului, existența sau lipsa dificultăților în procesul de utilizare a programelor) asupra dezvoltării ontogenetice a personalității influențează și particularitățile calităților personalității transmise genetic.

Consecintele istorice sunt studiate sub aspectul influentei computerizării asupra dezvoltării omului din punct de vedere psihologic. Calculatorul este prezentat ca o unealtă nouă, care servește ca intermediator al activității umane, căreia i se transmite unele din funcțiile pe care le îndeplinea traditional creierul uman (calcule, modelări, unele aprecieri etc.).

Calculatorul ca unealtă de activitate poate conduce atât la dezvoltarea calităților individuale ale elevului, formându-i nu numai niște capacități de creativitate, noi după continut și particularități dinamice, cât și la formalizarea, șablonarea gândirii lui, dezvoltarea unei personalități fără inițiativă în dependență de calitatea și direcționarea programelor computationale. Cu alte cuvinte, utilizarea calculatorului în procesul de instruire poate aduce nu numai la consecințe progresiste, ci și regresiste în dezvoltarea psihicului elevului [100].

Pentru utilizarea eficientă a calculatorului în procesul de instruire este necesar de studiat integral complexul de probleme psiho-pedagogice care pot apărea în interactiunea elevcalculator, în particular. În opinia noastră aceste probleme sunt următoarele:

 influenţa calculatorului asupra motivaţiei de învăţare a elevilor şi formarea la ei a tendinţelor spre cunoaştere;

 consecinţele medicale (nepsihologice) şi psihologice ale utilizării tehnologiilor informationale:

- dezvoltarea personalității în condițiile utilizării metodologiilor computationale;
- schimbarea rolului profesorului în procesul de instruire;
- formarea unor tipuri noi de relaţii între elevi, între elevi şi profesori;
- influența calculatorului asupra perceperii informației.

Analiza publicaţiilor referitoare la această temă arată că utilizarea calculatorului în instruire are atât avantajele, cât şi dezavantajele sale. Profesorul trebuie să cunoască avantajele, dar şi dezavantajele, pentru a diminua efectul lor nefast. Progresul tehnologiilor computationale micşorează posibilitatea apariţiei emoţiilor negative la utilizarea ei, dar nu ridică bariera psihologică, care apare la interacţiunea unor persoane cu tehnica modernă.

## **2.8** *Software* **matematic**

Noţiunea de "*Software* matematic" [43,88] se referă la proiectarea şi utilizarea unor sisteme *software* destinate rezolvării unor probleme ce apar în știință și tehnică. Aceste sisteme sunt concepute astfel încât să asiste utilizatorul în efectuarea unor calcule complicate şi/sau voluminoase corespunzătoare unor probleme reale.

Principala motivaţie a proiectării sistemelor de *software* matematic o reprezintă necesitatea de a obţine rapid şi fără erori rezultate pentru probleme de dimensiuni mari. Prelucrări de rutină, cum este rezolvarea unui sistem liniar, pot fi realizate manual doar dacă dimensiunea problemei (de exemplu, a sistemului) este rezonabilă. Cu ajutorul calculatorului, însă, pot fi rezolvate sisteme care au sute și mii de ecuații. Pe de altă parte rezolvarea unor probleme necesită utilizarea unor metode matematice ce nu sunt întotdeauna la îndemâna specialiştilor dintr-un domeniu ştiinţific sau tehnic oarecare. *Software*-ul matematic elimină această dificultate întrucât are implementate o clasă largă de metode matematice, utilizatorul trebuind doar să le apeleze fără să fie necesar să cunoască detaliile implementării lor.

Nu trebuie neglijat faptul că aceste sisteme pot fi utilizate şi în scop didactic, atât la nivel elementar cât şi la cel universitar, pentru predarea de discipline ştiinţifice (matematică, fizică, chimie), în special în cadrul învătământului la distanță.

Module *software* pentru prelucrări matematice au fost realizate încă din anii 1960 când calculatoarele au început să devină un instrument în rezolvarea problemelor tehnico-științifice. Acestea erau însă dedicate unui anumit tip de probleme şi erau grupate în biblioteci de unde erau apelate de către programe scrise în limbaje de uz general. Adesea setul de parametri ai acestor module era mare iar utilizatorul trebuia sa cunoască cel puțin câteva dintre detaliile de realizare a modulului.

Sistemele integrate, care permit abordarea unei palete largi de calcule au apărut în anii 1980 o dată cu dezvoltarea puterii de calcul și evoluția conceptelor de programare. Oferind adesea o interfață ușor de utilizat, aceste sisteme permit utilizatorului să se concentreze mai mult asupra problemei şi mai puţin asupra metodelor matematice de rezolvare a acesteia.

Prelucrările matematice pot fi grupate în următoarele categorii:

 Numerice: Rezultatele calculelor numerice sunt numere. Exemple de astfel de prelucrări sunt: calculul integralei definite a unei funcții, determinarea rădăcinilor unui polinom cu coeficienti numerici, determinarea limitei unui sir numeric etc.

 Simbolice: Rezultatele calculelor simbolice sunt de regulă expresii algebrice sau chiar propoziții matematice. Exemple de astfel de prelucrări sunt: calculul primitivei unei funcții, determinarea rădăcinilor unui polinom cu coeficienți simbolici, efectuarea unui raționament logic etc.

Grafice: Rezultatele acestor prelucrări sunt de fapt reprezentări grafice ale unor funcții, curbe, suprafeţe sau alte obiecte grafice descrise fie prin ecuaţii, fie prin punctele pe care le contin etc.

Sistemele de *software* matematic oferă posibilitatea efectuării fiecăreia dintre aceste prelucrări. Unele prelucrări pot fi efectuate direct existând comenzi specifice, iar altele pot fi descrise în limbajul de programare specific sistemului. Spre deosebire de limbajele de programare de uz general sistemele de *software* matematic conţin un limbaj de comandă mult mai bogat în sensul că pot fi specificate printr-o singură comandă şi prelucrări bazate pe algoritmi relativ complicati (de exemplu: inversarea unei matrice, rezolvarea simbolică sau numerică a unui sistem de ecuații diferențiale etc).

La ora actuală există o multitudine de pachete *software* destinate efectuării de prelucrări numerice, simbolice sau grafice.

Unele au caracter mai general oferind facilități care permit utilizarea lor în diverse domenii, iar altele sunt orientate spre sarcini precise şi oarecum limitate la un anumit domeniu, cum sunt, de exemplu :

pachetele de reprezentări grafice : GnuPlot ;

- programele de prelucrare a datelor experimentale : TableCurve, Origin, DataFit, GnuFit etc ;
	- pachetele destinate prelucrărilor statistice : Statistica, SPSS, Splus ;
	- sistemele de rezolvare a problemelor de optimizare : MinOpt ;
	- sistemele de rezolvare a ecuațiilor diferențiale.

#### **2.9 Contribuţii la realizarea unor programe educaţionale**

#### **destinate studierii unor capitole ale matematicii, fizicii şi informaticii**

Înainte de a proiecta sistemul informatic destinat procesului de asimilare a cunoştinţelor din domeniul geometriei, am realizat, în colaborare cu alte cadre didactice, diverse programe educationale care pot fi utilizate în studiul informaticii, matematicii și fizicii. Pentru implementarea programelor s-au folosit medii de programare cum ar fi: Delphi 7.0, C++ Builder 6.0, limbajul Java şi programe de simulare precum Matlab şi PSCAD.

În cazul informaticii am implementat programe ce pot fi utilizate în cadrul disciplinelor "Structuri de date și algoritmi" și "Limbaje formale". Programele destinate primei discipline prezintă metoda "Divide et impera" [45], metodele de sortare [84], arborii binari [85] și listele liniare [86]. Pentru disciplina "Limbaje formale" am realizat un program care prezintă gramaticile stohastice şi aplicaţiile acestora în generarea fractalilor [52].

Aplicația informatică care prezintă metoda "Divide et impera" este realizată folosind resursele mediului de programare Borland Delphi. Fereastra principală a aplicației conține un meniu cu următoarele opțiuni: prezentare teoretică, probleme rezolvate prin această metodă și un test grilă pentru verificarea cunoștințelor însușite. Dintre problemele rezolvate prin această metodă sunt prezentate: determinarea valorii minime dintr-un şir de numere prin simulare grafică a stivei utilizate de această metodă (Figura 2.9.1.a), metoda de sortare rapidă a elementelor unui şir de numere şi jocul "Turnurile din Hanoi" (Figura 2.9.1.b).

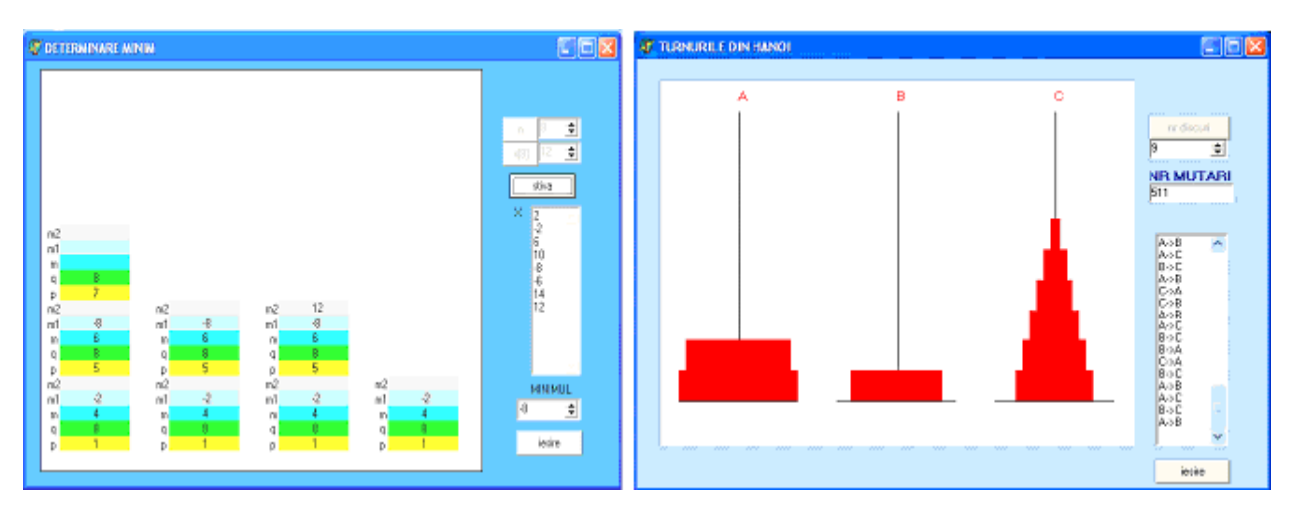

Figura 2.9.1. Determinarea minimului unui șir și jocul "Turnurile din Hanoi"

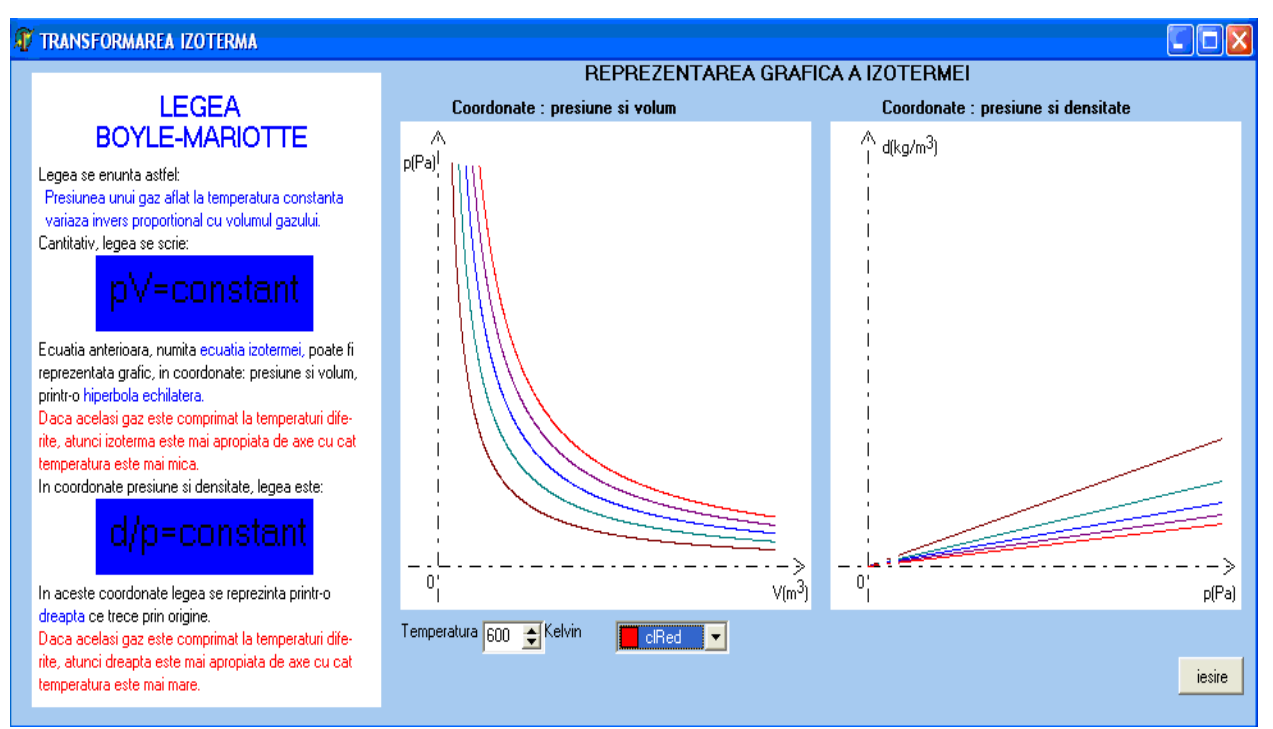

Figura 2.9.2. Transformarea izotermă

Programele destinate studiului fizicii prezintă legile gazului ideal [51], lentile convergente şi divergente [83], puterea electrică [82] şi ciocnirile perfect elastice şi plastice. Aplicaţia informatică care prezintă legile gazului ideal este realizată folosind resursele mediului de programare Borland Delphi. Fereastra principală cuprinde optiuni corespunzătoare celor trei transformări: izotermă (Figura 2.9.2.), izocoră şi izobară.

Aplicaţia informatică care prezintă ciocnirile perfect elastice şi plastice este realizată folosind resursele mediului de programare Borland C++ Builder 6.0. Fereastra principală cuprinde un meniu care conține opțiuni pentru prezentare teoretică, aplicații pentru cele două tipuri de ciocniri (Figura 2.9.3.) și test grilă pentru verificarea cunoștințelor dobândite.

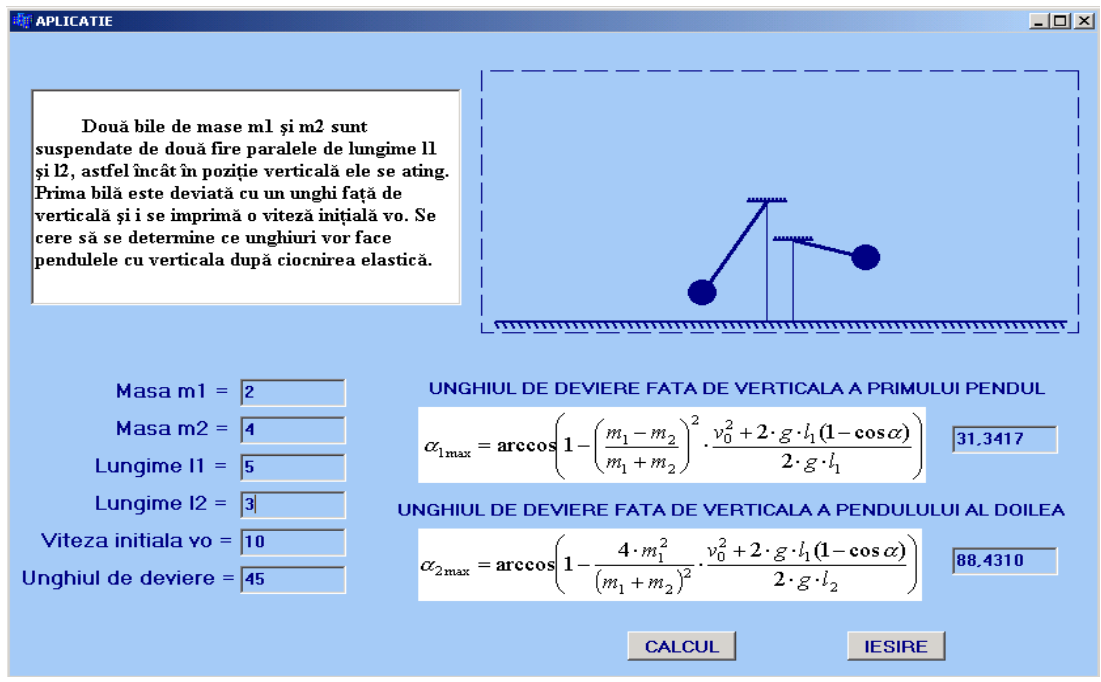

Figura 2.9.3. Aplicaţie pentru ciocnirea perfect elastică

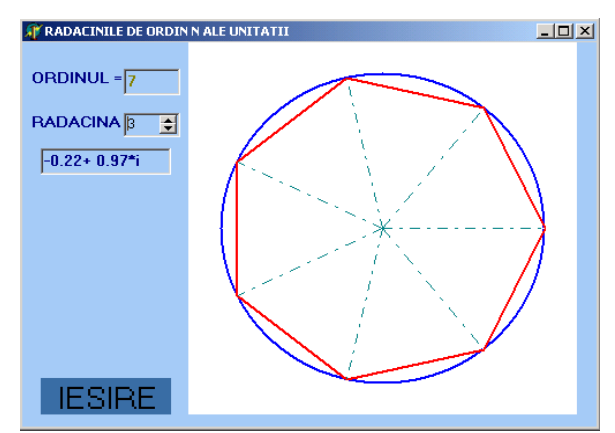

Figura 2.9.4. Rădăcinile de ordin "n" ale unității

Pentru disciplinele "Analiză matematică", "Algebră", "Statistică" și "Geometrie" am implementat programe corespunzătoare următoarelor noțiuni: distribuția binomială [46], numerele complexe [47], grafice de funcții [48], locuri geometrice [49], distribuția normală [50].

Programul care prezintă numerele complexe şi aplicaţiile acestora în geometrie este realizat folosind mediul de programare Borland Delphi. Fereastra principală cuprinde opţiuni care prezintă: forma algebrică și forma trigonometrică a unui număr complex, adunarea și înmulțirea a două numere complexe, rădăcinile de ordin "n" ale unității (Figura 2.9.4.) și utilizarea numerelor complexe la rezolvarea unor probleme de geometrie.

## **2.10 Analiza criticii a unor sisteme de instruire existente pentru geometrie**

### **2.10.1 Manipula Math With Java**

Manipula Math with Java, realizat de către International Education Software [44], prezintă noţiuni geometrice care pot fi utilizate în şcolile generale, licee, universităţii. Se va observa că este un program interactiv cu multe animatii care pot ajuta la întelegerea notiunilor geometriei euclidiene. *Applet*-urile programului sunt grupate după cum urmează :

¾ Geometry 1 - cele 39 de *applet*-uri ce formează acest set cuprind informaţii legate de următoarele noţiuni (Figura 2.10.1):

- Drepte paralele şi unghiuri;
- Figuri congruente şi triunghiuri;
- Patrulatere și arii;
- Figuri asemenea.

► Geometry 2 - cele 42 *applet*-uri ce formează acest set cuprind informatii legate de următoarele noțiuni și relații (Figurile 2.10.2 și 2.10.3): Cercuri și teoremele lui Pitagora.

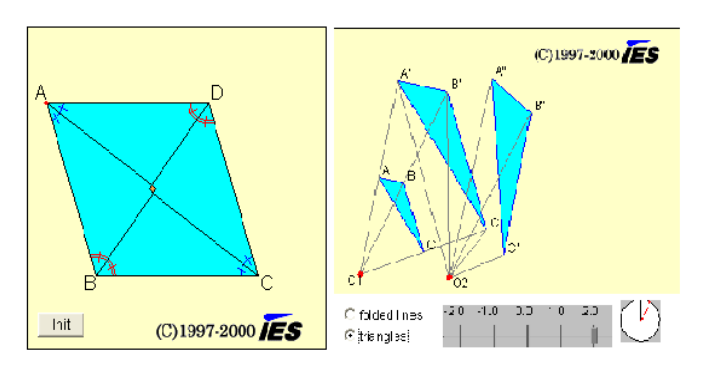

Figura 2.10.1. *Applet*-uri pentru paralelogram şi figuri asemenea în Manipula Math

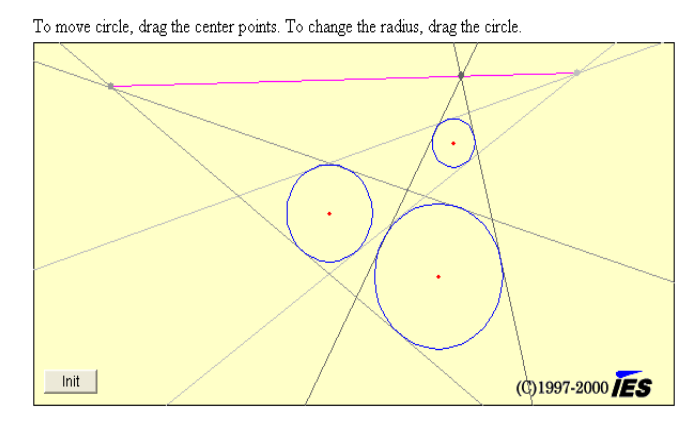

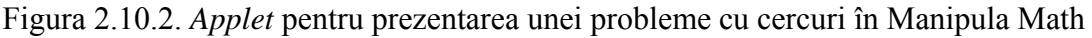

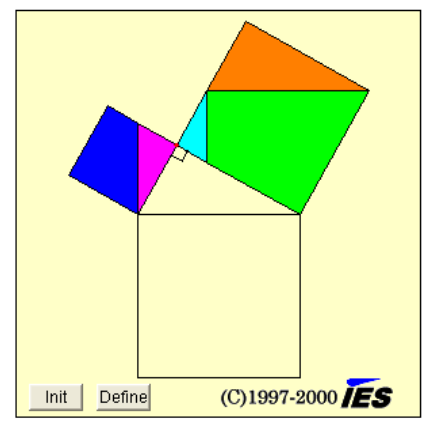

Figura 2.10.3. *Applet* pentru prezentarea teoremei lui Pitagora în Manipula Math

¾ Conics - cele 9 *applet*-uri ce formează acest set cuprind informaţii legate de următoarele noţiuni (Figura 2.10.4):

- Parabola și proprietăți ei;
- Elipsa și proprietățile ei;
- Hiperbola și proprietățile ei.

Avantaje ale *software*-ului prezentat:

 Materialul teoretic în program corespunde cerinţelor programei de studiu, sunt preconizate câteva niveluri de expunere în dependenţă cu nivelul de pregătire al elevilor;

- Noţiunile sunt prezentate dinamic, prin intermediul *applet*-urilor;
- Teoremele sau rezultatele prezentate sunt însoțite de demonstrație;
- Simplitatea lucrului cu programul.

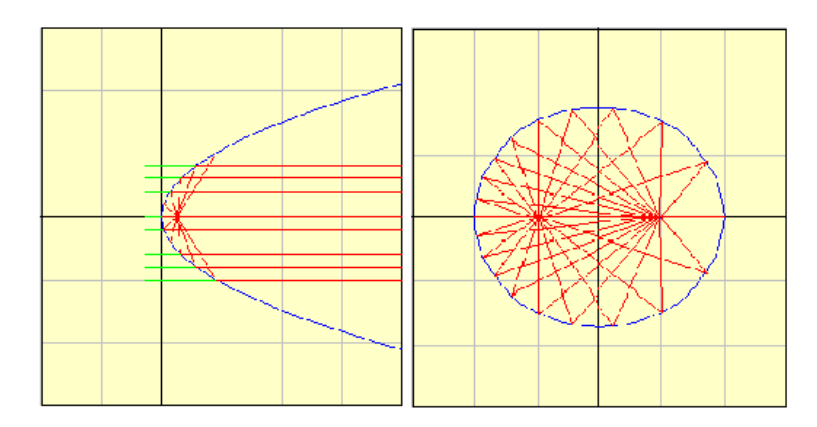

Figura 2.10.4. *Applet* pentru prezentarea proprietăţilor parabolei şi elipsei în Manipula Math

Structurarea materiei nu este reuşită;

Programul poate fi utilizat numai în etapa de însusire de noi cunostinte; nu cuprinde optiuni pentru etapele de consolidare a cunostintelor dobândite, verificare și evaluare;

- Nu este oferită posibilitatea de rezolvare interactivă a problemelor;
- Este realizat la un nivel înalt, dar există neajunsuri metodice.

## **2.10.2 Geometria 8**

Geometria 8 este un *software* educational realizat de către Vasile Roman și comercializat de către editura Edusoft [96] şi poate fi utilizat ca material auxiliar la predarea geometriei în spatiu la clasa a VIII-a. Cerintele *software* pentru utilizarea programului sunt: sistemul de operare Windows 95, 98, NT sau XP, Internet Explorer şi Flash Player.

Prezentarea informatiilor este grupată pe cinci capitole:

¾ Capitolul 1. Punct, dreaptă, plan. Axiomele geometriei euclidiene. În acest capitol se studiază (Figura 2.10.5):

- notiunile fundamentale ale geometriei euclidiene;
- axiomele geometriei euclidiene;
- relații între noțiunile fundamentale ale geometriei euclidiene;
- proprietăți ale noțiunilor fundamentale din geometria euclidiană.

 $\triangleright$  Capitolul 2. Teoreme de paralelism. Pozitiile relative a trei plane. În acest capitol se studiază:

- teoreme de paralelism;
- pozițiile relative ale trei plane.

 $\triangleright$  Capitolul 3. Perpendicularitate în spatiu.

În acest capitol se studiază (Figura 2.10.6):

- definițiile și teoremele referitoare la perpendicularitatea în spațiu;
- teorema celor trei perpendiculare, precum şi reciprocele acesteia.
- $\triangleright$  Capitolul 4. Proiecții ortogonale.

În acest capitol se studiază:

proiecții ortogonale pe o dreaptă și pe un plan;

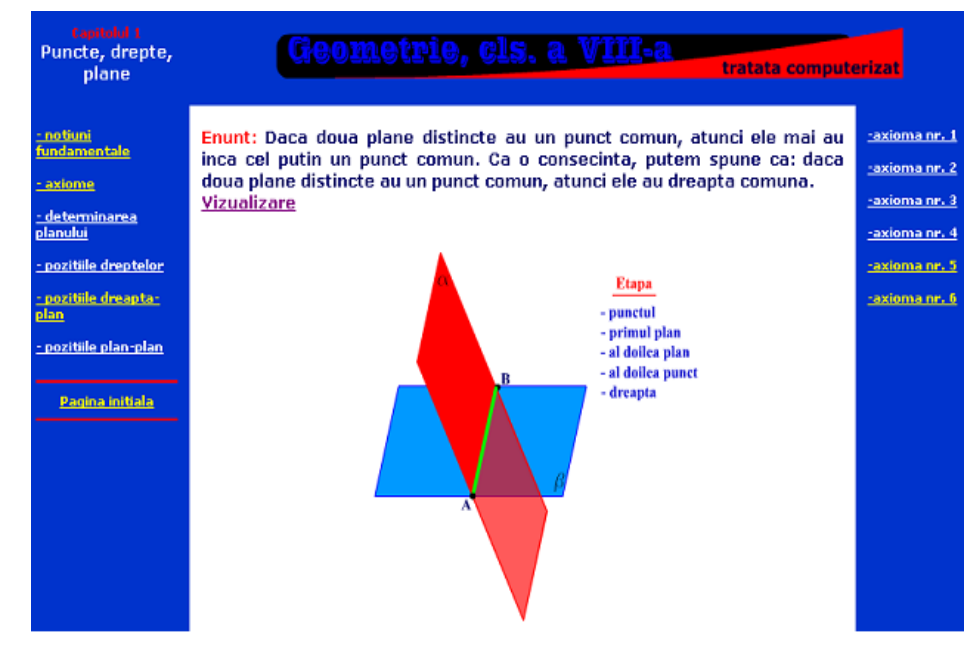

Figura 2.10.5. Pozițiile relative a două plane în Geometria 8

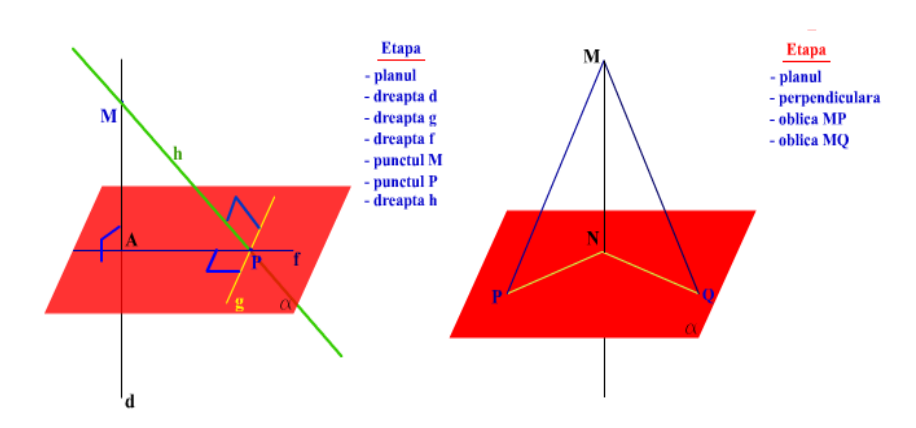

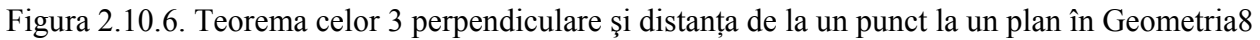

formule care fac legătura între lungimea unui segment și proiecția acestuia,

respectiv a ariei unei figuri geometrice și aria proiecției sale pe un plan.

¾ Capitolul 5. Unghiul unei drepte cu un plan, unghiul a două plane. Unghi diedru. În acest capitol se studiază câteva tipuri noi de unghiuri.

Multiplele avantaje ale prezentărilor computerizate sunt:

- Volumul mare de informații pe unitatea de timp;
- Posibilitatea vizualizării figurilor geometrice utilizând diferite tehnici de animatie;

Modul interesant și atractiv de prezentare a informațiilor sau accesul la informații în mod gradual;

Desenele sunt prezentate în mai multe etape;

Materialul teoretic în program corespunde cerintelor programei de studiu, sunt preconizate câteva niveluri de expunere în dependenţă cu nivelul de pregătire al elevilor.

Dezavantajele *software*-ului prezentat:

Programul poate fi utilizat numai în etapa de însușire de noi cunoștințe; nu cuprinde opţiuni pentru etapele de consolidare a cunoştinţelor dobândite, verificare şi evaluare;

Nu este oferită posibilitatea de rezolvare interactivă a problemelor.

## **2.10.3 AEL Educaţional – Lecţii de matematică**

AEL [2] şi lecţiile sale au apărut ca un nou mod de a învăţa, complementar celor care s-au folosit deja. Aceste lecţii interactive ajută la formarea unei imagini mai corecte despre ceea ce se predă. Învăţarea prin descoperire a înlocuit învăţarea bazată pe memorare.

Dintre lecţiile de geometrie existente amintim cele despre cerc şi sferă. În cazul cercului se prezintă dinamic următoarele noțiuni:

- $\blacksquare$  Lungimea și aria unui cerc ;
- Raza, coarda și diametrul unui cerc ;
- Sectorul de cerc şi segmentul de cerc.

În cazul sferei lecţia urmăreşte obiectivele (Figura 2.10.7):

- descriere, formule:
- zona sferică și calota sferică;

 corpuri înscrise în sferă: prisma regulată dreaptă, cilindrul, piramida regulată dreaptă, conul.

Avantaje ale *software*-ului prezentat:

Materialul teoretic în program corespunde cerintelor programei de studiu, sunt preconizate câteva niveluri de expunere în dependenţă cu nivelul de pregătire al elevilor;

Simplitatea lucrului cu programul.

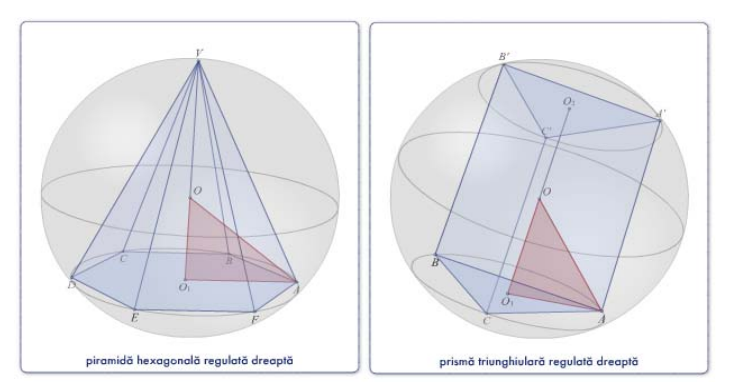

Figura 2.10.7. Corpuri înscrise în sferă în AEL Lecţii de matematică

Dezavantajele *software*-ului prezentat:

■ Programul poate fi utilizat numai în etapa de însușire de noi cunoștințe; nu cuprinde opţiuni pentru etapele de consolidare a cunoştinţelor dobândite, verificare şi evaluare;

- Lipsește prezența componentei jocului;
- Nu sunt prezentate aplicații pentru consolidarea cunostintelor;
- Nu este oferită posibilitatea de rezolvare interactivă a problemelor;
- Este realizat la un nivel înalt, dar există neajunsuri metodice.

#### **2.10.4 Geometrie, între joc şi nota 10**

"Geometrie, între joc si nota 10" este un *software* educațional de geometrie care se adresează elevilor din clasele a VI-a şi a VII-a, fiind realizat de către Softwin [105]. Programul este în conformitate cu programa şcolară şi prezintă elementele fundamentale de geometrie. Introducerea noţiunilor se realizează prin intermediul unor jocuri distractive.

Cele patru produse din seria « Geometrie, între joc şi nota 10 » sunt:

- Provocarea Faraonului;
- Secretul lui Euclid:
- **La voia zeilor:**
- Comoara tâlharilor.

Primul produs "Provocarea Faraonului" cuprinde prima parte a materiei de clasa a VI-a și prezintă elementele de bază ale geometriei:

- Punct, dreaptă, semidreaptă, segment:
	- Punct, dreaptă, plan;
	- Semidreaptă, semiplan;
	- Segment, segmente congruente.
- Unghiuri:
	- Definitie, notatie, elemente;
	- Măsurarea unghiurilor;
	- Unghiuri congruente;
	- Clasificarea unghiurilor după măsura lor și după poziția lor;
	- Unghiul a două drepte, perpendicularitate;
	- Drepte tăiate de o secantă, drepte paralele.
- Poligoane:
	- Poligoane concave și convexe (Figura 2.10.8);
	- Clasificarea poligoanelor după numărul de laturi;
	- Aria şi perimetrul unui poligon.

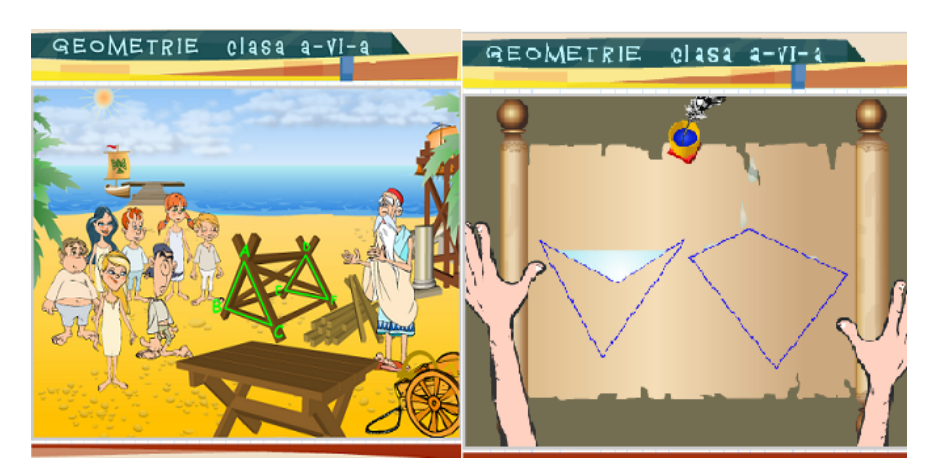

Figura 2.10.8. Triunghiuri congruente şi proprietăţi ale patrulaterelor convexe/concave în Geometrie, între joc şi nota 10

Introducerea noţiunilor se realizează prin intermediul următorului joc distractiv: în Alexandria, Egipt, anul 300 î.Hr., la palatul regal în sala tronului Euclid, părintele geometriei, propune un proiect curajos. Temutul faraon Ptolemeu I Soter îi răspunde cu o provocare. Va accepta Euclid provocarea? Va fi în stare să o ducă până la capăt? Care este secretul său?

Al doilea produs "Secretul lui Euclid" cuprinde a doua parte a materiei de clasa a VI-a şi prezintă noţiunile şi relaţiile dintr-un triunghi:

- Elementele unui triunghi;
- Clasificarea triunghiurilor;
- Construcția triunghiurilor;
- Congruenta triunghiurilor (Figura 2.10.8);
- Linii importante în triunghi: mediane, bisectoare, înălţimi şi mediatoare;
- Triughiul isoscel, triughiul echilateral.

Introducerea noţiunilor se realizează prin intermediul următorului joc distractiv: Euclid, părintele geometriei şi-a luat angajamentul de a construi prima şcoală din Alexandria, pentru discipolii săi. Dar oare constructia merge conform planului? Întămplări neprevăzute și provocări noi din partea faraonului îi creează greutăți marelui învătat și încetinesc construția școlii. Dar cu ajutorul cunostintelor sale vaste va reusi să treacă peste piedici și să-i învețe pe discipoli o multime de lucruri noi si interesante despre triunghi.

Al treilea produs "La voia zeilor" cuprinde prima parte a materiei de clasa a VII-a şi prezintă patrulaterele particulare:

- **Paralelogram:** 
	- Proprietăți ale laturilor, unghiurilor și diagonalelor unui paralelogram;
	- Paralelograme speciale: dreptunghi, romb, pătrat;
	- Condiții necesare și suficiente ca un patrulater să fie paralelogram;

• Condiții necesare și suficiente pentru ca un paralelogram să devină dreptunghi, romb, pătrat;

- Centre de simetrie şi axe de simetrie.
- Trapez: definiție, clasificare, proprietăți;
- Arii: aria triunghiului, aria paralelogramului, aria rombului, aria trapezului.

Introducerea noţiunilor se realizează prin intermediul următorului joc distractiv: În Alexandria, acum mai bine de două milenii, Euclid și discipolii săi au început constructia celei dintâi școli de geometrie din lume. Când în sfârșit credeau că lucrurile merg bine, forte paranormale intervin în planurile lor. Pe neaşteptate, întreaga poveste este tulburată de întămplări stranii şi personaje misterioase.

Al patrulea produs "Comoara tâlharilor" cuprinde a doua parte a materiei de clasa a VII-a şi prezintă relaţiile metrice într-un triunghi:

- Relatii metrice în triunghiul oarecare:
	- Segmente proportionale;
	- Teorema lui Thales și aplicațiile sale.
- Relații metrice în triunghiul dreptunghic:
	- Proiecții ortogonale, teorema catetei și teorema înălțimii;
	- Teorema lui Pitagora;
	- Rapoarte constante în triunghiul dreptunghic;
	- Rezolvarea triunghiului dreptunghic.

Introducerea noţiunilor se realizează prin intermediul următorului joc distractiv: În Alexandria, capitala Egiptului, Euclid și discipolii săi sunt pe cale de a finaliza construcția primei școli de geometrie din Lumea Antică. Din păcate, acțiunile lor încurcă planurile a doi vestiți tâlhari, iar aceștia vor face tot ce le stă în putință să le pună bețe în roate. Mai mult, un personaj malefic din umbră pare să-i coordoneze pe răufăcători. Inteligența ta și noțiunile despre relațiile metrice pe care le vei învăța de la marele profesor Euclid, te vor ajuta să oprești tâlharii! Ajută-i pe discipoli să dejoace urzelile tâlharilor şi descoperă împreună cu aceştia cine este liderul din umbră.

Avantaje ale *software*-ului prezentat:

 Materialul teoretic în program corespunde cerinţelor programei de studiu, sunt preconizate câteva niveluri de expunere în dependență cu nivelul de pregătire al elevilor;

■ Continutul științific prezentat este bine structurat, existând material suplimentar;

 Programul poate fi utilizat atât în etapa de însuşire de noi cunoştinţe, cât şi în etapa de consolidare a cunostintelor dobândite;

■ Introducerea cunostintelor realizându-se prin intermediul jocurilor, creste gradul de atractivitate în utilizarea *software*-ului;

Simplitatea lucrului cu programul.

Dezavantajele *software*-ului prezentat:

- Programul nu cuprinde optiuni pentru etapele de verificare a cunostintelor si evaluare;
- Nu este oferită posibilitatea de rezolvare interactivă a problemelor.

### **2.10.5 Java Applets on Mathematics**

Java Applets on Mathematics realizat de către Walter Fendt [29], prezintă mai multe *applet*-uri dinamice din următoarele ramuri ale matematicii: aritmetică, algebră elementară, geometrie plană, geometrie sferică, trigonometrie, analiză matematică şi geometrie vectorială. Setul de *applet*-uri poate fi accesat în mai multe limbi de circulație internațională cum ar fi: engleză, germană, franceză, italiană, spaniolă, olandeză, cehă, coreană.

La geometria plană sunt prezentate *applet*-uri pentru următoarele noțiuni:

- transformări geometrice simple;
- proprietăți ale unghiurilor unui triunghi;
- triunghiul și proprietăți ale acestuia, liniile importante într-un triunghi;
- cercul înscris şi cercul circumscris unui triunghi;
- patrulatere inscriptibile şi patrulatere circumscrise (Figura 2.10.9);
- segmente proportionale pe drepte paralele ;
- cercul și proprietățile acestuia (Figura 2.10.10);
- teorema lui Pitagora.

*Applet*-urile prezentate pot fi utilizate cu succes la orele de geometrie atât în şcoala generală, cât şi în liceu şi facultate, constituind un foarte bun material auxiliar.
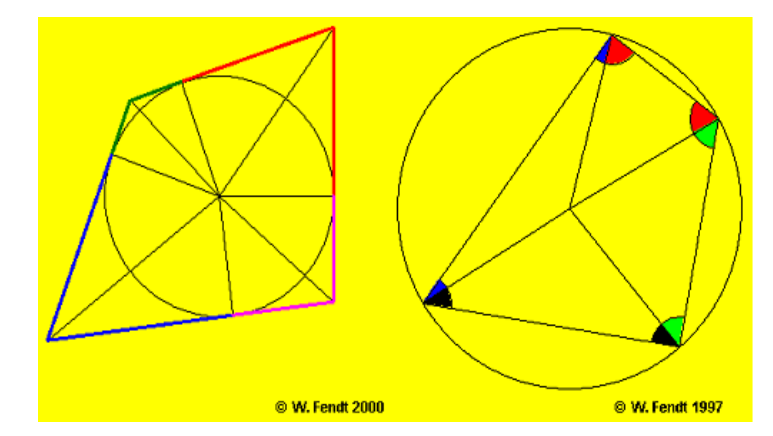

Figura 2.10.9. Patrulatere circumscrise şi patrulatere inscriptibile Java Applets on Mathematics

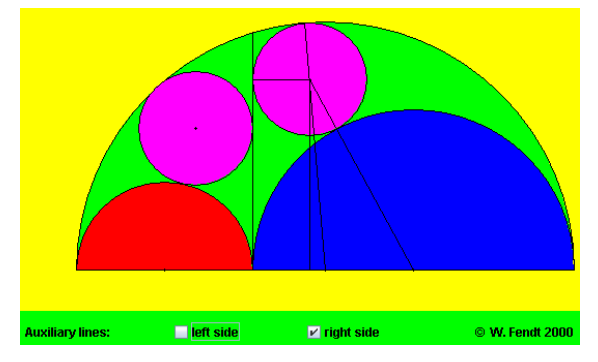

Figura 2.10.10. Cercurile lui Arhimede Java Applets on Mathematics

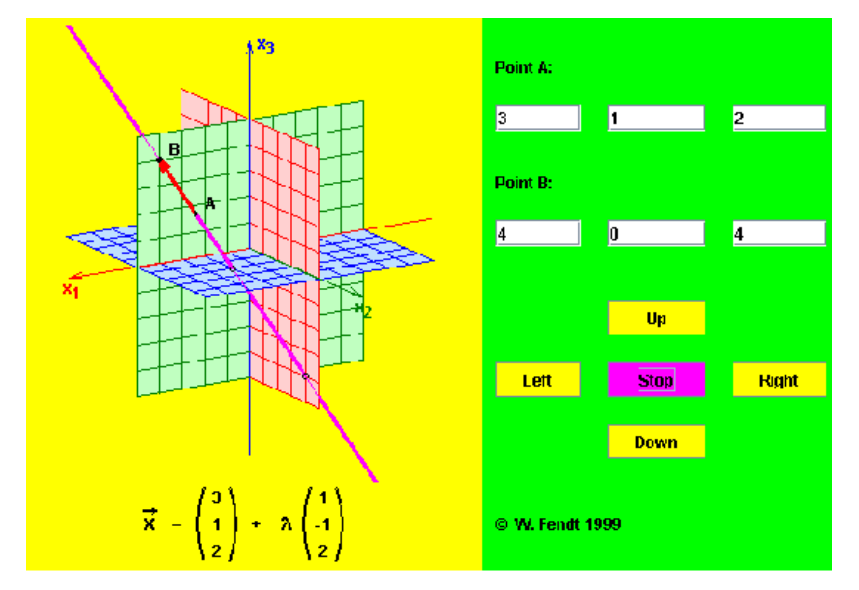

Figura 2.10.11. Ecuaţia vectorială a unei drepte în spaţiu Java Applets on Mathematics

La geometria vectorială sunt prezentate *applet*-uri pentru următoarele subiecte:

- componentele unui vector;
- ecuația vectorială a unei drepte în spațiu (Figura 2.10.11).

Avantaje ale *software*-ului prezentat:

- Informația prezentată poate fi accesată în mai multe limbi de circulație internațională;
- Programul este preconizat pentru utilizare independentă, dar este posibilă utilizarea lui şi în procesul de instruire;
	- Prezentarea noţiunilor se realizează dinamic prin intermediul *applet*-urilor.

Programul poate fi utilizat numai în etapa de însusire de noi cunostințe; nu cuprinde optiuni pentru etapele de consolidare a cunostintelor dobândite, verificare și evaluare;

- Lipseste prezenta componentei jocului;
- Utilizarea *software*-ului este limitată doar la anumite părți ale domeniilor abordate;
- Nu este oferită posibilitatea de rezolvare interactivă a problemelor;
- Este realizat la un nivel înalt, dar există neajunsuri metodice.

#### **2.10.6 Cinderella**

Cinderella, implementat de către Jürgen Richter-Gebert şi Ulrich Kortenkamp [62,95], este un *software* interactiv educaţional performant, uşor de utilizat, care rulează sub Windows, MacOS, Linux sau alte variante a sistemului de operare Unix. Întrucât *software*-ul este implementat în Java, se pot utiliza mai multe *browser*-e cum ar fi: Firefox, Safari, Internet Explorer. Cinderella2 reprezintă un pas major, având multe caracteristici și dezvoltări față de versiunea anterioară.

*Software*-ul cuprinde trei mari sectiuni :

- Cinderella: interfață interactivă pentru realizarea construcțiilor geometrice;
- CindyScript: permite simulări ale fenomenelor fizice;
- CindyLab: limbaj de programare.

Sectiunea de geometrie « Cinderella » este proiectată pentru a acoperi un domeniu larg al disciplinelor geometrice. Se furnizează suport nativ pentru geometria euclidiană, geometria hiperbolică, geometria eliptică şi geometria proiectivă.

Interfaţa programului cuprinde o bară de meniuri, o bară cu butoane corespunzătoare celor mai importante operații și suprafața de desenare. Dintre cele mai importante operații enumerăm:

desenarea punctelor libere sau a punctelor cu anumite proprietăți, spre exemplu mijlocul unui segment ;

 desenarea dreptelor oarecare sau a dreptelor ce îndeplinesc anumite condiţii, spre exemplu paralela la o dreaptă sau perpendiculara pe o dreaptă;

 desenarea cercurilor când se specifică centru şi raza sau când se selectează trei puncte ce vor identifica cercul;

desenarea conicelor : parabolă, elipsă şi hiperbolă (Figura 2.10.12);

 vizualizarea unei construcţii geometrice în geometrie euclidiană, sferică sau hiperbolică, în coordonate carteziene sau polare (Figura 2.10.13);

posibilitatea de deplasare a constructiei geometrice.

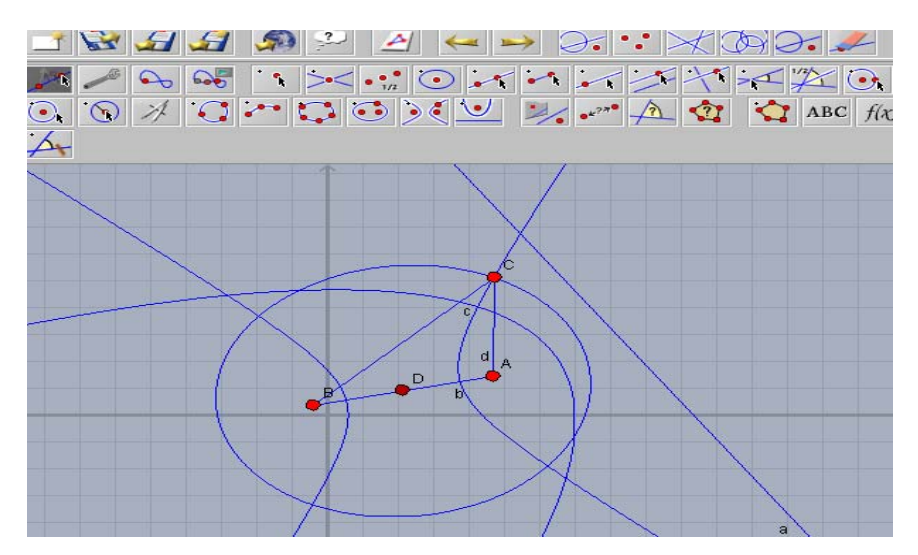

Figura 2.10.12. Conice în vizualizare euclidiană în Cinderella

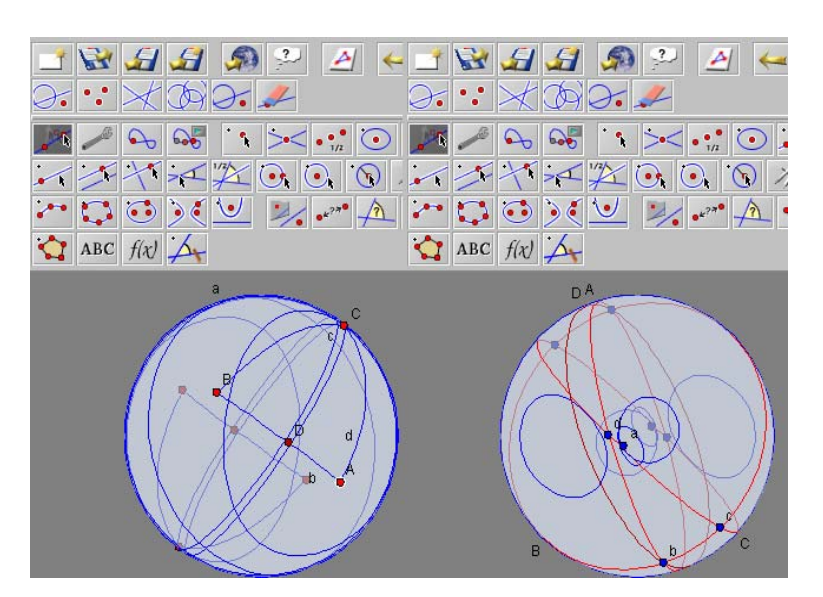

Figura 2.10.13. Conice vizualizate în geometria sferică în Cinderella

Versiunea "Cinderella 2" reprezintă un pas mare înainte față de versiunea anterioară, având multe dezvoltări ale operaţiilor permise :

desenarea poligoanelor regulate;

" posibilitatea preluărilor părților unei construcții geometrice și reținerea în bara de butoane pentru o eventuală reutilizare;

• utilizarea conceptului de copiere/lipire/redefinire pentru a facilita reutilizarea unor construcții deja realizate ;

• recunoașterea schițelor de mână.

« CindyScript » este un limbaj de programare funcțional care a fost proiectat pentru aplicații geo metrice, dar şi pentru alte părţii ale matematicii. Permite exploatarea avantajelor unui mediu geometric dinamic în conexiune cu un limbaj de programare.

Avantaje ale *software*-ului prezentat:

• Programul poate fi utilizat atât de profesor în pregătirea lecțiilor sau a cursurilor, cât și de elevi sau studenti;

posibilitatea realizării de construcţii geometrice precise fără utilizarea Este oferită hârtiei, creionului, riglei şi a compasului;

■ Programul poate fi utilizat atât în etapa de însușire de noi cunoștințe, cât și în etapa de consolidare a cunostintelor dobândite;

• Desenele realizate pot fi salvate, iar schițele de mână sunt recunoscute;

• Se pot realiza aplicații pentru anumite teme prin utilizarea limbajului de programare propriu;

Este realizat la un nivel tehnic înalt, luându-se în considerație toate cerințele metodice. .

Dezavantajele *software*-ului prezentat:

• Programul nu cuprinde opțiuni pentru etapele de verificare a cunoștințelor și evaluare;

 Utilizarea *software*-ului este o activitate complexă, de aceea se recomandă utilizarea lui în ultimii ani de liceu sau în universități.

#### **2.10.7 Euclidraw**

EucliDraw, prescurtat EUC [108], este un program care permite realizarea unor figuri din geom etria euclidiană plană. Programul reprezintă un instrument modern de desenare, simulând suprafaţa de desenare, rigla, compasul şi oferind alte instrumente specializate, care permit desenarea figurilor complicate, instantaneu şi cu o mare precizie. Independent de utilizarea

instrumentelor, se oferă un mediu de programare în care se pot scrie şi compila instrumente proprii. Astfel se pot extinde posibilitățile programului prin crearea de colecții de unelte specializate care permit construirea de noi figuri.

EucliDraw este rezultatul unei lungi perioade de cercetare, inițiată în 1990 la Universitatea din C reta şi continuând până astăzi. Prima versiune statică a programului este disponibilă încă din 1998, sub numele Isoptikon.

Programul înlocuiește hârtia cu suprafața ecranului calculatorului, iar creionul cu *mouse*-ul. Pentr u desenarea unei figuri, prima dată trebuie ales instrumentul şi apoi utilizat *mouse*-ul. Uneori un simplu clic pe un obiect poate duce la desenarea unei figuri, spre exemplu mijlocul unui segment sau cercul circumscris unui triunghi.

Mediul dinamic permite păstrarea relațiilor între figuri, chiar și după modificarea unor propr ietăţi ale figurilor. Astfel, de exemplu, medianele unui triunghi se redesenează corect dacă se modifică triunghiul. Pentru orice modificare a triunghiului, se observă că ele se intersectează într-un punct.

Cele mai importante opțiuni ale programului ar fi :

· posibilitatea de a utiliza figuri elementare cum ar fi: puncte, segmente, drepte, triunghiuri, patrulatere, poligoane regulate, cercuri (Figura 2.10.14) sau figuri speciale cum ar fi: triunghiuri isoscele sau dreptunghice, dreptunghiuri, romburi, pătrate, elipse, hiperbole, parabole (Figura 2.10.15);

- $\blacksquare$  un catalog special, extensibil, centrat pe instrumente legate de triunghiuri;
- elemente de geometrie proiectivă;

• transformări omotetice, transformări omografice și transformări euclidiene: translația, rotația (Figura 2.10.16);

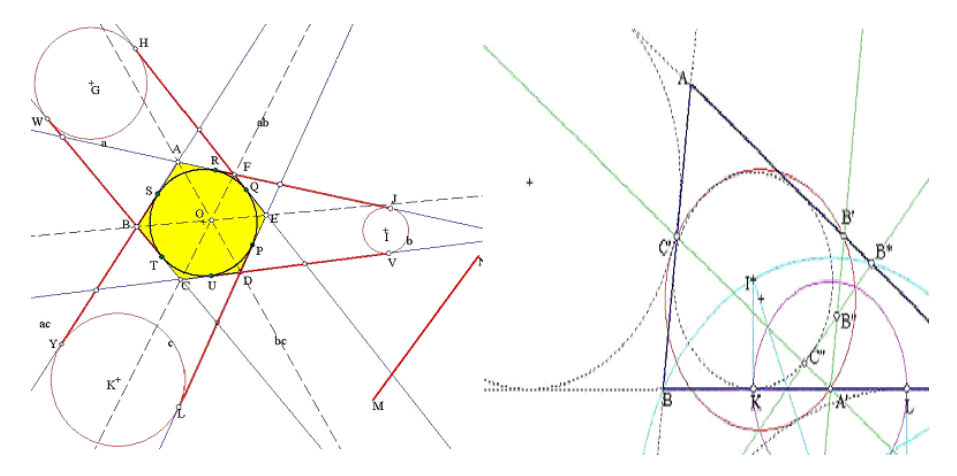

Figura 2.10.14. Teorema lui Brianchon şi teorema lui Feuerbach în Euclidraw

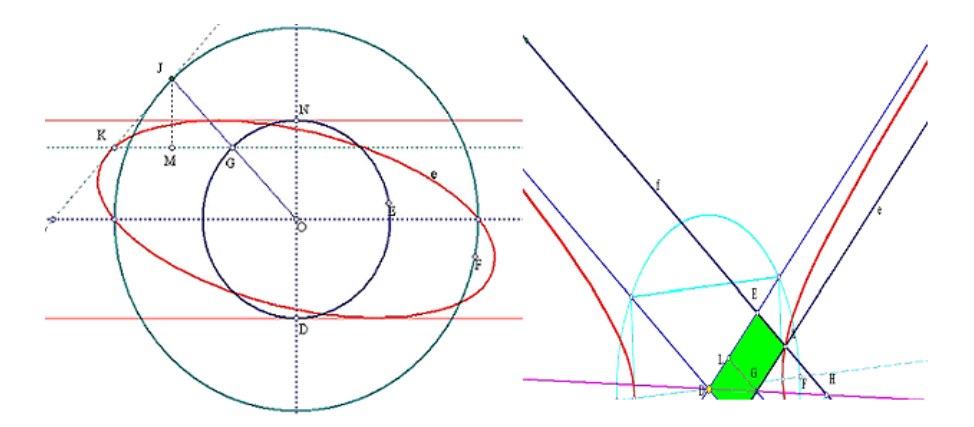

Figura 2.10.15. Constructia unei elipse și proprietăți ale hiperbolei în Euclidraw

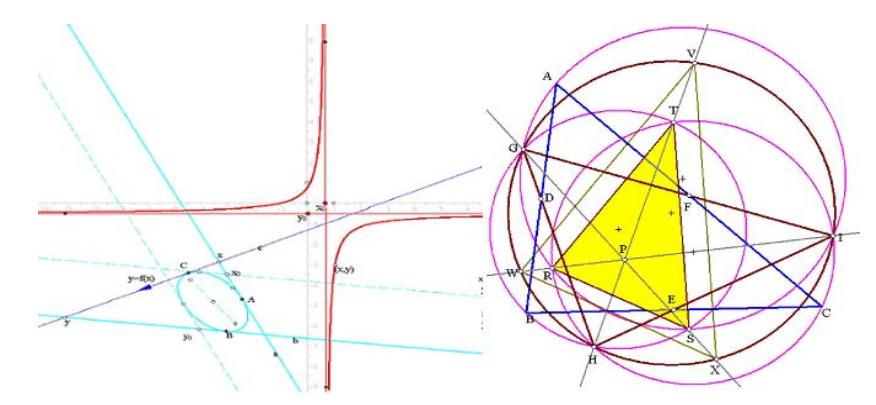

Figura 2.10.16. Exemple de transformări omografice şi euclidiene (rotaţia) în Euclidraw

- transformări arbitrare, utilizând mediul de programare;
- motoare de generare a animațiilor și mecanisme de mutare;

• mediul integrat de programare care permite crearea tuturor tipurilor de instrumente și transformări;

■ capacitatea de a salva construcțiile geometrice în variate formate.

Avantaje ale *software*-ului prezentat:

• Programul poate fi utilizat atât de profesor în pregătirea lecțiilor sau a cursurilor, cât și de elevi sau studenti:

posibilitatea realizării de construcţii geometrice precise fără utilizarea Este oferită hârtiei, creionului, riglei şi a compasului;

■ Programul poate fi utilizat atât în etapa de însușire de noi cunoștințe, cât și în etapa de consolidare a cunoștințelor dobândite;

- Se pot realiza animații pentru anumite desene;
- Este realizat la un nivel tehnic înalt, luându-se în considerație toate cerințele metodice.

Dezavantajele *software*-ului prezentat:

- Programul nu cuprinde opțiuni pentru etapele de verificare a cunoștințelor și evaluare;
- Nu există posibilitatea rezolvării interactive a problemelor.

#### **.10.8 Geometry Applet 2**

The Geometry Applet a fost realizat de către David E. Joyce de la Universitatea Clark, Worc ester [61]. Scrierea acestor *applet*-uri a fost începută în februarie 1996. Versiunea 2.0, apărută în mai 1997, permite realizarea construcţiilor şi în spaţiul tridimensional, spre deosebire de versiunea anterioară 1.3 care permite doar realizarea construcţiilor geometrice plane.

Aceste *applet*-uri pot fi utilizate pentru a ilustra:

- $\blacksquare$  elemente ale geometriei euclidiene, spre exemplu dreapta lui Euler (Figura 2.10.17);
- desenarea icosaedrului în acord cu constructia lui Euclid (Figura 2.10.17).

"Geometry Applet", realizat utilizând limbajul de programare Java, utilizează clasa "State Canvas" pentru a adăuga elemente pe *applet*. O instanță a clasei "State Canvas" poate fi adăugată într-o fereastră separată, care utilizează clasa "ClientFrame", o subclasă a clasei "Frame".

"Elemetns" este o clasă abstractă care este clasă de bază pentru opt clase diferite cores punzătoare obiectelor ce pot fi afişate. Aceste opt clase au şi ele subclase:

■ PointElement cu subclasele: AngleDivider, CircleSlider, FixedPoint, Foot, Harmonic, Intersection, IntersectionPL, InvertPoint, Layoff, LineSlider, MeanProportional, Midpoint, PlaneFoot, PlaneSlider, Proportion, Similar, SphereSlider;

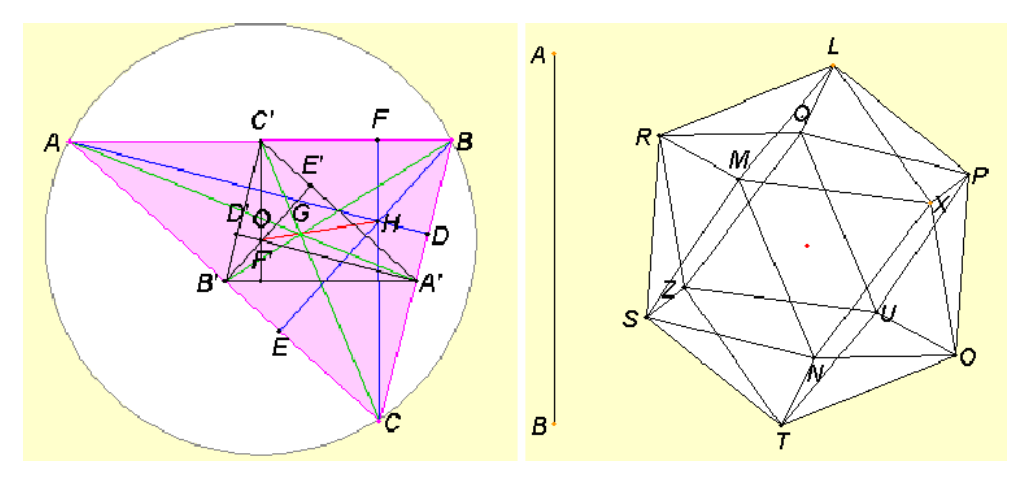

Figura 2.10.17. Dreapta lui Euler şi icosaedrul în Geometry Applet

- LineElement cu subclasele: Bichord, Chord, Perpendicular, PlanePerpendicular;
- CircleElement cu subclasele: Circumcircle, IntersectionSS, InvertCircle;
- PolygonElement cu subclasele: Application and RegularPolygon;
- [SectorElement](http://aleph0.clarku.edu/%7Edjoyce/java/Geometry/LineElement.java) cu subclasa [Arc](http://aleph0.clarku.edu/%7Edjoyce/java/Geometry/Bichord.java);
- [PlaneElement](http://aleph0.clarku.edu/%7Edjoyce/java/Geometry/CircleElement.java) cu subclasele: [ParallelP,](http://aleph0.clarku.edu/%7Edjoyce/java/Geometry/Circumcircle.java) [PerpendicularPL](http://aleph0.clarku.edu/%7Edjoyce/java/Geometry/IntersectionSS.java), [SphereElement](http://aleph0.clarku.edu/%7Edjoyce/java/Geometry/InvertCircle.java);
- **[PolyhedronElement](http://aleph0.clarku.edu/%7Edjoyce/java/Geometry/PolygonElement.java) cu subclasele: [Prism](http://aleph0.clarku.edu/%7Edjoyce/java/Geometry/Application.java) and [Pyramid.](http://aleph0.clarku.edu/%7Edjoyce/java/Geometry/RegularPolygon.java)**

Avantaje ale *software*-ului prezentat:

• Programul este preconizat pentru utilizare independentă, dar este posibilă utilizarea lui şi în procesul de instruire;

**•** Prezentarea noțiunilor se realizează dinamic prin intermediul *applet*-urilor.

Dezavantajele *software*-ului prezentat:

• Programul poate fi utilizat numai în etapa de însușire de noi cunoștințe; nu cuprinde opţiuni pentru etapele de consolidare a cunoştinţelor dobândite, verificare şi evaluare;

- Lipsește prezența componentei jocului;
- Utilizarea *software*-ului este limitată doar la anumite părți ale domeniilor abordate;
- Nu este oferită posibilitatea de rezolvare interactivă a problemelor;
- " Este realizat la un nivel înalt, dar există neajunsuri metodice.

# **2.10.9 Geometria**

Geometria este un *software* interactiv realizat utilizând limbajul Java, fiind distribuit de către "GeoCentral" [32]. Pentru utilizarea *software*-ului sunt necesare sistemul de operare Windows și un *browser* web, spre exemplu: Mozilla, Internet Explorer sau Safari.

Interfaţa grafică confortabilă lasă să se execute acţiuni diverse asupra elementelor geometriei plane şi în spaţiu. Prin utilizarea acestui *software* inteligent problemele pot fi compuse, rezolvate (Figura 2.10.18) şi trimise prin *email*.

Paleta de instrumente a *software*-ului permite operatii cum ar fi:

■ desenarea dreptelor, perpendicularelor, bisectoarelor, înălțimilor;

■ determinarea unor măsuri: lungimi de segmente, măsuri de unghiuri, suprafețe și volum e;

- realizarea unui obiect prin compunerea mai multor obiecte (Figura 2.10.19);
- modalități diferite de vizualizare.

Software-ul interactiv "Geometria" mai cuprinde și un pachet cu 60 de exemple clasificate, în funcție de complexitatea lor, în opt categorii.

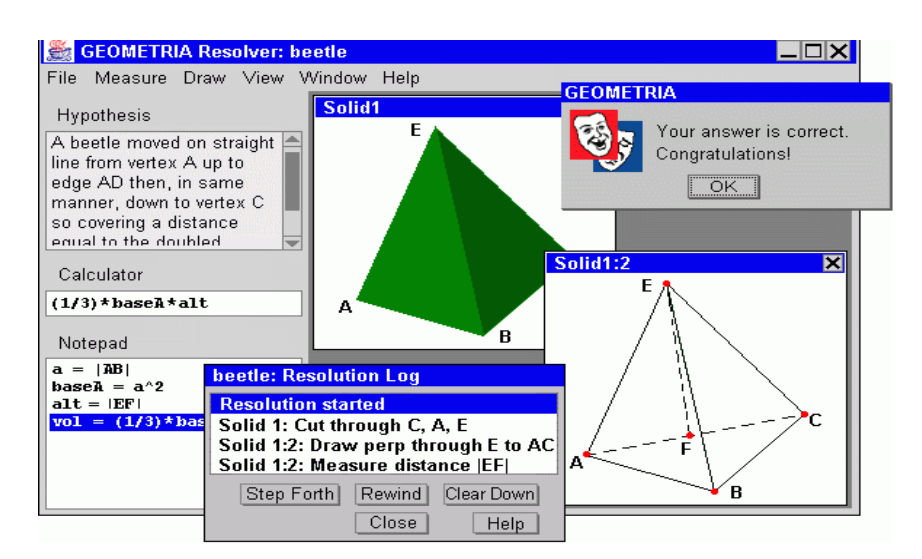

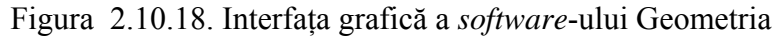

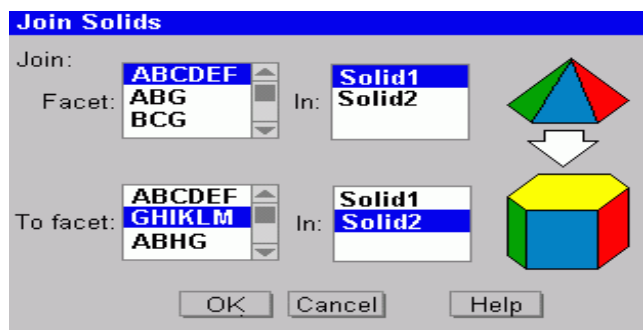

Figura 2.10.19. Realizarea unui corp solid prin compunerea unei piramide cu o prismă, bazele celor două poliedre fiind poligoane congruente în Geometria

Avantaje ale *software*-ului prezentat:

 Programul poate fi utilizat atât în etapa de însuşire de noi cunoştinţe, cât şi în etapa de conso lidare a cunoştinţelor dobândite;

Materialul teoretic în program corespunde cerințelor programei de studiu, dar există material suplimentar;

rezolvate grupate pe opt niveluri de complexitate. Pentru etapa de consolidare a cunostintelor dobândite există mai multe probleme

Dezavantajele *software*-ului prezentat:

- Programul nu cuprinde opțiuni pentru etapele de verificare și evaluare;
- Lipsește prezența componentei jocului;
- Este realizat la un nivel înalt, dar există neajunsuri metodice.

#### **2.10.10 PyGeo**

PyGeo este un *software* interactiv ce permite crearea de construcții geometrice dinamice, construcții ce întruchipează relații geometrice receptive în timp real la un ecran interactiv. Imple mentându-se un cadru abstract, este expus un domeniu de obiecte geometrice pentru construcții geometrice virtuale, dinamice. Pornind de la geometria euclidiană și metrică, scopul *software*-ului este de a dezvolta legătura dintre geometria proiectivă şi spaţiul real, precum şi cu geometria numerelor complexe.

Python [102], limbaj ce folosește caracteristicile programării orientate obiect, iar construcțiile PyGeo este creat de către Arthur Siegel şi implementat utilizând limbajul de programare

geom etrice pot fi prelucrate direct prin intermediul interpretorului Python. Alegerea limbajului de programare Python este o solutie pentru scopul educational al *software*-ului. Codul limbajului de programare ales este adesea referit ca pseudocod executabil.

Cele mai importante optiuni ale *software*-ului sunt:

**Exercise interactive pentru crearea construcțiilor specifice geometriei euclidiene,** geometriei proiective sau geometriei numerelor complexe prin prezentarea ferestrei principale (Figura 7.20), precum şi a ferestrelor pentru detalii (Figura 2.10.21);

 crearea de construcţii geometrice utilizând *prompter*-ul interactiv al limbajului de programare Python.

Avantaje ale *software*-ului prezentat:

• Programul poate fi utilizat atât de profesor în pregătirea lecțiilor sau a cursurilor, cât și de ele vi sau studenţi;

hârtiei, creionului, riglei și a compasului; Este oferită posibilitatea realizării de construcții geometrice precise fără utilizarea

Programul poate fi utilizat atât în etapa de însusire de noi cunostinte, cât și în etapa de consolidare a cunostintelor dobândite;

 Se pot realiza desene prin utilizarea *prompter*-ul interactiv al limbajului de programare Python;

Este realizat la un nivel tehnic înalt, luându-se în consideratie toate cerintele metodice.

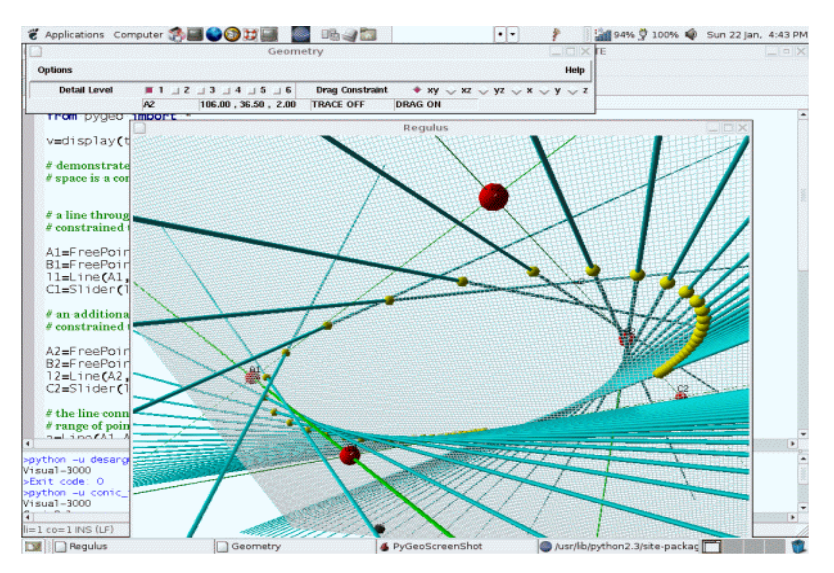

Figura 2.10.20. Sesiune interactivă în PyGeo

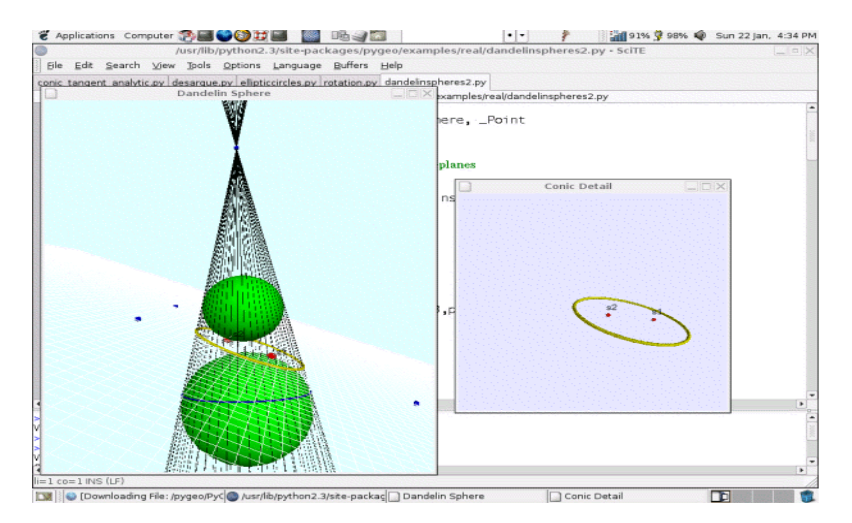

Figura 2.10.21. Sesiune interactivă cu fereastră principală şi fereastră de detaliu în PyGeo

Dezavantajele *software*-ului prezentat:

- Programul nu cuprinde optiuni pentru etapele de verificare a cunostintelor și evaluare;
- Nu există posibilitatea rezolvării interactive a problemelor;

 Utilizarea *software*-ului este o activitate complexă, de aceea se recomandă utilizarea lui în ultimii ani de liceu sau în universități.

# **2.10.11 Cabri Geometre II Plus**

Cabri Geometre [21, 41], distribuit de societatea Cabrilog, a fost realizat la sfârşitul anilor '80 la Universitatea "Joseph Fourier" din Grenoble. Constructia pe calculator a figurilor geometrice aduce noi oportunități în raport cu construcțiile clasice realizate utilizând hârtia, creionul, rigla şi compasul. *Software*-ul posedă un mare număr de funcţionalităţi şi facilităţi pentru utilizator. Figurile, de la cele mai simple până la cele mai complexe, pot fi manipulate libe r.

suportă mutarea sau copierea între documentele deschise. Un document Cabri Geometre este compus dintr-o figură construită liber pe o foaie virtuală de un metru pătrat. O figură este compusă din obiecte geometrice: puncte, drepte, cercuri etc., dar, în același timp, și din alte obiecte: numere, texte, formule. De asemenea se pot memora constructii intermediare. Aplicatia permite deschiderea simultană a mai multor documente și

Interfața aplicației cuprinde: bara de titlu, bara cu instrumente, bara de meniuri, bara de atribute, fereastra de descriere, bara de atribute, fereastra de ajutor, bara de stare și zona de lucru. La la nsarea în execuţie a aplicaţiei bara de ajutor, fereastra de descriere şi bara de atribute nu sunt vizibile. Figura 2.10.22 prezintă fereastra principală a aplicației și diferitele zone ale sale.

Cele mai importante facilităţi oferite de aplicaţie sunt:

realizarea de constructii pornind de la obiecte geometrice elementare utilizând optiunile oferite de instrumentele din bara de instrumente şi bara de atribute [8, 65];

efectuarea de calcule pentru determinarea unor valori precum lungimea unui segment, măsu ra unui unghi, aria unui poligon; de exemplu pentru determinarea ariei triunghiului prezentat se utilizează instrumentul: Measurements/Area; aria este calculată în cm<sup>2</sup> și poate fi afişată oriunde pe suprafaţa de desenare;

 vizualizarea axelor şi a unui *grid* corespunzător prin utilizarea instrumentelor: Attributes/Show axes şi Attributes/Define Grid;

■ constructia unor locuri geometrice utilizând instrumentul: Constructions/Locus;

reprezentarea grafică a unei funcții prin utilizarea instrumentului legat de expresii și utilizarea sistemului de axe;

· aplicarea unor transformări geometrice asupra unor obiecte deja create prin utilizarea instru mentului Transformations.

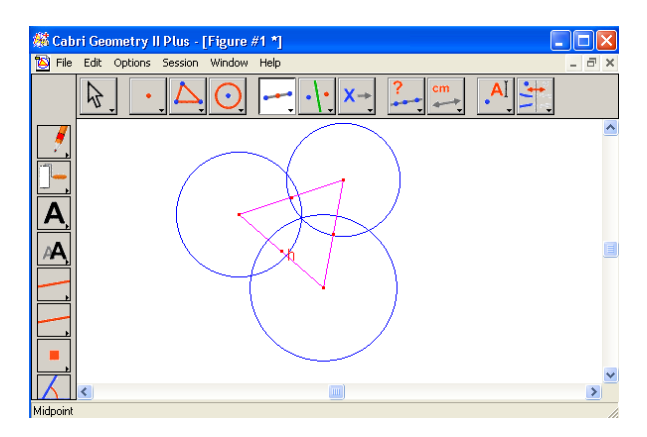

Figura 2.10.22 Fereastra principală a aplicaţiei Cabri

Avantaje ale *software*-ului prezentat:

Prin multitudinea de optiuni oferite, aplicația poate înlocui cu succes hârtia și creionul pentru realizarea construcțiilor geometrice;

 Programul poate fi utilizat la orelele de geometrie atât pentru nivelul liceal, cât şi pentru cel universitar.

 *Software*-ul este util atât în etapa de însuşire de noi cunoştinţe, cât şi în etapa de consolidare a cunoștințelor dobândite;

■ Este realizat la un nivel tehnic înalt, luându-se în consideratie toate cerintele metodice.

Dezavantajele *software*-ului prezentat:

- Programul nu cuprinde opțiuni pentru etapele de verificare a cunoștințelor și evaluare;
- Nu există posibilitatea rezolvării interactive a problemelor.

# **2.10.12 GeoGebra**

GeoGebra [39] este un *software* matematic interactiv realizat de către Markus Hohenwarter de la Universitatea din Salzburg pentru utilizare în educație. *Software*-ul dinamic permite realizarea constructiilor geometrice cu obiecte elementare precum puncte, vectori, segmente, drepte sau conice ce pot fi salvate şi modificate ulterior. Pe de altă parte, ecuaţiile şi coordonatele pot fi introduse direct. GeoGebra dispune de posibilitatea utilizării de variabile pentru numere, vectori sau puncte si de obtinerea derivatei sau integralei unei functii. Cea mai importantă caracteristică a *software*-ului este următoarea: unei expresii din fereastra corespunzătoare algebrei îi corespunde un obiect în fereastra corespunzătoare geometriei şi invers.

Dintre cele mai importante opțiuni ale instrumentelor oferite de *software* enumerăm:

 reprezentarea unui punct oarecare sau obţinut prin intersecţia a două drepte sau reprezentând mijlocul unui segment;

- reprezentarea unui vector determinat de două puncte sau de un punct și un vector;
- **•** reprezentarea unui segment determinat de două puncte sau de un punct și o lungime;

**•** reprezentarea unui poligon prin precizarea punctelor; în fereastra corespunzătoare algeb rei se poate vizualiza suprafaţa poligonului;

reprezentarea unui cerc când se specifică trei puncte apartinând cercului sau centrul și raza sa;

 reprezentarea unei drepte dată de două puncte, a paralelei la o dreaptă printr-un punct dat, a perpendicularei pe o dreaptă, a bisectoarei unui unghi sau a tangentei la o conică;

 reprezentarea unei conice determinată de 5 puncte, în fereastra corespunzătoare algebrei vizualizându-se aria conicei;

- utilizarea transformărilor geometrice: rotaţia, translaţia, simetria;
- inserarea de imagini și specificarea de proprietăți;
- realizarea de animații;
- comenzii pentru a calcula arii, distante, integrale, măsuri ale unghiurilor etc;
- salvarea constructiilor geometrice în diferite formate.

Avantaje ale *software*-ului prezentat:

succes pentru instruirea asistată de calculator la geometrie atât în mediu preuniversitar, cât și Prin multitudinea de facilităţi oferite, acest *software* matematic poate fi utilizat cu universitar;

**Software-ului** este util atât în etapa de însusire de noi cunostinte, cât și în etapa de consolidare a cunostintelor dobândite;

- Existența unui editor pentru introducerea ecuațiilor sau coordonatelor;
	- Permite calculul derivatelor si integralelor;
	- Este posibilă salvarea unei construcții geometrice și modificarea ei ulterioară;
	- Este realizat la un nivel tehnic înalt, luându-se în considerație toate cerințele metodice.

Dezavantajele *software*-ului prezentat:

- Programul nu cuprinde opțiuni pentru etapele de verificare a cunoștințelor și evaluare;
- Nu există posibilitatea rezolvării interactive a problemelor.

# **2.11 Concluzii**

sistemele de instruire asistată de calculator la geometrie. S-a prezentat un scurt istoric al instruirii rolul programelor de instruire asistată de calculator și s-a propus o clasificare a acestora din punct de vedere pedagogic. În continuare au fost analizate considerentele psiho-pedagogice ale utilizării calculatorului în procesul de studiere al matematicii. În acest capitol s-a realizat un studiu cu privire la stadiul actual în cercetările privind asistate de calculator, apoi s-a analizat rolul profesorului în învăţământul actual. S-a prezentat

geometrice elementare, fizică: legile gazului ideal, ciocniri perfect elastice și plastice, și Au fost prezentate câteva contribuții personale la realizarea unor programe educaționale destinate studierii unor capitole din matematică: numere complexe, distribuția binomială, locuri informatică: metoda "Divide-et-impera", gramatici stohastice.

In încheiere sunt prezentate sistemele de instruire existente pentru geometrie, sintetizând avantajele și dezavantajele fiecărui sistem prezentat. La etapa actuală în țară există o programatură educațională națională realizată în cadrul diferitor instituții de învățământ, precum și o serie destul de variată de produse educaționale străine. În fiecare țară procesul de instruire are caracter național, fie prin conținutul programelor de studiu, fie prin procedeele didactice utiliz ate, fie chiar şi prin limba de studiu.

În orice caz, indiferent de specificul procesului de predare – învătare – evaluare național, programele educationale moderne trebuie să posede un șir de parametri obligatorii [64,67,87]:

Aria de aplicare a programului dat (prezentări, evaluare, autopregătire...);

formulării, corespunderea programului școlar, cunoștințe istorice, prezența vocabularului); ■ Completitudinea materialului teoretic (veridicitatea stiintifică, corectitudinea

■ Existența blocului de control, metoda efectuării controlului (test, rezolvarea interactivă, rezolvarea cu introducerea răspunsului) şi alegerea problemelor;

 Posibilitatea formării de către profesor a cursului personal din materialul teoretic prezent şi administrarea lucrărilor de control cu folosirea bazei de date existente;

• Rezolvarea interactivă a problemelor, posibilitatea folosirii ajutorului la rezolvare, diagn osticarea erorilor [23,35];

- Existenta în program a microcalculatorului, editorului pentru introducerea formulelor;
- Simplitatea lucrului cu programul, cu componentele separate, esteticul programului;

reprezentarea formulelor, evidențierea prin culori a elementelor principale); Calitățile ergonomice: reprezentarea informației pe ecran (cantitatea și calitatea informației prezentate, numărul de ferestre deschise concomitent, calitatea tiparului și

■ Prezenta componentei jocului.

Fiecare dintre programele enumerate satisfac într-o măsură mai mare sau mai mică cerințele enumerate anterior [38,99], ele fiind implementate în limbaje de programare diferite și sunt destinate pentru ramuri diferite ale geometriei (Tabelul 2.10.1).

Analizând produsele *software* prezentate se constată următoarele:

 Programele educaţionale existente nu acoperă întreaga arie curriculară de studiere a matematicii, în special, în domeniul studierii geometriei prin intermediul instruirii asistate de calculator;

Secvențele de instruire asistate de calculator trebuie intercalate de secvente de instruire traditionale pentru a diminua efectele negative ale influentei calculatorului asupra sănătății;

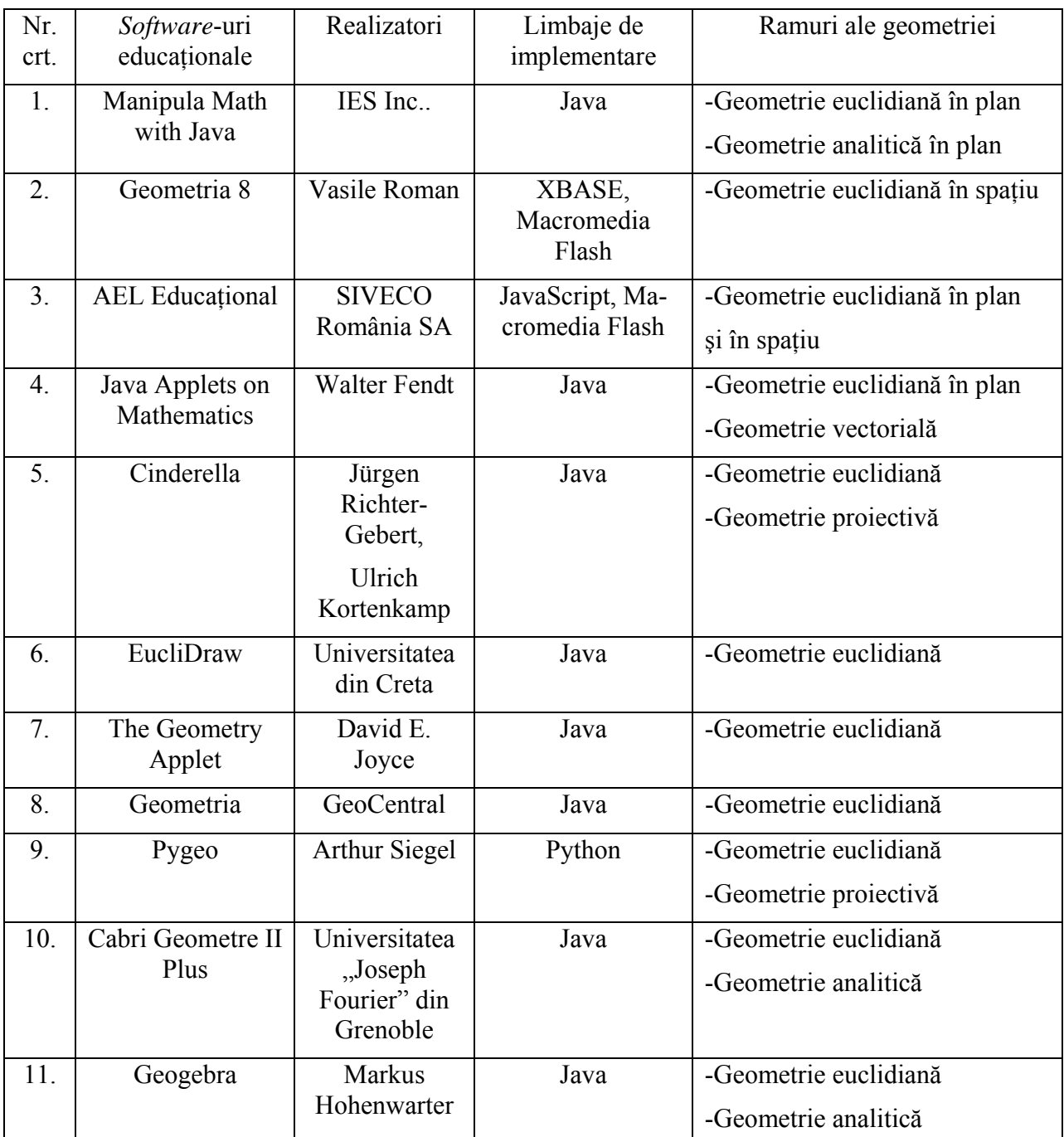

Tabelul 2.10.1. Concluzii ale *software*-urilor enumerate

• În cadrul elaborării programaturii pentru studierea elementelor de geometrie este necesar de a tine cont de momentele optimale de aplicare a instruirii asistate de calculator în studierea matematicii: rezolvarea interactivă a problemelor și evaluarea sumativă;

- Programul de instruire pentru studierea elementelor de geometrie trebuie să conțină:
	- elemente de interactivitate (simularea dialogului calculator-elev);
	- sistem de asistenţă pe niveluri de complexitate;
	- · o bază impunătoare de probleme;
	- componente pentru evaluarea curentă și sumativă;
	- componente pentru analiza rezultatelor.

# **PROIECTAREA SISTEMULUI INFORMATIC EDUCAŢIONAL**

# **3.1 Proiectarea sistemelor informatice**

#### **3.1.1 Etapele dezvoltării sistemelor informatice**

Dezvoltarea unui anumit program constă într-un set de paşi ce se fac pentru a-l realiza. Luând în considerare tipul paşilor ce se efectuează se creează un model de lucru, ce poate fi aplicat unei serii mai largi de proiecte. Acesta este motivul pentru care planul de actiune este numit model: el poate fi privit ca un şablon al dezvoltării de programe. În timpul dezvoltării programelor s-a constatat că există anumite tipuri de activităţi care trebuie făcute la un moment dat [12]:

 Analiza cerinţelor: Se stabileşte ce anume vrea clientul ca programul să facă. Scopul este înregistrarea cerinţelor într-o manieră cât mai clară şi mai fidelă. Claritatea se referă la lipsa ambiguităţii, iar fidelitatea la înregistrarea cât mai exactă (posibil cuvânt cu cuvânt).

 Proiectarea arhitecturală: Din motive de complexitate, programele mari nu pot fi concepute şi implementate ca o singură bucată. Programul va trebui construit aşadar din module sau componente. Proiectarea arhitecturală împarte sistemul într-un număr de module mai mici şi mai simple, care pot fi abordate individual.

■ Proiectarea detaliată: Se realizează proiectarea fiecărui modul al aplicatiei, în cele mai mici detalii.

 Implementarea: Proiectul detaliat este transpus într-un limbaj de programare. De obicei, aceasta se realizează modular, pe structura rezultată la proiectarea arhitecturală.

 Integrarea componentelor: Modulele programului sunt combinate în produsul final. Rezultatul este sistemul complet. În modelul numit *big-bang* componentele sunt dezvoltate şi testate individual, după care sunt integrate în sistemul final. Având în vedere că funcționarea corectă a componentelor individuale a fost testată, integrarea ar trebui să fie o formalitate. Din păcate, componentele nu pot fi testate exhaustiv, iar când acestea lucrează împreună pot să apară situaţii pe care o anumită componentă nu le-a întâlnit în procesul de testare sau conflicte între anumite componente (de exemplu, conflicte de partajare a resurselor). S-a constatat că atunci când se aplică acest model, timpul de testare explodează, proiectul devenind greu de controlat; aceasta justifică denumirea de *big-bang*. Modelul incremental propune crearea unui nucleu al aplicaţiei şi integrarea a câte o componentă la un moment dat, urmată imediat de testarea sistemului obţinut. Astfel, se poate determina mai uşor unde anume apare o problema în sistem. Acest tip de integrare oferă de obicei rezultate mai bune decât modelul *big-bang*.

• Validarea: În procesul de validare ne asigurăm că programul îndeplinește cerințele utilizatorului. Un exemplu de validare este testul de acceptare, în care produsul este prezentat clientului. Clientul spune dacă este mulţumit cu produsul sau dacă mai trebuie efectuate modificări.

 Verificarea: În procesul de verificare ne asigurăm că programul este stabil şi că funcționează corect din punctul de vedere al dezvoltatorilor.

 Întreţinerea: După ce programul este livrat clientului, mai devreme sau mai târziu sunt descoperite defecte sau erori ce trebuie reparate. De asemenea, pot apărea schimbări în specificaţiile utilizatorilor, care vor diverse îmbunătăţiri. Întreţinerea constă în gestionarea acestor probleme.

Se poate constata usor că aceste activități sunt în strânsă legătură cu cele patru faze ale ingineriei programării: analiza, proiectarea, implementarea şi testarea.

#### **3.1.2 Metode de analiză orientată obiect**

Obiectul reprezintă o încapsulare a valorilor unor atribute şi a serviciilor lor exclusive. O clasă descrie un set de obiecte cu atribute și servicii comune. Un obiect este o instanță a unei clase și crearea unui obiect se numește instantiere. Clasa poate fi descompusă în subclase. Subclasele au în comun atributele caracteristice unei familii de clase, moștenind operațiile și atributele claselor părinți.

Iniţiatorii acestei metode argumentează că modul de a privi un sistem din perspectiva obiectelor este mult mai natural decât analiza sistemelor din punct de vedere functional. Specificațiile bazate pe obiecte sunt mai adaptabile decât cele bazate pe funcții.

Principiile utilizate de analiza orientată obiect: abstractizarea şi moştenirea se bazează în primul rând pe trăsăturile esențiale ale programării orientate obiect.

Principiul abstractizării presupune ignorarea acelor aspecte ale unui subiect care nu sunt relevante pentru obiectivul curent [11]. Aceasta este o tehnică importantă pentru a coordona complexitatea. Aşadar, abstractizarea este un mecanism care permite reprezentarea unei situaţii complexe a lumii reale printr-un model simplificat. Abstractizarea procedurală este principiul conform căruia orice operație poate fi tratată ca o singură entitate în ciuda faptului că ea presupune realizarea mai multor operaţii de pe nivelul următor de detaliu. Această formă de abstractizare joacă un rol foarte important în definirea serviciilor sistemului.

Abstractizarea datelor reprezintă un mecanism mai puternic de abstractizare conform căruia tipurile de date sunt definite în termenii operaţiilor ce se aplică obiectelor de acel tip, cu restrictia că valorile acelor obiecte pot fi observate și modificate doar prin intermediul operațiilor mentionate.

Prin aplicarea acestui principiu, un analist defineşte atributele şi serviciile care manipulează aceste atribute. Singurul mod de a accesa un atribut este prin intermediul serviciilor. Atributele și serviciile pot fi văzute ca formând un întreg. Abstractiile sunt încapsulate în obiecte. Stările şi comportamentele comune ale obiectelor sunt încorporate în clase. Implementarea internă propriu-zisă este ascunsă de restul sistemului.

Mostenirea reprezintă mecanismul prin care se exprimă similaritățile dintre clase, simplificând definirea claselor prin utilizarea unor clase anterior definite [13]. Acest principiu pune în evidenţă generalizarea şi specializarea, făcând explicite atributele şi serviciile comune, printr-o ierarhie de clase. Principiul moştenirii permite analistului să specifice atributele şi serviciile comune doar o singură dată, sau să specializeze şi să extindă anumite atribute şi servicii.

Polimorfismul adaugă o nouă dimensiune la separarea dintre interfaţă şi implementare, dintre ce şi cum. El permite crearea de programe flexibile şi extensibile, în care noi trăsături pot fi adăugate cu uşurinţă nu numai în momentul creării proiectului, dar şi în etapele de dezvoltare ulterioare. Polimorfismul rămâne totuşi un detaliu de implementare, care poate fi ignorat în faza de analiză.

#### **3.1.3 Procesul proiectării orientate obiect**

Proiectarea este un proces creativ, care necesită o oarecare experientă practică, acumulată în timp [78]. Acest proces implică o serie de paşi:

■ Studiul și înțelegerea problemei.

■ Identificarea mai multor soluții posibile și evaluarea fiecăreia din ele. Alegerea ei depinde de experienţa proiectantului, simplitatea acesteia, valabilitatea componentelor reutilizabile.

Descrierea fiecărei abstractizări a fiecărei solutii. Înainte de crearea documentației formale, ar putea fi necesar ca proiectantul să pregătească o descriere informativă a proiectului pentru a fi examinată în detaliu. În felul acesta, omisiunile şi erorile posibile ar putea fi eliminate înainte ca proiectul să fie documentat.

Activitățile esențiale în cursul proiectării sunt următoarele:

 Proiectarea arhitecturală: subsistemele întregului sistem sunt identificate şi documentate;

 Specificarea abstractă: pentru fiecare subsistem, se prezintă o specificare abstractă a serviciilor şi a constrângerilor sub care acestea operează;

■ Proiectarea interfetei: pentru fiecare subsistem, interfata cu celelalte subsisteme este proiectată şi documentată;

■ Proiectarea componentelor: serviciile furnizate de un subsistem sunt partitionate între componentele acelui subsistem;

 Proiectarea structurilor de date: structurile de date utilizate în implementarea sistemului sunt projectate în detaliu și specificate;

■ Proiectarea algoritmilor: algoritmii utilizați pentru a furniza servicii sunt proiectați în detaliu și specificați.

Acest proces se repetă pentru fiecare subsistem până când componentele identificate pot fi mapate direct în componentele limbajului de programare.

Continuând faza de analiză orientată obiect, proiectarea orientată obiect este o strategie în care sistemul se gândeste în termeni de obiecte, în loc de operații și funcții. Programul nu este proiectat ca o multime de funcții care schimbă date prin parametri și memorie comună (variabile globale), ci ca o mulţime de obiecte care interacţionează. Obiectele îşi păstrează starea internă şi îşi definesc operaţiile pe baza acesteia. Prin ascunderea informaţiilor despre reprezentarea stării, ei limitează accesul exterior la starea internă.

Aşadar, caracteristicile proiectării orientate obiect sunt următoarele:

sistemul este projectat ca o multime de obiecte care interactionează, își gestionează propria stare internă şi oferă servicii altor obiecte;

■ obiectele sunt create prin instanțierea unei clase care definește atributele și operațiile asociate obiectului; mai multe obiecte ale aceleiaşi clase pot coexista în acelaşi program;

clasele sunt abstractizări ale lumii reale sau entități care încapsulează informații de stare şi care definesc un număr de servicii care creează, accesează sau modifică starea;

■ obiectele sunt entități independente în care reprezentarea stării poate fi modificată fără a afecta alte clase din sistem;

funcționalitatea sistemului este dată de serviciile asociate fiecărui obiect; obiectele interactionează prin apelarea serviciilor definite de alte obiecte;

 nu există zone de memorie comună; obiectele comunică prin apeluri de servicii şi nu prin variabile partajate; nu există posibilitatea ca o componentă să fie afectată de schimbarea unei informații partajate și deci modificările sunt mai usor de implementat;

 obiectele pot fi distribuite şi pot fi executate secvenţial sau paralel; deciziile asupra paralelismului nu trebuie luate încă de la începutul procesului de proiectare.

#### **3.1.4 Limbajul de modelare UML**

Limbajul unificat de modelare UML (Unified Modeling Language) este un limbaj pentru specificarea, vizualizarea, construirea şi documentarea elementelor sistemelor *software*, însă poate fi folosit şi pentru alte sisteme, cum ar fi cele de modelare a afacerilor [79]. UML

reprezintă o colecție de practici inginerești optime, care au fost încununate de succes în modelarea sistemelor mari şi complexe.

Dezvoltarea unui model pentru sisteme *software* industriale înainte de începerea constructiei efective este esențială. Modelele bune sunt absolut necesare pentru comunicarea dintre echipele care lucrează la acelaşi proiect şi pentru asigurarea solidităţii arhitecturale. Odată cu creșterea complexității sistemului, crește și importanța unor tehnici potrivite de modelare. Există mulți factori suplimentari pentru succesul unui proiect, dar un factor esențial este respectarea riguroasă a standardelor cu ajutorul unui limbaj de modelare.

UML nu garantează succesul proiectului, dar perfecţionează multe lucruri. De exemplu, scade în mod semnificativ costul instruirii în cazul schimbărilor legate de proiecte sau organizații.

Limbajul asigură posibilitatea integrării instrumentelor, proceselor şi domeniilor. Însă mai important este faptul că asigură dezvoltatorilor un mod general de rezolvare a problemelor de conceptie si planificare. Mai înainte de UML, nu exista un limbaj clar si standardizat de modelare. Utilizatorii erau nevoiți să aleagă unul dintre multele limbaje similare, cu diferențe minore asupra puterii de expresie. Cele mai multe limbaje împărtăşeau o serie de concepte unanim recunoscute, care erau exprimate usor diferit prin diverse notatii. Aceste diferente au fragmentat industria orientată obiect și au descurajat noii utilizatori să învete modelarea vizuală. De fapt, utilizatorii doreau un limbaj standardizat, o *lingua franca* a modelării.

UML 1.0 a fost propus spre standardizare în cadrul OMG (Object Management Group) în ianuarie 1997. Până la sfârşitul anului 1997 echipa care lucra la UML s-a extins, urmând o perioadă în care UML a primit o specificare formală mai riguroasă. Versiunea UML 1.1 a fost adoptată ca standard de catre OMG în noiembrie 1997. În martie 2003 a fost publicată versiunea 1.5.

În UML există numeroase diagrame (modele), aceasta favorizând existenţa mai multor puncte de vedere privind sistemul. Aceste diagrame pot fi clasificate astfel:

- Faza de analiză:
	- Diagrama cazurilor de utilizare;
	- Diagrama de activități;
- Faza de proiectare:
	- Structura:
		- Diagrama de clase;
		- Diagrama pachetelor;
	- Comportamentul:
		- Diagrama de stări;
		- Diagrama de interactiuni;
			- o Diagrama de secvenţe;
			- o Diagrama de colaborare;
- Faza de implementare:
	- Diagrama de componente;
	- Diagrama de lansare.

Diagrama cazurilor de utilizare este un instrument UML foarte puternic pentru reprezentarea cazurilor de utilizare, adică descrierea mulţimii de interacţiuni dintre utilizator şi sistem. Prin construirea unei colecții de diagrame de cazuri de utilizare, putem descrie întregul sistem într-o manieră clară și concisă.

Diagrama cazurilor de utilizare poate contine [97]:

- Cazuri de utilizare: funcționalități ale sistemului;
- Actori: entități externe cu care sistemul interactionează;

■ Relatii.

Cazul de utilizare:

este o descriere a unei multimi de scevente de actiuni (incluzând variante) pe care un program le execută atunci când interacționează cu entitățile din afara lui și care conduc la obţinerea unui rezultat observabil;

- poate fi un sistem, un subsistem, o clasă, o metodă;
- reprezintă o functionaliatate a sistemului;
- precizează ce face un program sau un subprogram;
- nu precizează cum se implementează o functionalitate;

identificarea cazurilor de utilizare se face pornind de la cerinte ale clientului și analizând descrierea problemei.

Diagramele de activităţi sunt folosite pentru modelarea proceselor sau a algoritmilor din spatele unui anumit caz de utilizare [28]. Din multe puncte de vedere, diagrama de activități din UML este echivalentul orientat obiect al diagramei fluxurilor de date din dezvoltarea structurată.

Modelarea conceptuală (numită şi modelarea domeniului) este activitatea de identificare a conceptelor importante pentru sistem [9]. În tehnica de programare orientată obiect, modelarea conceptuală se realizează prin diagrama claselor, întrucât clasele reprezintă concepte. Diagrama claselor furnizează structura codului care va fi scris. Problema principală este identificarea conceptelor.

Entitățile UML pot fi grupate în pachete, containere logice în care pot fi plasate elemente înrudite, ca şi directoarele din sistemele de operare [98]. Deşi orice entitate UML poate fi introdusă într-un pachet, de obicei rolul pachetelor este de a grupa clase şi uneori cazuri de utilizare înrudite.

Într-un pachet UML numele elementelor trebuie să fie unice. Totuşi, un avantaj important al pachetelor este că mai multe clase pot avea acelaşi nume dacă aparţin unor pachete diferite. Dacă două echipe *A* şi *B* lucrează în paralel, echipa *A* nu va trebui să se preocupe de conţinutul pachetului echipei *B*, cel puțin din punctul de vedere al denumirilor. Așadar, utilitatea pachetelor apare deoarece elementele sistemelor mari pot fi grupate în subsisteme mai mici şi este permisă dezvoltarea iterativă în paralel.

Diagramele de stări UML descriu diferitele stări în care se poate găsi un obiect şi tranziţiile dintre aceste stări [111]. O stare reprezintă o etapă în modelul comportamental al unui obiect şi, la fel ca în cazul diagramelor de activităţi, este posibil să avem stări iniţiale şi stări finale. O stare inițială este cea în care se găsește obiectul când este creat. O stare finală este o stare din care nu mai există tranzitii. Tranzitia reprezintă schimbarea stării, trecerea dintr-o stare în alta, și poate fi determinată de un eveniment extern sau intern.

Diagrama de secvente pune accentul pe aspectul temporal (ordonarea în timp a mesajelor), fiind potrivită specificaţiilor de timp real şi scenariilor complexe [9]. Notaţia grafică este un tabel care are pe axa *X* obiecte, iar pe axa *Y* mesaje ordonate crescător în timp. Axa *Y* arată pentru fiecare obiect timpul ca o linie verticală punctată şi perioada în care obiectul preia controlul executiei (reprezentată printr-un dreptunghi) și efectuează o acțiune, direct sau prin intermediul procedurilor subordonate.

Diagrama de colaborare se concentrează pe rolurile instanţelor şi relaţiile dintre ele. Ea nu conține timpul ca o dimensiune separată, de aceea secvența de comunicații și firele de execuție concurente trebuie numerotate. Poate contine obiecte, clase, actori, legături între acestea și mesaje.

Diagrama componentelor este asemănătoare cu diagrama pachetelor, permitând vizualizarea modului în care sistemul este divizat şi a dependenţelor dintre module [78].

Diagrama componentelor pune însă accentul pe elementele *software* fizice (fişiere, biblioteci, executabile) şi nu pe elementele logice, ca în cazul pachetelor.

Diagramele de lansare descriu configuratia elementelor de prelucrare la *run-time* si componentele *software*, procesele şi obiectele care se execută pe ele. Aceste diagrame sunt grafuri de noduri conectate de asociații de comunicare. Nodurile pot conține instanțe ale componentelor, indicând faptul că acea componentă rulează sau se execută în nodul respectiv. Nodurile sunt reprezentate prin paralelipipede. Cercurile reprezintă interfeţe.

# **3.2 Descrierea sistemului informatic educaţional**

Sistemul informatic, înglobând metode şi tehnici moderne, va conduce subiectul care îl utilizează la obținerea unei experiențe în înțelegerea și stăpânirea de cunoștințe din domeniul geometriei și va oferi accesul comod și eficient la informațiile și cunoștințele cele mai noi.

În realizarea sistemului informatic interactiv destinat studiului geometriei s-a urmărit atingerea următoarelor scopuri:

- prezentarea noţiunilor teoretice şi a principalelor rezultate;
- **P** prezentatea interactivă de aplicatii pentru fiecare subdomeniu solicitat;
- realizarea de desene exacte prin înlocuirea creionului şi a riglei cu *mouse*-ul.

Programul de prezentare de noi cunostinte va prezenta materialul pe baza unui dialog de investigare, interactiunea fiind controlată de către utilizator. Investigația poate fi orientată spre atingerea unor scopuri precise sau poate fi o explorare. Pe lângă prezentarea noilor cunostinte, sunt concepute probleme rezolvate prin utilizarea teoremelor şi relaţiilor prezentate.

Interfata grafică utilizată pentru realizarea exactă a desenelor în plan și în spatiu va cuprinde o bară de meniuri şi o bară de butoane ce vor oferi instrumentele necesare pentru obtinerea exactă a desenului dorit, precum și suprafața de desenare. Dintre cele mai importante optiuni amintim:

■ desenarea punctelor libere sau a punctelor cu anumite proprietăți, cum ar fi: mijlocul unui segment, centrul de greutate al unui triunghi, ortocentrul unui triunghi, punctul lui Lemoine, intersecția a două drepte neparalele, normala la elipsoid într-un punct, intersecția unei drepte cu un plan etc.;

 desenarea dreptelor determinate de două puncte, a dreptelor determinate de un punct şi pantă sau a dreptelor ce îndeplinesc anumite conditii, cum ar fi: paralela la o dreaptă ce trece printr-un punct, suportul unui segment, mediatoarea unui segment, tangenta şi normala la o conică printr-un punct selectat etc.;

 desenarea semidreptelor determinate de două puncte sau a semidreptelor determinate de anumite proprități, cum ar fi bisectoarea interioară a unui unghi etc.;

 desenarea segmentelor determinate de două puncte sau a segmentelor a căror extremități sunt puncte particulare, cum ar fi: mediana sau simediana într-un triunghi corespunzătoare unui vârf, diagonala unui patrulater determinată de un vârf, diametrul unui cerc, linia mijlocie într-un trapez etc.;

 desenarea vectorilor determinaţi de origine şi extremitate, a vectorilor de poziţie, vectorului director al unei drepte, vectorul normal al unui plan etc.;

 desenarea unghiului determinat de trei puncte sau a unghiului determinat de două semidrepte:

 desenarea planului determinat de trei puncte, a planului determinat de două drepte, a planului determinat de cei patru coeficienti sau a unui plan determinat prin anumite proprietăți, cum ar fi: planul ce trece printr-un punct dat şi este perpendicular pe o dreaptă, planul tangent la sferă într-un punct;

desenarea poligoanelor oarecare şi a poligoanelor regulate;

 desenarea conicelor determinate de cinci puncte şi a conicelor particulare: elipsă, cerc, hiperbolă şi parabolă;

- desenarea cuadricelor: elipsoid, hiperboloid, paraboloid, sfera;
- desenarea pseudosferei și a elicoidului;
- aplicarea de transformări geometrice.

Pentru elaborarea sistemului educational informatic se vor utiliza ramuri ale informaticii precum: programarea orientată pe obiect, teoria algoritmilor şi ingineria *software*, iar ca limbaj de programare se va folosi limbajul Java [10,66,103].

Utilizarea sistemului informatic în studierea geometriei va contribui la formarea şi dezvoltarea culturii informaţionale a elevilor. Instruirea asistată de calculator în procesul de studiu al elementelor de geometrie este și o metodă eficientă de sporire a motivației învățării acestei discipline şi a calităţii însuşirii ei.

# **3.3 Faza de analiză**

#### **3.3.1 Diagrama cazurilor de utilizare**

Utilizând limbajul de modelare UML [15], analiza unui sistem informatic constă în realizarea diagramei cazurilor de utilizare și a diagramelor de activități. Pentru realizarea diagramelor se va folosi utilitarul ArgoUML.

Sistemul informatic va fi descris într-o manieră clară şi concisă prin reprezentatea cazurilor de utilizare [97]. Fiecare caz descrie interactiuni între utilizator și sistem. Reprezentarea diagramei cazurilor de utilizare este prezentată în figura 3.3.1.

Diagrama prezentată defineşte domeniul sistemului, permiţând vizualizarea dimensiunii şi sferei de actiune a întregului proces de dezvoltate. Aceasta contine:

- un actor utilizatorul care reprezintă entitatea externă cu care sistemul interacționează;
- patru cazuri de utilizare ce descriu functionalitățile sistemului;

■ relații între utilizator și cazurile de utilizare (relații de asociere), precum și relații între cazurile de utilizare (relații de dependență).

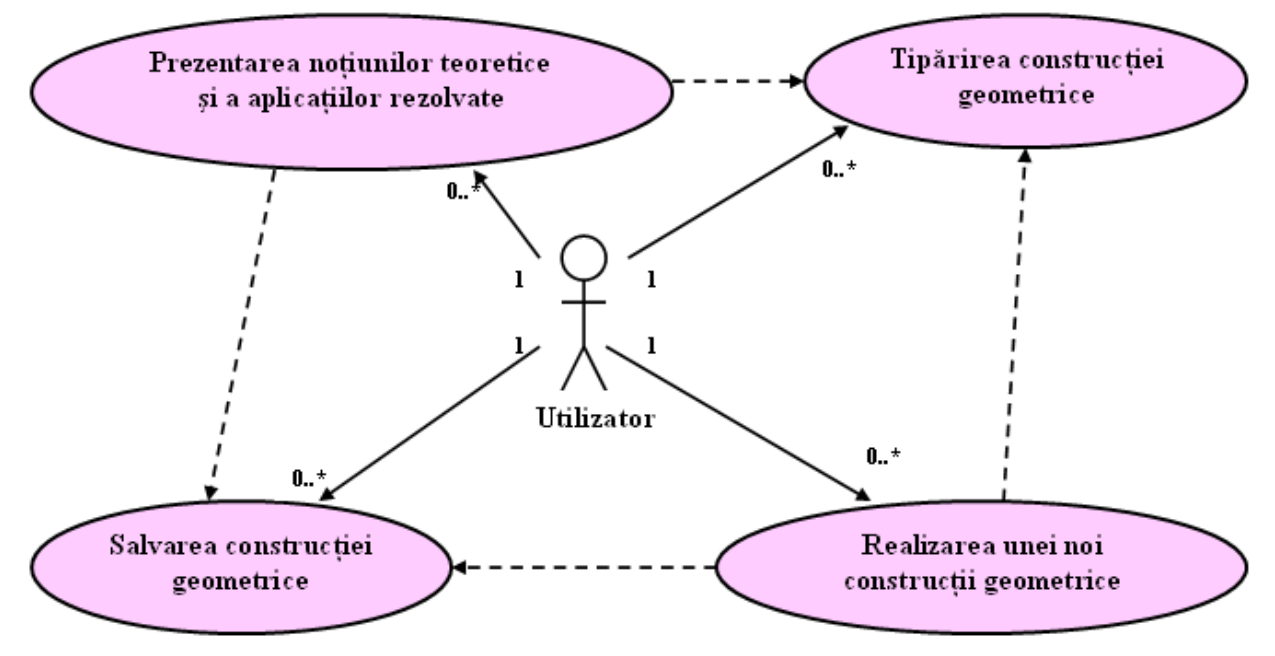

Figura 3.3.1. Diagrama cazurilor de utilizare

# **3.3.2 Diagramele de activităţi**

Pentru fiecare caz de utilizare prezentat în diagrama anterioară s-au construit câte o diagramă de activități [28]. Fiecare diagramă precizează procesele sau algoritmii care sunt în spatele cazului de utilizare analizat. În următoarele patru figuri sunt prezentate aceste diagrame.

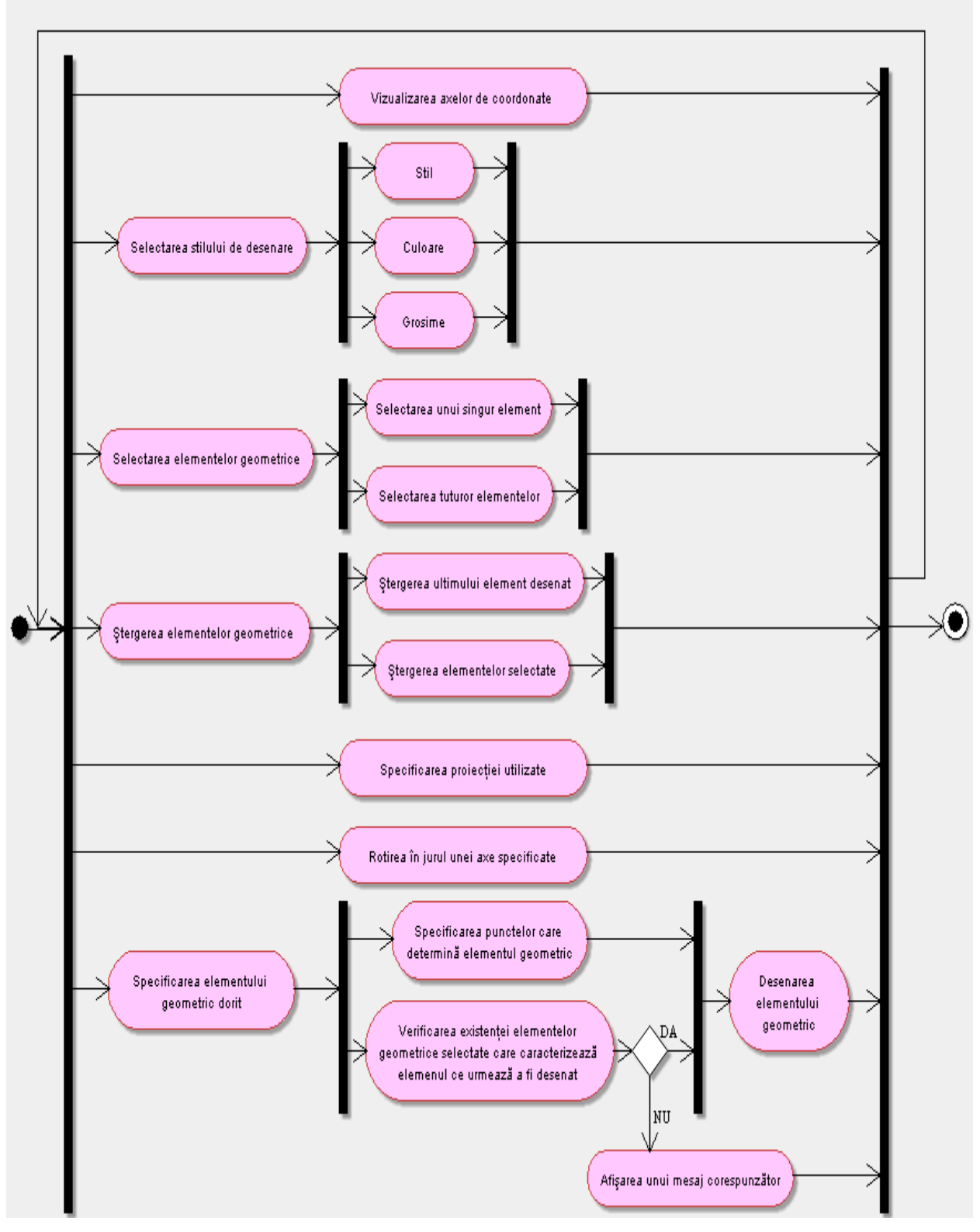

Figura 3.3.2. Diagrama de activităţi corespunzătoare cazului de utilizare: *Realizarea unei noi construcţii geometrice* 

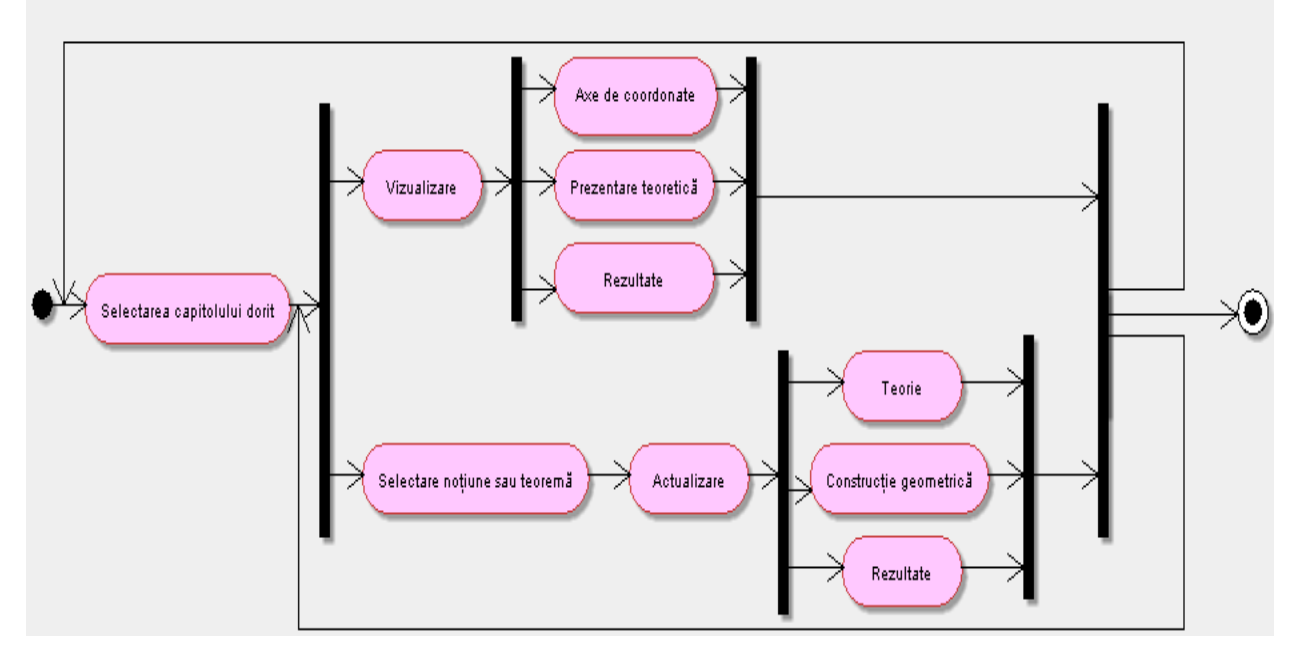

Figura 3.3.3. Diagrama de activităţi corespunzătoare cazului de utilizare: *Prezentarea noţiunilor teoretice şi a aplicaţiilor rezolvate* 

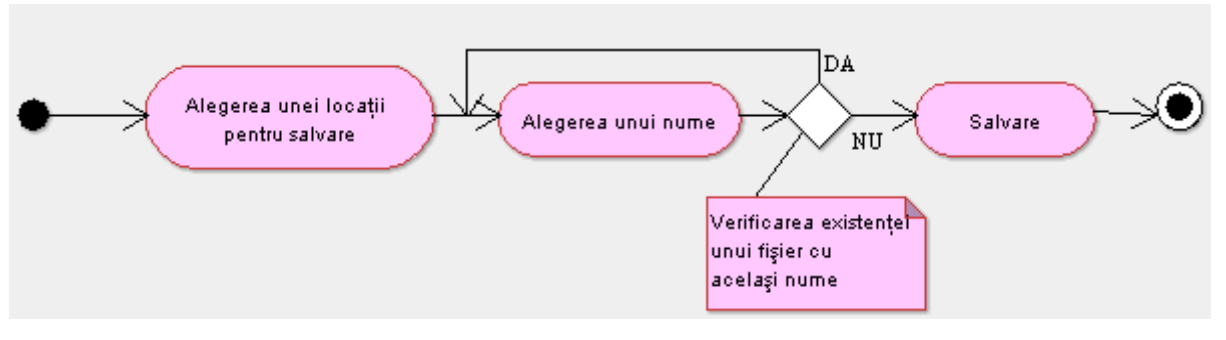

Figura 3.3.4. Diagrama de activităţi corespunzătoare cazului de utilizare: *Salvarea contrucţiei geometrice*

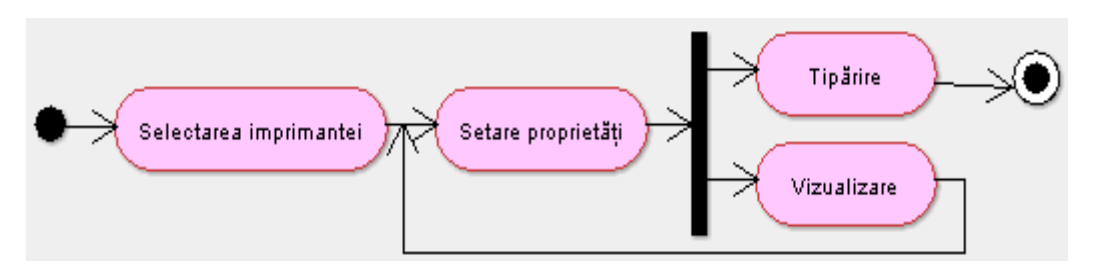

Figura 3.3.5. Diagrama de activităţi corespunzătoare cazului de utilizare: *Tipărirea contrucţiei geometrice* 

Cele patru diagrame de activităţi reprezentate sunt folosite pentru a vizualiza, specifica, construi şi documenta aspecte dinamice legate de procesele sistemului informatic. Acestea pun accentul pe fluxul de control care urmăreşte trecerea, într-o anumită ordine, de la o activitate la alta.

# **3.4 Faza de proiectare**

# **3.4.1 Diagrama claselor**

Modelarea conceptuală permite identificarea celor mai importante concepte pentru sistemul informatic. Întrucât clasele reprezintă concepte [31], vom prezenta în continuare clasele ce se vor utiliza pentru identificarea elementelor geometrice.

- Grupul *geometrie în plan* va fi format din următoarele clase:
	- Element2D;
	- Punct2D:
	- Dreapta2D, Segment2D;
	- Semidreapta2D, Semiplan2D;
	- Unghi2D, Vector2D;
	- Poligon2D, Poligon\_regulat2D;
	- Triunghi<sub>2D</sub>, Triunghi\_echilateral<sub>2D</sub>:
	- Patrulater2D:
	- $Trapez2D;$
	- Paralelogram2D, Dreptunghi2D;
	- Romb2D, Patrat2D;
	- Cerc<sub>2D</sub>:
	- Conica<sub>2D</sub>;
	- Elipsa2D, Hiperbola2D, Parabola2D;
	- Izometrie<sub>2D</sub>;
	- Simetrie2D, Translatie2D, Rotatie2D;
	- Omotetie2D, Inversiune2D.
- Grupul *geometrie în spaţiu* va fi format din următoarele clase:
	- Element3D;
	- Punct3D:
	- Dreapta3D, Segment3D;
	- Vector3D;
	- $\blacksquare$  Plan3D:
	- Elipsoid, Hiperboloid, Paraboloid;
	- Sfera, Pseudosfera, Elicoid;
	- **Izometrie3D;**
	- Simetrie3D, Translatie3D, Rotatie3D.

Pe lângă clasele corespunzătoare elementelor geometrice, se vor mai folosi clase pentru realizarea construcţiilor geometrice, a interfeţei pentru prezentarea noţiunilor şi a teoremelor şi a interfeţei pentru suprafaţa de desenare.

Utilizând notația UML a unei clase, în anexa 1 se va descrie fiecare clasă prezentată anterior.

# **3.4.2 Diagrame de relaţii între clase**

Clasele din arhitectura prezentată în anexa 1 au atribute şi metode comune. Moştenirea nu s-a folosit decât ca mecanism de generalizare, adică atunci când clasele derivate sunt specializări ale clasei de bază [78]. În figura 3.4.2 se poate observa că toate clasele derivate din clasa *Poligon* sunt cazuri particulare ale obiectelor acestei clase de bază.

Toate definiţiile clasei de bază se aplică tuturor claselor derivate. De exemplu, în figura 3.4.5 se poate observa că toate atributele şi metodele clasei *Elipsoid* se vor aplica atât clasei derivate *Sfera*, cât şi clasei *Pseudosfera* derivată indirect din aceasta. În următoarele şase figuri vom prezentata relaţiile de moştenire existente între aceste clase prin intermediul diagramelor de relații între clase.

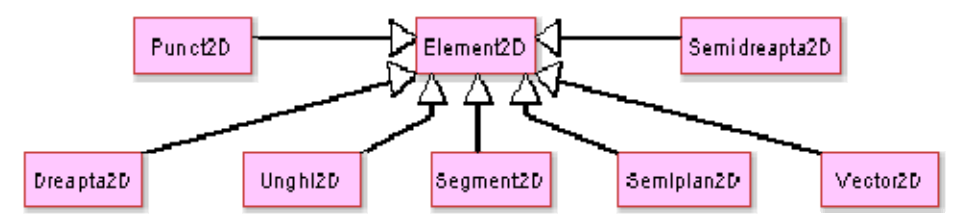

Figura 3.4.1. Diagrama ce prezintă relaţia de moştenire între elemente geometrice în plan

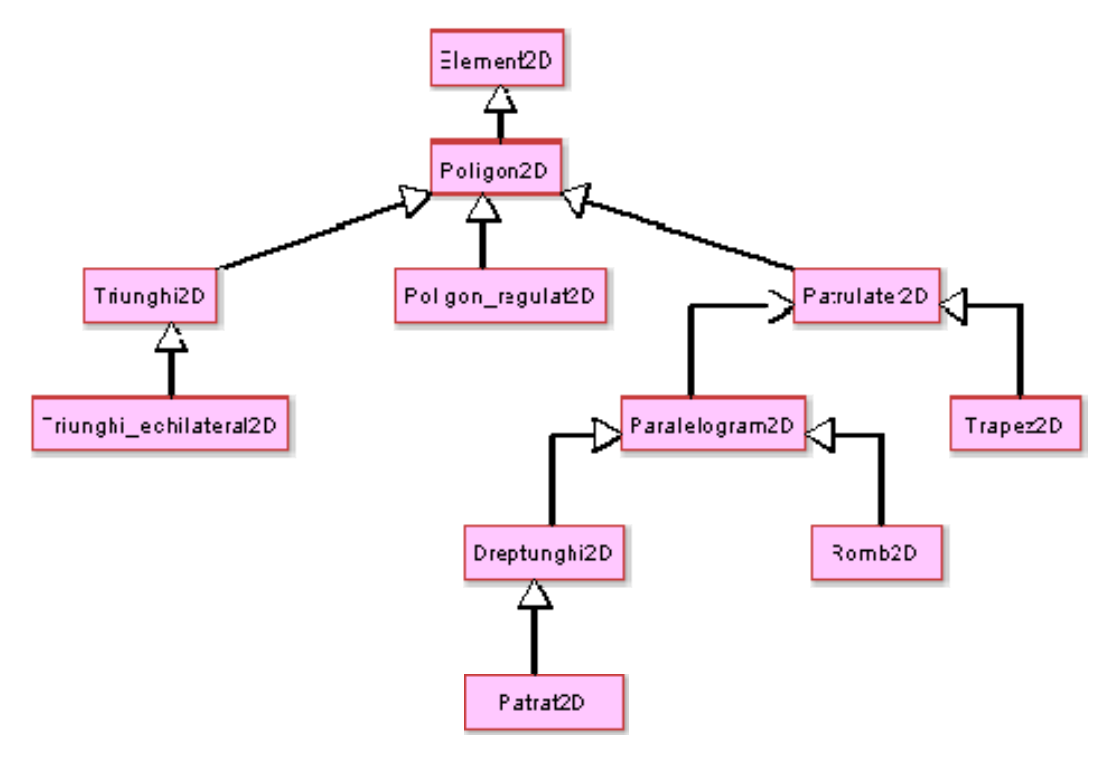

Figura 3.4.2. Diagrama ce prezintă relaţia de moştenire între poligoane definite în plan

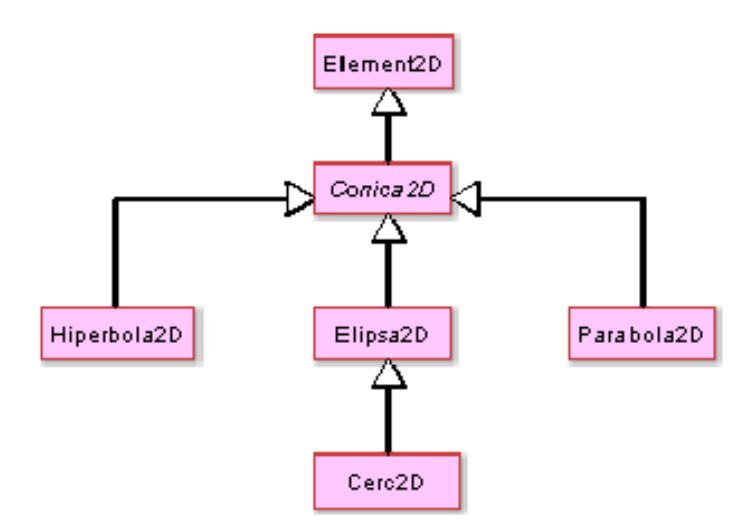

Figura 3.4.3. Diagrama ce prezintă relaţia de moştenire între conice definite în plan

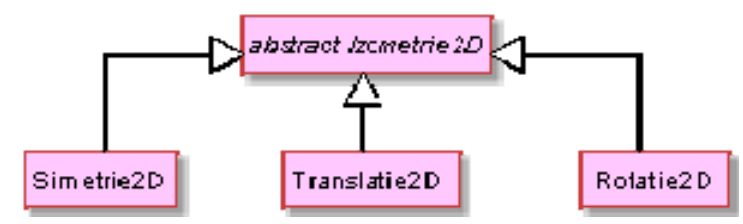

Figura 3.4.4. Diagrama ce prezintă relaţia de moştenire între izometriile definite în plan

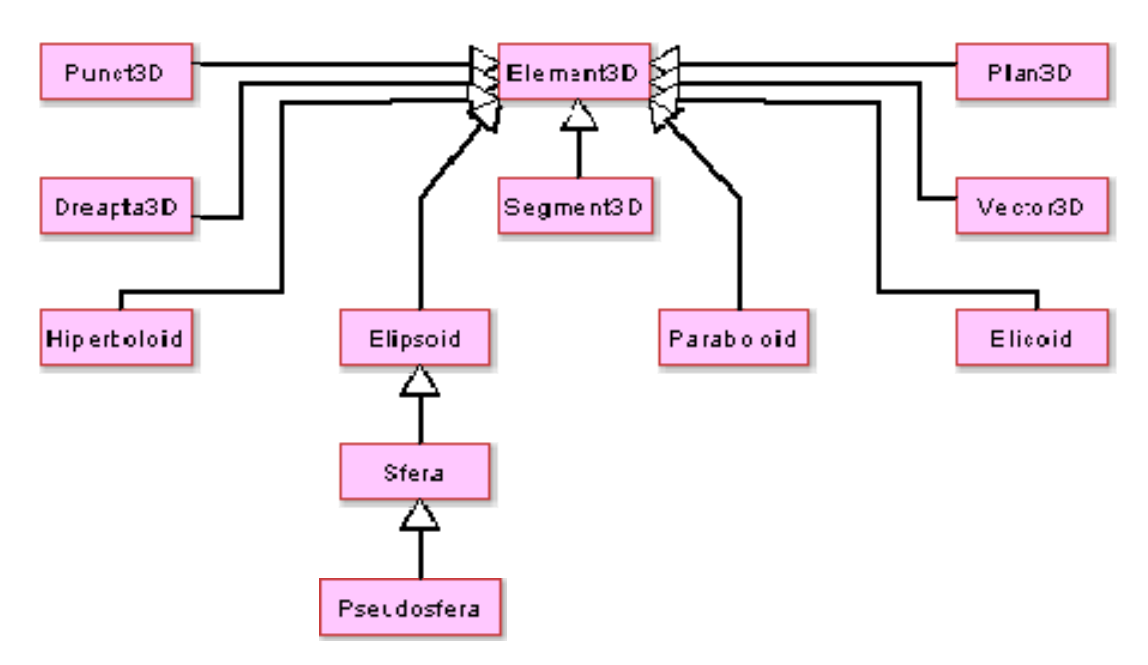

Figura 3.4.5. Diagrama ce prezintă relaţia de moştenire între elemente geometrice în spaţiu

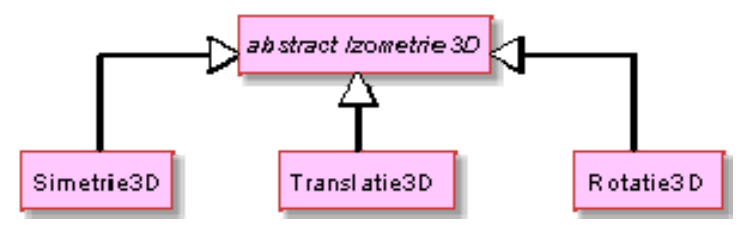

Figura 3.4.6. Diagrama ce prezintă relaţia de moştenire între izometriile definite în spaţiu

#### **3.4.3 Diagrame de relaţii între instanţe ale claselor**

Între instanţele claselor din arhitectura prezentată în anexa 1 există în special relaţii de compunere şi de agregare [98]. În următoarele şapte figuri vom prezenta aceste relaţii prin intermediul diagramelor de relații între instanțe ale claselor.

Relaţia de agregare este o asociere în care se specifică cine este întregul şi cine este parte. Analizând figura 3.4.7 se poate observa că un obiect de tip *SuprafaţaDesen2D* sau de tip *SuprafataDesen3D* reprezintă o parte a unui obiect de tip *Geometrie*. Într-o astfel de relatie este posibil ca un obiect să aparțină la mai multe instanțe întreg. Spre exemplu obiectul de tip *Element2D* poate să aparţină, conform figurii 3.4.7, instanţelor de tip *Desen2D*, *DesenTriunghi*, *DesenPatrulater* şi *DesenVector*.

În cazul relaţiei de compunere, faţă de agregare, instanţa întreg nu poate exista fără obiectele parte. Analizând figura 3.4.8 se poate observa că o instanţă de tip *Segment2D* este

constituită din două obiecte de tip *Punct2D* (extremităţile segmentului) şi un obiect de tip *Dreapta2D* (suportul segmentului).

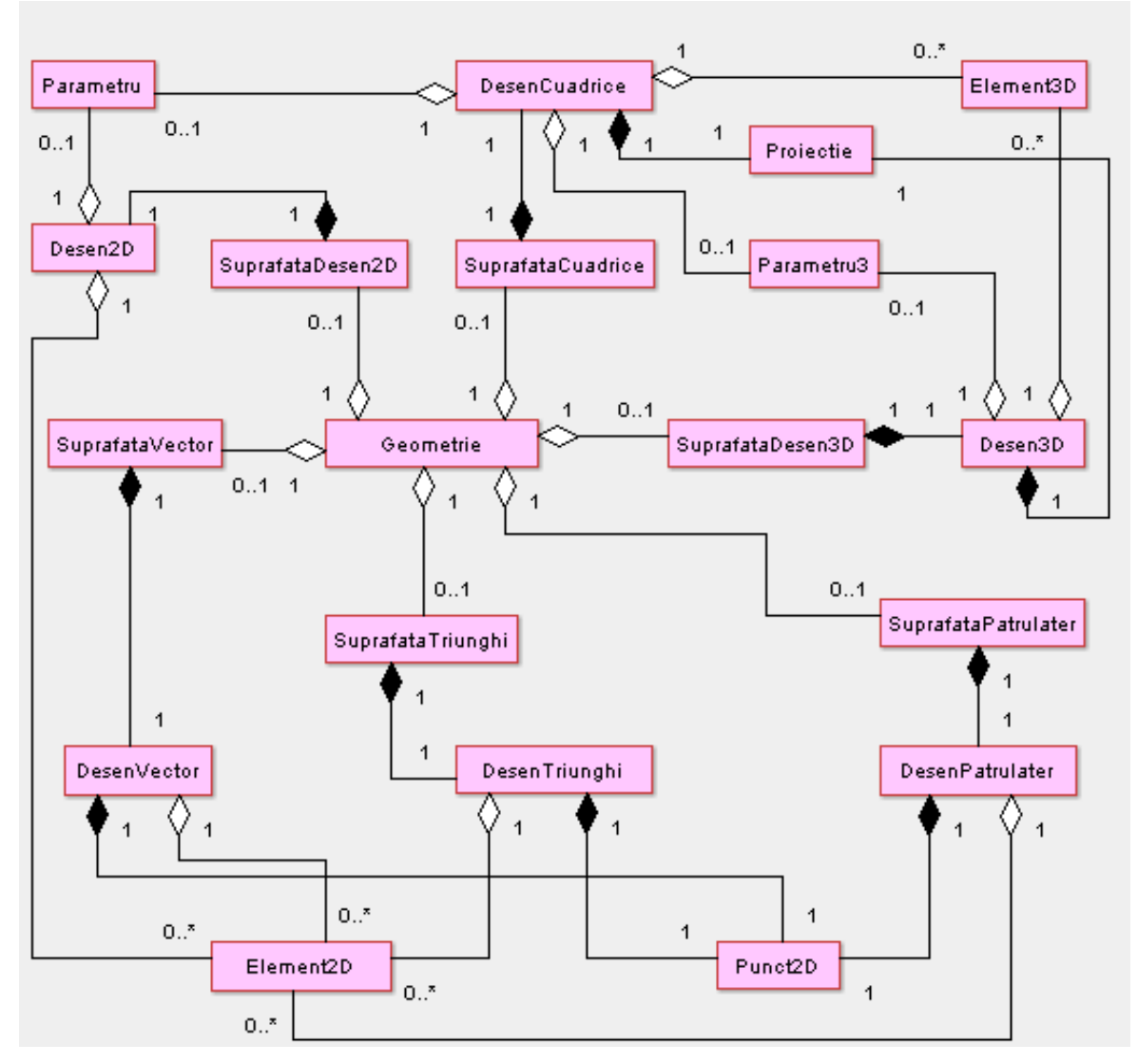

Figura 3.4.7. Diagrama ce prezintă relaţii de compunere şi de agregare între obiectele care permit realizarea construcţiilor geometrice

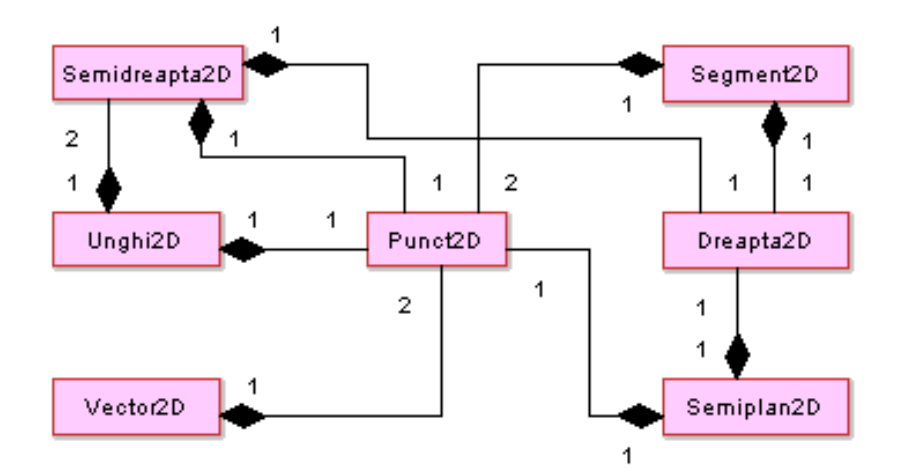

Figura 3.4.8. Diagrama ce prezintă relaţii de compunere între obiecte geometrice elementare în plan

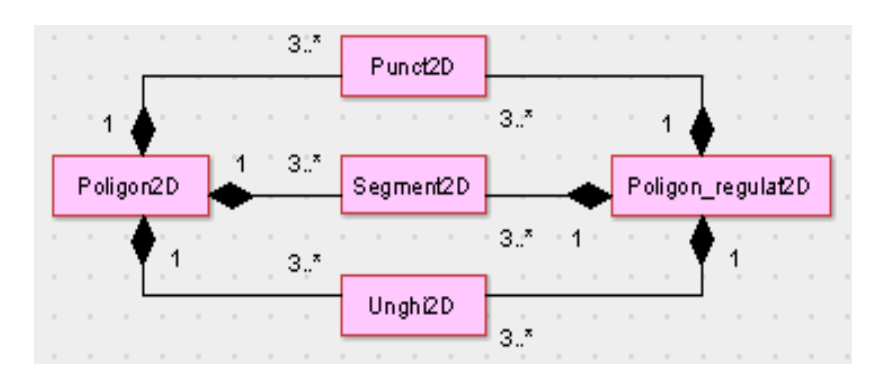

Figura 3.4.9. Diagrama ce prezintă relaţii de compunere între elementele geometrice ce caracterizează poligoanele în plan

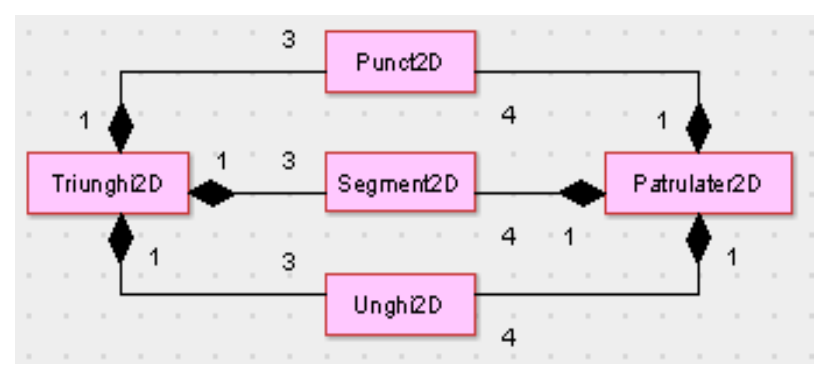

Figura 3.4.10. Diagrama ce prezintă relații de compunere între elementele geometrice ce caracterizează triunghiul şi patrulaterul în plan

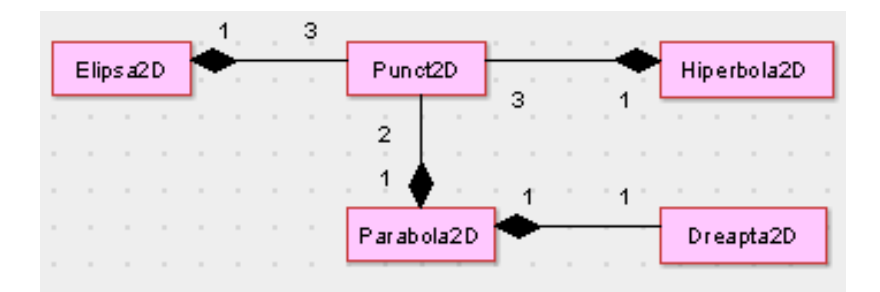

Figura 3.4.11. Diagrama ce prezintă relații de compunere între elementele geometrice ce caracterizează conicele în plan

Analizând figura 3.4.9 se poate observa că redă doar relații de compunere. O instanță a clasei *Poligon2D* este determinată de "n" obiecte de tip *Punct2D* (vârfurile poligonului), "n" obiecte de tip *Segment2D* (laturile poligonului) și "n" obiecte de tip *Unghi2D* (unghiurile poligonului).

Diagrama redată în figura 3.4.10 conţine relaţii de compunere. O instanţă a clasei *Triunghi2D* este determinată de 3 obiecte de tip *Punct2D* (vârfurile triunghiului), 3 obiecte de tip *Segment2D* (laturile triunghiului) şi 3 obiecte de tip *Unghi2D* (unghiurile triunghiului). Analog o instanţă a clasei *Patrulater2D* este determinată de 4 obiecte de tip *Punct2D* (vârfurile patrulaterului), 4 obiecte de tip *Segment2D* (laturile patrulaterului) şi 4 obiecte de tip *Unghi2D* (unghiurile patrulaterului). Studiind relaţiile de compunere din figura 3.4.11 se poate observa că o instanţă a clasei *Parabola2D* este determinată de 2 obiecte de tip *Punct2D* (vârful şi focarul parabolei) şi un obiect de tip *Dreapta2D* (directoarea parabolei).

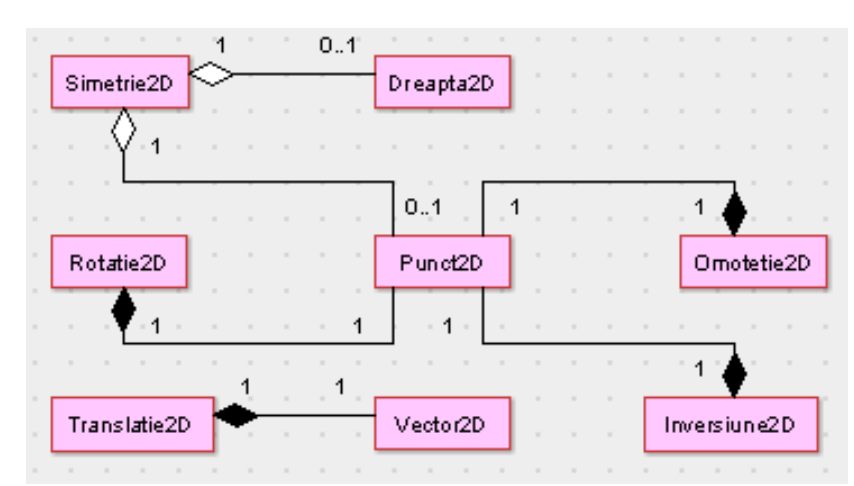

Figura 3.4.12. Diagrama ce prezintă relații de compunere și de agregare între elementele geometrice ce caracterizează transformările geometrice în plan

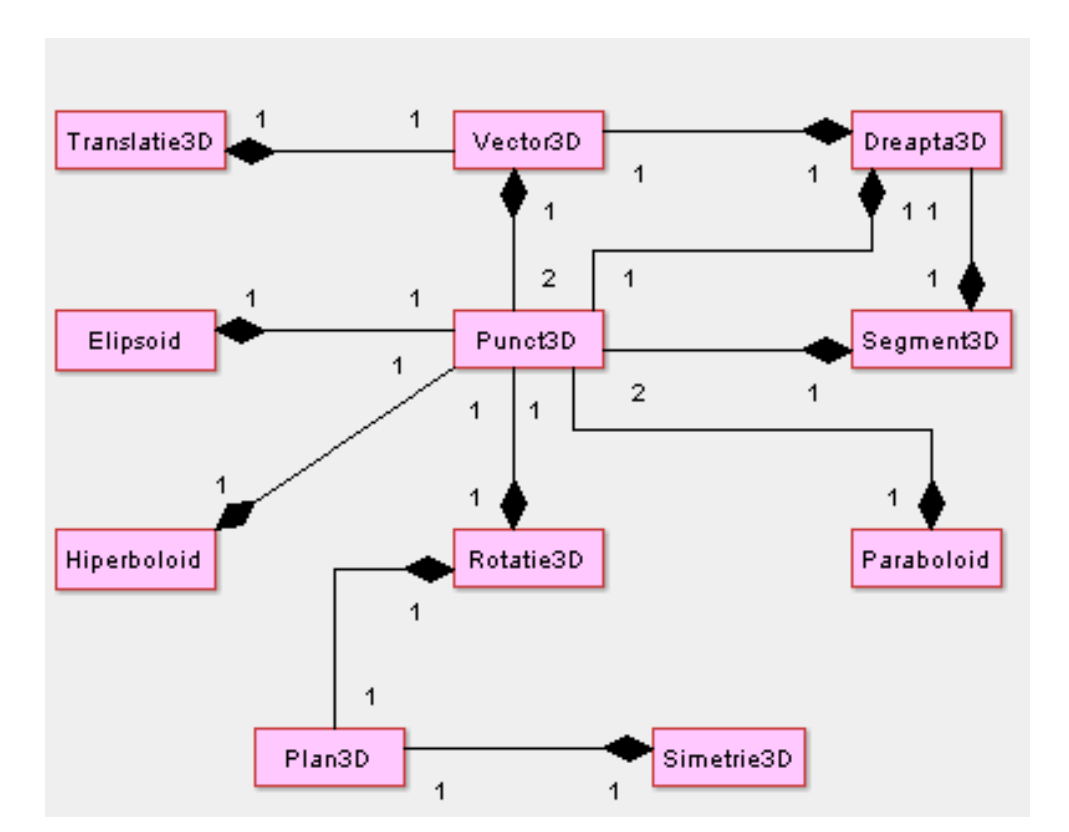

Figura 3.4.13. Diagrama ce prezintă relații de compunere între obiecte geometrice în spațiu

Diagrama redată în figura 3.4.12 conține atât relații de compunere, cât și relații de asociere. Obiectul de tip *Punct2D* intervine în 3 relaţii de compunere şi o relaţie de asociere, astfel că poate să aparţină instanţelor de tip *Rotatie2D*, *Omotetie2D*, *Inversiune2D* şi, eventual, *Simetrie2D*.

Analizând figura 3.4.13 se poate observa că redă doar relaţii de compunere. O instanţă a clasei *Dreapta3D* este determinată de un obiect de tip *Punct3D* şi un obiect de tip *Vector3D*, dar poate reprezenta şi o parte a unei instanţe de tip *Segment3D*. Un obiect al clasei *Plan3D* poate reprezenta atât o parte a unei instanţe de tip *Rotatie3D*, cât şi a unei instanţe de tip *Simetrie3D.*

# **3.4.4 Diagrama pachetelor**

Instanțele claselor prezentate în anexa 1 pot fi grupate după proprietăți și metode înrudite. Gruparea se realizează prin intermediul pachetelor [11]. În figura 3.4.14 este prezentată explicit structura pachetelor ce grupează obiecte atât din geometria plană, cât şi din geometria în spaţiu. Între clasele şi instanţele claselor dintr-un pachet există relaţii de moştenire şi de compunere, relaţii ce au fost prezentate prin intermediul diagramelor din paragrafele anterioare.

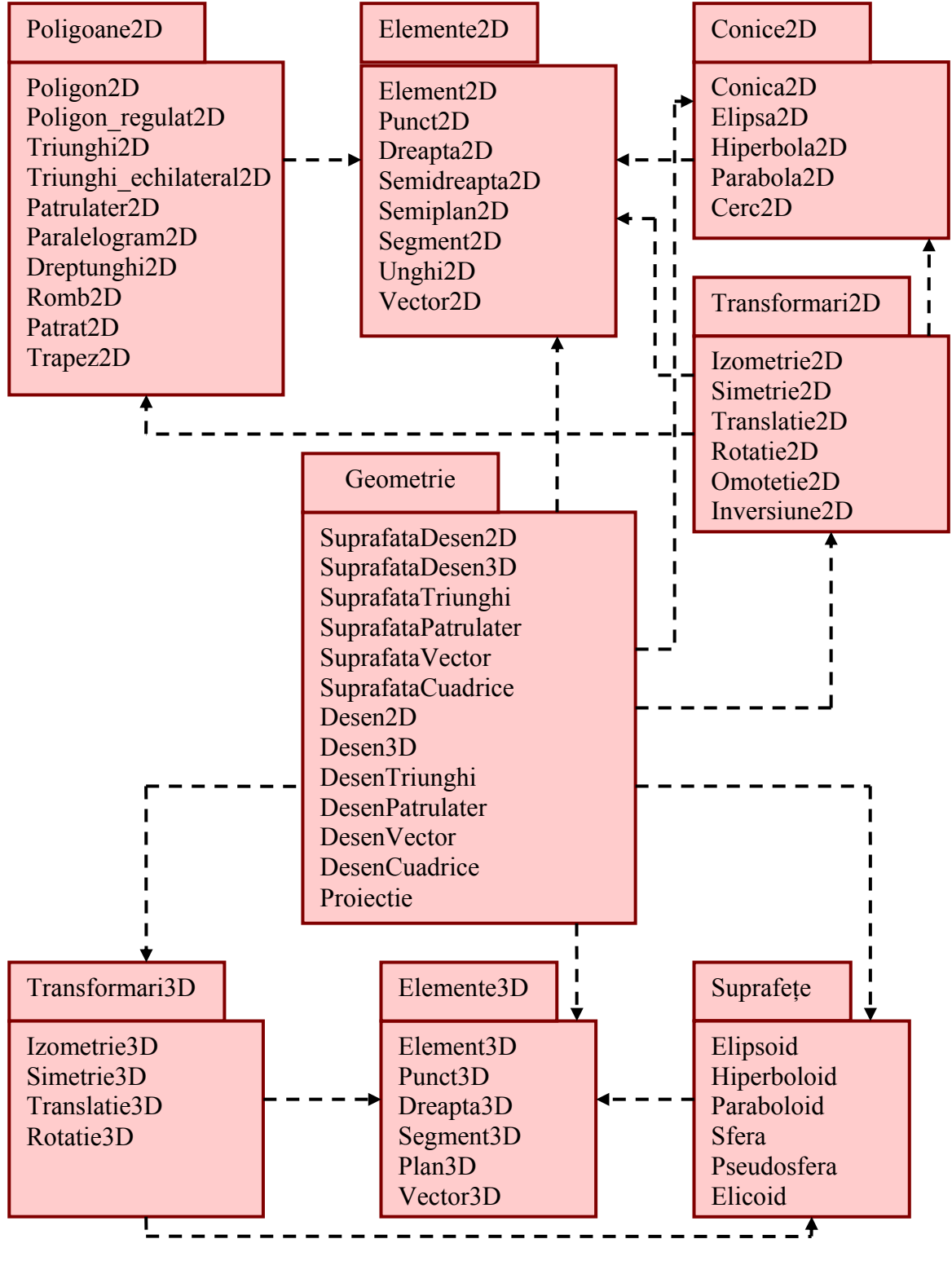

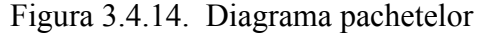

#### **3.4.5 Diagrame de stare**

Obiectele corespunzătoare claselor prezentate au atât comportament, cât şi stare internă, cu alte cuvinte, îndeplinesc acţiuni şi deţin informaţii. Pentru a le înţelege se pot dezvolta diagramele de stare [13]. Diagramele de stare UML descriu diferitele stări în care se poate găsi un obiect și tranzițiile dintre aceste stări [111].

În figura 3.4.15 este prezentată diagrama de stare corespunzătoare unei instanțe a clasei *Desen3D*, clasă ce implementează interfața *Runnable* corespunzătoare firelor de execuție. Se observă că există şapte stări posibile pentru un obiect de acest tip: Selectare opţiuni, Selectare element geometric, Reprezentare grafică, Iniţiere animaţie, Rulare, Aşteptare şi Încheiere animatie.

Instanţa clasei *Desen3D* se găseşte în starea *Selectare opţiuni* când s-a ales stilul de desenare a viitorului element geometric 3D, respectiv proiecţia folosită pentru reprezentarea sa, iar în starea *Selectare element geometric* când s-a creat un obiect de tip *Element3D*. Starea *Reprezentare grafică* presupune adăugarea elementului 3D la constructia geometrică. În cazul trecerii obiectului prin celălalte stări se realizează o animaţie ce permite vizualizarea construcţiei geometrice când punctul de observare desfăsoară o rotatie în jurul unei axe specificate.

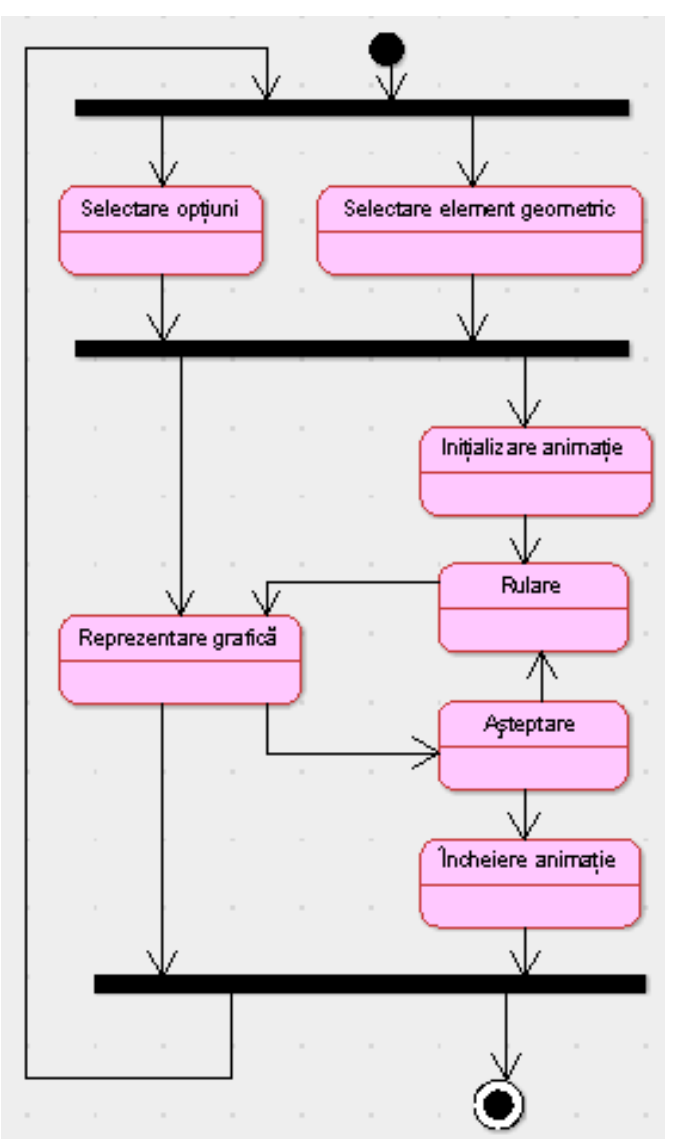

Figura 3.4.15. Diagramă de stare

# **3.4.6 Diagrame de secvenţă**

Diagramele de secvenţă descriu comportamentul unei mulţimi de obiecte dintr-un anumit context, punând accentul pe aspectul temporal [12].

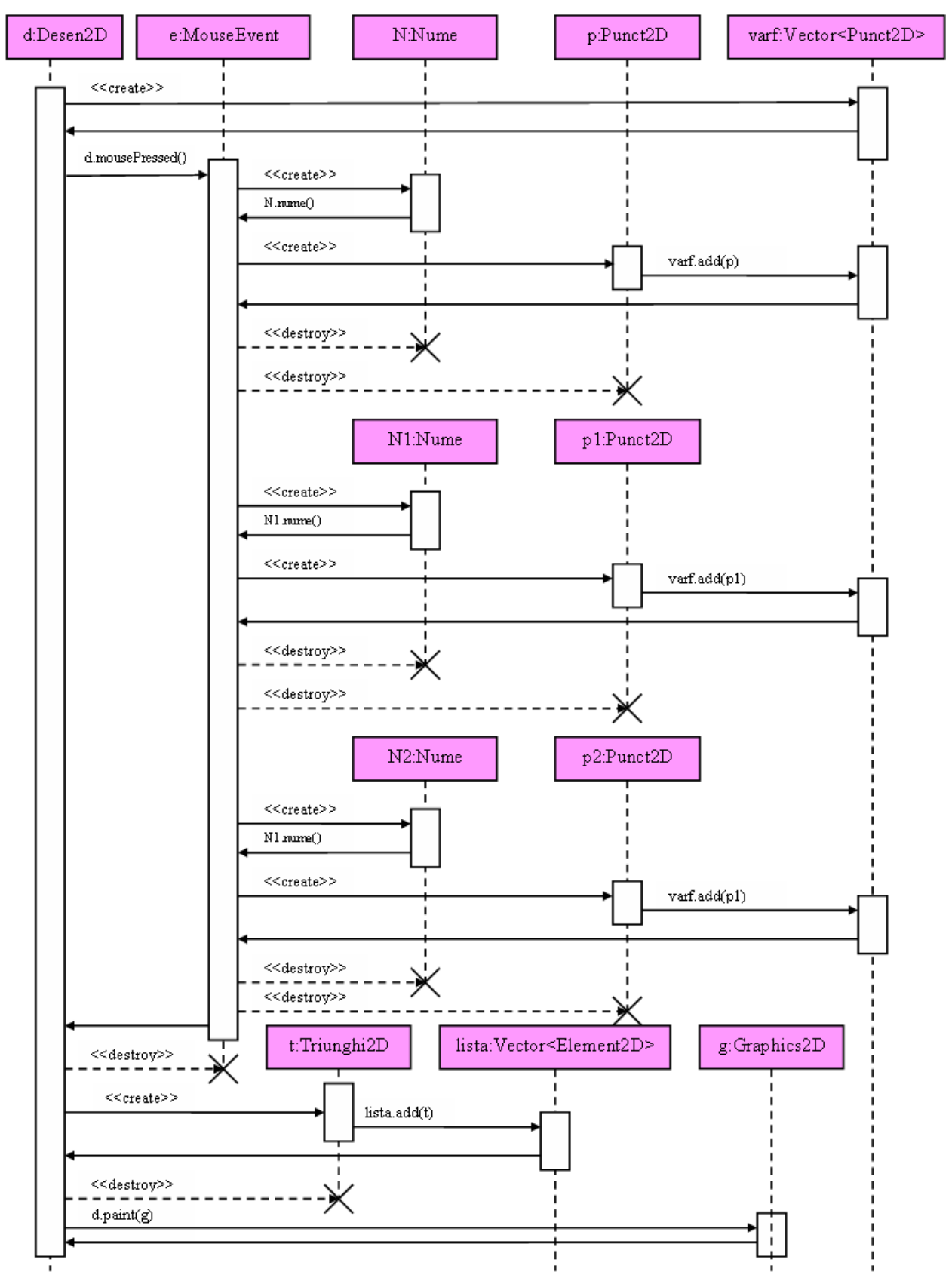

Figura 3.4.16. Diagramă de secvenţă pentru desenarea unui triunghi

Diagrama prezentată în figura 3.4.16 redă interacțiunile dintre obiecte care au ca scop desenarea unui triunghi ale cărui vârfuri vor fi specificate. Se observă că există interacțiuni între 12 obiecte, dintre care obiectele de tip *Desen2D*, *MouseEvent*, *Vector<Element2D>* şi *Graphics2D* sunt deja create, iar obiectele de tip *Nume*, *Punct2D şi Vector<Punct2D>* se vor instanţia pe parcursul interacţiunilor.

Aceste obiecte sunt reprezentate pe axa Ox, iar pe axa Oy sunt reprezentate mesajele ordonate crescător în timp. La început controlul execuţiei este preluat de obiectul de tip *Desen2D* care crează o instanță a clasei *Vector<Punct2D>*. Acum controlul este preluat de această instanță nou creată ce va permite memorarea vârfurilor triunghiului ce se va desena.

Controlul va fi redat obiectului de tip *Desen2D,* care în urma evenimentului de apăsare al butonului *mouse*-ului va trasmite controlul obiectului de tip *MouseEvent*. Se va crea o instanţă a clasei *Nume*. Acum controlul este preluat de această instanță nou creată ce va permite afișarea unei ferestre în care se va introduce identificatorul punctului ce va fi instantiat în continuare, iar apoi controlul va fi redat obiectului de tip *MouseEvent*.

Se instanțiază în continuare obiectul de tip *Punct2D*, iar apoi contrul execuției este transmis obiectului de tip *Vector<Punct2D>* pentru a adăuga punctul anterior creat în lista de vârfuri a triunghiului ce urmează a fi instantiat.

Redându-se controlul obiectului de tip *MouseEvent*, vor fi distruse obiectele de tip *Nume* şi *Punct2D*. Se observă că linia vietii acestor două obiecte se întrerupe, prin marcare cu X, la apariţia mesajului purtând marca stereotipului <<*destroy*>>.

Se repetă de două ori instanțierea de obiecte de tip *Nume* și *Punct2D*, pentru a obține și celelalte două vârfuri ale triunghiului, puncte ce vor fi adăugate în lista de tip *Vector<Punct2D>*.

În continuare contrul execuţiei este transmis obiectului de tip *Desen2D*, care va distruge instanta clasei *MouseEvent* si va instantia obiectul de tip *Triunghi2D*. Contrul executiei este transmis obiectului de tip *Vector<Element2D>* pentru a adăuga triunghiul anterior creat în lista de elemente 2D ale constructiei geometrice, iar apoi se distruge instanta clasei *Triunghi2D*.

Ultimul mesaj va duce la redesenarea construcției geometrice ce va cuprinde acum și triunghiul anterior creat.

Diagrama prezentată în figura 3.4.17 redă interactiunile dintre obiecte care au ca scop desenarea centrului de greutate şi a triunghiului median corespunzătoare unui triunghi oarecare. Se observă că există interactiuni între 5 obiecte, dintre care obiectele de tip *DesenTriunghi*, *Vector<Element2D>* şi *Graphics2D* sunt deja create, iar obiectele de tip *Element2D şi Triunghi2D* se vor instantia pe parcursul interactiunilor.

Aceste obiecte sunt reprezentate pe axa Ox, iar pe axa Oy sunt reprezentate mesajele ordonate crescător în timp. La început controlul execuției este preluat de obiectul de tip *DesenTriunghi* care apelează obiectul de tip *Vector<Element2D>* pentru a obtine centrul de greutate al triunghiului existent şi va crea o instanţă a clasei *Element2D* ce va fi convertită spre tipul *Punct2D*. Acum controlul este preluat de instanta clasei *Vector<Element2D>* ce va permite adăugarea punctului în lista de elemente 2D ale constructiei geometrice.

Controlul fiind redat obiectului de tip *DesenTriunghi*, se va redesena constructia geometrică ce va cuprinde acum şi centrul de greutate al triunghiului.

În continuare obiectul de tip *DesenTriunghi* va apela obiectul de tip *Vector<Element2D>* pentru a obtine triunghiul median al triunghiului existent și va crea o instanță a clasei *Triunghi2D*. Apoi controlul este preluat de instanta clasei *Vector<Element2D>* ce va permite adăugarea obiectului nou creat în lista de elemente 2D ale construcției geometrice.

Controlul va fi redat obiectului de tip *DesenTriunghi* care va distruge obiectul de tip *Triunghi2D*.

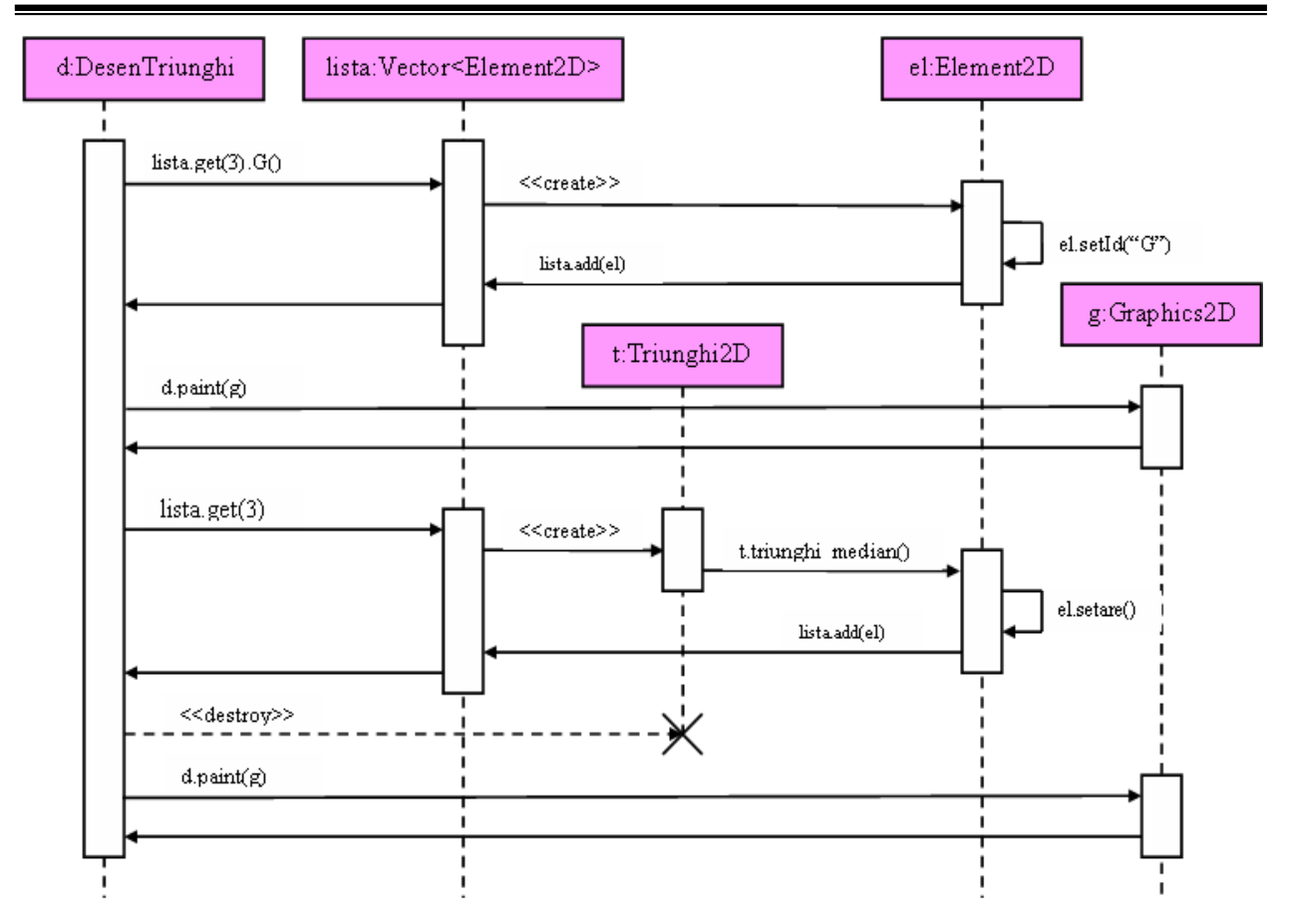

Figura 3.4.17. Diagramă de secventă pentru desenarea centrului de greutate și a triunghiului median corespunzătoare unui triunghi oarecare

Ultimul mesaj va duce la redesenarea construcției geometrice ce va cuprinde acum și triunghiul median anterior creat.

Diagrama prezentată în figura 3.4.18 redă interacţiunile dintre obiecte care au ca scop desenarea cercului circumscris unui triunghi oarecare, dar şi a centrului acestui cerc. Se observă că există interacţiuni între 5 obiecte, dintre care obiectele de tip *DesenTriunghi*, *Vector<Element2D>* şi *Graphics2D* sunt deja create, iar obiectele de tip *Element2D* şi *Triunghi2D* se vor instanția pe parcursul interacțiunilor.

Aceste obiecte sunt reprezentate pe axa Ox, iar pe axa Oy sunt reprezentate mesajele ordonate crescător în timp. La început controlul execuţiei este preluat de obiectul de tip *DesenTriunghi* care apelează obiectul de tip *Vector<Element2D>* pentru a obtine punctul de intersectie al mediatoarelor triunghiului existent și va crea o instanță a clasei *Element2D* ce va fi convertită spre tipul *Punct2D*. Acum controlul este preluat de instanţa clasei *Vector<Element2D>* ce va permite adăugarea punctului în lista de elemente 2D ale construcţiei geometrice.

Controlul fiind redat obiectului de tip *DesenTriunghi*, se va redesena constructia geometrică ce va cuprinde acum şi punctul de intersecţie al mediatoarelor triunghiului.

În continuare obiectul de tip *DesenTriunghi* va apela obiectul de tip *Vector<Element2D>* pentru a obtine triunghiul existent memorat într-o instantă a clasei *Triunghi2D*. Apoi controlul este preluat de instanta clasei *Triunghi2D* ce va permite instantierea unui nou element geometric 2D corespunzător cercului circumscris triunghiului.

Controlul este redat obiectului de tip *Vector<Element2D>* pentru adăugarea obiectului nou creat în lista de elemente 2D ale construcţiei geometrice.

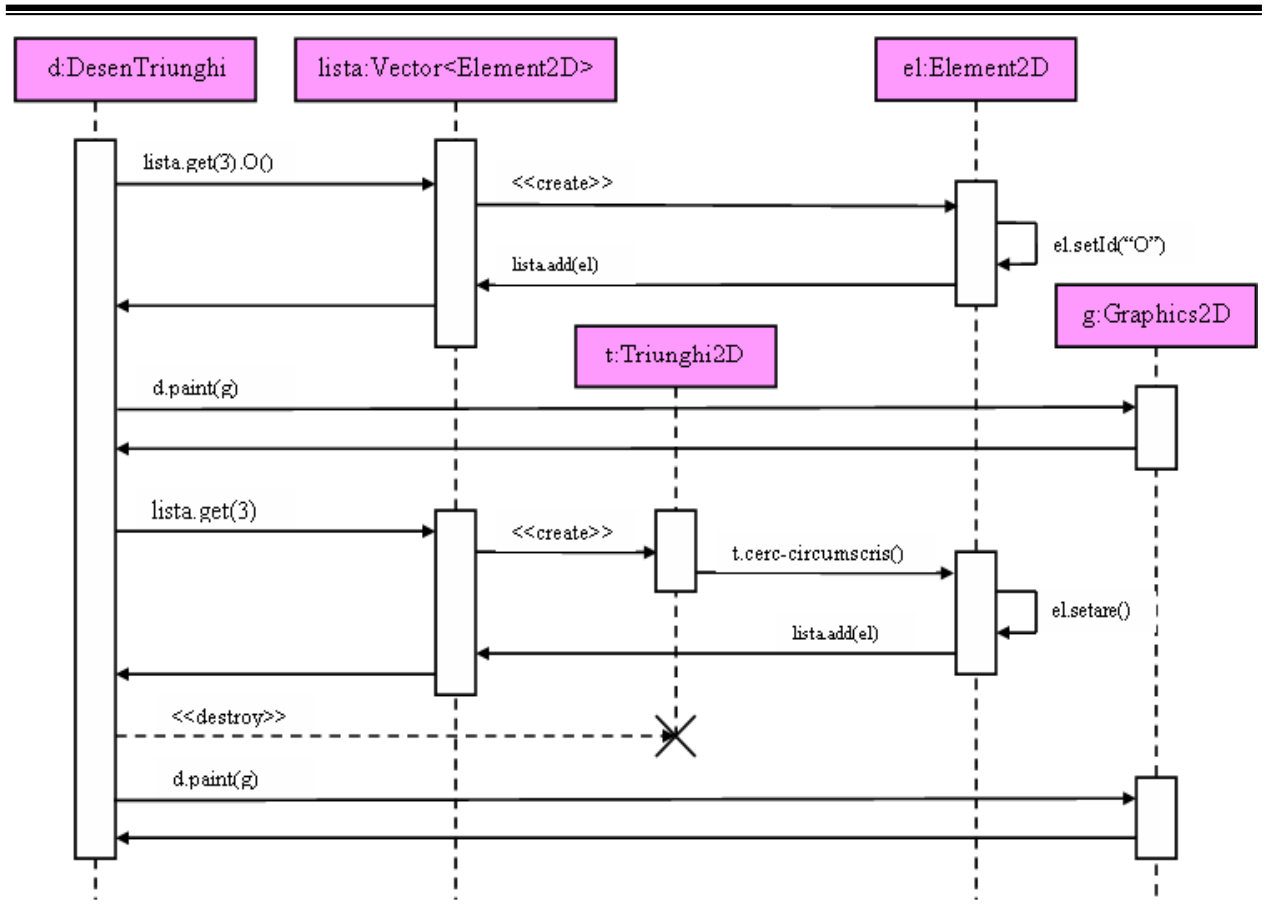

Figura 3.4.18. Diagramă de secvență pentru desenarea cercului circumscris unui triunghi oarecare, dar şi a centrului acestui cerc

Controlul va fi redat obiectului de tip *DesenTriunghi* care va distruge obiectul de tip *Triunghi2D*. Se observă că linia vieţii acestui obiect se întrerupe, prin marcare cu X, la apariţia mesajului purtând marca stereotipului <<*destroy*>>.

Ultimul mesaj va duce la redesenarea construcției geometrice ce va cuprinde acum și cercul circumscris triunghiului dat.

Diagrama prezentată în figura 3.4.19 redă interacțiunile dintre obiecte care au ca scop desenarea bimedianelor unui patrulater. Se observă că există interacţiuni între 6 obiecte, dintre care obiectele de tip *DesenPatrulater*, *Vector<Element2D>, Element2D* şi *Graphics2D* sunt deja create, iar obiectele de tip *Patrulater2D şi Segment2D* se vor instanţia pe parcursul interactiunilor

Aceste obiecte sunt reprezentate pe axa Ox, iar pe axa Oy sunt reprezentate mesajele ordonate crescător în timp. La început controlul executiei este preluat de obiectul de tip *DesenPatrulater* care apelează instanţa clasei *Vector<Element2D>*.

Acum controlul fiind preluat de această instanţă, se crea o instanţă a clasei *Patrulater2D* corespunzătoare patrulaterului pentru care se vor desena bimedianele sale. Se determină o primă bimediană a patrulaterului prin instantierea unui obiect de tip *Segment2D*, iar apoi contrul executiei este transmis obiectului de tip *Vector<Element2D>* pentru a adăuga segmentul anterior creat în lista de elemente 2D ale construcției geometrice.

Pentru segmentul anterior creat se vor determina cele două extremități ale sale și vor fi adăugate în lista de elemente geometrice. Se repetă acest proces de două ori pentru a obţine şi celelalte două bimediane ale patrulaterului, bimediane ce vor fi adăugate în lista de tip *Vector<Element2D>* împreună cu extremităţile lor.

În continuare contrul execuţiei este transmis obiectului de tip *DesenPatrulater*, care va distruge instanţele claselor *Patrulater2D* şi *Segment2D*. Se observă că linia vieţii acestor obiecte se întrerupe, prin marcare cu X, la apariţia mesajului purtând marca stereotipului <<*destroy*>>.

Ultimul mesaj va duce la redesenarea construcţiei geometrice ce va cuprinde acum şi bimedianele patrulaterului dat.

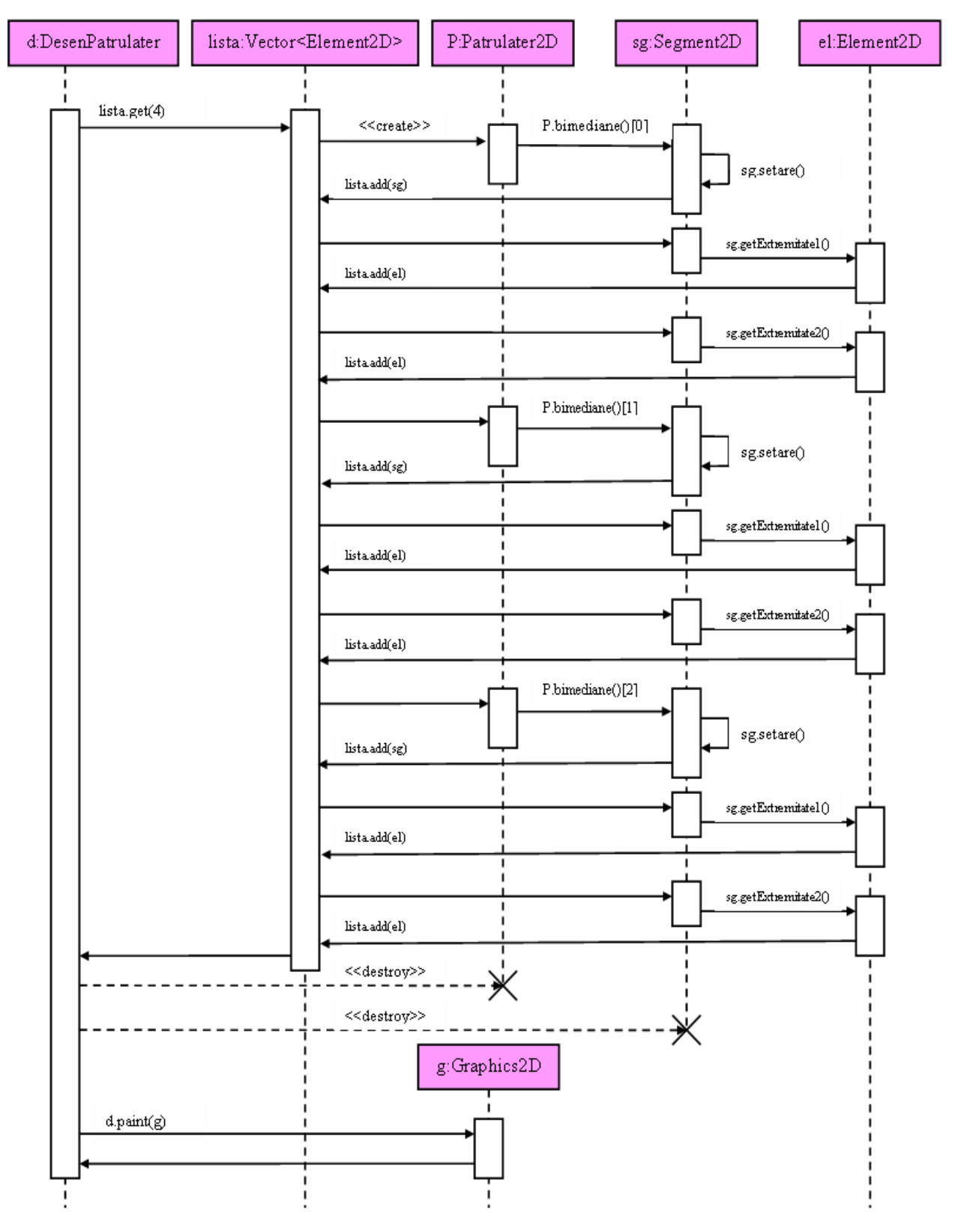

Figura 3.4.19. Diagramă de secvenţă pentru desenarea bimedianelor unui patrulater

Diagrama prezentată în figura 3.4.20 redă interacţiunile dintre obiecte care au ca scop desenarea elipsei determinată de focare şi un parametru. Se observă că există interacţiuni între 11 obiecte, dintre care obiectele de tip *Desen2D*, *Vector<Punct2D>, Vector<Element2D>* şi *Graphics2D* sunt deja create, iar obiectele de tip *Parametru*, *MouseEvent*, *Punct2D, Element2D şi Elipsa2D* se vor instanţia pe parcursul interacţiunilor.

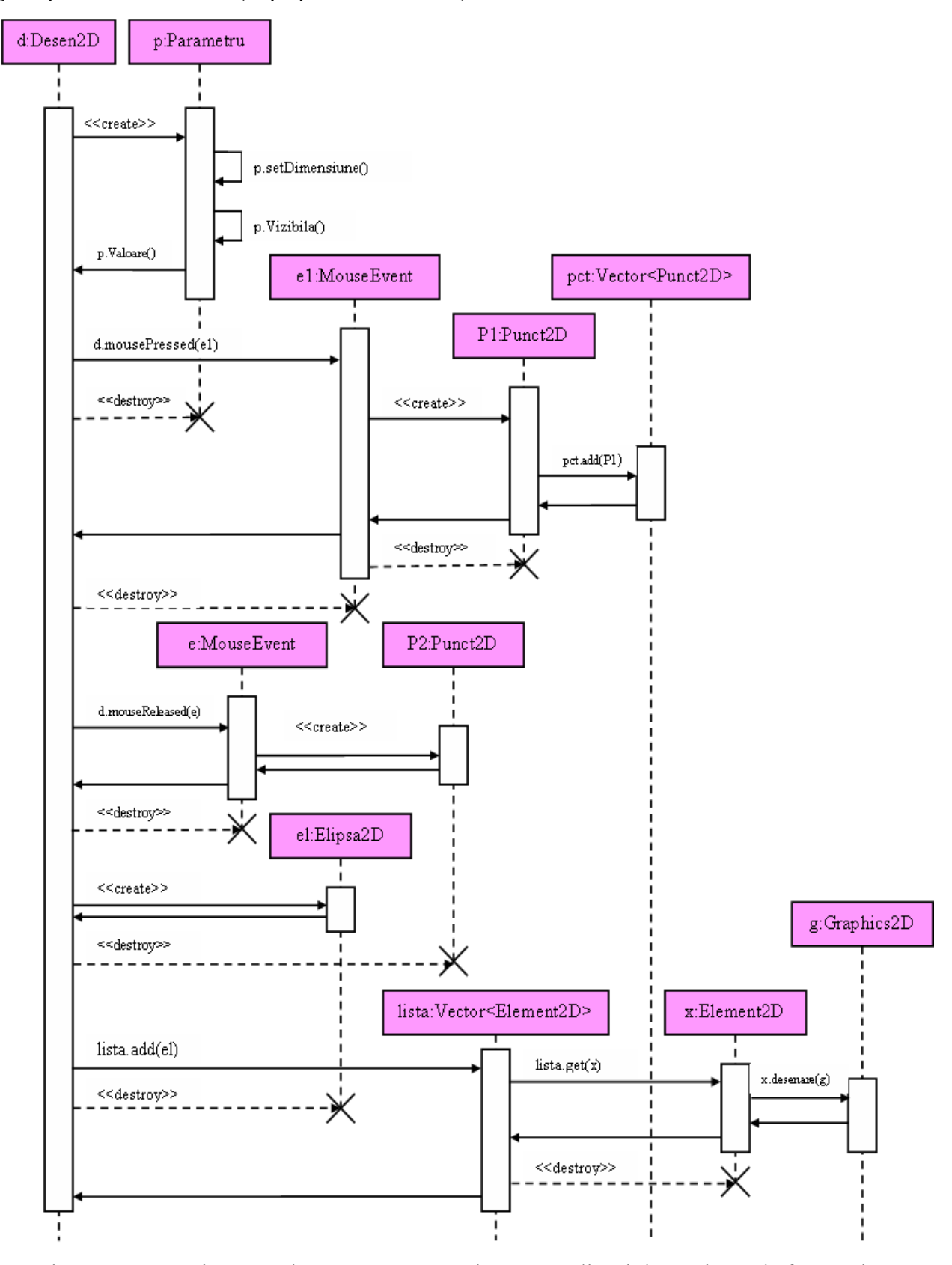

Figura 3.4.20. Diagramă de secvenţă pentru desenarea elipsei determinată de focare şi un parametru

Aceste obiecte sunt reprezentate pe axa Ox, iar pe axa Oy sunt reprezentate mesajele ordonate crescător în timp. La început controlul execuției este preluat de obiectul de tip *Desen2D* care crează o instanță a clasei *Parametru*. Acum controlul este preluat de această instanță nou creată ce va permite afişarea unei ferestre în care se va introduce un parametru al elipsei.

Aceste valori vor fi returnate, iar controlul va fi redat obiectului de tip *Desen2D* care va instantia în continuare obiectul de tip *MouseEvent*, iar apoi va distruge obiectul de tip *Parametru*. Se observă că linia vietii acestui obiect se întrerupe, prin marcare cu X, la apariția mesajului purtând marca stereotipului <<*destroy*>>.

În urma evenimentului de apăsare a butonului *mouse*-ului se instanţiază primul obiect de tip *Punct2D*, iar apoi contrul execuţiei este transmis obiectului de tip *Vector<Punct2D>* pentru a adăuga punctul anterior creat în lista de puncte folosită pentru memorarea focarelor elipsei. Controlul este redat obiectului de tip *Desen2D*, care va distruge obiectele de tip *MouseEvent* şi *Punct2D*.

În continuare are loc instanţierea unui nou obiect de tip *MouseEvent*. În urma evenimentului de eliberare a butonului *mouse*-ului se instantiază al doilea obiect de tip *Punct2D*.

Controlul este redat obiectului de tip *Desen2D*, care va distruge obiectul de tip *MouseEvent*  şi va instanţia în continuare obiectul de tip *Elipsa2D*, iar apoi va distruge obiectul de tip *Punct2D*.

În continuare contrul execuţiei este transmis obiectului de tip *Vector<Element2D>* pentru a adăuga elipsa anterior creată în lista de elemente 2D ale constructiei geometrice, iar apoi se distruge instanţa clasei *Elipsa2D*.

Ultimul mesaj va duce la redesenarea construcției geometrice ce va cuprinde acum și elipsa anterior creată, prin utilizarea obiectului de tip *Graphics2D*.

Diagrama prezentată în figura 3.4.21 redă interactiunile dintre obiecte care au ca scop desenarea hiperbolei determinată de focare și un parametru. Se observă că există interacțiuni între 11 obiecte, dintre care obiectele de tip *Desen2D*, *Vector<Punct2D>, Vector<Element2D>* şi *Graphics2D* sunt deja create, iar obiectele de tip *Parametru*, *MouseEvent*, *Punct2D, Element2D și Hiperbola2D* se vor instanția pe parcursul interacțiunilor.

Aceste obiecte sunt reprezentate pe axa Ox, iar pe axa Oy sunt reprezentate mesajele ordonate crescător în timp. La început controlul execuţiei este preluat de obiectul de tip *Desen2D* care crează o instanță a clasei *Parametru*. Acum controlul este preluat de această instanță nou creată ce va permite afişarea unei ferestre în care se va introduce un parametru al hiperbolei.

Aceste valori vor fi returnate, iar controlul va fi redat obiectului de tip *Desen2D* care va instanţia în continuare obiectul de tip *MouseEvent*, iar apoi va distruge obiectul de tip *Parametru*. Se observă că linia vieții acestui obiect se întrerupe, prin marcare cu X, la apariția mesajului purtând marca stereotipului <<*destroy*>>.

În urma evenimentului de apăsare a butonului *mouse*-ului se instanţiază primul obiect de tip *Punct2D*, iar apoi contrul executiei este transmis obiectului de tip *Vector*<*Punct2D*> pentru a adăuga punctul anterior creat în lista de puncte folosită pentru memorarea focarelor hiperbolei. Controlul este redat obiectului de tip *Desen2D*, care va distruge obiectele de tip *MouseEvent* şi *Punct2D*.

În continuare are loc instanţierea unui nou obiect de tip *MouseEvent*. În urma evenimentului de eliberare a butonului *mouse*-ului se instanțiază al doilea obiect de tip *Punct2D*.

Controlul este redat obiectului de tip *Desen2D*, care va distruge obiectul de tip *MouseEvent*  si va instantia în continuare obiectul de tip *Hiperbola2D*, iar apoi va distruge obiectul de tip *Punct2D*. Se observă că linia vietii acestui obiect se întrerupe, prin marcare cu X, la apariția mesajului purtând marca stereotipului <<*destroy*>>.
În continuare contrul execuţiei este transmis obiectului de tip *Vector<Element2D>* pentru a adăuga hiperbola anterior creată în lista de elemente 2D ale construcţiei geometrice, iar apoi se distruge instanţa clasei *Hiperbola2D*.

Ultimul mesaj va duce la redesenarea construcţiei geometrice ce va cuprinde acum şi hiperbola anterior creată, prin utilizarea obiectului de tip *Graphics2D*.

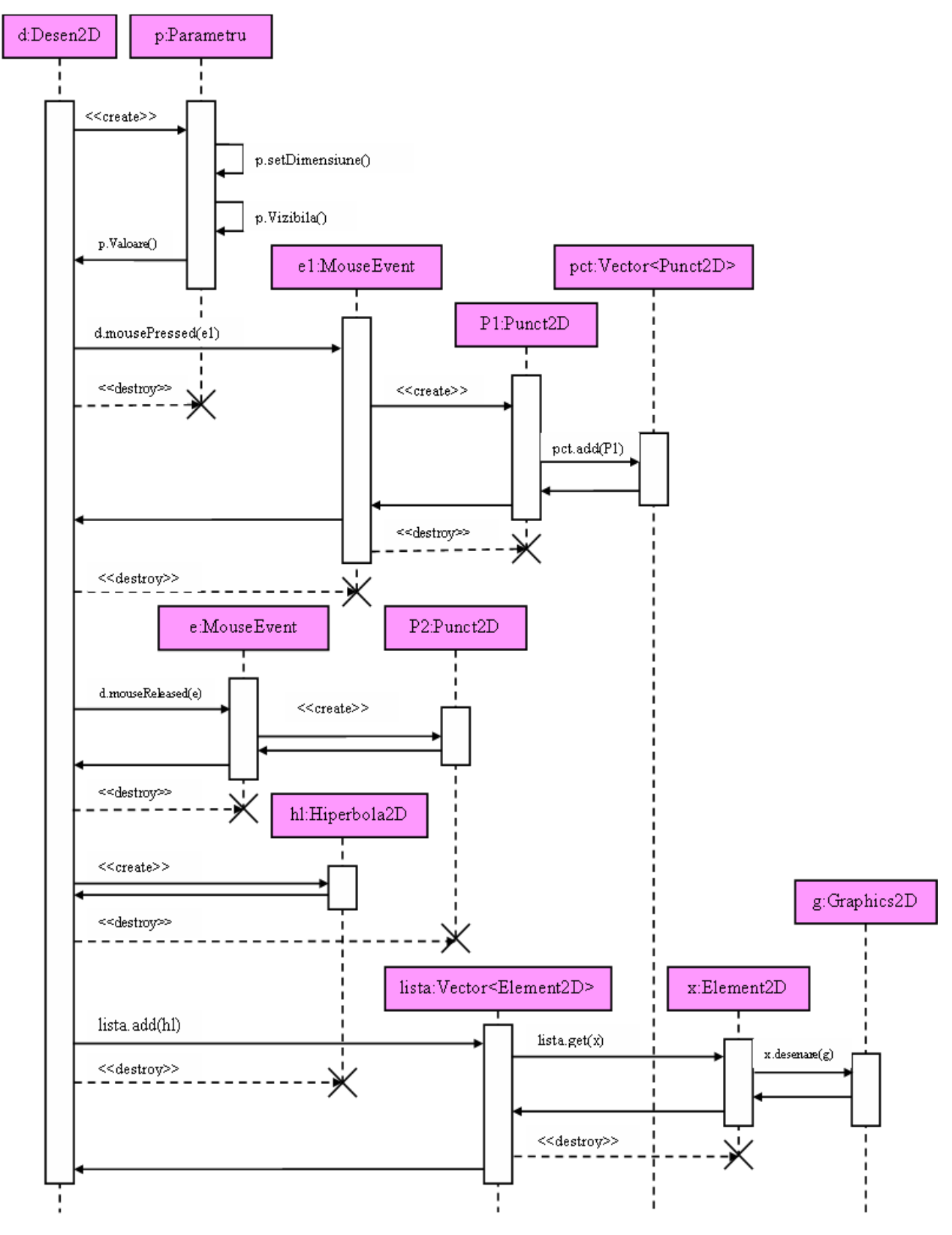

Figura 3.4.21. Diagramă de secvenţă pentru desenarea hiperbolei determinată de focare şi un parametru

Diagrama prezentată în figura 3.4.22 redă interactiunile dintre obiecte care au ca scop desenarea parabolei determinată de focar şi de dreapta directoare. Se observă că există interactiuni între 9 obiecte, dintre care obiectele de tip *Desen2D*, *Vector*<*Element2D*> si *Graphics2D* sunt deja create, iar obiectele de tip *MouseEvent*, *Punct2D, Dreapta2D, Element2D şi Parabola2D* se vor instanţia pe parcursul interacţiunilor.

Aceste obiecte sunt reprezentate pe axa Ox, iar pe axa Oy sunt reprezentate mesajele ordonate crescător în timp. La început controlul execuţiei este preluat de obiectul de tip *Desen2D* care crează o instanţă a clasei *MouseEvent*. În urma evenimentului de eliberare a butonului *mouse*-ului se instantiază obiect de tip *Punct2D*.

Controlul este redat obiectului de tip *Desen2D*, care va distruge obiectul de tip *MouseEvent*  si va apela în continuare obiectul de tip *Vector*<*Element2D*>, care va duce la instantierea unui obiect de tip *Dreapta2D* ce va reprezenta directoarea parabolei ce se va desena.

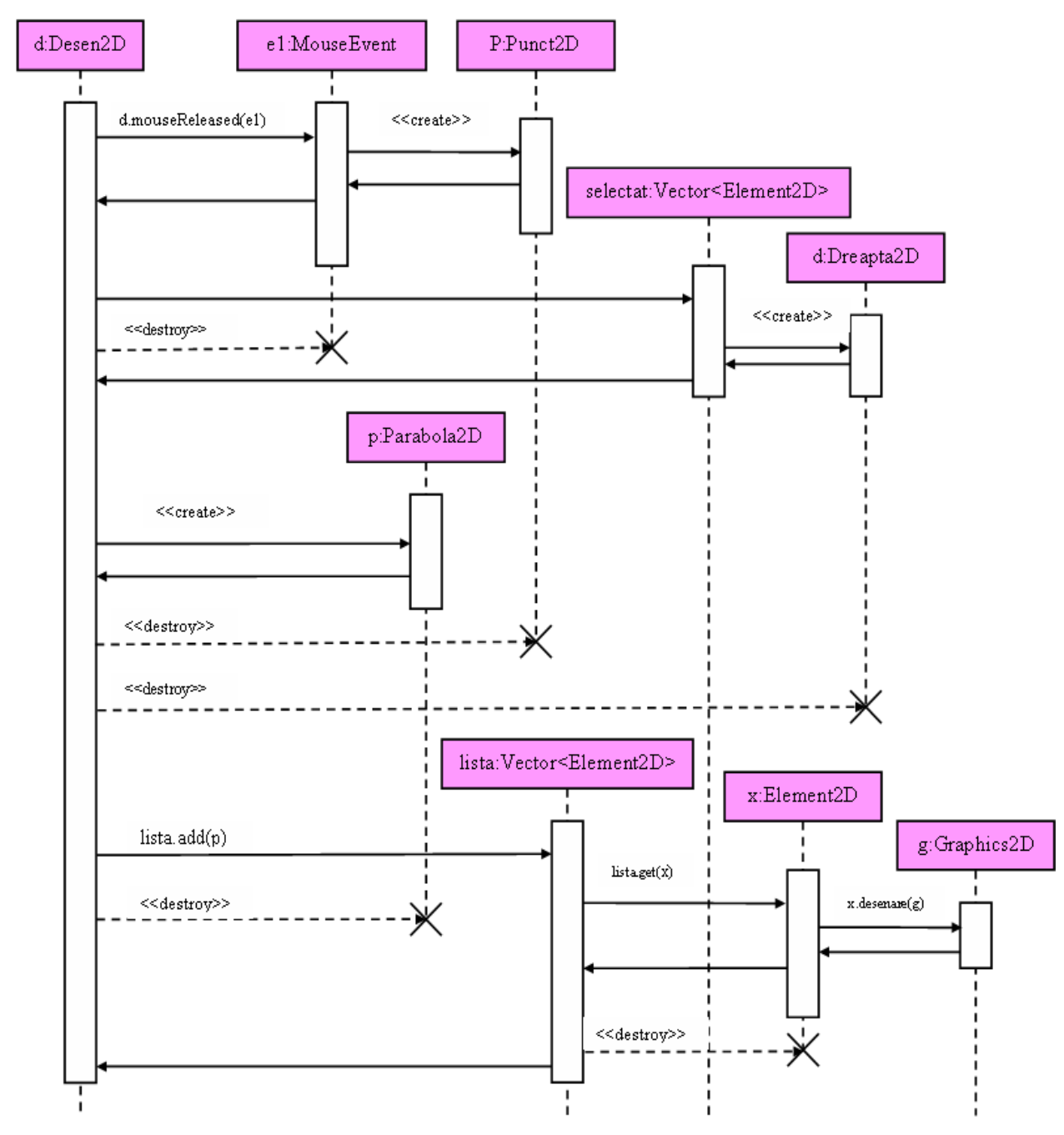

Figura 3.4.22. Diagramă de secvență pentru desenarea parabolei determinată de focar și dreapta directoare

Redându-se obiectului de tip *Desen2D* controlul, va fi instanțiat în continuare obiectul de tip *Parabola2D*, iar apoi se vor distruge obiectele de tip *Punct2D* şi *Dreapta2D*.

În continuare contrul execuţiei este transmis obiectului de tip *Vector<Element2D>* pentru a adăuga parabola anterior creată în lista de elemente 2D ale construcţiei geometrice, iar apoi se distruge instanţa clasei *Parabola2D*.

Ultimul mesaj va duce la redesenarea construcției geometrice ce va cuprinde acum și parabola anterior creată, prin utilizarea obiectului de tip *Graphics2D*.

Diagrama prezentată în figura 3.4.23 redă interactiunile dintre obiecte care au ca scop desenarea tangentei la elipsă într-un punct dat. Se observă că există interactiuni între 9 obiecte, dintre care obiectele de tip *Desen2D*, *Vector<Element2D>* şi *Graphics2D* sunt deja create, iar obiectele de tip *MouseEvent*, *Punct2D, Dreapta2D, Element2D şi Elipsa2D* se vor instanţia pe parcursul interacţiunilor.

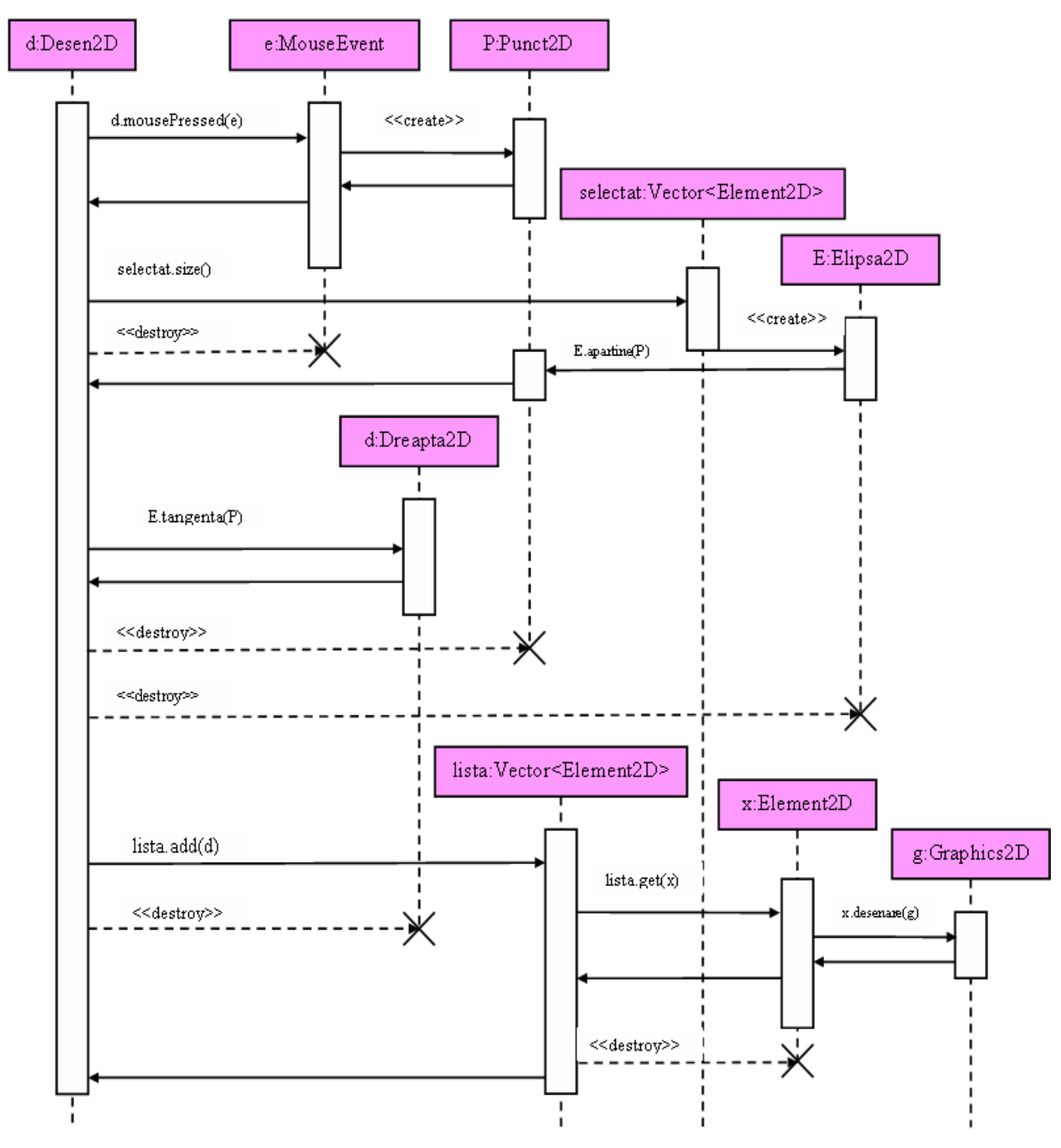

Figura 3.4.23. Diagramă de secventă pentru desenarea tangentei într-un punct la elipsă

Aceste obiecte sunt reprezentate pe axa Ox, iar pe axa Oy sunt reprezentate mesajele ordonate crescător în timp. La început controlul execuției este preluat de obiectul de tip *Desen2D* care crează o instanţă a clasei *MouseEvent*.

În urma evenimentului de apăsare a butonului *mouse*-ului se instanţiază obiect de tip *Punct2D*. Controlul este redat obiectului de tip *Desen2D*, care va distruge obiectul de tip *MouseEvent* şi va apela în continuare obiectul de tip *Vector<Element2D>*, care va duce la instanţierea unui obiect de tip *Elipsa2D* reprezentând elipsa a cărei tangentă se va desena.

 În acest moment controlul este transmis obiectului de tip *Punct2D* pentru a verifica dacă acesta aparţine elipsei.

Redându-se obiectului de tip *Desen2D* controlul, va fi instantiat în continuare obiectul de tip *Dreapta2D*, reprezentând tangenta la elipsă, iar apoi se vor distruge obiectele de tip *Punct2D* şi *Elipsa2D*.

În continuare contrul execuţiei este transmis obiectului de tip *Vector<Element2D>* pentru a adăuga dreapta tangentă anterior creată în lista de elemente 2D ale construcției geometrice, iar apoi se distruge instanţa clasei *Dreapta2D*.

Obiectul de tip *Vector<Element2D>* având controlul în acest moment, va instanția obiecte de tip *Element2D* pentru care se va apela metoda de desenare a acestora prin transmiterea repetată a controlului între obiectele de tip *Element2D* şi *Graphics2D*.

Astfel se va redesena construcţia geometrică ce va cuprinde acum şi dreapta tangentă la elipsă anterior creată, prin utilizarea obiectului de tip *Graphics2D*.

Diagrama prezentată în figura 3.4.24 redă interacțiunile dintre obiecte care au ca scop desenarea normalei la hiperbolă într-un punct dat. Se observă că există interacțiuni între 9 obiecte, dintre care obiectele de tip *Desen2D*, *Vector<Element2D>* şi *Graphics2D* sunt deja create, iar obiectele de tip *MouseEvent*, *Punct2D, Dreapta2D, Element2D şi Hiperbola2D* se vor instantia pe parcursul interactiunilor.

Aceste obiecte sunt reprezentate pe axa Ox, iar pe axa Oy sunt reprezentate mesajele ordonate crescător în timp. La început controlul execuţiei este preluat de obiectul de tip *Desen2D* care crează o instanţă a clasei *MouseEvent*.

În urma evenimentului de apăsare a butonului *mouse*-ului se instanţiază obiect de tip *Punct2D*. Controlul este redat obiectului de tip *Desen2D*, care va distruge obiectul de tip *MouseEvent* şi va apela în continuare obiectul de tip *Vector<Element2D>*, care va duce la instantierea unui obiect de tip *Hiperbola2D* reprezentând hiperbola a cărei normală se va desena.

 În acest moment controlul este transmis obiectului de tip *Punct2D* pentru a verifica dacă acesta aparţine hiperbolei.

Redându-se obiectului de tip *Desen2D* controlul, va fi instantiat în continuare obiectul de tip *Dreapta2D*, reprezentând normala la hiperbolă, iar apoi se vor distruge obiectele de tip *Punct2D* şi *Hiperbola2D*.

În continuare contrul execuţiei este transmis obiectului de tip *Vector<Element2D>* pentru a adăuga dreapta normală anterior creată în lista de elemente 2D ale construcţiei geometrice, iar apoi se distruge instanţa clasei *Dreapta2D*.

Obiectul de tip *Vector<Element2D>* având controlul în acest moment, va instanția obiecte de tip *Element2D* pentru care se va apela metoda de desenare a acestora prin transmiterea repetată a controlului între obiectele de tip *Element2D* şi *Graphics2D*.

Astfel se va redesena constructia geometrică ce va cuprinde acum și dreapta normală la hiperbolă anterior creată, prin utilizarea obiectului de tip *Graphics2D*.

#### CAPITOLUL III 77

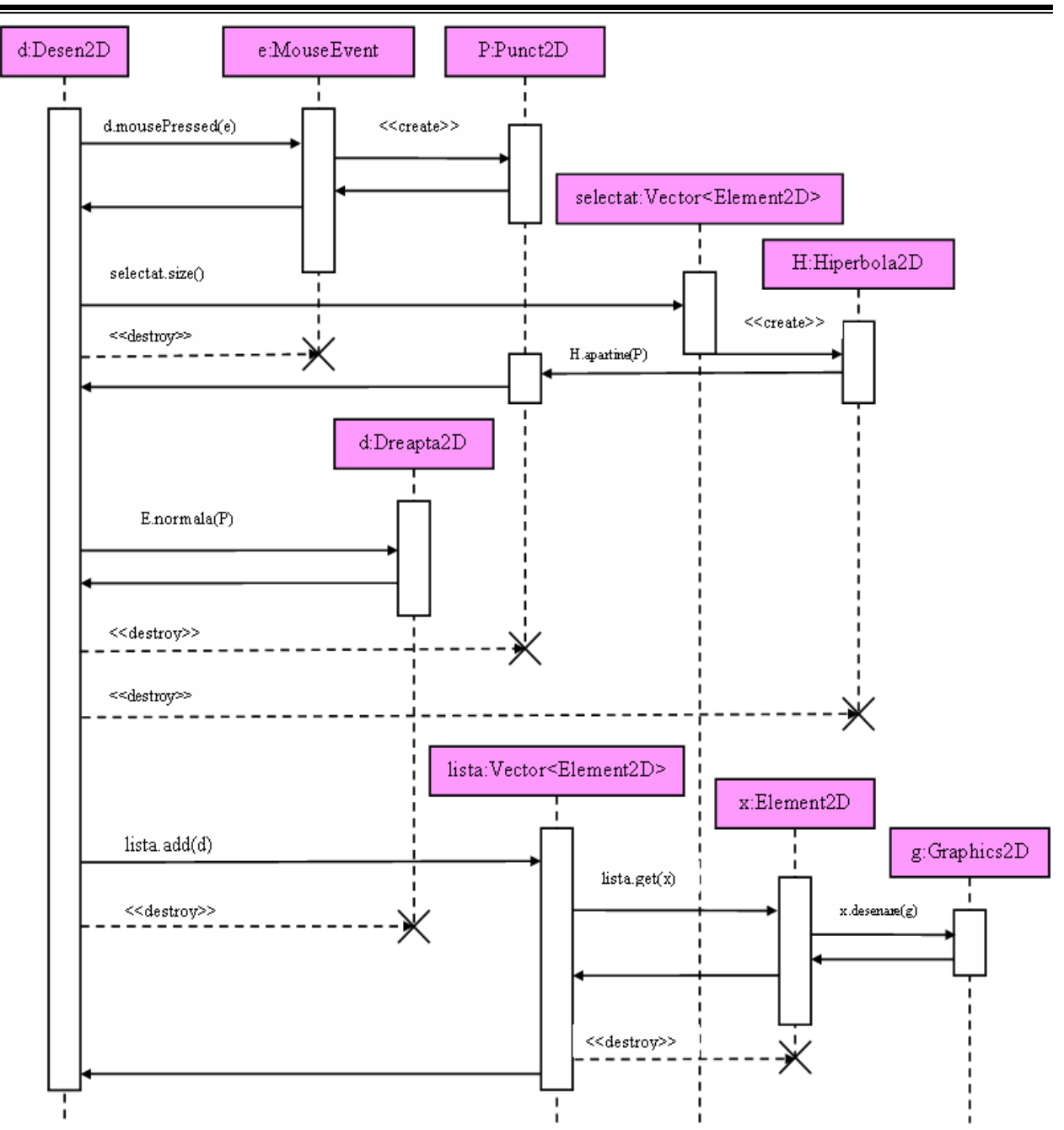

Figura 3.4.24. Diagramă de secvenţă pentru desenarea normalei într-un punct la hiperbolă

Diagrama prezentată în figura 3.4.25 redă interacţiunile dintre obiecte care au ca scop desenarea unui elipsoid al cărui centru este originea sistemului cartezian de axe. Se observă că există interacţiuni între cinci obiecte, dintre care obiectele de tip *Desen3D*, *Vector<Element3D>* şi *Graphics2D* sunt deja create, iar obiectele de tip *Parametru3* şi *Elipsoid* se vor instanţia pe parcursul interactiunilor.

Aceste obiecte sunt reprezentate pe axa Ox, iar pe axa Oy sunt reprezentate mesajele ordonate crescător în timp. La început controlul execuţiei este preluat de obiectul de tip *Desen3D* care crează o instanţă a clasei *Parametru3*. Acum controlul este preluat de această instanţă nou creată ce va permite afişarea unei ferestre în care se vor introduce parametrii elipsoidului.

Aceste valori vor fi returnate, iar controlul va fi redat obiectului de tip *Desen3D* care va instanţia în continuare obiectul de tip *Elipsoid*, iar apoi va distruge obiectul de tip *Parametru3*. Se observă că linia vieții acestui obiect se întrerupe, prin marcare cu X, la apariția mesajului purtând marca stereotipului <<*destroy*>>.

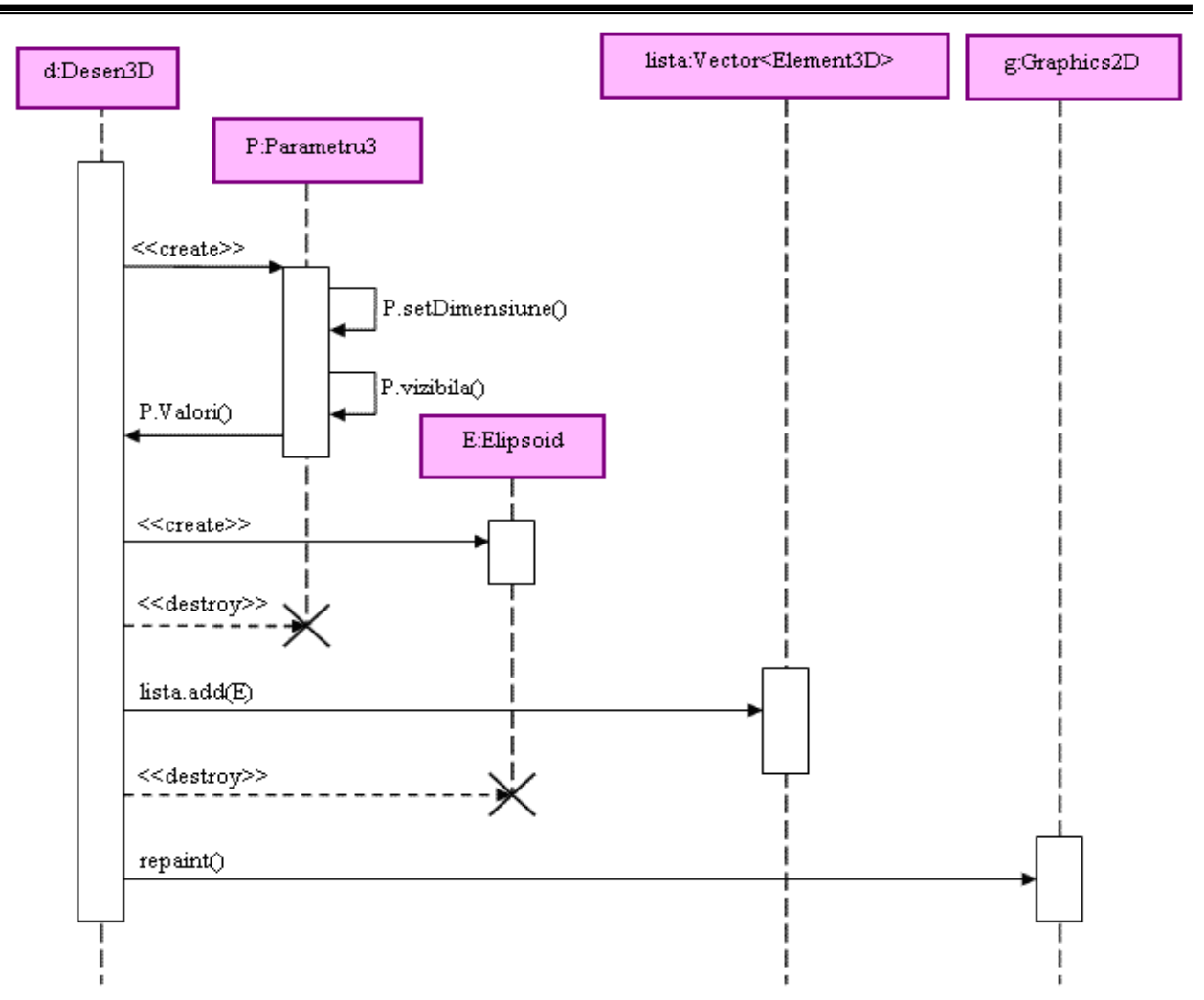

Figura 3.4.25. Diagramă de secventă pentru desenarea elipsoidului determinat de cei trei parametri

În continuare contrul execuţiei este transmis obiectului de tip *Vector<Element3D>* pentru a adăuga elipsoidul anterior creat în lista de elemente 3D ale construcției geometrice, iar apoi se distruge instanța clasei *Elipsoid*. Ultimul mesaj va duce la redesenarea construcției geometrice ce va cuprinde acum şi elipsoidul anterior creat.

Diagrama prezentată în figura 3.4.26 redă interacţiunile dintre obiecte care au ca scop desenarea planului tangent la hiperboloid într-un punct. Se observă că există interacțiuni între nouă obiecte, dintre care obiectele de tip *Desen3D*, *Vector<Element3D>* şi *Graphics2D* sunt deja create, iar obiectele de tip *Parametru2, Punct3D, Plan3D, Element3D* şi *Hiperboloid* se vor instanţia pe parcursul interacţiunilor.

Aceste obiecte sunt reprezentate pe axa Ox, iar pe axa Oy sunt reprezentate mesajele ordonate crescător în timp. La început controlul execuţiei este preluat de obiectul de tip *Desen3D* care crează o instanță a clasei *Parametru2*. Acum controlul este preluat de această instanță nou creată ce va permite afişarea unei ferestre în care se vor introduce date pentru determinarea unui punct al hiperboloidului.

Redându-se obiectului de tip *Desen3D* controlul, va fi instantiat în continuare obiectul de tip *Punct3D*, iar apoi se va distruge obiectul de tip *Parametru2*. În continuare controlul execuţiei este transmis obiectului de tip *Vector<Element3D>* care va duce la instantierea unui obiect de tip *Hiperboloid* reprezentând hiperboloidul a cărui plan tangent se va desena. Va fi instantiat în continuare obiectul de tip *Plan3D*, reprezentând planul tangent la hiperboloid, iar apoi se vor distruge obiectele de tip *Punct3D* şi *Hiperboloid*.

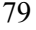

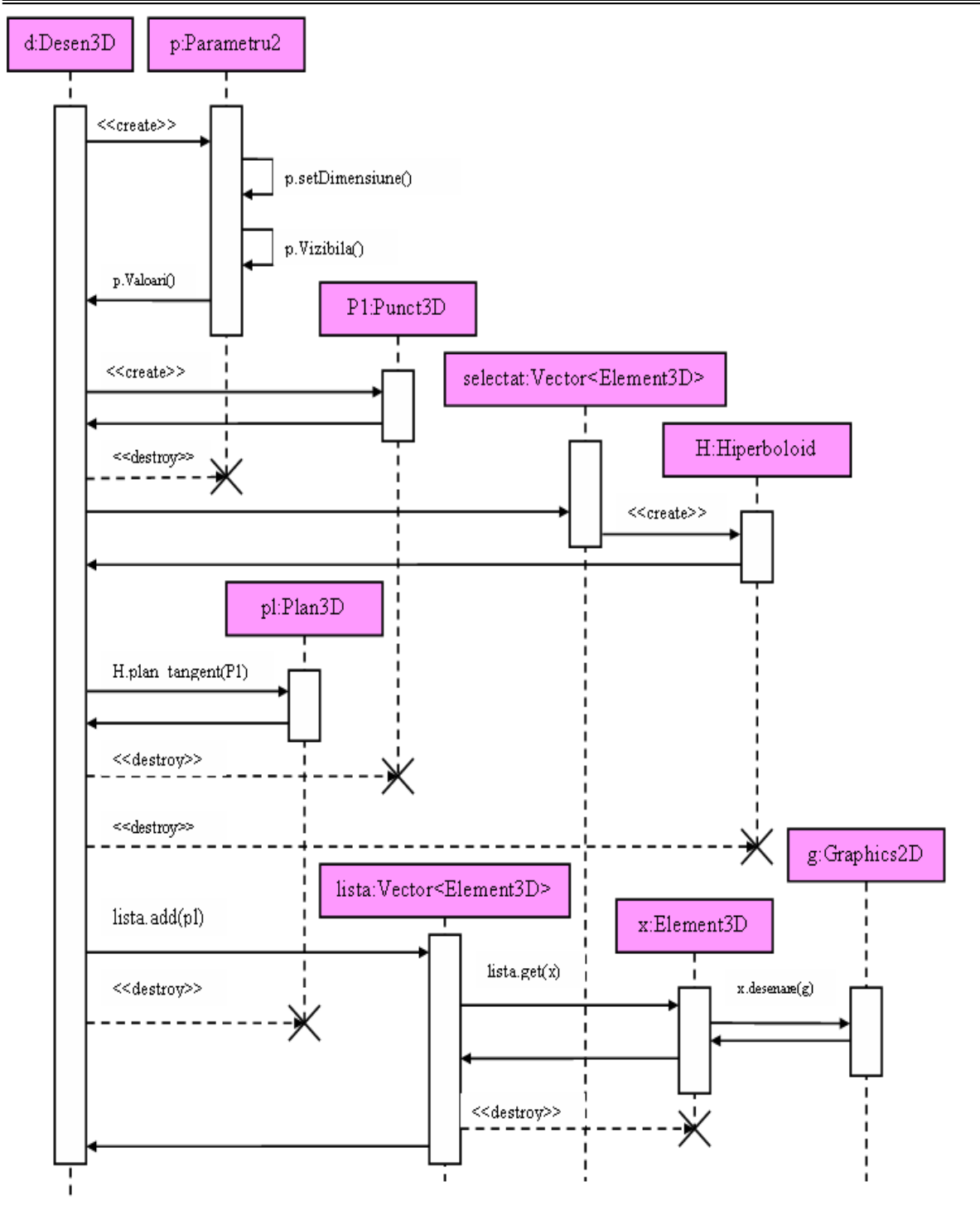

Figura 3.4.26. Diagramă de secvenţă pentru desenarea planului tangent la hiperboloid într-un punct

În continuare contrul execuţiei este transmis obiectului de tip *Vector<Element3D>* pentru a adăuga planul tangent anterior creat în lista de elemente 3D ale construcției geometrice, iar apoi se distruge instanta clasei *Plan3D*. În final se va redesena constructia geometrică ce va cuprinde acum şi planul tangent la hiperboloid anterior creat, prin utilizarea obiectului de tip *Graphics2D*.

Diagrama prezentată în figura 3.4.27 redă interacţiunile dintre obiecte care au ca scop desenarea normalei la elipsoid într-un punct. Se observă că există interacţiuni între nouă obiecte, dintre care obiectele de tip *Desen3D*, *Vector<Element3D>* şi *Graphics2D* sunt deja create, iar obiectele de tip *Parametru2*, *Punct3D*, *Dreapta3D*, *Element3D* și *Elipsoid* se vor instanția pe parcursul interacţiunilor.

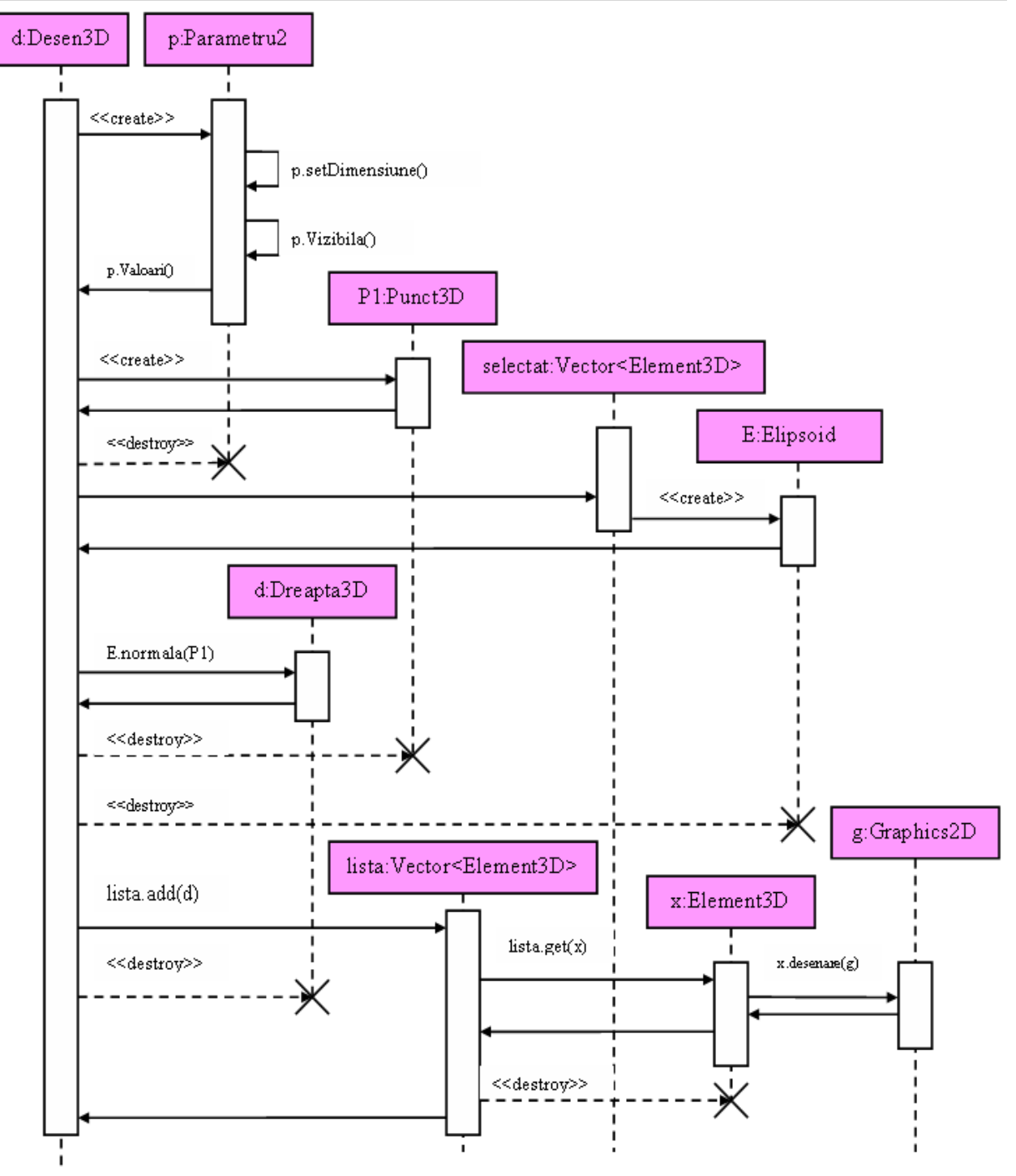

Figura 3.4.27. Diagramă de secventă pentru desenarea normalei la elipsoid într-un punct

Aceste obiecte sunt reprezentate pe axa Ox, iar pe axa Oy sunt reprezentate mesajele ordonate crescător în timp. La început controlul execuţiei este preluat de obiectul de tip *Desen3D* care crează o instanţă a clasei *Parametru2*. Acum controlul este preluat de această instanţă nou creată ce va permite afişarea unei ferestre în care se vor introduce date pentru determinarea unui punct al elipsoidului.

Redându-se obiectului de tip *Desen3D* controlul, va fi instanțiat în continuare obiectul de tip *Punct3D*, iar apoi se va distruge obiectul de tip *Parametru2*. În continuare controlul executiei este transmis obiectului de tip *Vector<Element3D>* care va duce la instantierea unui obiect de tip *Elipsoid* reprezentând elipsoidul a cărei normală se va desena. Va fi instanțiat în continuare obiectul de tip *Dreapta3D*, reprezentând normala la elipsoid, iar apoi se vor distruge obiectele de tip *Punct3D* şi *Elipsoid*.

In continuare controlul executiei este transmis obiectului de tip *Vector<Element3D>* pentru a adăuga normalei anterior create în lista de elemente 3D ale constructiei geometrice, iar apoi se distruge instanta clasei *Dreapta3D*. În final se va redesena constructia geometrică ce va cuprinde acum şi normala la elipsoid anterior creată, prin utilizarea obiectului de tip *Graphics2D*.

#### **3.4.7 Diagrame de colaborare**

Diagramele de colaborare descriu, ca și diagramele de secvență, comportamentul unei mulțimi de obiecte dintr-un anumit context, punând accentul pe organizarea obiectelor care participă la o interacţiune [9]. Aceste diagrame sunt grafuri care au în calitate de vârfuri obiecte ce participă la interactiune, iar arcele reprezintă legăturile dintre instante. În următoarele 8 diagrame sunt prezentate exemple de astfel de diagrame.

Diagrama prezentată în figura 3.4.28 redă interacţiunile dintre obiecte care compun interfata principală. Se observă că există interactiuni între obiecte de tip: *Geometrie*, *ActionEvent*, *JButton*, *SuprafataDesen2D, SuprafataDesen3D, SuprafataTriunghi, SuprafataPatrulater, SuprafataVector* şi *SuprafataCuadrice*.

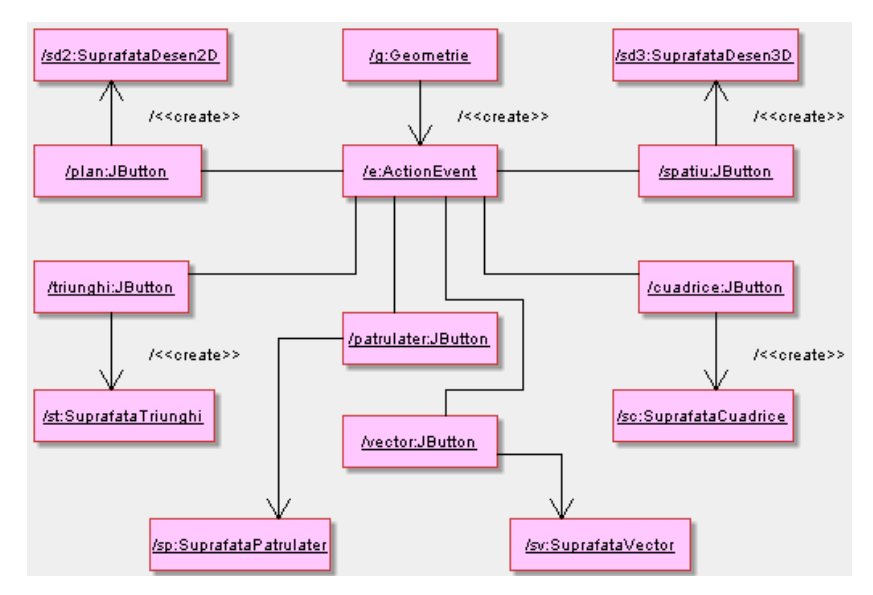

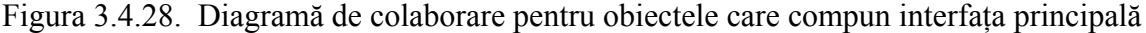

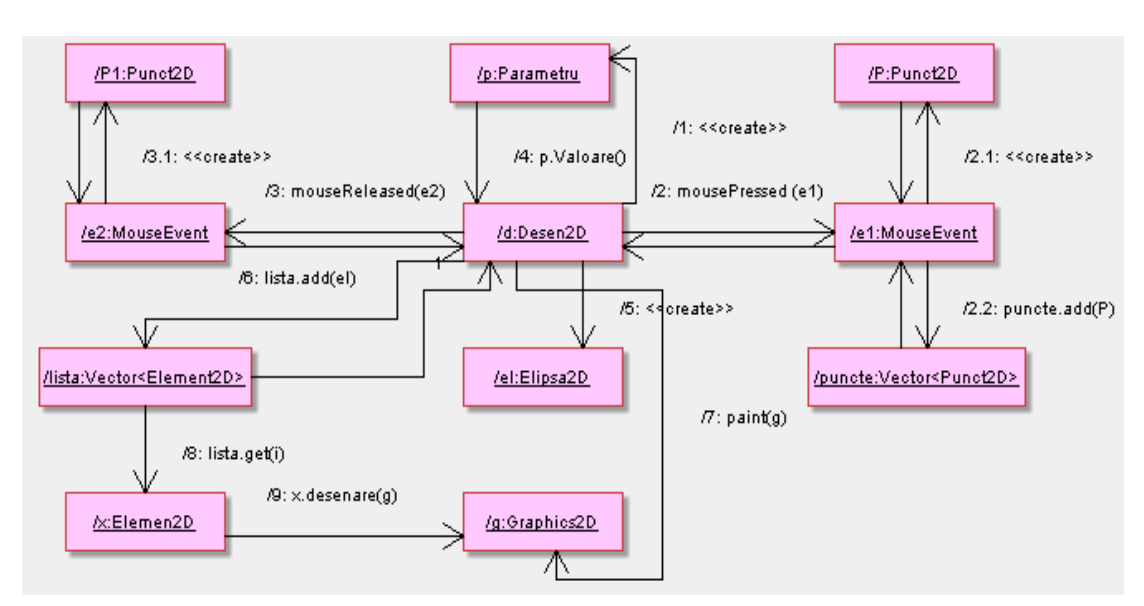

Figura 3.4.29. Diagramă de colaborare pentru desenarea unei elipse

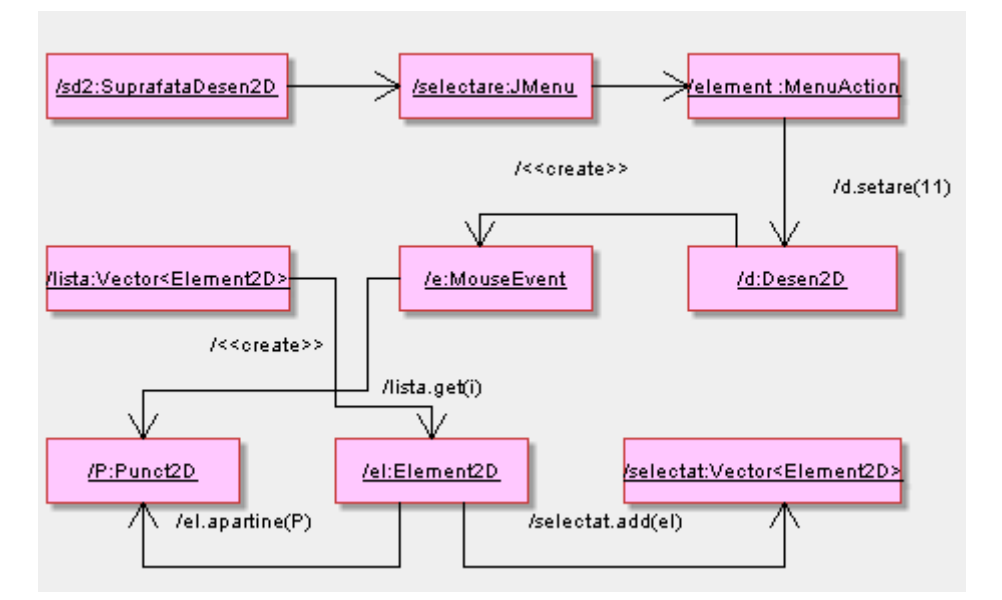

Figura 3.4.30. Diagramă de colaborare pentru selectarea unui element

Diagrama prezentată în figura 3.4.29 redă interacţiunile dintre obiecte care au ca scop desenarea unei elipse. Se observă că există interactiuni între obiecte de tip: *Desen2D*, *Parametru*, *MouseEvent*, *Punct2D*, *Vector<Element2D>, Element2D* şi *Graphics2D*.

Diagrama prezentată în figura 3.4.30 redă interacţiunile dintre obiecte care au ca scop selectarea unui element. Se observă că există interacţiuni între obiecte de tip: *SuprafataDesen2D, JMenu, MenuAction, Desen2D, MouseEvent, Element2D, Punct2D şi Vector<Element2D>*.

Diagrama prezentată în figura 3.4.31 redă interacţiunile dintre obiecte care au ca scop desenarea tangentei într-un punct la hiperbolă. Se observă că există interactiuni între obiecte de tip: *SuprafataDesen2D, JMenu, MenuAction, Desen2D, MouseEvent, Punct2D, JOptionPane, Hiperbola2D, Dreapta2D şi Vector<Element2D>*. Fluxul de control reprezentat în diagramă specifică ordonarea în timp a mesajelor, prin prefixarea fiecărui mesaj cu un număr.

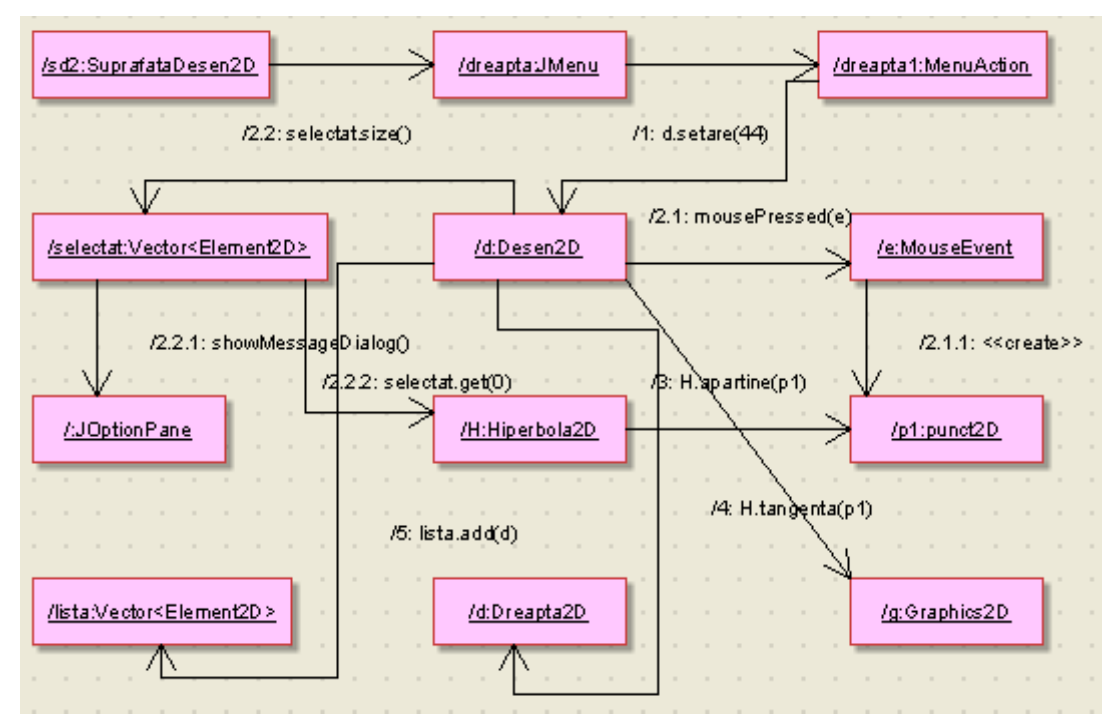

Figura 3.4.31. Diagramă de colaborare pentru desenarea tangentei într-un punct la hiperbolă

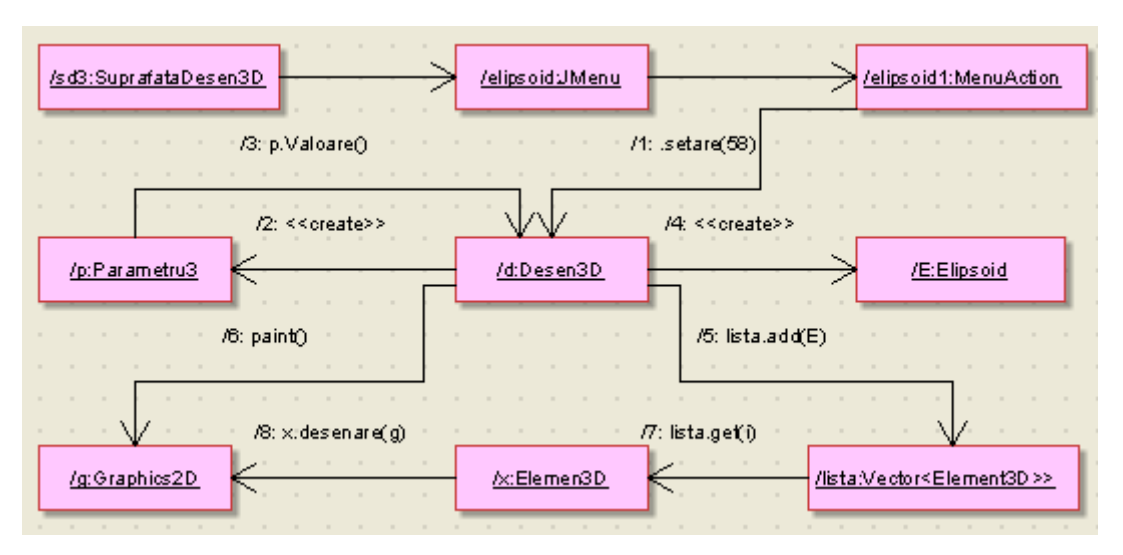

Figura 3.4.32. Diagramă de colaborare pentru desenarea unui elipsoid

Diagrama prezentată în figura 3.4.32 redă interacţiunile dintre obiecte care au ca scop desenarea unui elipsoid. Se observă că există interacţiuni între obiecte de tip: *SuprafataDesen3D, JMenu, MenuAction, Desen3D, Parametru3, Elipsoid, Graphics2D, Element3D şi Vector<Element3D>*. Fluxul de control reprezentat în diagramă specifică ordonarea în timp a mesajelor, prin prefixarea fiecărui mesaj cu un număr.

Diagrama prezentată în figura 3.4.33 redă interacţiunile dintre obiecte care au ca scop desenarea planului tangent la hiperboloid într-un punct. Se observă că există interacţiuni între obiecte de tip: *SuprafataDesen3D, JMenu, MenuAction, Desen3D, Parametru2, Hiperboloid, Graphics2D, Punct3D, JOptionPane şi Vector<Element3D>*. Fluxul de control reprezentat în diagramă specifică ordonarea în timp a mesajelor, prin prefixarea fiecărui mesaj cu un număr.

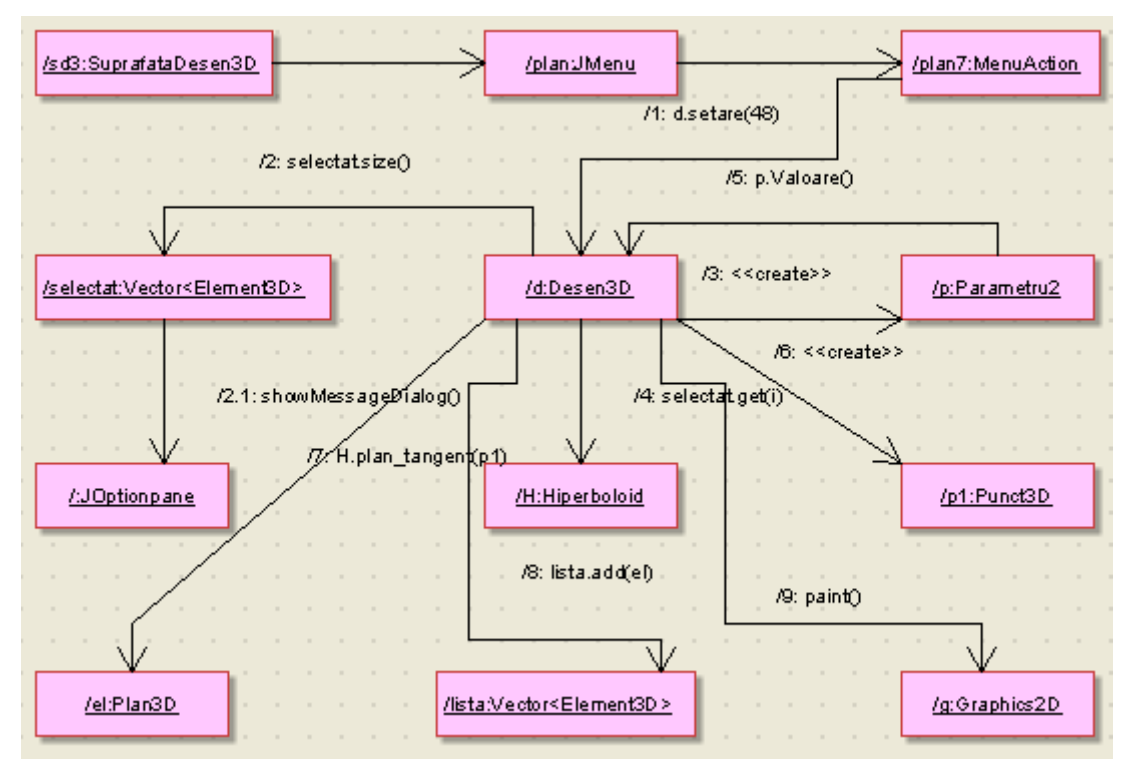

Figura 3.4.33. Diagramă de colaborare pentru desenarea planului tangent la hiperboloid într-un punct

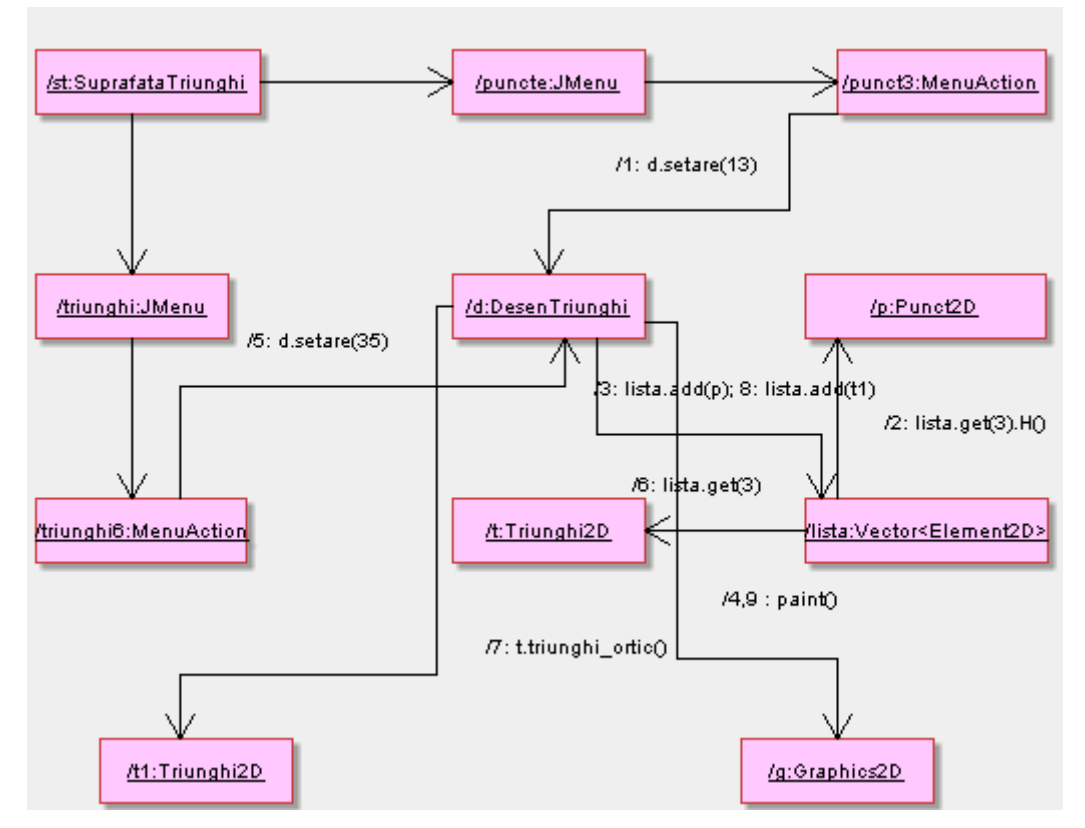

Figura 3.4.34. Diagramă de colaborare pentru desenarea ortocentrului şi triunghiului ortic al unui triunghi

Diagrama prezentată în figura 3.4.34 redă interactiunile dintre obiecte care au ca scop desenarea ortocentrului şi triunghiului ortic al unui triunghi. Se observă că există interacţiuni între obiecte de tip: *SuprafataTriunghi, JMenu, MenuAction, DesenTriunghi, Punct2D, Triunghi2D, Graphics2D şi Vector<Element2D>*. Fluxul de control reprezentat în diagramă specifică ordonarea în timp a mesajelor, prin prefixarea fiecărui mesaj cu un număr.

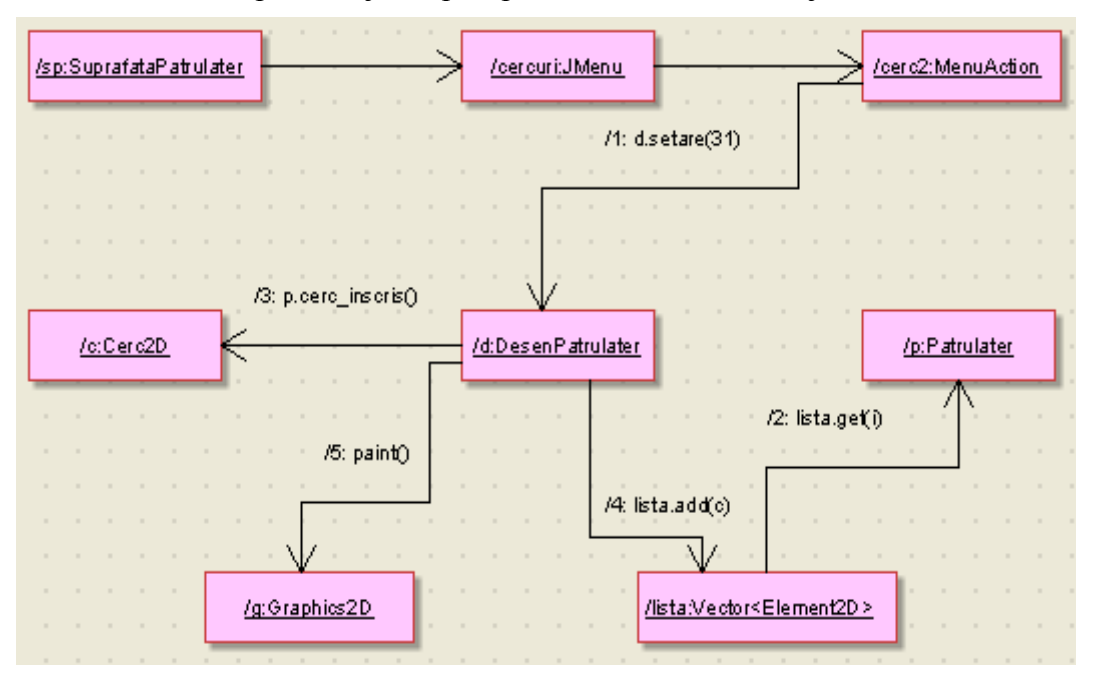

Figura 3.4.35. Diagramă de colaborare pentru desenarea cercului înscris într-un patrulater circumscriptibil

Diagrama prezentată în figura 3.4.35 redă interacțiunile dintre obiecte care au ca scop desenarea cercului înscris într-un patrulater circumscriptibil. Se observă că există interacțiuni între obiecte de tip: *SuprafataPatrulater, JMenu, MenuAction, DesenPatrulater, Patrulater2D, Cerc2D, Graphics2D şi Vector<Element2D>*. Fluxul de control reprezentat în diagramă specifică ordonarea în timp a mesajelor, prin prefixarea fiecărui mesaj cu un număr.

### **3.4.8 Compararea diagramelor de interacţiune**

Pentru sistemul prezentat, modelarea fluxurilor de control s-a realizat, prin intermediul diagramelor de interactiune [34], în două moduri:

- prin ordonarea în timp, utilizându-se diagramele de secventă;
- prin organizare, utilizându-se diagramele de colaborare.

Pentru că au modelat același tip de comportament, diagramele de secventă și diagramele de colaborare sunt echivalente. Ca urmare, conversiile de la un tip de diagramă la altul sunt posibile, fără a pierde informaţie esenţială.

Acest aspect poate fi probat prin compararea diagramelor prezentate în figurile 3.4.25 şi 3.4.32, diagrame ce prezintă fluxul de control pentru desenarea unui elipsoid.

Diagramele de secvență se deosebesc de diagramele de colaborare prin următoarele caracteristici:

Obiectele ce apar în diagramă au durata de viată atât timp cât există interactiunea, aceasta fiind specificată prin linia vieţii obiectului.

Are loc focalizarea controlului pe un obiect.

Diagramele de colaborare au două caracteristici care le deosebesc de diagramele de secvență:

Indică modul în care un obiect este legat de altul.

Poate avea atasat un sistem de secventare prin prefixarea mesajelor cu numere unice. În cazul în care avem mesaje imbricate putem utiliza sistemul prezentat în figura 3.4.29: după mesajul numărul 2 avem imbricate două mesaje notate 2.1 şi 2.2.

#### **3.5 Faza de implementare**

Diagrama componentelor este asemănătoare cu diagrama pachetelor, permitând vizualizarea modului în care sistemul este divizat şi a dependenţelor dintre module [42,79]. Diagrama componentelor pune însă accentul pe elementele *software* fizice (fişiere, biblioteci, executabile) şi nu pe elementele logice, ca în cazul pachetelor.

Diagrama din figura 3.5.1 descrie colectia de componente care, împreună, asigură functionalitatea pentru partea sistemului informatic interactiv ce permite realizarea constructiilor geometrice în plan. Componenta centrală a diagramei *SuprafataDesen2D.class*, componentă obţinută prin transformarea de către compilatorul Java a componentei *SuprafataDesen2D.java* în cod executabil. După cum se observă această componentă interactionează direct doar cu componentele *Desen2D.class* şi *MenuAction.class*.

Componenta *Desen2D.class* interactionează direct doar cu componentele *Element2D.class* şi *Parametru.class*, pe când componenta *Element2D.class* interacţionează cu toate fişierele ce implementează clasele corespunzătoare elementelor geometrice din plan şi transformările acestora. Componenta *Izometrie2D.class* interactionează cu fișierele ce implementează izometriile în plan: *Simetrie2D.class*, *Translatie2D*.*class* şi *Rotatie2D.class*.

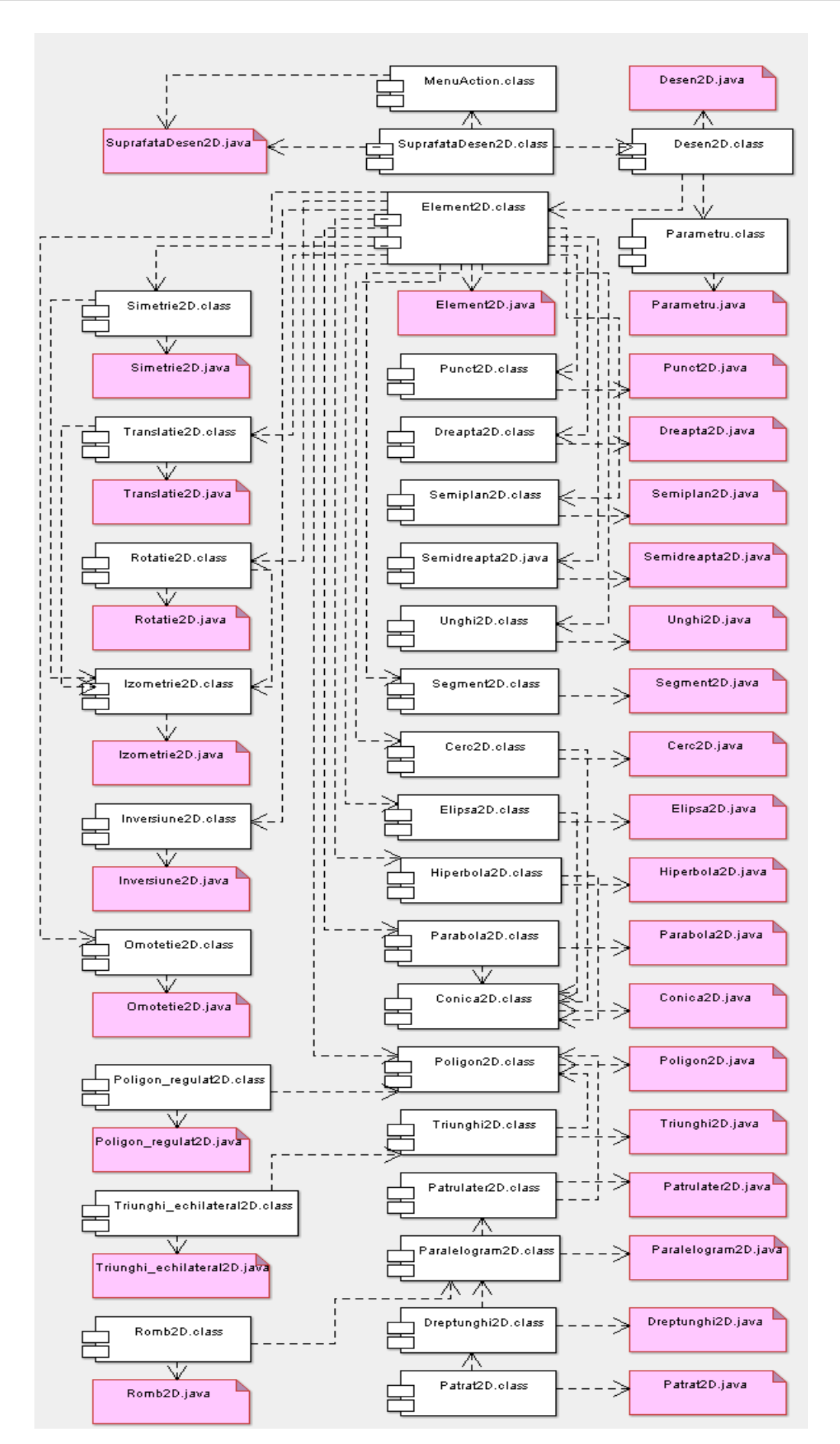

Figura 3.5.1. Diagramă de componente pentru realizarea construcţiilor geometrice în plan

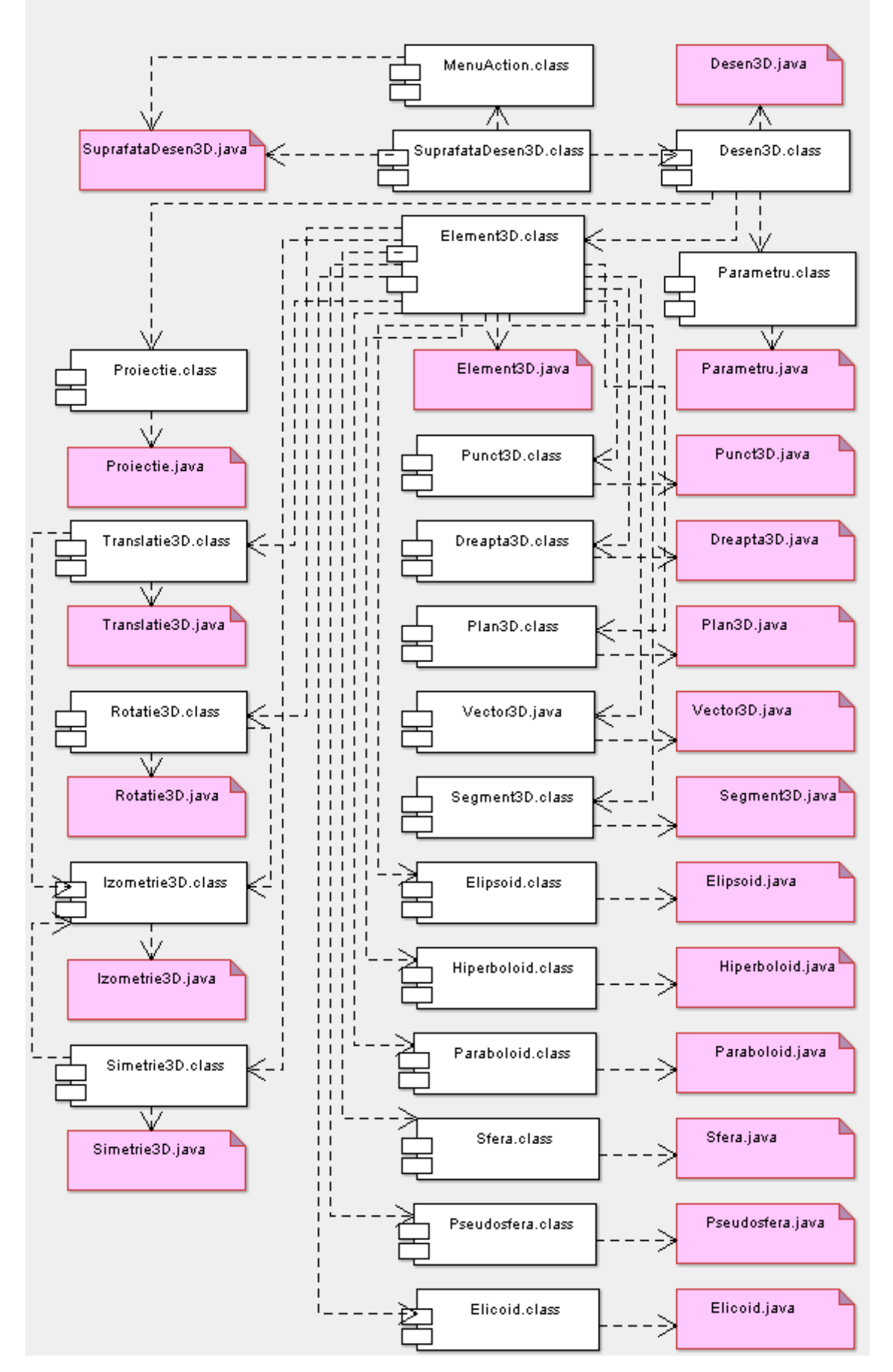

Figura 3.5.2. Diagramă de componente pentru realizarea construcţiilor geometrice în spaţiu

Diagrama din figura 3.5.2 descrie colecția de componente care, împreună, asigură functionalitatea pentru partea sistemului informatic interactiv ce permite realizarea constructiilor geometrice în spaţiu. Componenta centrală a diagramei *SuprafataDesen3D.class*, componentă obţinută prin transformarea de către compilatorul Java a componentei *SuprafataDesen3D.java* în cod executabil. După cum se observă această componentă interacţionează direct doar cu componentele *Desen3D.class* şi *MenuAction.class*.

Componenta *Desen3D.class* interactionează direct doar cu componentele *Element3D.class, Proiectie.class* și *Parametru.class*, pe când componenta *Element3D.class* interactionează cu toate fisierele ce implementează clasele corespunzătoare elementelor geometrice din spatiu și transformările acestora. Componenta *Izometrie3D.class* interacţionează cu fişierele ce implementează izometriile în spaţiu: *Simetrie3D.class*, *Translatie3D*.*class* şi *Rotatie3D.class*.

### **3.6 Concluzii**

Prin reprezentarea diagramelor corespunzătoare celor trei faze: analiză, proiectare şi implementare sistemul informatic interactiv a fost descris într-o manieră clară şi concisă. Utilizarea limbajului de modelare UML în realizarea diagramelor este caracterizată de rigoare sintactică, semantică bogată şi suport pentru modelarea vizuală.

Diagramele au fost realizate printr-o abordare într-o manieră nouă, multidisciplinară a aplicaţiei informatice, înglobând atât metodele pedagogiei moderne, cât şi componentele specifice disciplinei de studiat. S-a realizat astfel legătura dintre acțiunile didactice și scopurile și obiectivele ştiinţific stabilite, prin elaborarea a noi metode şi prin asimilarea a noi mijloace, capabile să sporească randamentul şcolar, permiţând elevilor şi studenţilor să-şi însuşească sistemul cerut de cunostințe și tehnici de aplicare a acestora în condiții cât mai optime.

Comparând diagramele prezentate anterior cu descrierea atelierului virtual prezentat în [70], se constată că modelarea sistemul interactiv permite:

Definirea concretă a fiecărui caz de utilizare prin prezentarea diagramelor de activități;

 Implementarea eficientă a claselor corespuzătoare tuturor elementelor geometrice prin realizarea de relații de moștenire, agregare și compunere;

Descrierea stărilor prin care trece un obiect și a tranzițiilor dintre aceste stări;

Descrierea interactiunilor dintre obiecte în contexte diferite prin realizarea diagramelor de colaborare, diagrame ce nu sunt prezentate în cazul atelierului virtual anterior amintit;

■ Vizualizarea modului în care sistemul este divizat și a dependențelor dintre module prin realizarea diagramelor de componente, diagrame inexistente în cazul atelierului virtual pentru geometrie amintit anterior.

# **ARHITECTURA SISTEMULUI INFORMATIC EDUCAŢIONAL**

#### **4.1 JAVA – limbaj de programare ales**

Pentru orice proiect *software* limbajul de programare utilizat influentează întregul proiect. Această alegere este o decizie mare în proiectare şi trebuie luată cu mare grijă. În acest paragraf vor fi prezentate motivele pentru care am ales Java şi de ce această alegere poate fi corectă şi pentru alte proiecte.

S-a urmărit alegerea unui limbaj independent de arhitectura calculatorului pe care lucrează şi foarte portabil. În loc să genereze cod nativ pentru o platformă sau alta, compilatorul Java generează o secventă de instructiuni ale unei mașini virtuale Java [20]. Executia aplicatiilor Java este interpretată. Singura parte din mediul de executie Java care trebuie portată de pe o arhitectură pe alta este mediul de execuţie cuprinzând interpretorul şi o parte din bibliotecile standard care depind de sistem. În acest fel, aplicaţii Java compilate pe o arhitectură SPARC de exemplu, pot fi rulate fără recompilare pe un sistem bazat pe procesoare Intel.

Java este un limbaj simplu de folosit chiar şi de către programatorii neprofesionişti, programatori care doresc să se concentreze asupra aplicaţiilor în principal şi abia apoi asupra tehnicilor de implementare a acestora. Această trăsătură poate fi considerată ca o reacție directă la complexitatea considerabilă a limbajului C++. Aceasta este una din cele mai importante caracteristici ale limbajului foarte des subestimată. Este uşor să se scrie proiecte complexe în Java pornind doar de la schite.

Limbajul Java [71] este în totalitate orientat obiect. Cu el se pot crea clase de obiecte şi instanțe ale acestora, se pot încapsula informațiile, se pot moșteni variabilele și metodele de la o clasă la alta etc. Singura trăsătură specifică limbajelor orientate obiect care lipseşte este moştenirea multiplă, dar pentru a suplini această lipsă, Java oferă o facilitate mai simplă, numită interfață, care permite definirea unui anumit comportament pentru o clasă de obiecte, altul decât cel definit de clasa de bază. Era necesară alegerea unui limbaj orientat obiect pentru a putea crea clase corespunzătoare obiectelor geometrice în plan şi în spaţiu.

#### **4.2 Structuri de date optimizate pentru geometria dinamică**

Proiectarea structurilor de date este crucială pentru stabilitatea și performanța întregului sistem interactiv. Dacă ne gândim la ierarhii de clase pentru un sistem orientat obiect pentru geometrie dinamică, vom sfârşi prin a reprezenta moştenirea ca în arborii din figurile 3.3.1 – 3.3.6 prezentate în capitolul anterior. Clasa de bază pentru toate obiectele geometrice în plan este *Element2D*, iar pentru obiectele geometrice în spațiu este *Element3D*. Aceste două clase conțin toate metodele şi atributele ce sunt utilizate pentru toate elementele geometrice, cum ar fi, spre exemplu, culoarea şi stilul de desenare al unui element geometric, şi metode de desenare ale acestuia.

Subclasele clasei *Element2D*, cum ar fi: *Punct2D*, *Dreapta2D*, *Segment2D*, *Vector2D*, *Poligon2D*, *Conica2D*, conţin date adiţionale ce sunt necesare pentru respectivul element

geometric (Anexele 1 şi 2), cum ar fi: coordonatele unui punct, panta unei drepte, dreapta suport pentru un segment, vârfurile şi laturile unui poligon, focarele unei elipse sau hiperbole, dreapta directoare a unei parabole. Subclasele clasei *Element3D*, cum ar fi: *Punct3D*, *Dreapta3D*, *Segment3D*, *Vector3D*, *Plan3D*, *Elipsoid, Hiperboloid, Paraboloid, Sfera, Pseudosfera, Elicoid*, conțin date adiționale ce sunt necesare pentru respectivul element geometric (Anexele 1 și 2), cum ar fi: coordonatele unui punct, extremitățile unui segment, originea și extremitatea unui vector, coeficienţii din ecuaţia unui plan în spaţiu.

Pe lângă aceste clase corespunzătoare noțiunilor geometrice, există clase ce conțin algoritmi pentru reprezentarea atât a elementelor geometrice independente, cât şi a celor dependente, cum ar fi: intersecția a două drepte neparalele, cercul circumscris unui triunghi, tangenta şi normala la o conică într-un punct, intersecţia a două plane neparalele, vectorul normal al unui plan, planul tangent şi normala la o cuadrică.

Clasa *Desen2D* contine algoritmi pentru reprezentarea constructiilor geometrice în plan, iar clasa *Desen3D* pentru desenare în spatiu. În cazul prezentării notiunilor teoretice și a unor aplicaţii ale acestora se folosesc următoarele clase: clasa *DesenTriunghi* pentru capitolul *Triunghiuri*, clasa *DesenPatrulater* pentru capitolul *Patrulatere*, clasa *DesenVector* pentru capitolul *Vectori în plan* şi clasa *DesenCuadrice* pentru capitolul *Cuadrice*.

În figura 4.2.1 este prezentată o parte din structura clasei *Desen2D* ce cuprinde o listă cu toate elementele geometrice create, care sunt instante ale clasei *Element2D*. Algoritmii operează cu datele ce sunt stocate prin intermediul atributelor instantelor.

Primul algoritm prezentat primeşte ca date de intrare două elemente de tip *Punct2D* şi returnează o instanță a clasei *Dreapta2D* determinată prin datele de intrare. Algoritmul de intersecție primește tot două date de intrare: o instanță a clasei *Dreapta2D*, anterior creată, și o instanţă a clasei *Cerc2D*. Dacă dreapta este secantă cercului, atunci algoritmul va returna, ca date de ieșire, două instanțe ale clasei *Punct2D* ce reprezintă punctele de intersecție.

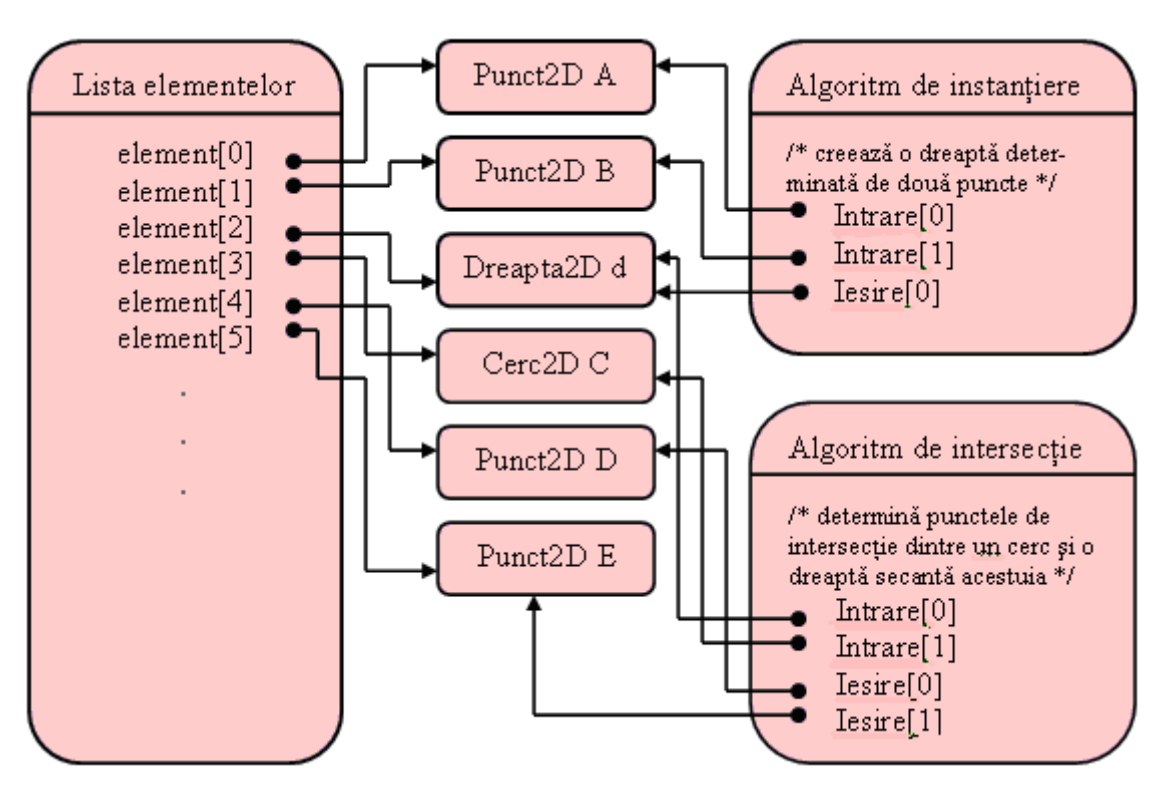

Figura 4.2.1. Parte din structura unei instante a clasei *Desen2D* 

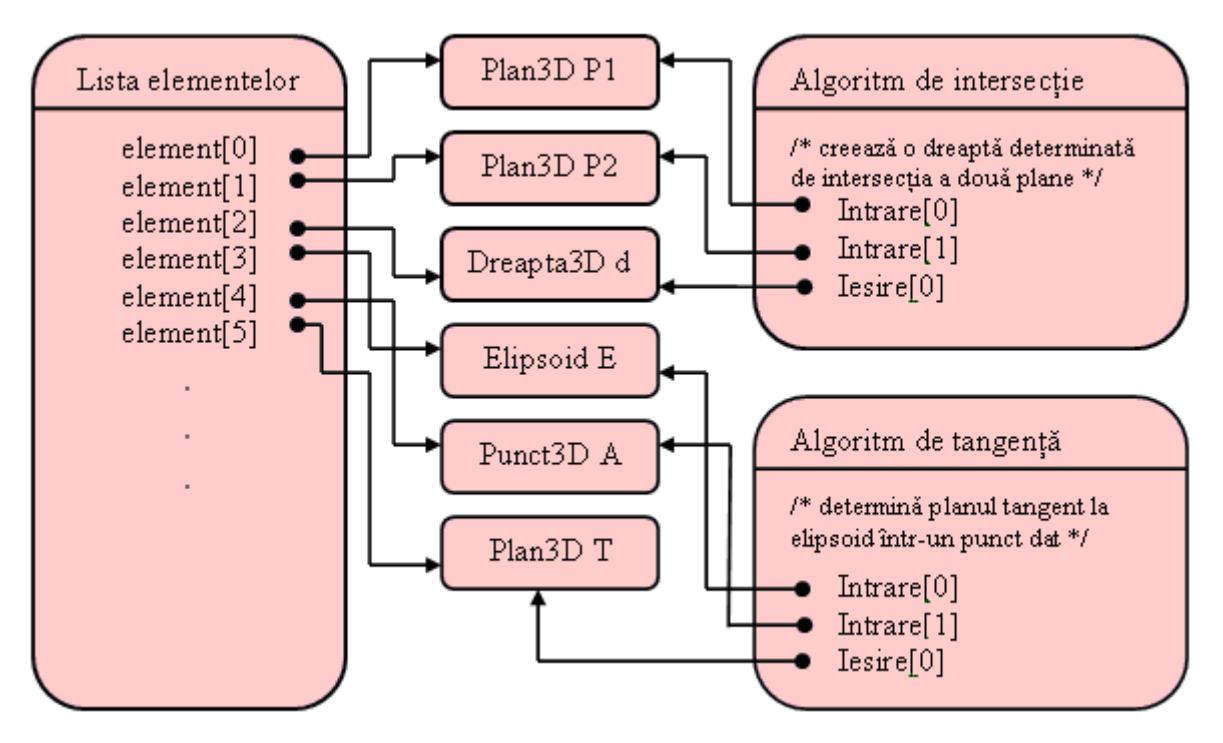

Figura 4.2.2. Parte din structura unei instante a clasei *Desen3D* 

În figura 4.2.2 este prezentată o parte din structura clasei *Desen3D* ce cuprinde o listă cu toate elementele geometrice create, care sunt instante ale clasei *Element3D*. Algoritmii operează cu datele ce sunt stocate prin intermediul atributelor instantelor.

Primul algoritm prezentat primeşte ca date de intrare două elemente de tip *Plan3D* şi returnează o instanță a clasei *Dreapta3D* ce reprezintă intersecția celor două plane neparalele. Algoritmul de tangenţă primeşte tot două date de intrare: o instanţă a clasei *Elipsoid* şi o instanţă a clasei *Punct3D*. Algoritmul va returna, ca dată de ieşire, o instanţă ale clasei *Plan3D* ce reprezintă planul tangent la elipsoid.

Algorimii utilizați pentru implementare utilizează metode speciale de programare [63], contribuind la rapiditatea şi exactitatea reprezentării grafice a elementelor geometrice dorite.

# **4.3 Interfaţa grafică a sistemului informatic**

Interfaţa grafică permite manipularea sistemului într-o manieră foarte avantajoasă şi simplă. În continuare vor fi prezentate caracteristicile ferestrelor corespunzătoare celor două cazuri de realizare de construcţii geometrice, în plan şi în spaţiu, precum şi a celor patru cazuri de prezentare de noțiuni și rezultate.

În figura 4.3.1 este prezentată bara de meniuri a interfetei ce permite realizarea de construcţii geometrice exacte în plan. Aceasta cuprinde patru meniuri: *Fisier*, *Editare*, *Vizualizare* şi *Geometrie plană*.

Meniul *Fisier* cuprinde patru opțiuni: crearea unei noi suprafețe de desenare, salvarea unei construcții geometrice, tipărirea construcției geometrice și închiderea interfeței grafice.

Meniul *Editare* cuprinde două opțiuni și două submeniuri. Prima opțiune permite ștergerea ultimului element geometric desenat prin revenire la pasul anterior, iar a doua opţiune permite ştergerea tuturor elementelor selectate în acel moment. Submeniul *Selectare* cuprinde două opţiuni pentru selectarea unui element din construcţie şi selectarea tuturor elementelor create. Al doilea submeniu *Stil\_desenare* conţine la rândul său alte trei submeniuri ce permit selectarea stilului de desenare (patru opţiuni), a grosimii liniei (cinci posibilităţi) şi a culorii dorite. În figură sunt prezentate cele zece culori ce pot fi selectate.

|  |                                               | Realizarea de constructii geometrice |      |                                          |                           |  |                  |                        |                                    |                                                     | $\sim$                                                                   |  |
|--|-----------------------------------------------|--------------------------------------|------|------------------------------------------|---------------------------|--|------------------|------------------------|------------------------------------|-----------------------------------------------------|--------------------------------------------------------------------------|--|
|  | Fisier Editare Vizualizare<br>Geometrie plana |                                      |      |                                          |                           |  |                  |                        |                                    |                                                     |                                                                          |  |
|  |                                               | g                                    |      | Punct                                    |                           |  |                  |                        | ᢙ                                  |                                                     |                                                                          |  |
|  |                                               |                                      |      |                                          | Dreapta                   |  |                  |                        |                                    |                                                     |                                                                          |  |
|  |                                               |                                      |      | Semidreapta<br><b>Segment</b><br>Vector  |                           |  |                  |                        |                                    |                                                     | <b>Punct oarecare</b>                                                    |  |
|  |                                               |                                      |      |                                          |                           |  |                  |                        |                                    |                                                     | Mijlocul unui segment                                                    |  |
|  |                                               |                                      |      |                                          |                           |  |                  |                        |                                    |                                                     | Picior bisectoare interioara                                             |  |
|  |                                               |                                      |      | Unghi                                    |                           |  |                  |                        |                                    |                                                     | Centrul de greutate al unui triunghi                                     |  |
|  |                                               |                                      |      | Poligon                                  |                           |  |                  |                        |                                    |                                                     | Centrul cercului inscris intr-un triunghi                                |  |
|  |                                               | Inapoi<br>Stergere                   |      | Conica                                   |                           |  |                  |                        |                                    |                                                     | Ortocentrul unui triunghi                                                |  |
|  |                                               | <b>Selectare</b>                     |      |                                          | Transformare geometrica ▶ |  | <b>Izometrie</b> |                        | <b>Simetrie</b>                    |                                                     | Centrul cercului circumscris unui triunghi<br>Centrul cercului lui Euler |  |
|  |                                               | Stil desenare                        | Stil | Þ                                        |                           |  | Omotetie         |                        | <b>Translatie</b>                  | Translatia determinata de un vector                 | <b>Punctul lui Lemoine</b>                                               |  |
|  |                                               |                                      |      | Grosime $\rightarrow$                    |                           |  | Inversiune       | Rotatie                | Translatia unui punct              | Intersectia a doua drepte                           |                                                                          |  |
|  | Nou                                           |                                      |      | Culoare<br>Negru<br>Gri<br>Maro<br>Verde |                           |  |                  | Translatia unei drepte | Intersectia unui cerc cu o dreapta |                                                     |                                                                          |  |
|  | Salvare                                       |                                      |      |                                          |                           |  |                  |                        | Translatia unui segment            | Intersectia a doua cercuri                          |                                                                          |  |
|  | <b>Tiparire</b><br>lesire                     |                                      |      |                                          |                           |  |                  |                        |                                    | Translatie unui poligon                             | Translatia unui punct<br>Rotatia unui punct                              |  |
|  |                                               |                                      |      |                                          |                           |  |                  |                        |                                    | Translatie unei elipse<br>Translatie unei hiperbole |                                                                          |  |
|  |                                               |                                      |      |                                          | Albastru                  |  |                  |                        | Translatie unei parabole           | Simetria unui punct                                 |                                                                          |  |
|  |                                               |                                      |      |                                          | Mov                       |  |                  |                        |                                    | Translatie unui cerc                                | Omotetia unui punct<br>Inversiunea unui punct                            |  |
|  |                                               |                                      |      |                                          | Rosu                      |  |                  |                        |                                    |                                                     |                                                                          |  |
|  |                                               |                                      |      |                                          | Roz                       |  |                  |                        |                                    |                                                     |                                                                          |  |
|  |                                               |                                      |      |                                          | Galben                    |  |                  |                        |                                    |                                                     |                                                                          |  |
|  |                                               |                                      |      |                                          | Alb                       |  |                  |                        |                                    |                                                     |                                                                          |  |
|  |                                               |                                      |      |                                          |                           |  |                  |                        |                                    |                                                     |                                                                          |  |

Figura 4.3.1. Meniul interfeţei grafice corespunzătoare opţiunii de realizare a construcţiilor geometrice în plan

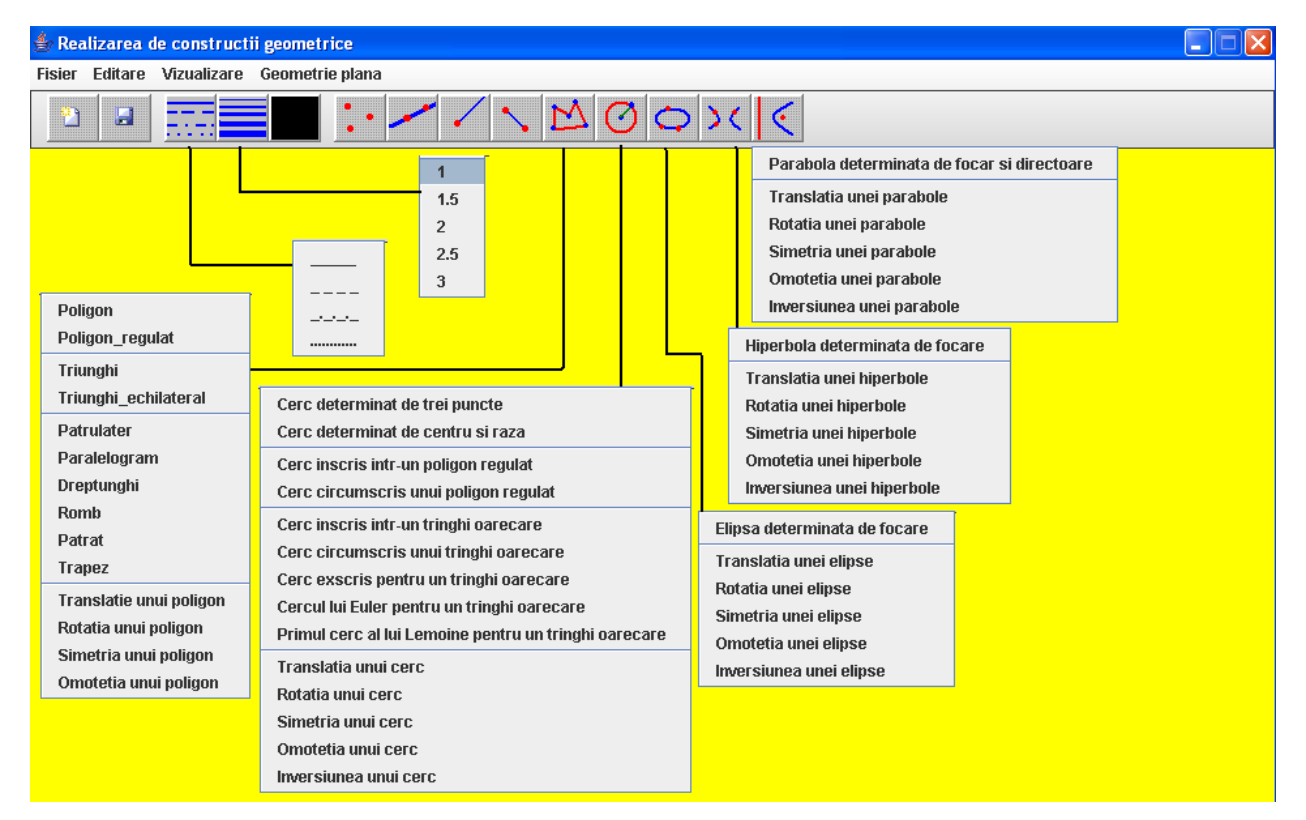

Figura 4.3.2. Bara de instrumente din interfaţa grafică corespunzătoare opţiunii de realizare a construcţiilor geometrice în plan

Al treilea meniu *Vizualizare* cuprinde variante de afisare a constructiei geometrice cum ar fi reprezentarea sistemului ortogonal de axe.

Ultimul meniu, şi cel mai complex, cuprinde la rândul său opt submeniuri ce vor permite crearea elementelor geometrice şi un meniu pentru transformările geometrice din plan. Dintre primele opt submeniuri este prezentat în figura 4.3.1 doar submeniul ce permite crearea de elemente geometrice de tip *Punct2D* în funcție de opțiunea aleasă. Se poate observa că se poate determina mijlocul unui segment, centrul de greutate şi ortocentrul unui triunghi, punctul de intersecție a două drepte sau punctul obținut prin aplicarea unei transformări geometrice.

Submeniul corespunzător transformărilor geometrice conține trei submeniuri pentru crearea de izometrii, omotetii şi inversiuni. Submeniul *Izometrie* cuprinde trei submeniuri pentru crearea de rotații, simetrii și translații. Cele sapte meniuri corespunzătoare transformărilor geometrice conțin, pe lângă opțiuni de instanțiere de obiecte de acest tip, opțiuni ce returnează elemente geometrice obtinute în cazul aplicării transformărilor geometrice obiectelor de tip Punct2D, Dreapta2D, Segment2D, Poligon2D, Elipsa2D, Hiperbola2D, Parabola2D şi Cerc2D.

În figura 4.3.2 este prezentată bara de instrumente a interfeței ce permite realizarea de construcţii geometrice exacte în plan. Aceasta cuprinde trei grupuri de butoane corespunzătoare operatiilor cele mai utilizate. Primul grup cuprinde un buton pentru crearea unei noi suprafete de desenare și un buton pentru salvarea unei construcții geometrice. Al doilea grup este format din trei butoane şi conţine opţiunile din submeniul *Stil\_desenare* al meniului *Editare*. În figură sunt prezentate optiunile pentru primele două butoane. Ultimul grup este utilizat pentru crearea de elemente geometrice si corespunnde unor optiunii din primele opt submeniuri ale meniului *Geometrie plana*.

În figura 4.3.3 este prezentată bara de meniuri a interfeţei ce permite realizarea de construcţii geometrice exacte în spaţiu. Aceasta cuprinde patru meniuri: *Fisier*, *Editare*, *Vizualizare* şi *Geometrie analitica în spatiu*.

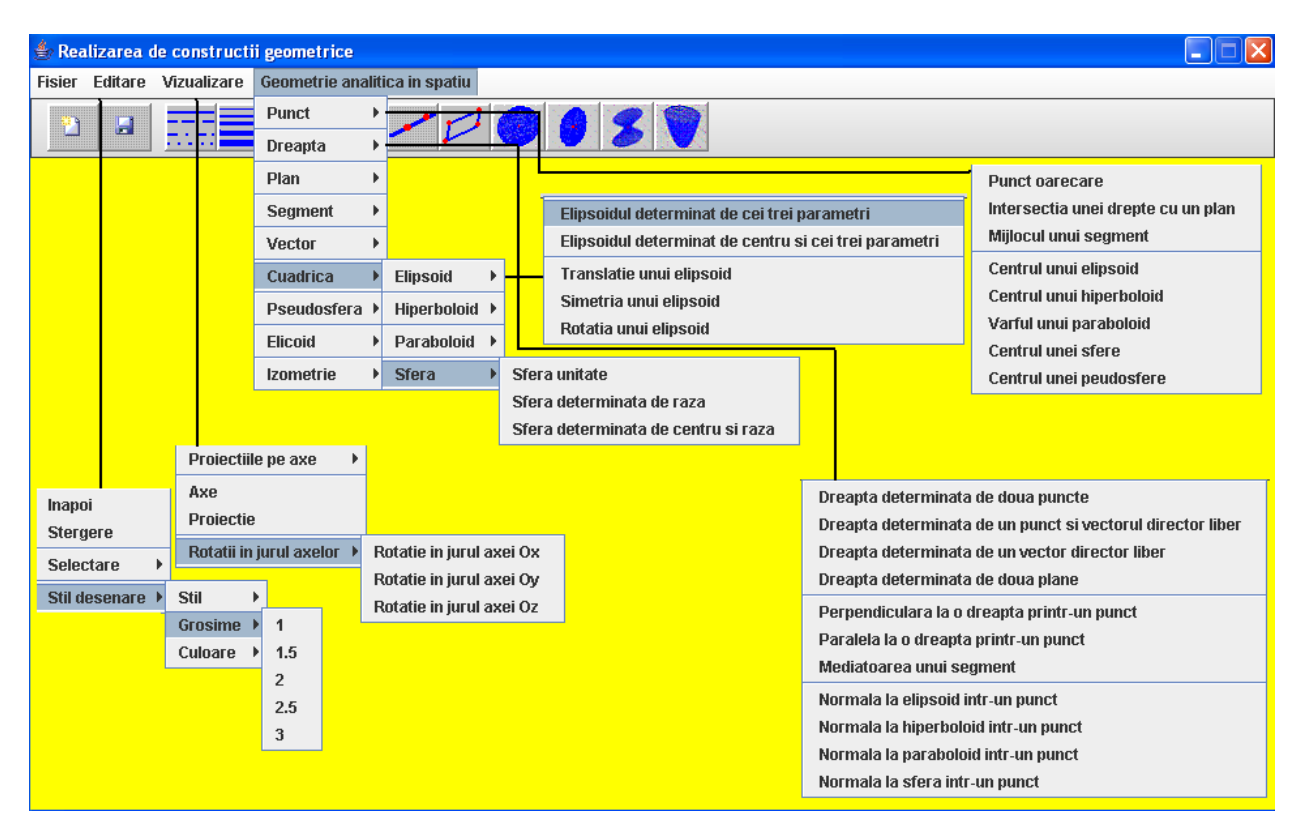

Figura 4.3.3. Meniul interfeţei grafice corespunzătoare opţiunii de realizare a construcţiilor geometrice în spaţiu

Meniurile *Fisier* şi *Editare* coincid cu cele din cazul anterior. Al treilea meniu *Vizualizare* cuprinde variante de afisare a construcției geometrice cum ar fi reprezentarea sistemului ortogonal de axe, tipul de proiecție utilizat sau vizualizarea construcției geometrice din mai multe puncte de observare.

Ultimul meniu, şi cel mai complex, cuprinde la rândul său opt submeniuri ce vor permite crearea elementelor geometrice și un meniu pentru izometrii în spațiu. Dintre primele opt submeniuri sunt prezentate în figura 4.3.3 doar submeniurile ce permit crearea de elemente geometrice de tip *Punct3D* și *Dreapta3D* în funcție de opțiunea aleasă. Se poate observa că se poate determina mijlocul și mediatoarea unui segment, punctul de intersectie dintre o dreaptă și un plan, centrul unui elipsoid, paralela şi perpendiculara la o dreaptă printr-un punct, normala la o cuadrică.

Submeniul *Cuadrica* este format din patru submeniuri corespunzătoare elementelor geometrice de tip elipsoid, hiperboloid, paraboloid şi sfera. În figură sunt prezentate primul şi ultimul submeniu. Submeniul *Izometrie* cunprinde trei submeniuri pentru crearea de rotaţii, simetrii și translații.

În figura 4.3.4 este prezentată bara de meniuri a interfeţei ce permite prezentarea noţiunilor şi rezultatelor principale corespunzătoare capitolului *Triunghi*. Aceasta cuprinde şapte meniuri: *Fisier*, *Vizualizare, Puncte, Linii importante, Triunghiuri, Cercuri* şi *Teoreme*, dintre care ultimele cinci sunt prezentate în figura anterioară.

Meniul *Fisier* cuprinde patru optiuni: crearea unei noi suprafete de desenare, salvarea unei construcții geometrice, tipărirea construcției geometrice și închiderea interfeței grafice. Al doilea meniu *Vizualizare* cuprinde variante de afisare a constructiei geometrice cum ar fi reprezentarea sistemului ortogonal de axe sau prezentarea teoriei specifice optiunii alese.

Meniul *Puncte* permite determinarea unor puncte caracteristice pentru un triunghi, cum ar fi: ortocentrul triunghiului, centrul cercului înscris, centrul cercului lui Euler, punctul lui Lemoine sau punctul lui Gergonne.

Prin selectarea unei opţiuni a meniului *Linii importante* se reprezintă grafic segmentul sau dreapta specifică opţiunii alese, cum ar fi: simedianele triunghiului, liniile mijlocii, dreapta ortică, dreapta lui Simson sau dreapta lui Lemoine.

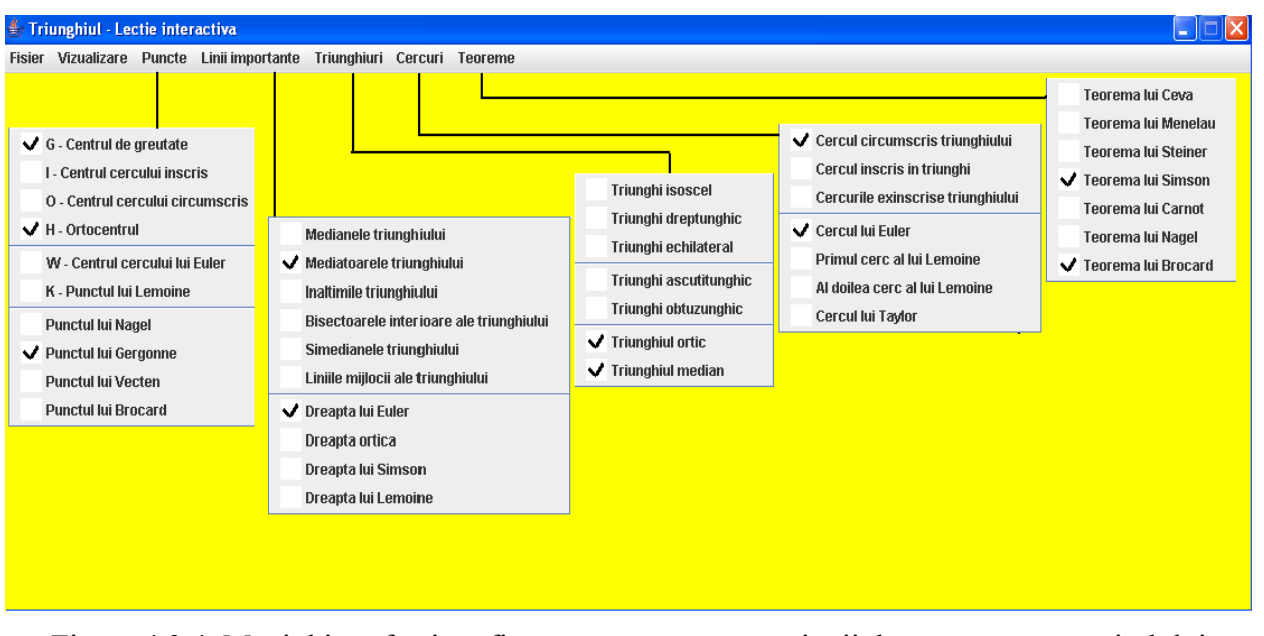

Figura 4.3.4. Meniul interfeţei grafice corespunzătoare opţiunii de prezentare a capitolului *Triunghi*

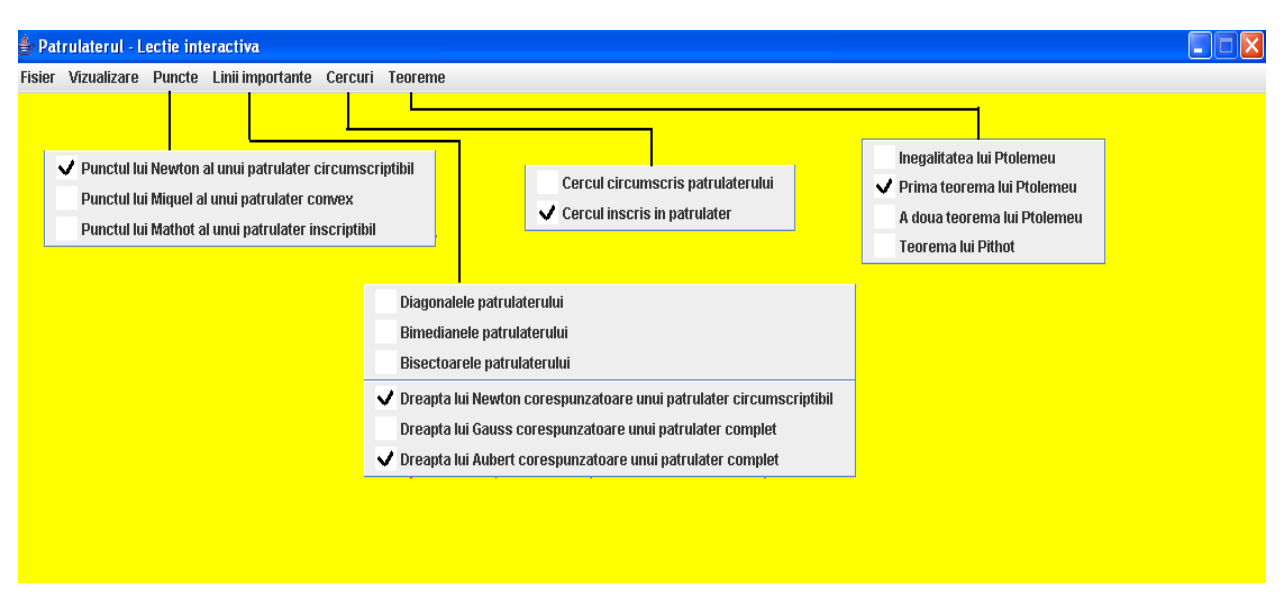

Figura 4.3.5. Meniul interfetei grafice corespunzătoare opțiunii de prezentare a capitolului *Patrulater* 

Opţiunile meniului *Triunghiuri* permit verificarea tipului triunghiului existent şi desenarea triunghiului ortic, precum şi a celui median. Meniul *Cercuri* permite determinarea cercurilor caracteristice pentru un triunghi, cum ar fi: cercul circumscris, cercul înscris, cercul lui Euler, cercurile lui Lemoine sau cercul lui Taylor. Ultimul meniu permite prezentarea unor teoreme specifice triunghiurilor, cum ar fi: teorema lui Ceva, teorema lui Menelau, teorema lui Simson, teorema lui Carnot sau teorema lui Brocard.

În figura 4.3.5 este prezentată bara de meniuri a interfeţei ce permite prezentarea noţiunilor şi rezultatelor principale corespunzătoare capitolului *Patrulater*. Aceasta cuprinde şase meniuri: *Fisier*, *Vizualizare, Puncte, Linii importante, Cercuri* şi *Teoreme*, dintre care ultimele patru sunt prezentate în figura anterioară. Meniurile *Fisier* şi *Editare* coincid cu cele din cazul anterior.

Meniul *Puncte* permite determinarea unor puncte caracteristice pentru un patrulater, cum ar fi: punctul lui Newton al unui patrulater circumscristibil, punctul lui Miquel al unui patrulater convex sau punctul lui Mathot al unui patrulater inscriptibil.

Prin selectarea unei optiuni a meniului *Linii importante* se reprezintă grafic segmentul sau dreapta specifică optiunii alese, cum ar fi: bimedianele patrulaterului, dreapta lui Newton corespunzătoare unui patrulater circumscriptibil sau dreapta lui Aubert corespunzătoare unui patrulater complet.

Meniul *Cercuri* permite determinarea cercului circumscris unui patrulater inscriptibil şi a cercului înscris într-un patrulater circumscriptibil. Ultimul meniu permite prezentarea unor teoreme specifice patrulaterelor, cum ar fi: teoremele lui Ptolemeu sau teorema lui Pithot.

În figura 4.3.6 este prezentată bara de meniuri a interfeţei ce permite prezentarea noţiunilor şi rezultatelor principale corespunzătoare capitolului *Vectori*. Aceasta cuprinde cinci meniuri: *Fisier*, *Vizualizare, Vectori, Operatii de bază şi Aplicaţii*, dintre care ultimele trei sunt prezentate în figura anterioară. Meniurile *Fisier* şi *Editare* coincid cu cele din cazul anterior.

Meniul *Vectori* permite reprezentarea grafică a vectorilor determinați de origine și extremitate, de origine și parametrii directori sau a vectorilor de poziție.

Prin selectarea unei optiuni a meniului *Operații de bază* se reprezintă grafic vectorul obţinut în urma adunării, scăderii sau înmulţirii (produs vectorial) a doi vectori şi se determină produsul scalar a doi vectori, precum şi produsul mixt a trei vectori.

Meniul *Aplicaţii* prezintă câteva din cele mai importante rezultate în a căror demonstraţie au fost utilizate proprietăţi ale vectorilor.

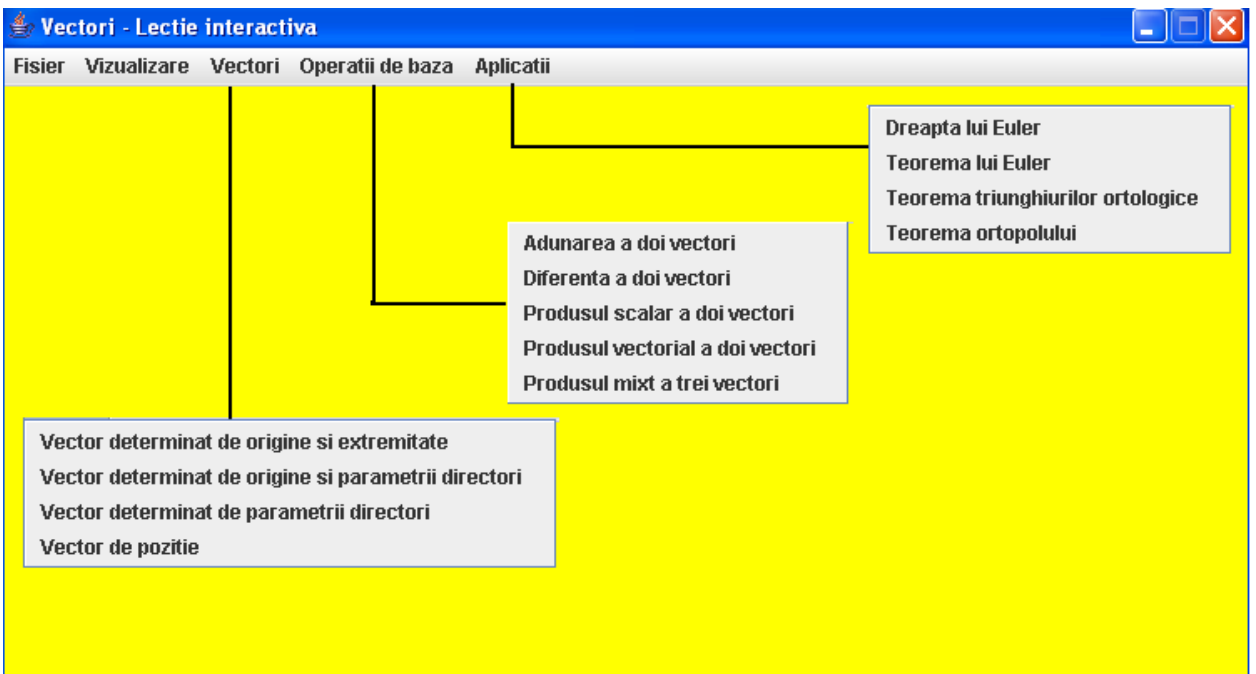

Figura 4.3.6. Meniul interfeţei grafice corespunzătoare opţiunii de prezentare a *Vectorilor*

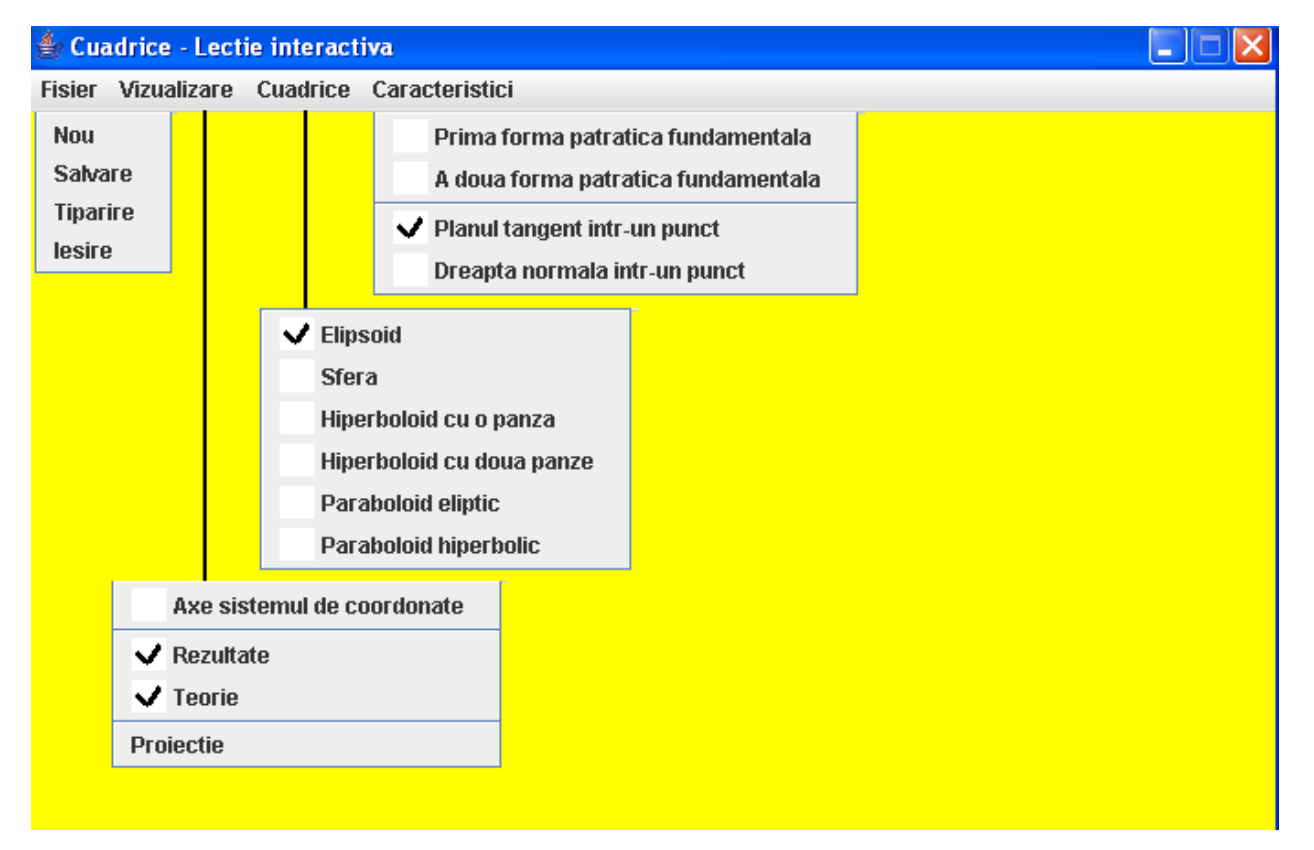

Figura 4.3.7. Meniul interfeţei grafice corespunzătoare opţiunii de prezentare a capitolului *Cuadrice*

În figura 4.3.7 este prezentată bara de meniuri a interfeței ce permite prezentarea noțiunilor şi rezultatelor principale corespunzătoare capitolului *Cuadrice*. Aceasta cuprinde patru meniuri: *Fisier*, *Vizualizare, Cuadrice şi Caracteristici*, toate fiind prezentate în figura anterioară.

Meniul *Fisier* coincide cu cel din cazul anterior. Al doilea meniu *Vizualizare* cuprinde variante de afișare a construcției geometrice cum ar fi reprezentarea sistemului ortogonal de axe, tipul de proiectie utilizat sau prezentarea teoriei specifice optiunii alese.

Meniul *Cuadrice* permite crearea de elemente geometrice ce sunt cazuri particulare de cuadrice. Ultimul meniu cuprinde optiuni care permit determinarea primei și celei de-a doua forme pătratice fundamentale specifice tipului de cuadrică reprezentat, precum şi desenarea planului tangent şi a normalei într-un punct al cuadricii.

# **4.4 Concluzii**

În acest capitol s-a realizat o justificare a limbajului de programare ales şi au fost prezentate structurile de date eficiente utilizate pentru geometria dinamică. Tot în acest capitol a fost prezentată interfața grafică a sistemului interactiv, interfața ce va permite manipularea sistemului într-o manieră foarte avantajoasă şi simplă. S-au prezentat caracteristicile ferestrelor corespunzătoare celor două cazuri de realizare de construcții geometrice, în plan și în spațiu, precum și a celor patru cazuri de prezentare de noțiuni și rezultate.

Comparându-se interfata grafică corespunzătoare optiunii de realizare a constructiilor geometrice în plan prezentată în figurile 4.3.1 şi 4.3.2 cu interfaţa grafică a sistemului interactiv Cabri [21], prezentat în capitolul al doilea, se poate observa că noua interfaţă cuprinde câteva intrumente si optiuni ale meniului *Geometrie plana* inexistente în cazul sistemului interactiv Cabri, cum ar fi: triunghi, triunghi\_echilateral, patrulater, paralelogram, dreptunghi, romb, pătrat, trapez, cerc determinat de trei puncte, elipsă determinată de focare şi un parametru, hiperbolă determinată de focare şi un parametru, normala şi tangenta într-un punct la o conică, mediana şi simediana unui triunghi corespunzătoare unui vârf, precum şi transformări geometrice aplicate tuturor elementelor geometrice elementare în plan. Fată de același sistem Cabri, se poate observa că sistemul propus în această teză permite realizarea de construcții geometrice în spațiu, interfața grafică fiind prezentată în figura 4.3.3.

Comparându-se aceeași interfață grafică corespunzătoare opțiunii de realizare a construcțiilor geometrice în plan prezentată în figurile 4.3.1 și 4.3.2 cu interfața grafică a sistemului interactiv Cinderella [94], prezentat în capitolul al doilea, se poate observa că noua interfață cuprinde câteva intrumente și opțiuni ale meniului *Geometrie plana* inexistente în cazul sistemului interactiv Cinderella, cum ar fi: centrul cercului circumscris şi centrul cercului înscris într-un triunghi, ortocentrul şi centrul de greutate al unui triunghi, centrul cercului lui Euler, intersecția a două drepte, mediatoarea unui segment, normala și tangenta într-un punct la o conică, mediana şi simediana unui triunghi corespunzătoare unui vârf, cercul înscris şi cercul circumscris unui triunghi, cercurile exînscrise pentru un triunghi oarecare, primul cerc al lui Lemoine etc.

Interfata sistemului interactiv permite utilizarea acestuia într-un mod simplu și elegant atât de către elevi sau studenți, cât și de cadre didactice. Sistemul informatic prezentat conduce subiectul care îl utilizează la obținerea unei experiențe în înțelegerea și stăpânirea de cunoștințe din domeniul geometriei și oferă accesul comod și eficient la informațiile și cunoștințele cele mai noi.

# **FUNCŢIONALITĂŢI ALE SISTEMULUI INFORMATIC EDUCAŢIONAL**

În acest capitol vom defini mulţimea operaţiilor de bază specifice unui sistem dinamic pentru geometrie. Vor fi descrise explicit cum pot fi efectuate în coordonate carteziene calculele necesare operaţiilor de bază.

#### **5.1 Puncte, linii şi poligoane**

#### **5.1.1 Reprezentarea dreptelor**

Dreptele sunt varietăți liniare de ordinul 1 al planului euclidian [36], definindu-se astfel:

$$
\{(x, y) \in \varepsilon^2 \mid a \cdot x + b \cdot y + c = 0; a, b \in R; a^2 + b^2 \neq 0\}
$$
 (5.1.1)

Două puncte definesc în mod unic o dreaptă. Asftel, utilizând ca date de intrare cele două puncte, poate fi instantiat un obiect de tip *Dreapta2D* [57, 59]. În figura 5.1.1 sunt reprezentate mai multe drepte determinate de perechi de puncte. Ecuaţia dreptei determinată de două puncte  $A(x_A, y_A)$ și B $(x_B, y_B)$  este:

$$
\frac{x - x_A}{x_B - x_A} = \frac{y - y_A}{y_B - y_A}.
$$
 (5.1.2)

Altă modalitate de descriere a unei drepte este prin intermediul unui punct şi a pantei [57]. În figura 5.1.2 sunt reprezentate obiecte de tip *Dreapta2D* instanţiate în acest mod. Instanţierea unui obiect de tip *Dreapta2D* se mai poate realiza prin specificarea celor trei parametrii din ecuatia generală sau a unui punct aparținând dreptei și a vectorului director.

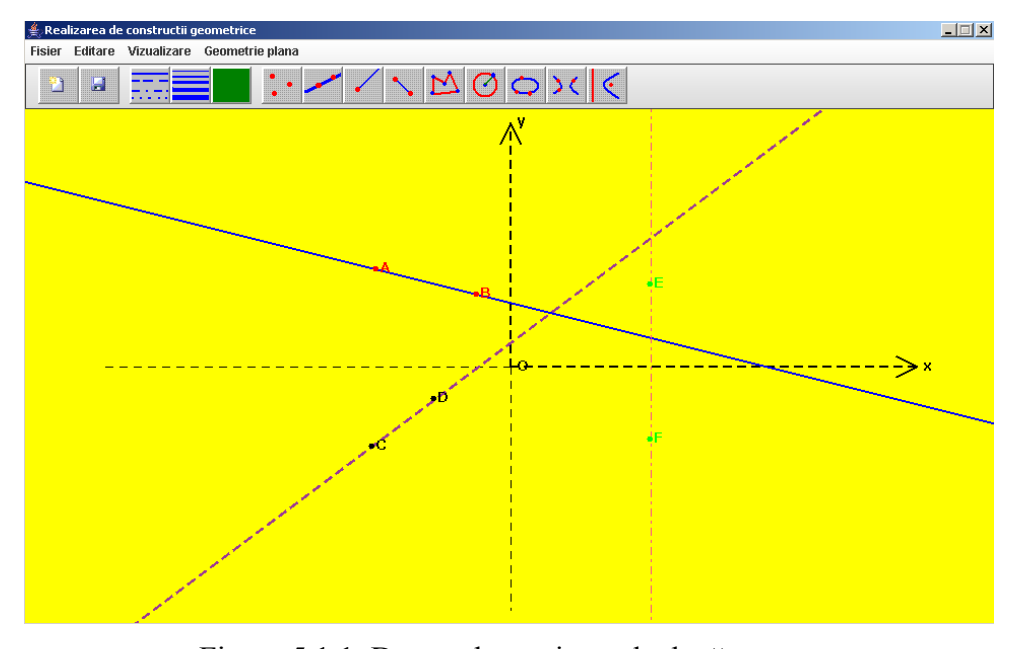

Figura 5.1.1. Drepte determinate de două puncte

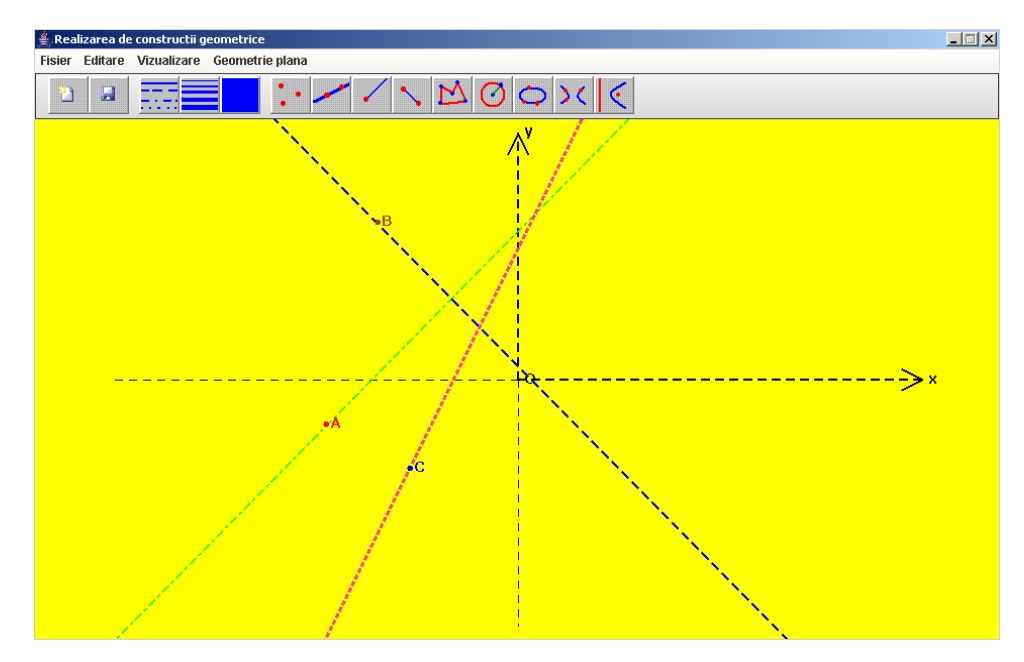

Figura 5.1.2. Drepte determinate de un punct

#### **5.1.2 Operaţii cu puncte, drepte şi segmente**

În acest subparagraf se urmărește prezentarea câtorva dintre cele mai importante optiuni ale sistemului interactiv în care intervin puncte, drepte şi segmente, cum ar fi: mijlocul unui segment, intersecția a două drepte, paralela și perpendiculara la o dreaptă printr-un punct, suportul unei semidrepte, suportul unui segment sau mediatoarea unui segment.

Intersecția a două drepte neparalele este un punct ale cărui coordonate se obțin rezolvând sistemul format din ecuațiile celor două drepte [92]:

$$
\begin{cases} a_1 \cdot x + b_1 \cdot y + c_1 = 0 \\ a_2 \cdot x + b_2 \cdot y + c_2 = 0 \end{cases}
$$
, unde  $a_1 \cdot b_2 \neq a_2 \cdot b_1$ . (5.1.3)

În cazul paralelei la o dreaptă printr-un punct specificat de coordonatele  $(x_0, y_0)$ , iar dreapta dată are panta *m*, această nouă dreaptă va avea aceeaşi pantă [93], după cum se prezintă în continuare:

$$
y - y_0 = m(x - x_0)
$$
 (5.1.4)

Dacă se doreste determinarea perpendicularei la o dreaptă printr-un punct de coordonate  $(x_0, y_0)$ , iar dreapta dată are panta *m*, atunci se poate utiliza ecuația anterioară în care se înlocuiește panta cu  $-1/m$ .

În figura 5.1.3 sunt desenate perpendiculara şi paralela la o dreaptă, dar trec prin acelaşi punct.

Coordonatele mijlocului unui segment, ale cărui extremități au coordonatele  $(x_1, y_1)$  și  $(x_2, y_2)$ , se pot determina utilizând următoarele relații [92]:

$$
x_{M} = \frac{x_{1} + x_{2}}{2}, y_{M} = \frac{y_{1} + y_{2}}{2}.
$$
 (5.1.5)

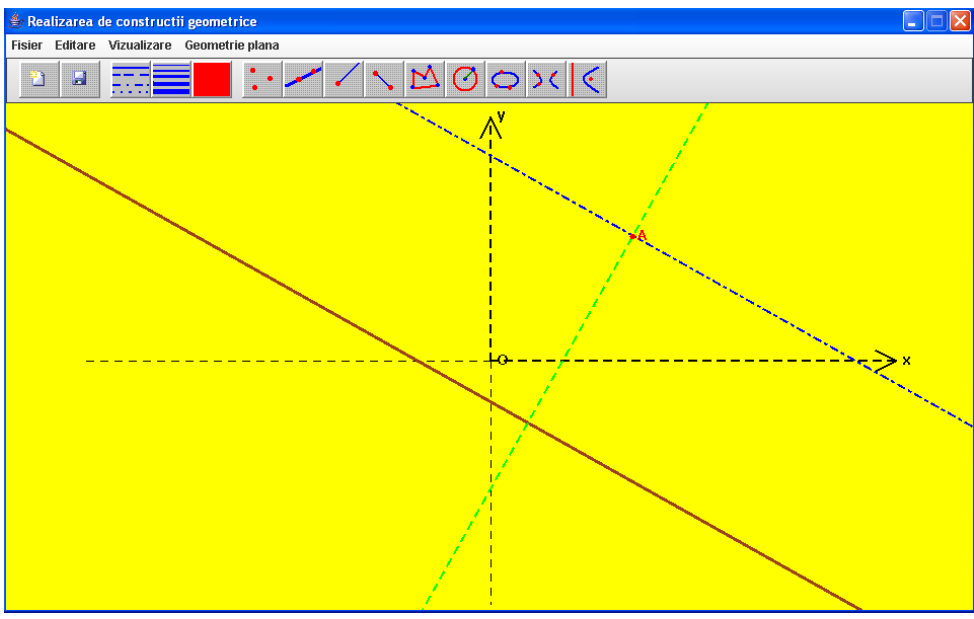

Figura 5.1.3. Perpendiculara şi paralela la o dreaptă

### **5.1.3 Reprezentarea poligoanelor**

Toate tipurile de poligoane regulate sau neregulate, cum ar fi: triunghi, patrulater, hexagon, octog on, se pot desena prin specificarea vârfurilor [57, 59]. În cazul poligoanelor regulate este suficient să se specifice pe suprafaţa de desenare două vârfuri ale lor, deoarece toate laturile, respectiv unghiurile, poligoanelor regulate sunt egale [16]. În figura 5.1.4 sunt desenate patru poligoane neregulate: pentagon, heptagon, romb şi trapez, precum şi două poligoane regulate: hexagon şi octogon.

Sistemul dinamic permite desenarea tuturor tipurilor de poligoane în diverse modalități, iar pentr u două cazuri particulare de poligoane: triunghi şi patrulater sunt prezentate atât rezulate teoretice, cât şi anumite tipuri de probleme rezolvate.

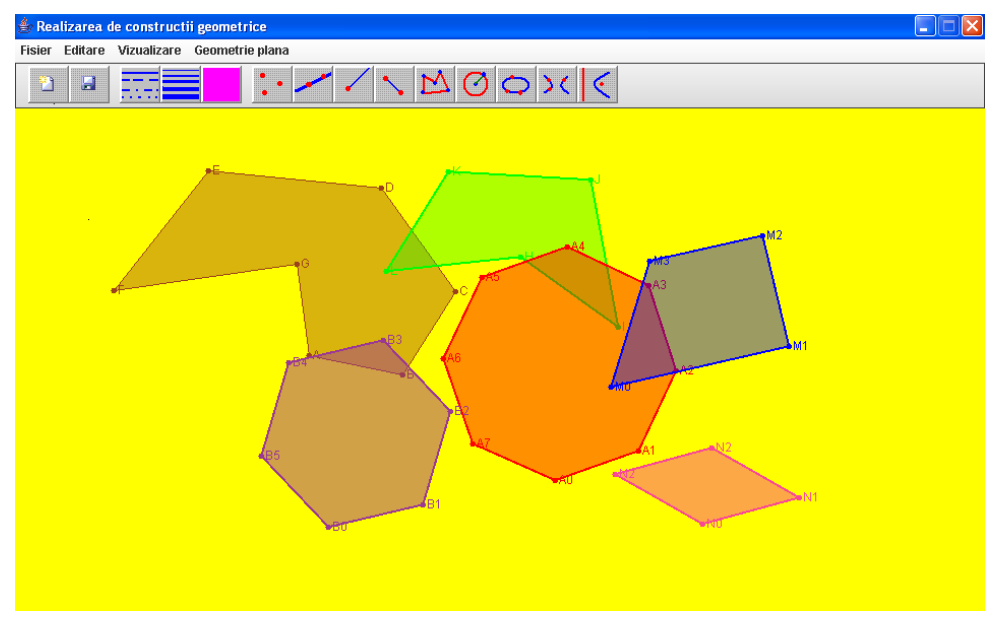

Figura 5.1.4. Realizarea poligoanelor

În al doilea caz, figurile geometrice corespunzătoare secvenței teoretice sunt dinamice. Prin selectarea unui vârf al triunghiului sau al patrulaterului şi modificarea coordonatelor acestuia, întreaga figură se va actualiza instantaneu.

### **5.1.4 Puncte importante într-un triunghi**

În cazul prezentării noţiunilor teoretice şi rezultatelor referitoare la triunghi, sistemul dinamic cuprinde optiuni corespunzătoare unor puncte caracteristice pentru triunghiuri, cum ar fi: centrul de greutate, ortocentrul, centrul cercului înscris (5.1.11), centrul cercului circumscris (fig. 5.1.7), centrul cercului lui Euler (fig. 5.1.7 ), punctul lui Lemoine (fig. 5.1.6 ), punctul lui Nagel, punctul lui Gergonne, punctul lui Vecten şi punctul lui Brocard. Aceste diverse reprezentări ale noțiunilor geometriei triunghiului au fost prezentate și în câteva articole [53, 55]. Pentru desenarea acestor puncte s-au utilizat metode ale claselor: *Punct2D*, *Dreapta2D*, *Segment2D* şi *Triunghi2D*. Pentru orice punct selectat, sistemul determină şi afişează coordonatele punctului, dar şi caracteristicile teoretice ale acestuia.

Centrul de greutate, notat cu G, al unui triunghi este dat de intersectia medianelor, iar ortocentrul, notat cu H, este determinat de intersecţia înălţimilor [76]. În figura 5.1.5 sunt reprezentate aceste două puncte atât pentru un triunghi ascutitunghic, cât și pentru unul obtuzunghic.

### **5.1.5 Linii importante într-un triunghi**

În cazul prezentării noţiunilor teoretice şi rezultatelor referitoare la triunghi, sistemul dinamic cuprinde opțiuni corespunzătoare unor linii caracteristice pentru triunghiuri, cum ar fi: mediane (fig. 5.1.5), înălţimi (fig. 5.1.5), bisectoare, mediatoare, simediane, linie mijlocie, dreapta lui Euler, dreapta ortică, dreapta lui Simson sau dreapta lui Lemoine. Pentru desenarea acestor linii s-au utilizat metode ale claselor: *Dreapta2D*, *Segment2D* şi *Triunghi2D*. Pentru orice dreaptă selectată, sistemul determină și afișează ecuația acesteia, dar și caracteristicile teoretice ale sale.

Simediana unui triunghi corespunzătoare unui vârf este dreapta obţinută prin simetrie faţă de bisectoarea interioară determinată de acelaşi vârf a medianei ce trece prin acelaşi vârf [76]. Cele trei simediane sunt concurente, punctul de intersecţie fiind numit punctul lui Lemoine şi notat cu K. În figura 5.1.6 sunt reprezentate cele trei simediane împreună cu punctul de intersecție al lor atât pentru un triunghi ascuțitunghic, cât și pentru unul obtuzunghic.

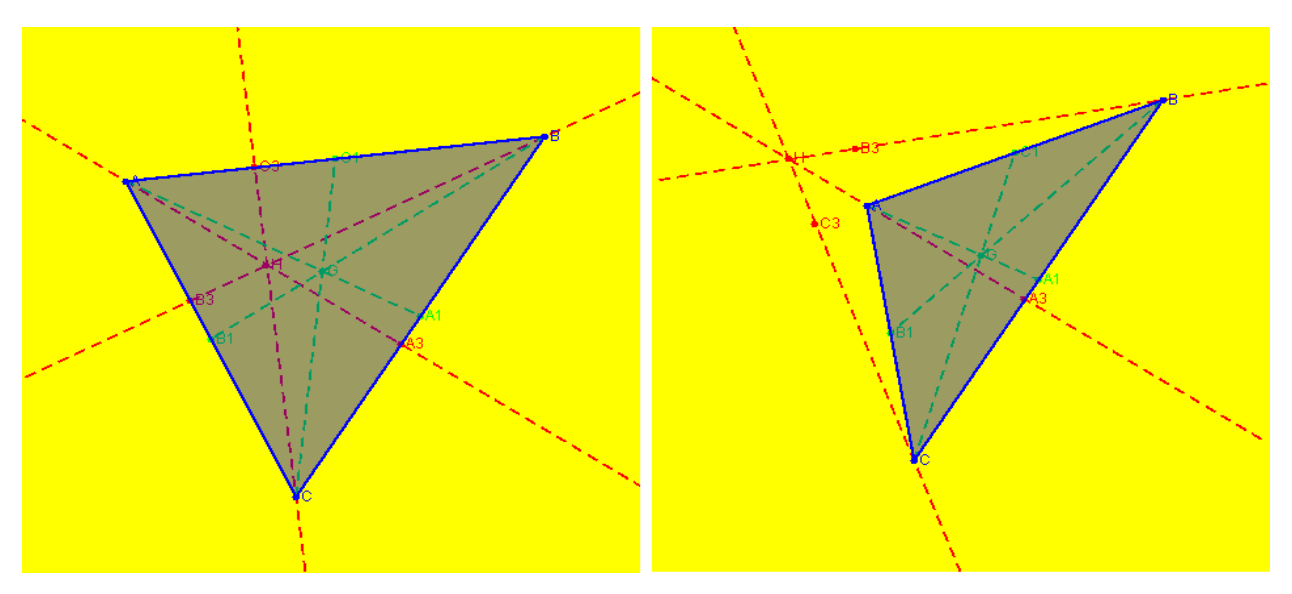

Figura 5.1.5. Centrul de greutate, ortocentrul, medianele şi înălţimile unui triunghi

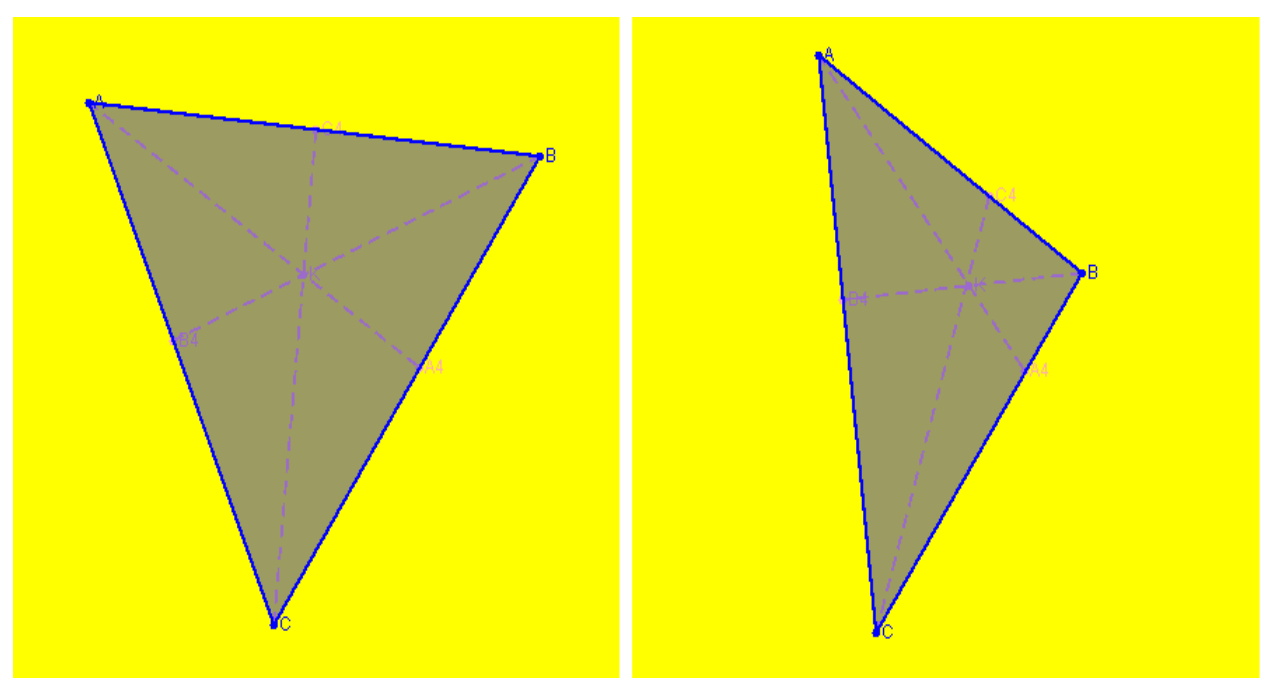

Figura 5.1.6. Punctul lui Lemoine şi simedianele unui triunghi

Punctul de intersecţie al mediatoarelor unui triunghi, notat cu O, ortocentrul şi centrul de greutate sunt coliniare, dreapta determinată de aceste trei puncte numindu-se dreapta lui Euler [6]. În figura 5.1.7 este desenată această dreaptă împreună cu cele trei puncte care o determină atât pentru un triunghi ascuţitunghic, cât şi pentru unul obtuzunghic.

Tangentele la cercul circumscris unui triunghi neisocel în vârfurile lui taie laturile opuse în puncte situate pe o aceeaşi dreaptă, numită dreapta lui Lemoine [77]. În figura 5.1.8 este desenată această dreaptă împreună cu cercul circumscris pentru două triunghiuri obtuzunghice.

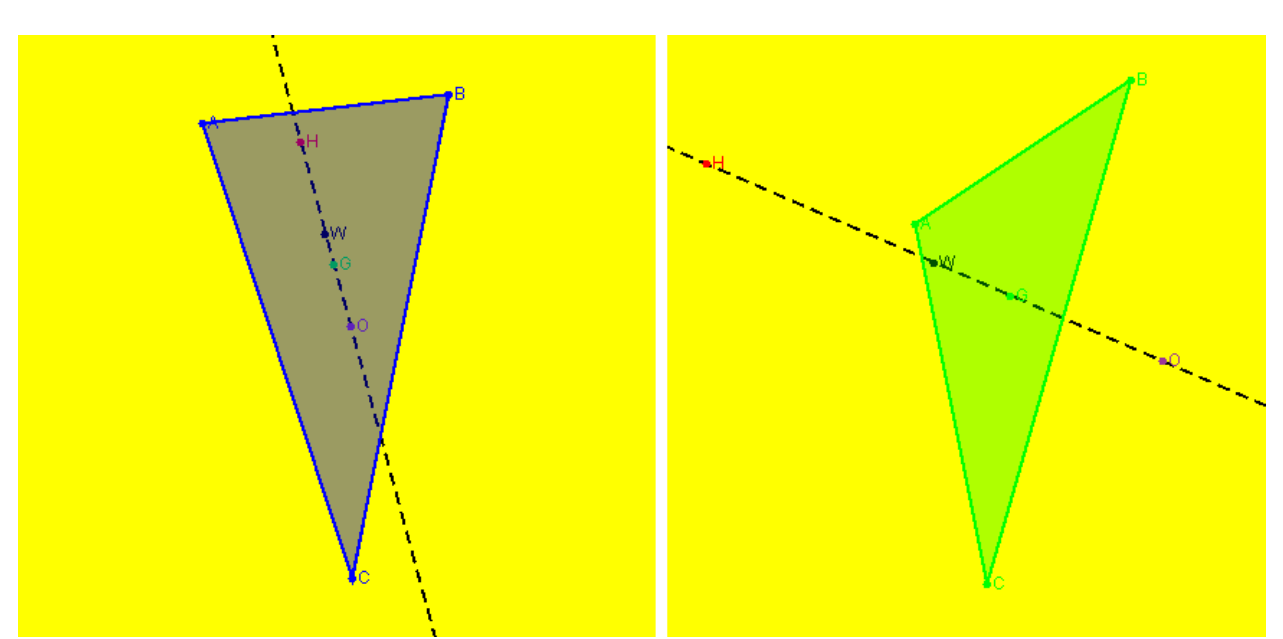

Figura 5.1.7. Dreapta lui Euler

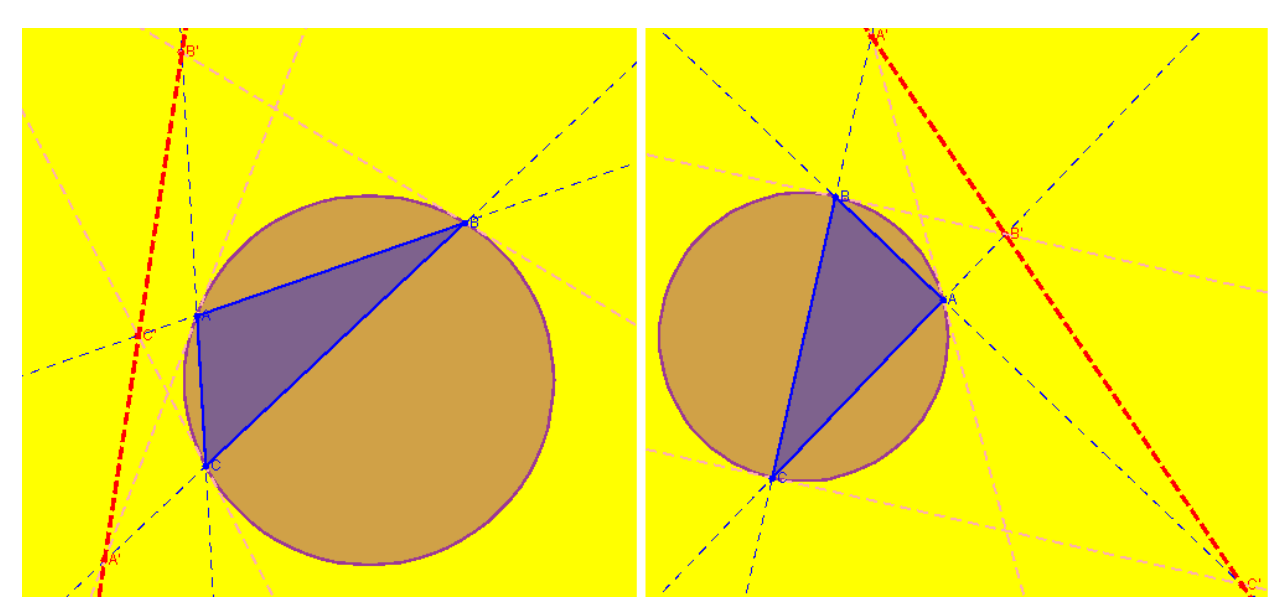

Figura 5.1.8. Dreapta lui Lemoine

### **5.1.6 Triunghiuri speciale pentru un triunghi**

Sistemul interactiv cuprinde opțiuni corespunzătoare unor triunghiuri caracteristice pentru un triunghi, cum ar fi: triunghiul ortic şi triunghiul median. Pentru desenarea acestor triunghiuri s-au utilizat metode ale clasei *Triunghi2D*. Triunghiul ortic, reprezentat în figura 5.1.9, este determinat de picioarele celor trei înălţimi, iar triunghiul median, desenat în figura 5.1.10, este determinat de mijloacele celor trei laturi ale triunghiului iniţial.

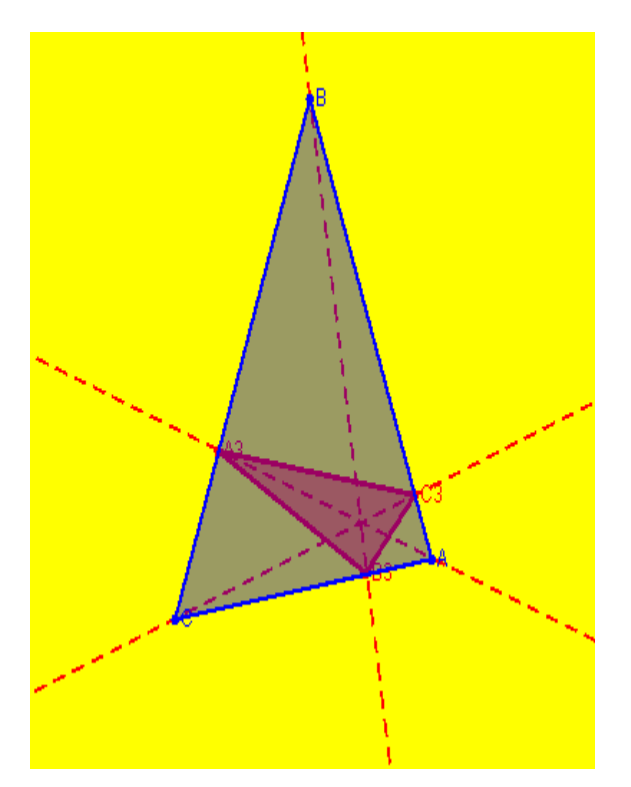

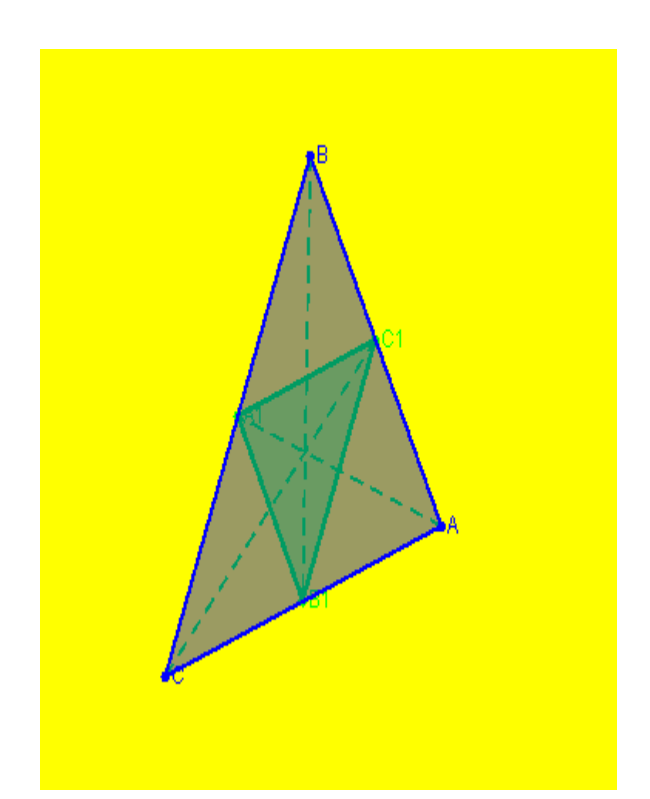

Figura 5.1.9. Triunghiul ortic Figura 5.1.10. Triunghiul median

# **5.1.7 Cercuri caracteristice pentru un triunghi**

În cazul prezentării noţiunilor teoretice şi rezultatelor referitoare la triunghi, sistemul dinamic cuprinde opțiuni corespunzătoare unor cercuri caracteristice pentru triunghiuri, cum ar fi: cercul înscris, cercul circumscris (fig. 5.1.8), cercuri exînscrise, cercul lui Euler (fig. 5.1.12 ), cercurile lui Lemoine (fig. 5.1.13 ) sau cercul lui Taylor (fig. 5.1.14). Aceste diverse reprezentări ale noţiunilor geometriei triunghiului au fost prezentate şi în câteva articole [53, 55]. Pentru desenarea acestor cercuri s-au utilizat metode ale claselor: *Punct2D*, *Triunghi2D* şi *Cerc2D*. Pentru orice cerc selectat, sistemul determină şi afişează coordonatele centrului cercului şi raza, dar şi caracteristicile teoretice ale acestuia.

Cercul înscris într-un triunghi are centrul determinat de intersecția bisectoarelor interioare, iar cercurile exînscrise au centrul în punctule intersecţie a unei bisectoare interioare cu bisectoarele exterioare corespunzătoare celorlalte două vârfuri [6]. În figura 5.1.11 vor fi reprezentate aceste patru cercuri corespunzătoare unui triunghi ascuţitunghic, dar şi unui triunghi dreptunghic.

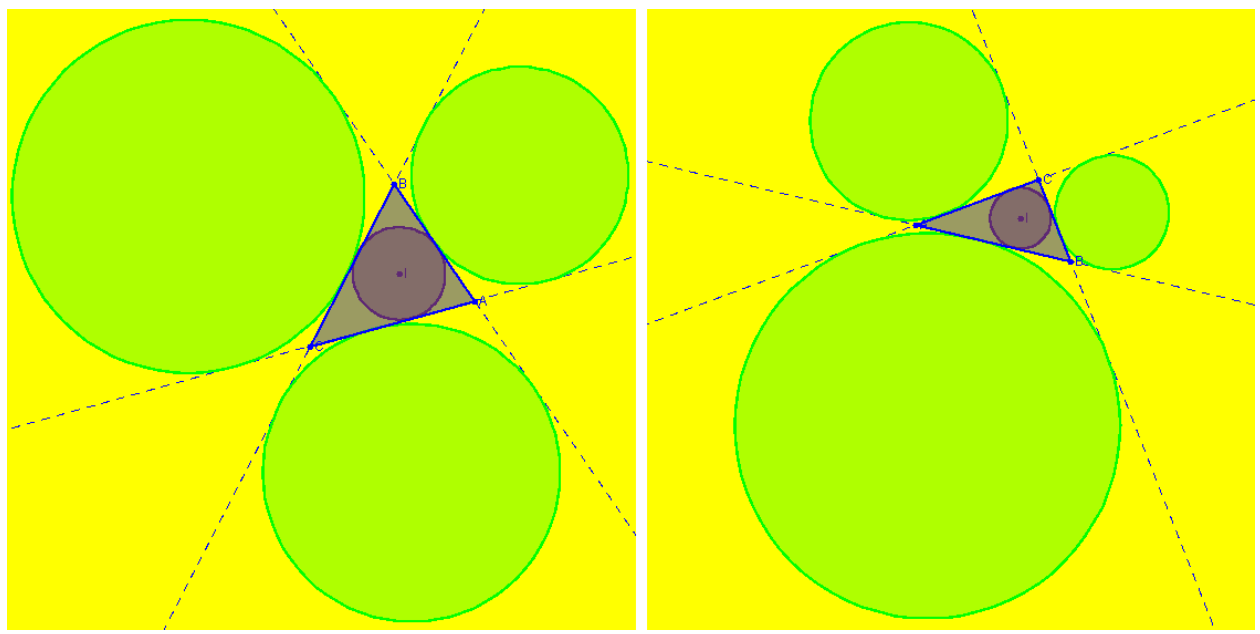

Figura 5.1.11. Cercul înscris şi cercurile exînscrise unui triunghi

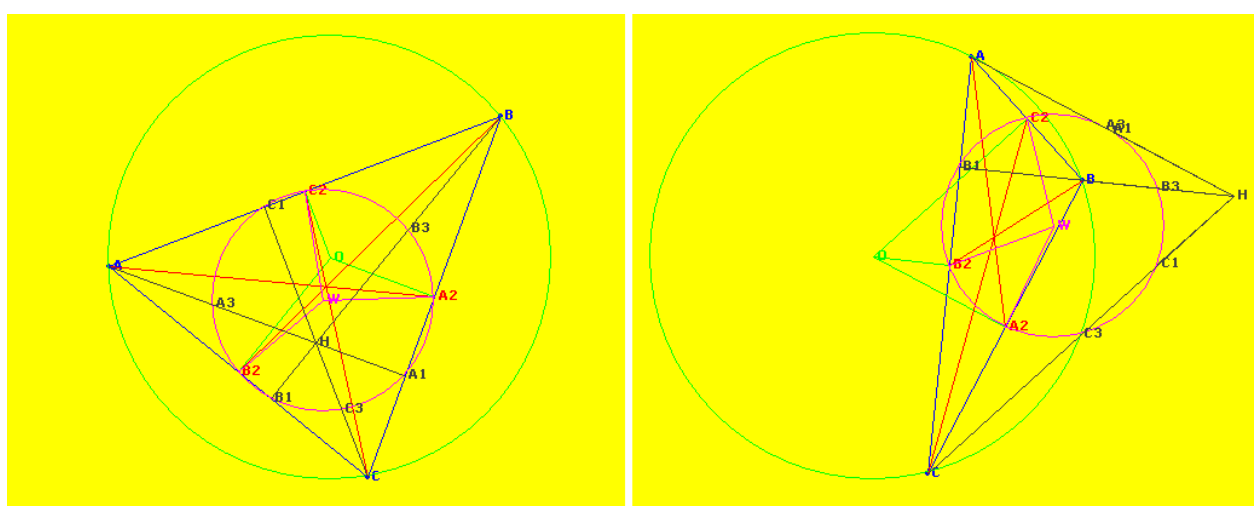

Figura 5.1.12. Cercul lui Euler

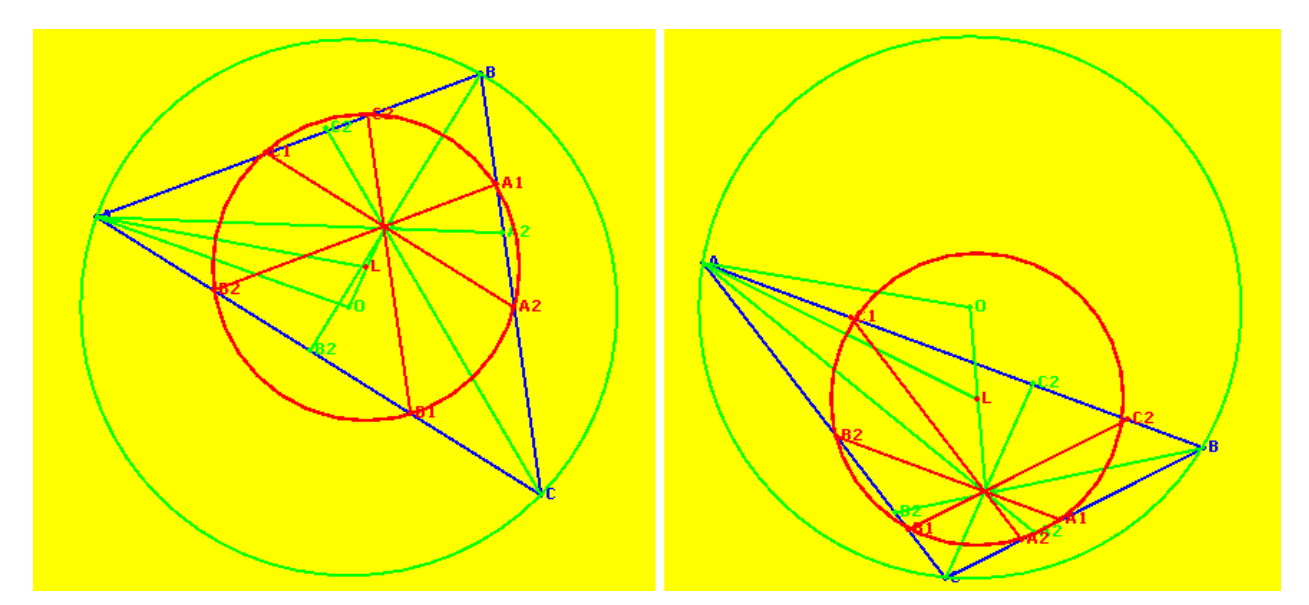

Figura 5.1.13. Primul cerc al lui Lemoine

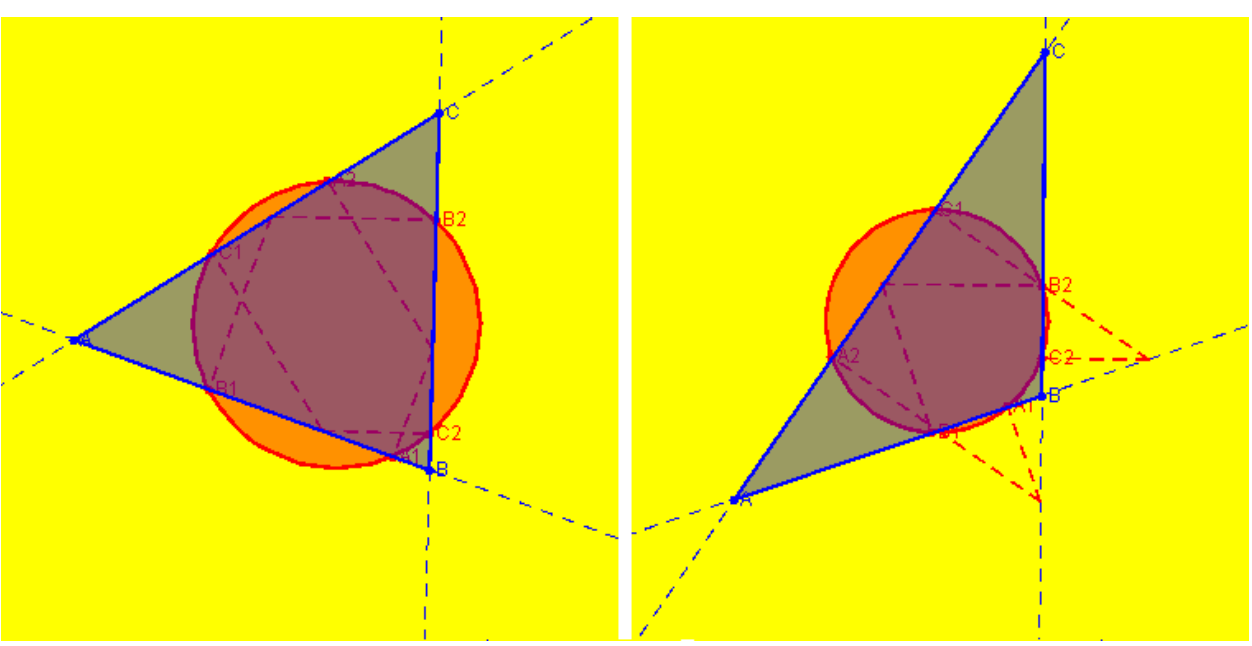

Figura 5.1.14. Cercul lui Taylor

# **5.1.8 Puncte importante într-un patrulater**

În cazul prezentării noţiunilor teoretice şi rezultatelor referitoare la patrulater, sistemul dinamic cuprinde optiuni corespunzătoare unor puncte caracteristice pentru patrulatere, cum ar fi: punctul lui Newton al unui patrulater circumscriptibil, punctul lui Miquel al unui patrulater convex (fig. 5.1.15) sau punctul lui Mathot al unui patrulater inscriptibil. Aceste diverse reprezentări ale noţiunilor geometriei patrulaterului au fost prezentate şi în câteva articole [55, 57, 59]. Pentru desenarea acestor puncte s-au utilizat metode ale claselor: *Punct2D*, *Dreapta2D*, *Segment2D* şi *Patrulater2D*. Pentru orice punct selectat, sistemul determină şi afişează coordonatele punctului, dar şi caracteristicile teoretice ale acestuia.

Într-un patrulater inscriptibil perpendicularele duse din mijloacele laturilor pe laturile opuse sunt concurente. Punctul de concurenţă se numeşte punctul lui Mathot [77]. În figura 5.1.16 este reprezentat acest punct în două cazuri.

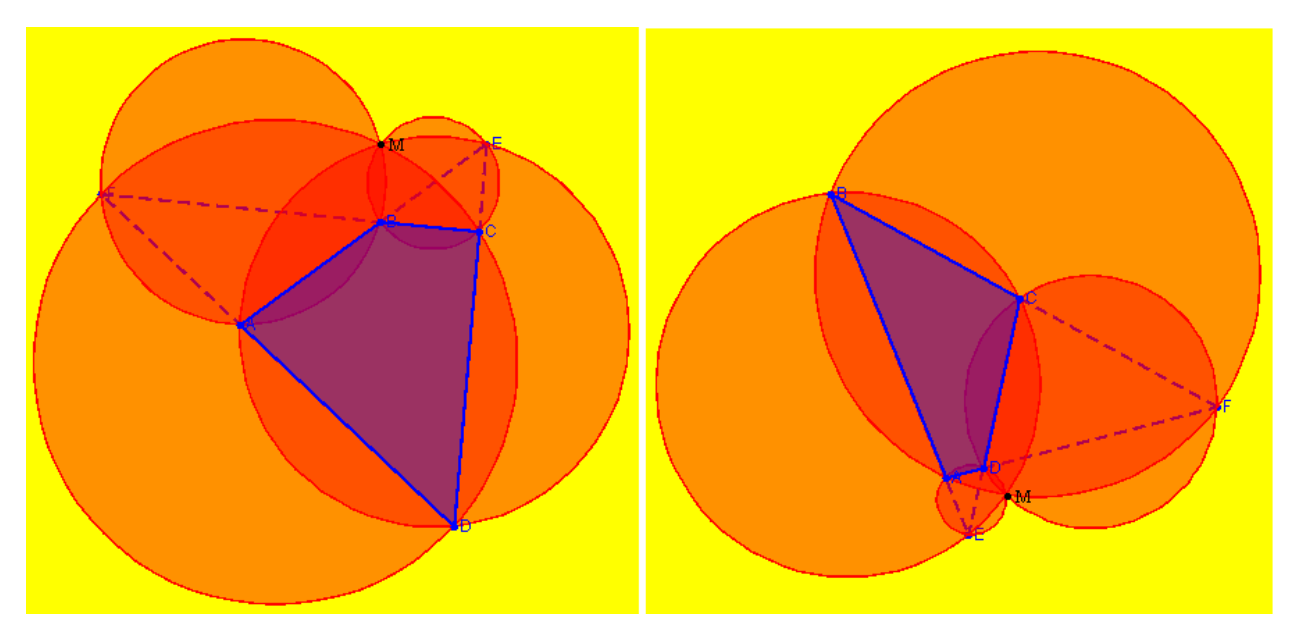

Figura 5.1.15. Punctul lui Miquel

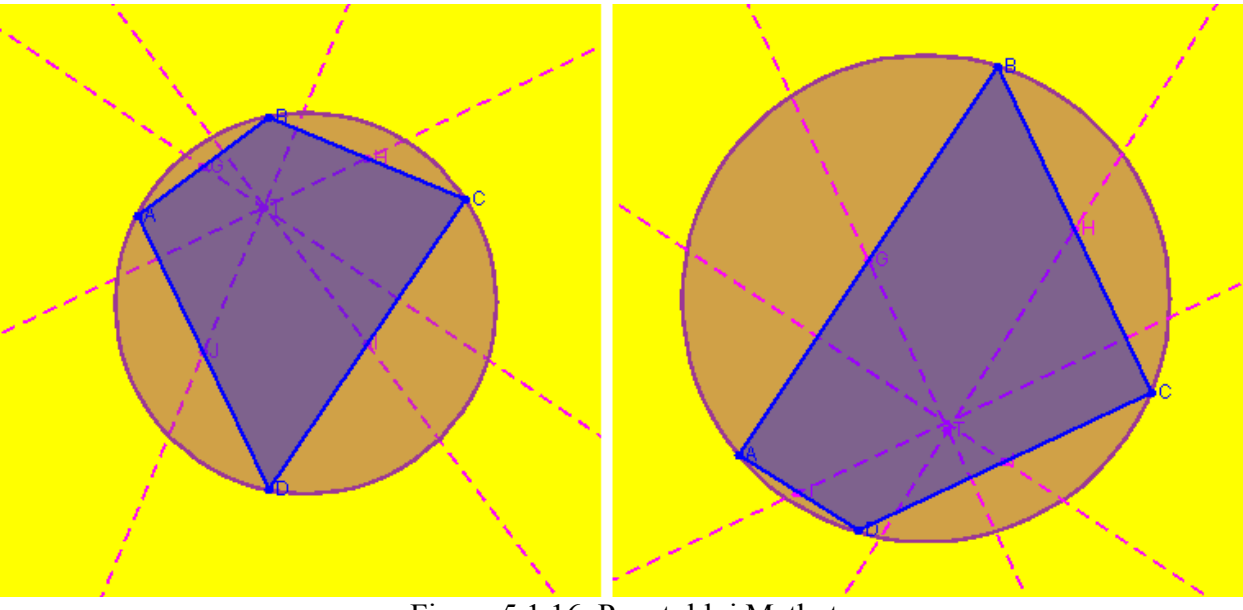

Figura 5.1.16. Punctul lui Mathot

# **5.1.9 Linii importante într-un patrulater**

În cazul prezentării noţiunilor teoretice şi rezultatelor referitoare la patrulater, sistemul dinamic cuprinde opțiuni corespunzătoare unor linii caracteristice pentru patrulatere, cum ar fi: bimediane (fig. 5.1.17), diagonale (fig. 5.1.17), bisectoare, dreapta lui Newton corespunzătoare unui patrulater circumscriptibil (fig. 5.1.18), dreapta lui Gauss corespunzătoare unui patrulater complet sau dreapta lui Aubert corespunzătoare unui patrulater complet. Pentru desenarea acestor linii s-au utilizat metode ale claselor: *Dreapta2D*, *Segment2D* şi *Patrulater2D*. Pentru orice dreaptă selectată, sistemul determină şi afişează ecuaţia acesteia, dar şi caracteristicile teoretice ale sale.

Mijloacele diagonalelor unui patrulater complet sunt coliniare [77]. Dreapta determinată de aceste trei puncte se numeşte dreapta lui Gauss. În figura 5.1.19 este reprezentată această dreaptă împreună cu cele trei puncte care o determină atât pentru un patrulater convex, cât şi pentru un patrulater concav.

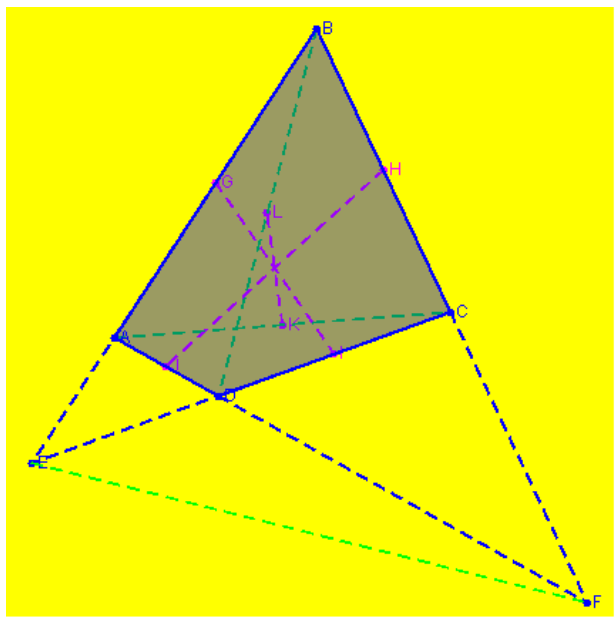

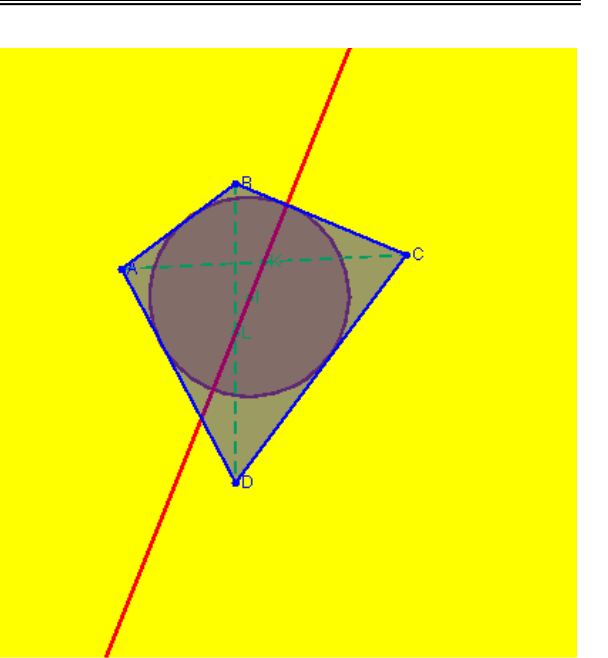

 Figura 5.1.17. Diagonalele şi bimedianele Figura 5.1.18. Dreapta lui Newton patrulaterului corespunzătoare unui patrulater circumscriptibil

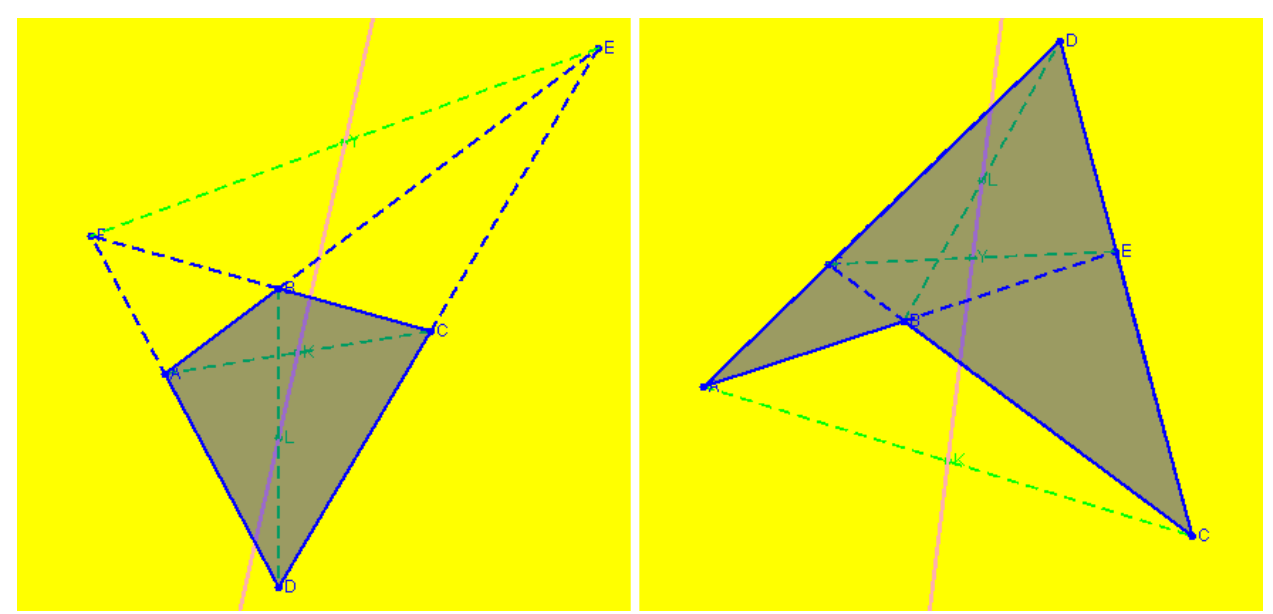

Figura 5.1.19. Dreapta lui Gauss

Ortocentrele celor patru triunghiuri formate cu laturile unui patrulater complet se găsesc pe aceeaşi dreaptă, numită dreapta lui Aubert [77]. În figura 5.1.20 este reprezentată această dreaptă împreună cu cele patru puncte care o determină atât pentru un patrulater convex, cât şi pentru un patrulater concav.

#### **5.1.10 Cercuri caracteristice pentru un patrulater**

În cazul prezentării noţiunilor teoretice şi rezultatelor referitoare la patrulater, sistemul dinamic cuprinde opţiuni corespunzătoare unor cercuri caracteristice pentru patrulatere, cum ar fi: cercul înscris într-un patrulater circumscriptibil (fig. 5.1.21) şi cercul circumscris unui patrulater inscriptibil (fig. 5.1.22). Pentru desenarea acestor cercuri s-au utilizat metode ale claselor: *Punct2D*, *Patrulater2D* şi *Cerc2D*. Pentru orice cerc selectat, sistemul determină şi afişează coordonatele centrului cercului şi raza, dar şi caracteristicile teoretice ale acestuia.

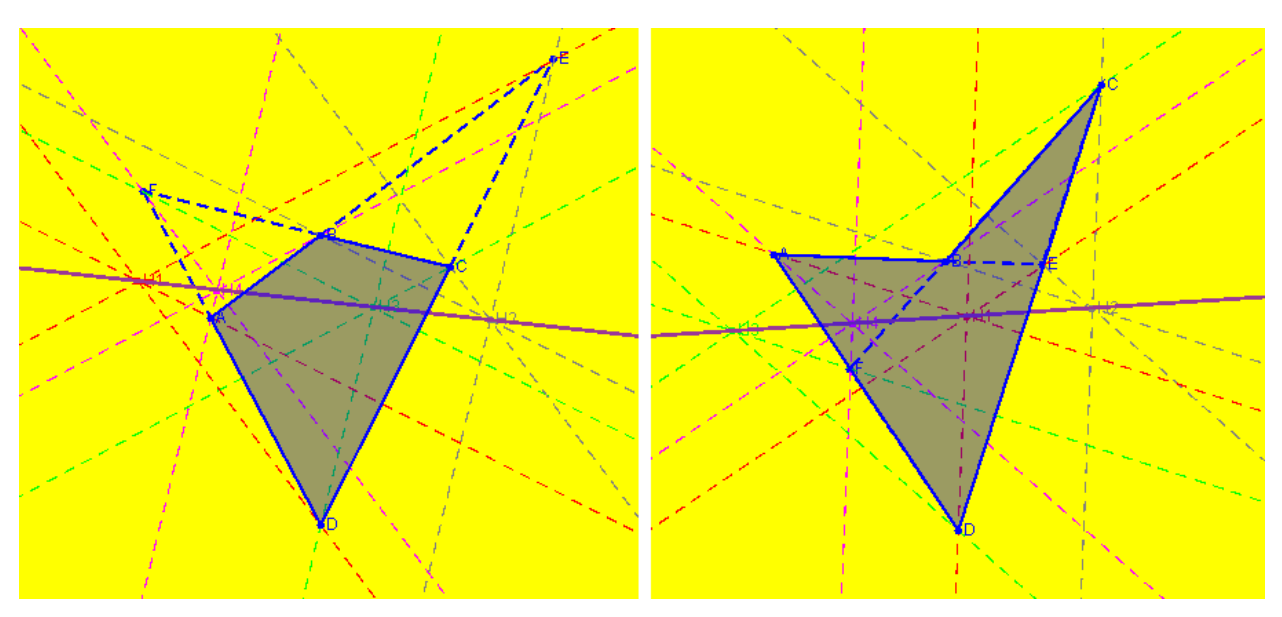

Figura 5.1.20. Dreapta lui Aubert

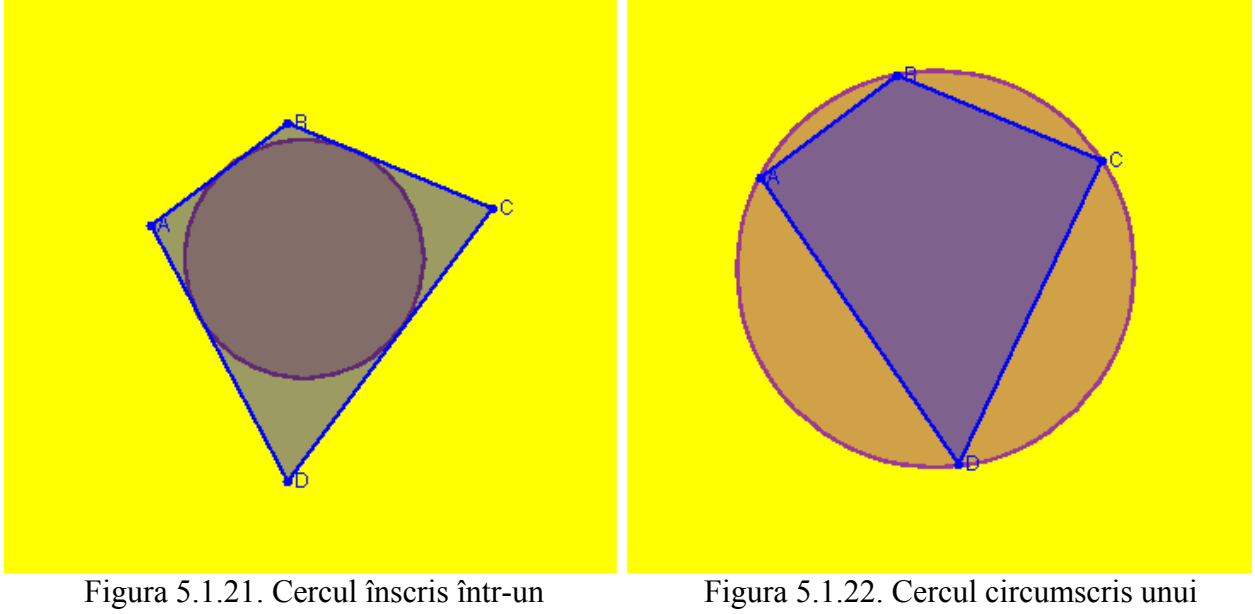

patrulater circumscriptibil patrulater inscriptibil

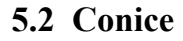

### **5.2.1 Reprezentarea conicelor**

Conicele sunt curbe de gradul al doilea ale planului euclidian bidimensional [109]. Ecuaţiile conicelor se obţin prin anularea unui polinom de gradul al doilea în două variabile. Deci conicele sunt varietăți pătratice  $\Gamma^2$  ale unui plan afin sau euclidian, dar de dimensiune 1. Ecuația generală a unei conice în sistemul de axe ortogonal  $(Oxy)$  al spațiului euclidian  $\varepsilon^2$  este de forma:

$$
\Gamma^{2}: a_{11} \cdot x^{2} + a_{22} \cdot y^{2} + 2 \cdot a_{12} \cdot x \cdot y + 2 \cdot a_{10} \cdot x + 2 \cdot a_{20} \cdot y + a_{00} = 0,
$$
 (5.2.1)

unde coeficienții  $a_{ij}$ , i,  $j = \overline{1,3}$ , sunt numere reale.
#### **5.2.2 Conică determinată de cinci puncte**

Pentru o manipulare interactivă, definiția unei conice prin intermediul matricii nu este foarte potrivită. Este mult mai preferabil a manipula conica în mod vizual prin conectare directă a unui punct pe ecran.

Cinci puncte definesc o conică în mod unic dacă patru dintre ele nu sunt coliniare [5]. Astfel poate fi creată o conică utilizând cinci puncte ca date de intrare şi având dată de ieşire conica determinată de aceste puncte. Ecuația conicei poate fi determinată scriind cinci ecuații ce conțin coordonatele cunoscute  $(x_i, y_i)$  ale celor cinci puncte aparținând conicei, obținând un sistem liniar de ecuații.

#### **5.2.3 Modalităţi de determinare a unui cerc**

Ecuația generală ce definește un cerc cu centrul în punctul de coordonate  $(x_0, y_0)$  și de rază R este:

$$
(x - x_0)^2 + (y - y_0)^2 = R^2.
$$
 (5.2.2)

Trei puncte definesc în mod unic un cerc dacă nu sunt coliniare [37]. Asftel, utilizând ca date de intrare cele trei puncte, poate fi instantiat un obiect de tip *Cerc2D*. În figura 5.2.1 sunt reprezentate mai multe cercuri determinate de triplete de puncte necoliniare.

Altă modalitate de descriere a unui cerc este prin intermediul centrului şi razei. În figura 5.2.1 sunt reprezentate, de asemenea, şi cercuri determinate centru şi rază.

## **5.2.4 Modalităţi de determinare a unei elipse**

Forma canonică a ecuației generale ce definește o elipsă cu centrul în punctul de coordonate  $(x_0, y_0)$  și de parametrii *a* și *b* este [7]:

$$
\frac{(x - x_0)^2}{a^2} + \frac{(y - y_0)^2}{b^2} = 1.
$$
 (5.2.3)

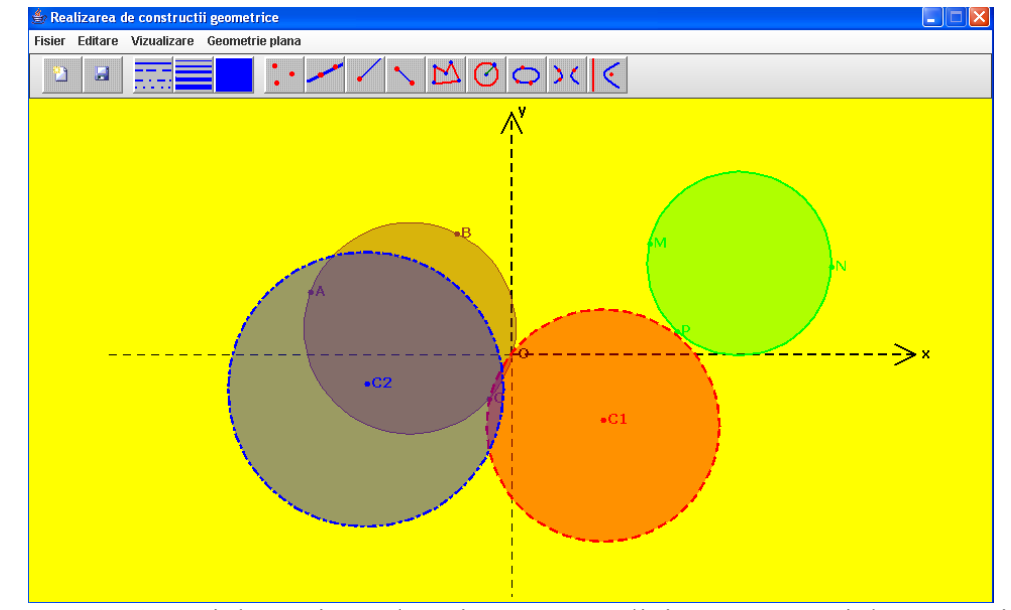

Figura 5.2.1. Cercuri determinate de trei puncte necoliniare, precum şi de centru şi rază

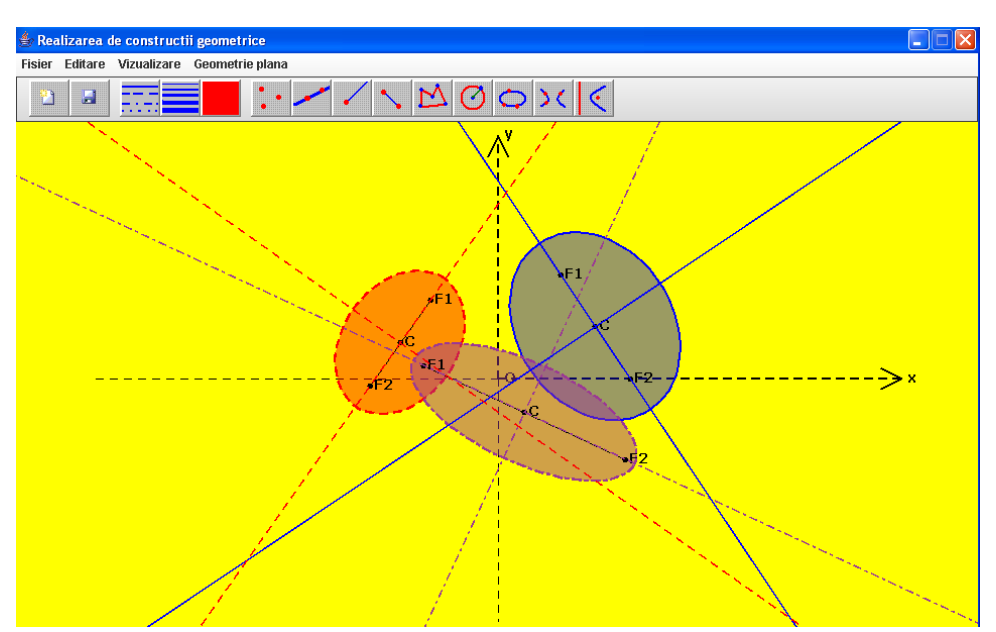

Figura 5.2.2. Elipse determinate de focare şi de parametrul *a*

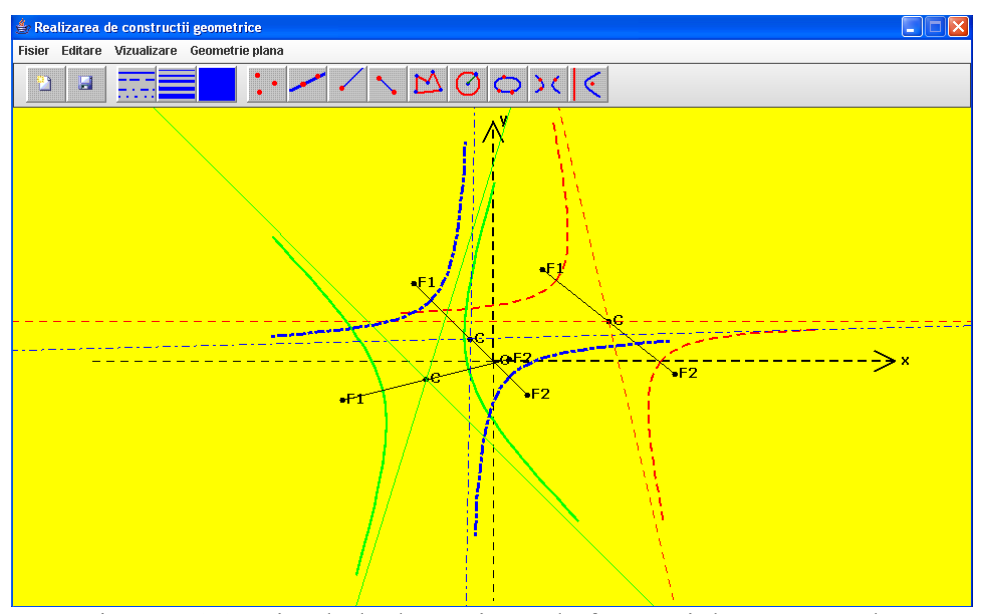

Figura 5.2.3. Hiperbole determinate de focare şi de parametrul *a* 

O variantă de a defini o elipsă este prin specificarea celor două focare şi a unui parametru. În figura 5.2.2 sunt reprezentate elipse determinate de focare şi parametrul *a*, dar şi axele acestora.

## **5.2.5 Modalităţi de determinare a unei hiperbole**

Forma canonică a ecuaţiei generale ce defineşte o hiperbolă cu centrul în punctul de coordonate  $(x_0, y_0)$  și de parametrii *a* și *b* este [89]:

$$
\frac{(x - x_0)^2}{a^2} - \frac{(y - y_0)^2}{b^2} = 1.
$$
 (5.2.4)

O variantă de a defini o hiperbolă este prin specificarea celor două focare şi a unui parametru. În figura 5.2.3 sunt reprezentate hiperbole determinate de focare şi parametrul *a*, dar

şi axele acestora. Aceste diverse reprezentări ale hiperbolelor, elipselor şi parabolelor au fost prezentate şi în câteva articole [56, 58].

#### **5.2.6 Modalităţi de determinare a unei parabole**

Forma canonică a ecuaţiei generale ce defineşte o parabolă cu vârful în punctul de coordonate  $(x_0, y_0)$  și de parametru *p* este [90]:

$$
y - y_0 = 2 \cdot p \cdot (x - x_0). \tag{5.2.5}
$$

O variantă de a defini o hiperbolă este prin specificarea focarului şi a dreptei directoare. În figura 5.2.4 sunt reprezentate parabole determinate de focar şi dreapta directoare.

#### **5.2.7 Tangenta şi normala într-un punct la elipsă**

Ecuatia tangentei într-un punct M dat la o elipsă, pentru care axa focarelor este paralelă cu axa Ox, se obţine prin procedeul de dedublare:

$$
\frac{x_1 - x_0}{a^2} \cdot x + \frac{y_1 - y_0}{b^2} \cdot y + \frac{x_0 \cdot (x_0 - x_1)}{a^2} + \frac{y_0 \cdot (y_0 - y_1)}{b^2} = 0
$$
, unde  $C(x_0 y_0)$ , M x<sub>1</sub>, y<sub>1</sub>). (5.2.5)

Ecuaţia normalei se obţine pornind de la proprietatea că tangenta şi normala în acelaşi punct la o curbă sunt perpendiculare. În figura 5.2.5 sunt prezentate tangenta şi normala la elipsă într-un punct specificat, iar în figura 5.2.6 sunt prezentate tangenta şi normala la cerc într-un punct specificat. Pentru desenarea acestor drepte s-au utilizat metode ale claselor: *Dreapta2D, Cerc2D* şi *Elipsa2D*.

#### **5.2.8 Tangenta şi normala într-un punct la hiperbolă**

Ecuatia tangentei într-un punct M dat la o hiperbolă, pentru care axa focarelor este paralelă cu axa Ox, se obţine prin procedeul de dedublare:

$$
\frac{x_1 - x_0}{a^2} \cdot x - \frac{y_1 - y_0}{b^2} \cdot y - \frac{x_0 \cdot (x_0 - x_1)}{a^2} + \frac{y_0 \cdot (y_0 - y_1)}{b^2} = 0, \text{ unde } C(x_0 y_0), M x_1, y_1). \tag{5.2.6}
$$

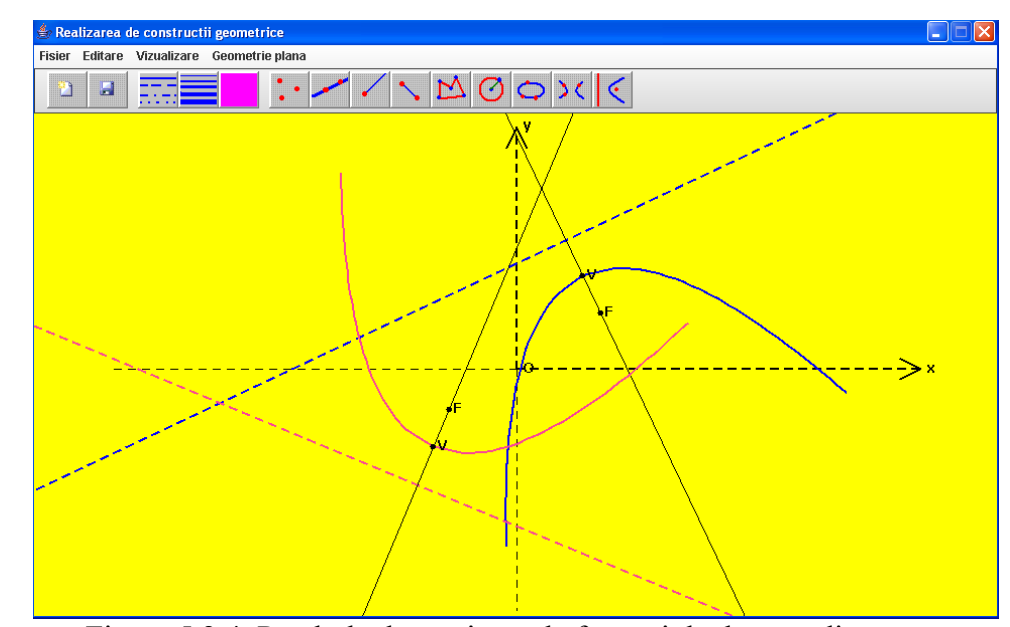

Figura 5.2.4. Parabole determinate de focar şi de dreapta directoare

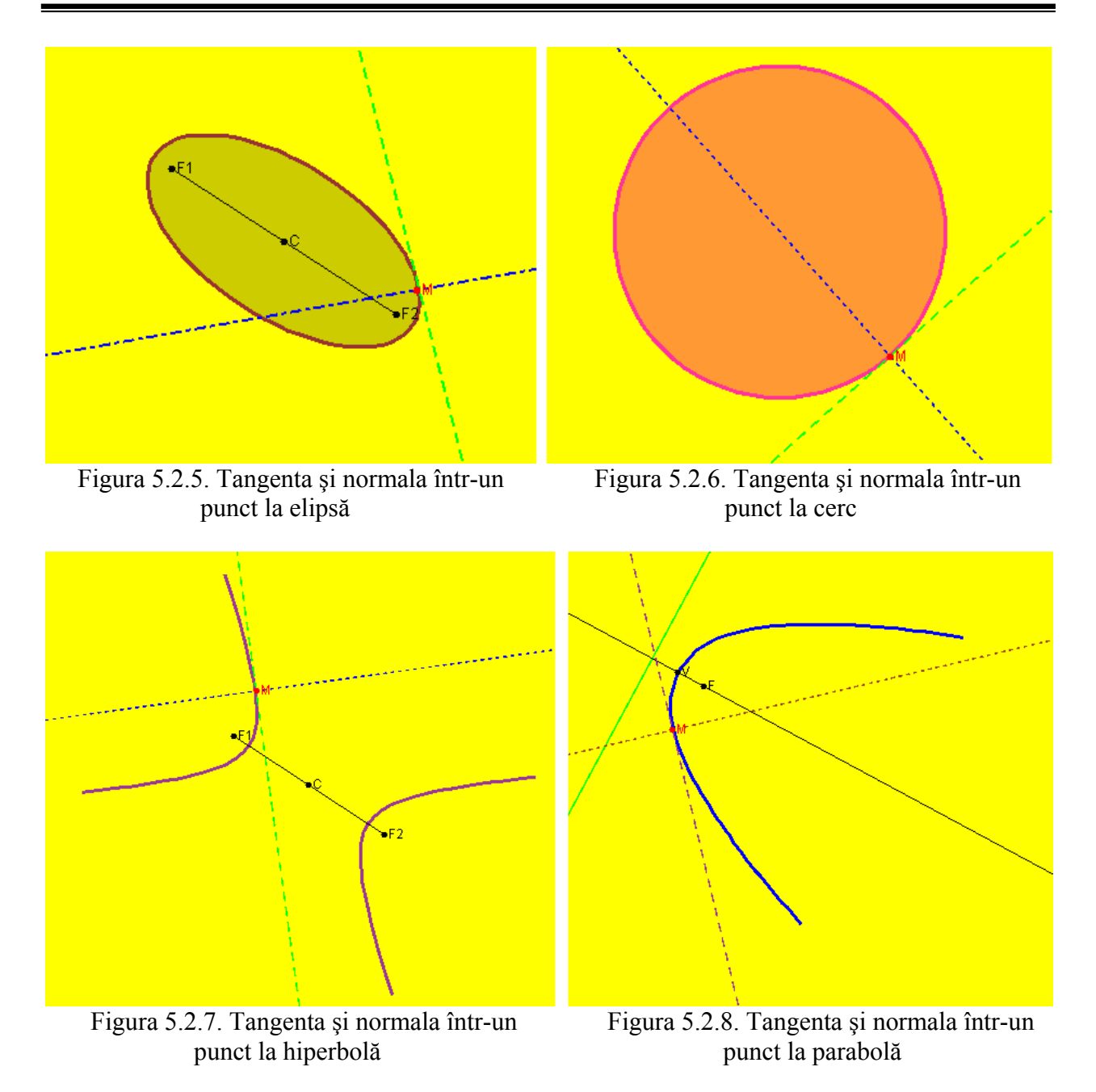

Ecuația normalei se obține pornind de la proprietatea că tangenta și normala în același punct la o curbă sunt perpendiculare. În figura 5.2.7 sunt prezentate tangenta şi normala la hiperbolă într-un punct specificat. Pentru desenarea acestor drepte s-au utilizat metode ale claselor: *Dreapta2D* şi *Hiperbola2D*.

## **5.2.9 Tangenta şi normala într-un punct la parabolă**

Ecuația tangentei într-un punct M dat la o parabolă, pentru care axa determinată de vârf și focar este paralelă cu axa Ox, se obţine prin procedeul de dedublare:

$$
-p \cdot x + (y_1 - y_0) \cdot y - p \cdot x_1 - y_0 \cdot (y_1 - y_0) = 0, \text{ unde } V(x_0 y_0), M x_1, y_1). \tag{5.2.7}
$$

Ecuația normalei se obține pornind de la proprietatea că tangenta și normala în același punct la o curbă sunt perpendiculare. În figura 5.2.8 sunt prezentate tangenta şi normala la parabolă într-un punct specificat. Pentru desenarea acestor drepte s-au utilizat metode ale claselor: *Dreapta2D* şi *Parabola2D*.

### **5.2.10 Intersecţia unui cerc cu o dreaptă**

O altă operație de bază a sistemului interactiv este aceea de a determina intersecția dintre un cerc şi o dreaptă. Rezultatul acestei intersecţii poate fi un punct (în caz de tangenţă), două puncte sau mulţimea vidă [107]. Datele de ieşire pentru această opţiune se determină rezolvând următorul sistem, unde prima ecuaţie identifică dreapta, iar a doua este ecuaţia cercului de centru  $(x_0, y_0)$  și de rază R:

$$
\begin{cases} \mathbf{a} \cdot \mathbf{x} + \mathbf{b} \cdot \mathbf{y} + \mathbf{c} = 0 \\ (\mathbf{x} - \mathbf{x}_0)^2 + (\mathbf{y} - \mathbf{y}_0)^2 = \mathbf{R}^2 \end{cases}
$$
 (5.2.8)

În figura 5.2.9 sunt prezentate intersecţii între perechi de drepte şi cercuri, în primul caz datele de ieşire fiind două puncte, iar în al doilea caz rezultatul este un punct. Pentru determinarea acestor intersecţii s-au utilizat metode ale claselor: *Dreapta2D* şi *Cerc2D*.

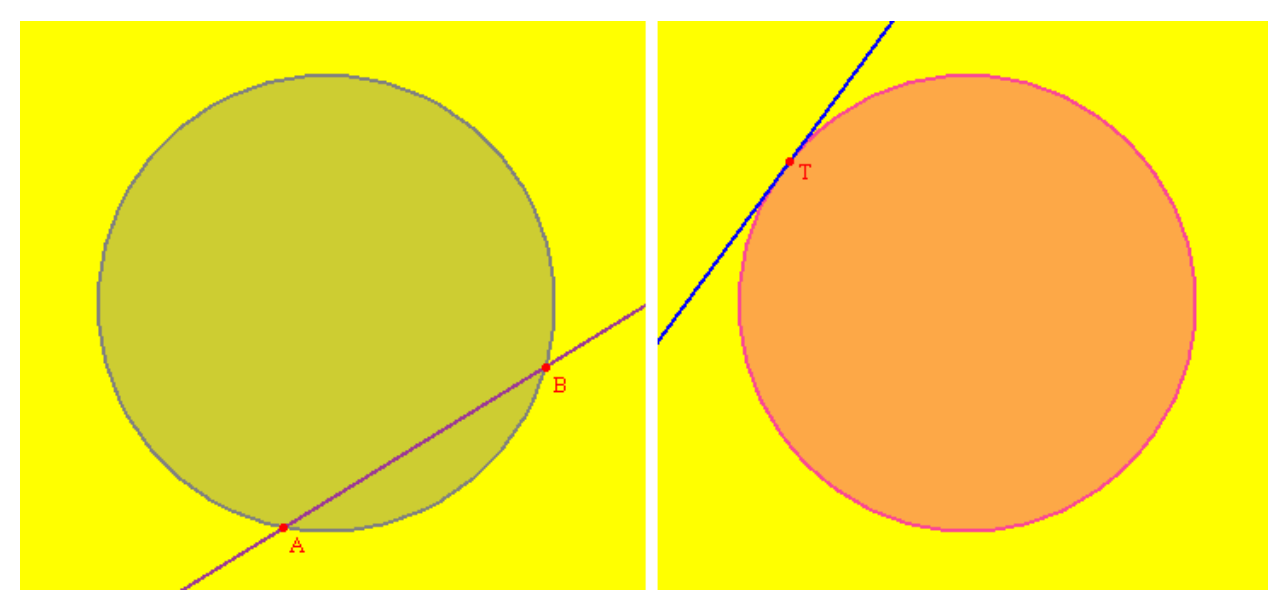

Figura 5.2.9. Intersecţia unui cerc cu o dreaptă

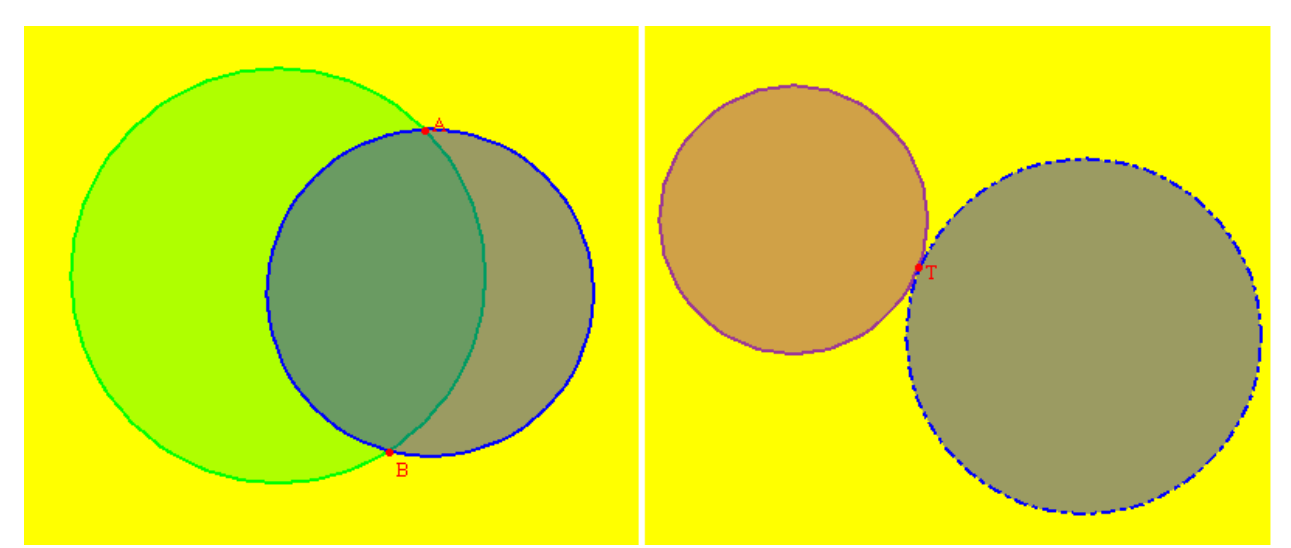

Figura 5.2.10. Intersecția a două cercuri

#### **5.2.11 Intersecţia dintre două cercuri**

Rezultatul acestei operații poate fi un punct (în caz de tangență), două puncte sau multimea vidă [107]. Datele de ieșire pentru această opțiune se determină rezolvând următorul sistem, unde prima ecuație identifică cercul de centru  $(x_1, y_1)$  și de rază  $R_1$ , iar a doua ecuație identifică cercul de centru  $(x_2, y_2)$  și de rază  $R_2$ :

$$
\begin{cases}\n(x - x_1)^2 + (y - y_1)^2 = R_1^2 \\
(x - x_2)^2 + (y - y_2)^2 = R_2^2\n\end{cases}
$$
\n(5.2.9)

În figura 5.2.10 sunt prezentate intersecţii între perechi de cercuri, în primul caz datele de ieşire fiind două puncte, iar în al doilea caz rezultatul este un punct. Pentru determinarea acestor intersecţii s-au utilizat metode ale clasei *Cerc2D*.

## **5.3 Cuadrice**

Sistemul dinamic permite desenarea mai multor tipuri de cuadrice în diverse modalități, dar prezintă atât rezulate teoretice, cât şi anumite tipuri de probleme rezolvate. Aceste diverse reprezentări ale cuadricelor au fost prezentate într-un articol [54].

#### **5.3.1 Modalităţi de determinare a unui elipsoid**

Ecuația generală ce definește un elipsoid cu centrul în punctul de coordonate  $(x_0, y_0, z_0)$  și de parametrii *a, b* şi *c* este [110]:

$$
\frac{(x-x_0)^2}{a^2} + \frac{(y-y_0)^2}{b^2} + \frac{(z-z_0)^2}{c^2} = 1.
$$
 (5.3.1)

Ecuaţiile parametrice, utilizate în reprezentarea elipsoidului, sunt:

$$
\begin{cases}\nx = x_0 + a \cdot \cos u \cdot \cos v \\
y = y_0 + b \cdot \cos u \cdot \sin v, \text{ unde } u \in \left[ -\frac{\pi}{2}, \frac{\pi}{2} \right], \ v \in [0, 2\pi].\n\end{cases}
$$
\n(5.3.2)\n
$$
z = z_0 + c \cdot \sin u
$$

O variantă de a defini un elipsoid este prin specificarea celor trei parametrii şi a coordonatelor centrului. În figura 5.3.1 sunt reprezentate mai multe astfel de cuadrice prin utilizarea următoarelor două proiecții:  $(\alpha = -145, \beta = -30, \gamma = 90)$  și  $(\alpha = -120, \beta = 30, \gamma = 90)$  $\nu = 145$ ).

### **5.3.2 Modalităţi de determinare a unui hiperboloid**

Ecuaţia generală ce defineşte un hiperboloid cu o pânză cu centrul în punctul de coordonate  $(x_0, y_0, z_0)$  și de parametrii *a, b* și *c* este [110]:

$$
\frac{(x-x_0)^2}{a^2} + \frac{(y-y_0)^2}{b^2} - \frac{(z-z_0)^2}{c^2} = 1.
$$
 (5.3.3)

Ecuaţia generală ce defineşte un hiperboloid cu două pânze cu centrul în punctul de coordonate  $(x_0, y_0, z_0)$  și de parametrii *a, b* și *c* este [110]:

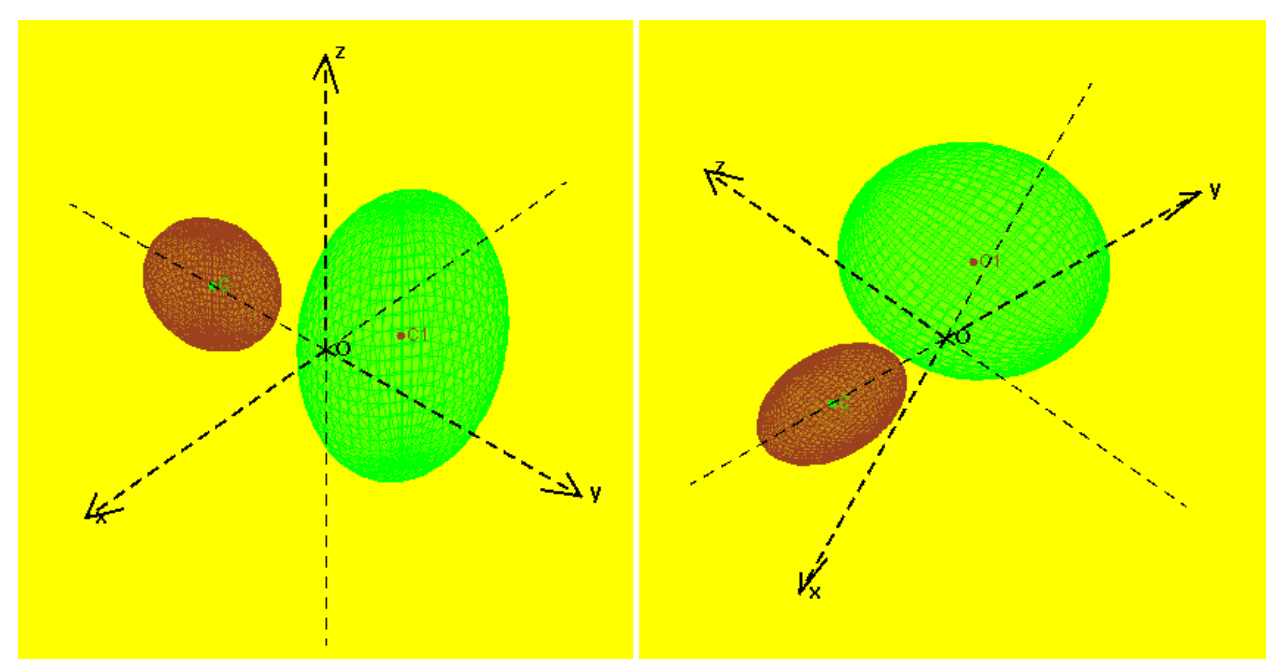

Figura 5.3.1. Desenarea elipsoidului

$$
\frac{(x-x_0)^2}{a^2} - \frac{(y-y_0)^2}{b^2} - \frac{(z-z_0)^2}{c^2} = 1.
$$
 (5.3.4)

O variantă de a defini un hiperboloid este prin specificarea celor trei parametrii şi a coordonatelor centrului. În figura 5.3.2 sunt reprezentate mai multe astfel de cuadrice prin utilizarea următoarelor două proiecții:  $(\alpha = -150, \beta = -45, \gamma = 90)$  și  $(\alpha = -120, \beta = 50,$  $\gamma = 145$ ).

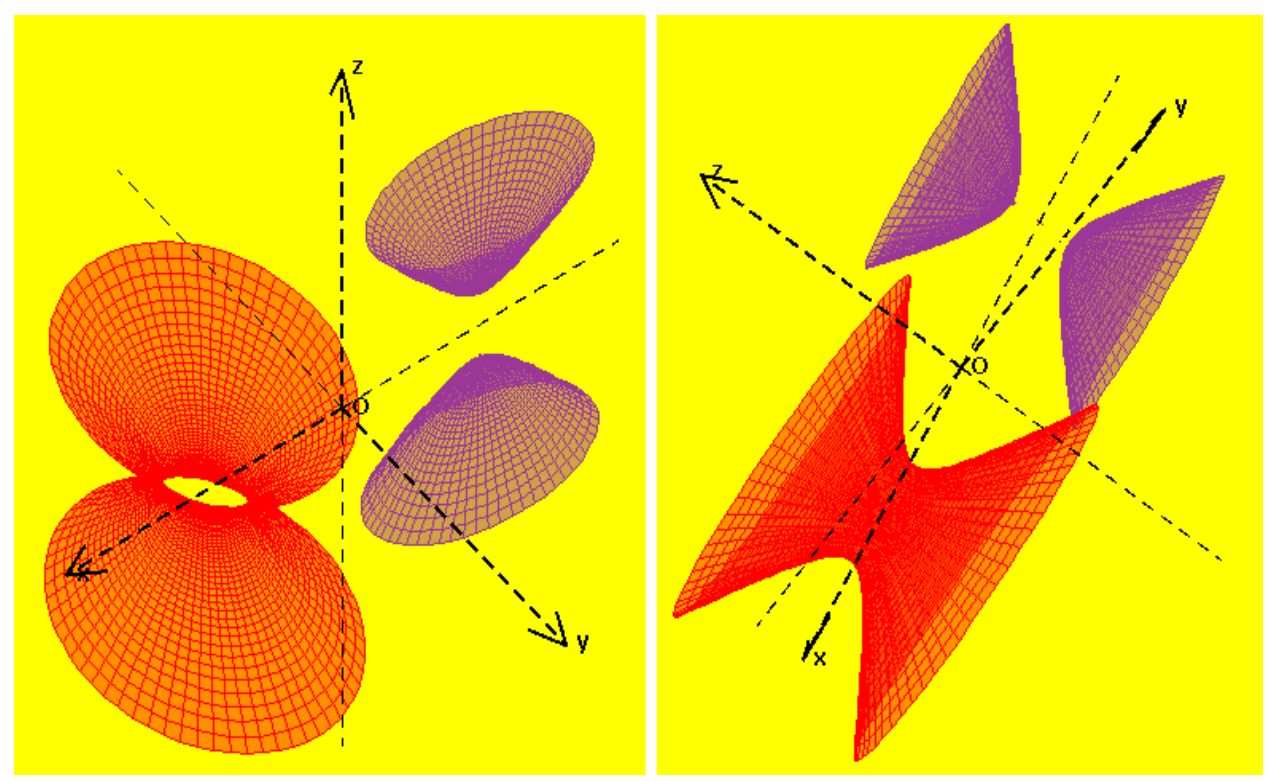

Figura 5.3.2. Desenarea hiperboloidului

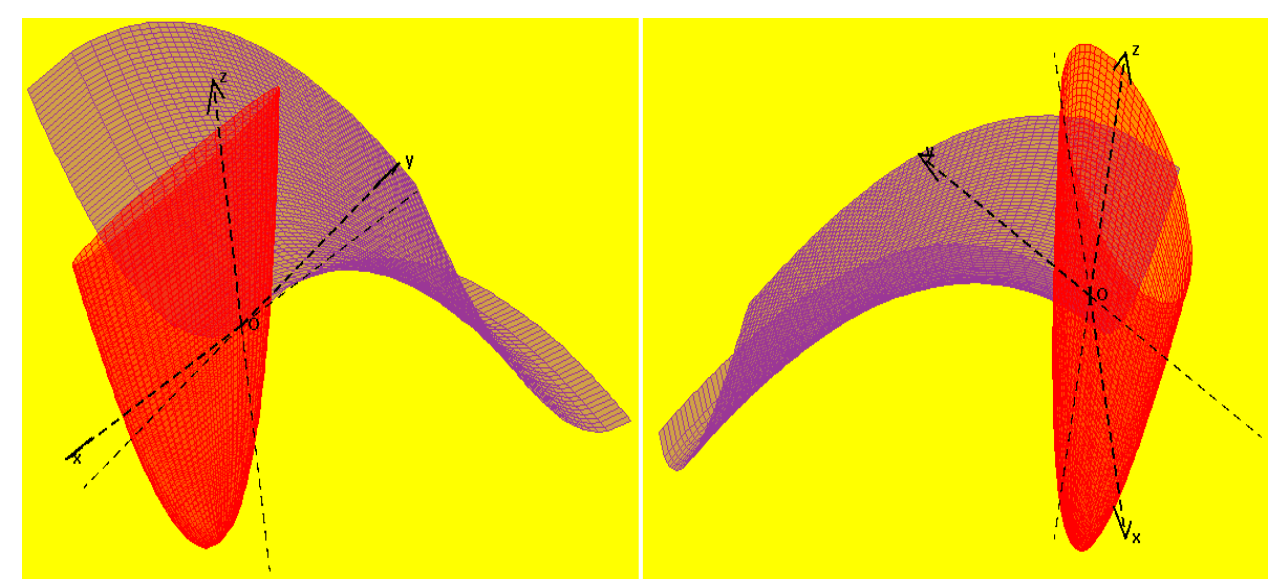

Figura 5.3.3. Desenarea paraboloidului eliptic şi paraboloidului hiperbolic

## **5.3.3 Modalităţi de determinare a unui paraboloid**

Ecuația generală ce definește un paraboloid eliptic cu vârful în punctul de coordonate  $(x_0, y_0, z_0)$  și de parametrii *a, b* și *p* este [110]:

$$
\frac{(x - x_0)^2}{a^2} + \frac{(y - y_0)^2}{b^2} = 2 \cdot p \cdot z.
$$
 (5.3.5)

Ecuaţia generală ce defineşte un paraboloid hiperbolic cu vârful în punctul de coordonate  $(x_0, y_0, z_0)$  și de parametrii *a, b* și *p* este [110]:

$$
\frac{(x - x_0)^2}{a^2} - \frac{(y - y_0)^2}{b^2} = 2 \cdot p \cdot z.
$$
 (5.3.6)

O variantă de a defini un paraboloid este prin specificarea celor trei parametrii şi a coordonatelor vârfului. În figura 5.3.3 sunt reprezentate mai multe astfel de cuadrice prin utilizarea următoarelor două proiecții:  $(\alpha = -145, \beta = 45, \gamma = 100)$  și  $(\alpha = -80, \beta = 145, \gamma = 100)$  $\gamma = 80$ ).

## **5.3.4 Planul tangent şi normala într-un punct la elipsoid**

Ecuația planului tangent într-un punct  $M(x_1(u,v),y_1(u,v),z_1(u,v))$  la un elipsoid este [27]:

$$
p \cdot x + q \cdot y + r \cdot z - (p \cdot x_1 + q \cdot y_1 + r \cdot z_1) = 0,
$$
  
\n
$$
p = -bc \cdot cos^2 u \cdot cos v
$$
  
\n
$$
q = -ac \cdot cos^2 u \cdot cos v.
$$
  
\n
$$
r = -ab \cdot sin u \cdot cos u
$$
\n(5.3.7)

Ecuatia normalei se obtine pornind de la proprietatea că vectorul director al acesteia reprezintă vectorul normal al planului tangent la cuadrică în acelaşi punct. În figura 5.3.4 sunt prezentate planul tangent şi normala la elipsoid într-un punct specificat. Pentru desenarea acestor drepte s-au utilizat metode ale claselor: *Dreapta3D, Plan3D* şi *Elipsoid*.

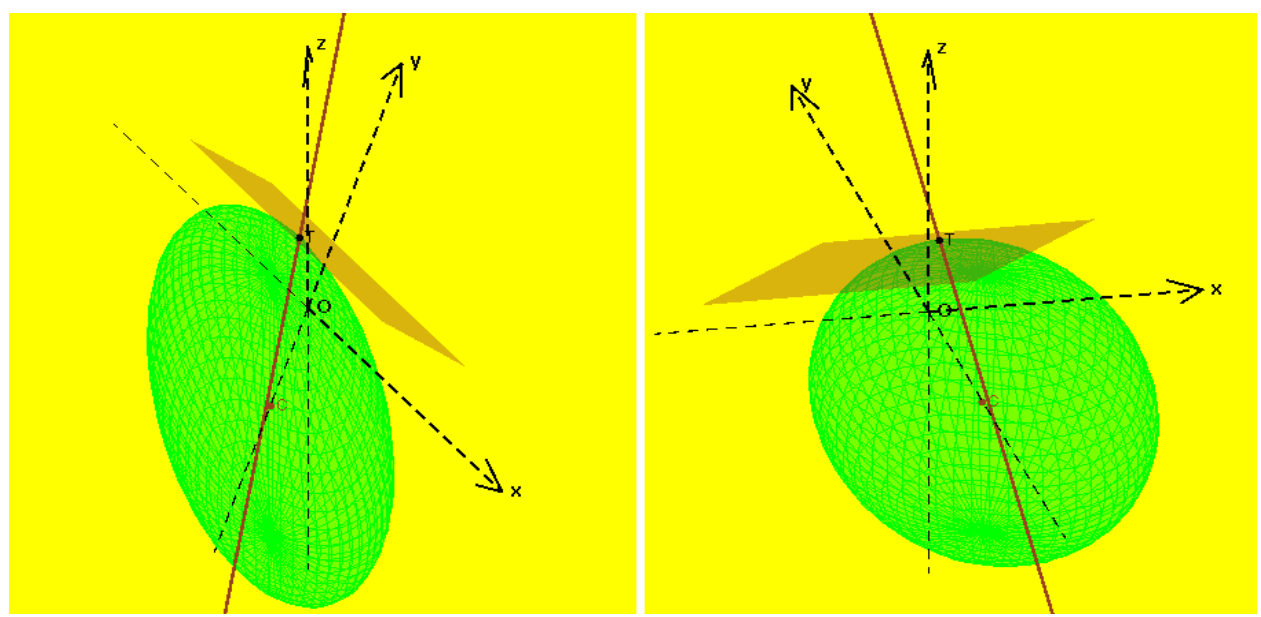

Figura 5.3.4. Planul tangent şi normala într-un punct la elipsoid

În partea de prezentare de noţiuni teoretice se poate observa că există opţiune pentru determinarea primei forme pătratice fundamentale specifice unui elipsoid, dar şi a celei de-a doua forme pătratice fundamentale.

## **5.3.5 Planul tangent şi normala într-un punct la hiperboloid**

Ecuația planului tangent într-un punct  $M(x_1(u, v), y_1(u, v), z_1(u, v))$  la un hiperboloid cu o pânză este [27]:

$$
p \cdot x + q \cdot y + r \cdot z - (p \cdot x_1 + q \cdot y_1 + r \cdot z_1) = 0,
$$
  
\n
$$
\begin{cases}\n p = -bc \cdot cosh^2 u \cdot cos v \\
 q = -ac \cdot cosh^2 u \cdot sin v \\
 r = ab \cdot sinh u \cdot cosh u\n\end{cases}
$$
\n(5.3.8)

Ecuația planului tangent într-un punct  $M(x_1(u, v), y_1(u, v), z_1(u, v))$  la un hiperboloid cu două pânze este [73]:

$$
p \cdot x + q \cdot y + r \cdot z - (p \cdot x_1 + q \cdot y_1 + r \cdot z_1) = 0,
$$
  
\n
$$
\begin{cases}\n p = -bc \cdot sinh^2 u \cdot cos v \\
 q = -ac \cdot sinh^2 u \cdot sin v \\
 r = ab \cdot sinh u \cdot cosh u\n\end{cases}
$$
\n(5.3.9)

Ecuaţia normalei se obţine pornind de la proprietatea că vectorul director al acesteia reprezintă vectorul normal al planului tangent la cuadrică în acelaşi punct.

## **5.3.6 Planul tangent şi normala într-un punct la paraboloid**

Ecuația planului tangent într-un punct  $M(x_1(u,v),y_1(u,v),z_1(u,v))$  la un paraboloid eliptic este [27]:

$$
p \cdot x + q \cdot y + r \cdot z - (p \cdot x_1 + q \cdot y_1 + r \cdot z_1) = 0,
$$

unde

\n
$$
\begin{cases}\n p = b \cdot \sqrt{2pu} \cdot \cos v \\
 q = -a \cdot \sqrt{2pu} \cdot \sin v. \\
 r = abp\n\end{cases}
$$
\n(5.3.10)

Ecuația planului tangent într-un punct  $M(x_1(u,v),y_1(u,v),z_1(u,v))$  la un paraboloid hiperbolic este [73]:

$$
p \cdot x + q \cdot y + r \cdot z - (p \cdot x_1 + q \cdot y_1 + r \cdot z_1) = 0,
$$
  
\n
$$
\begin{cases}\n p = -b \cdot \sqrt{\frac{p}{2v}} \\
 q = a \cdot \sqrt{\frac{p}{2u}} \\
 r = \frac{abp}{2\sqrt{uv}}\n\end{cases}
$$
\n(5.3.11)

Ecuaţia normalei se obţine pornind de la proprietatea că vectorul director al acesteia reprezintă vectorul normal al planului tangent la cuadrică în acelaşi punct. În figura 5.3.5 sunt prezentate planul tangent şi normala la un paraboloid eliptic într-un punct specificat prin utilizarea următoarelor două proiecții:  $(\alpha = -115, \beta = -15, \gamma = 90)$  și  $(\alpha = 80, \beta = 170, \gamma = 90)$ .

Pentru desenarea acestor drepte s-au utilizat metode ale claselor: *Dreapta3D, Plan3D* şi *Paraboloid*. În partea de prezentare de noțiuni teoretice se poate observa că există opțiune pentru determinarea primei forme pătratice fundamentale specifice unui elipsoid, dar şi a celei de-a doua forme pătratice fundamentale.

## **5.3.7 Proiecţii ortogonale**

Sistemul interactiv permite utilizarea oricărei proiecţii ortogonale pentru reprezentarea elementelor geometrice 3D ca imagini bidimensionale în planul de proiectie. Specificarea projectiei dorite se face prin intermediul celor trei unghiuri pe care le fac cele trei axe ale reperului ortonormat din spaţiu cu axa Ox din planul de proiecţie.

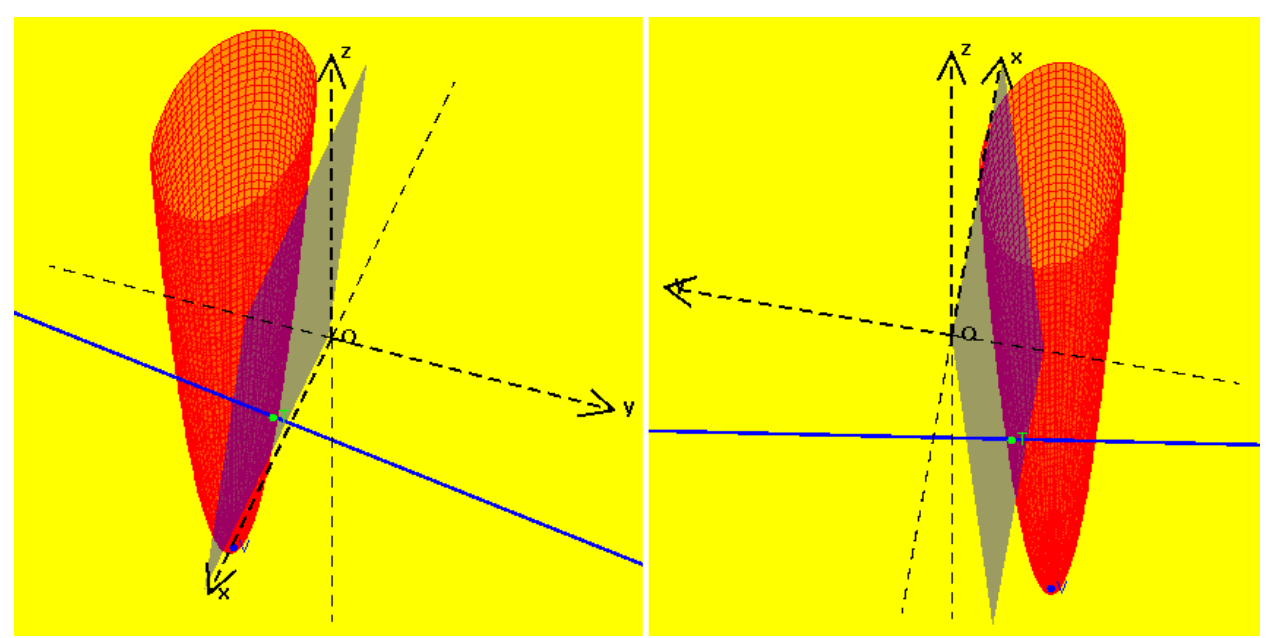

Figura 5.3.5. Planul tangent şi normala într-un punct la paraboloidul eliptic

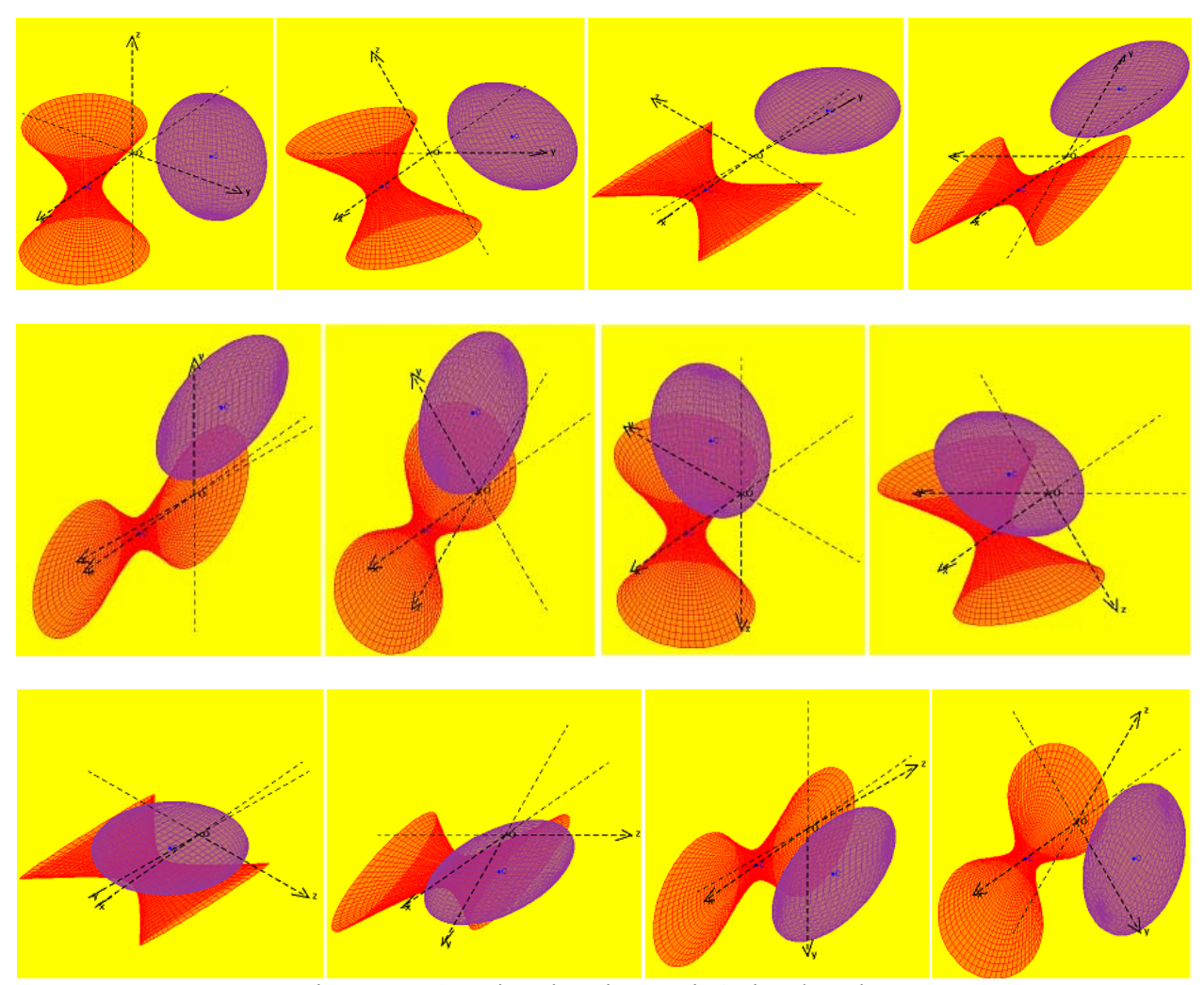

Figura 5.3.6. Animaţie prin rotaţie în jurul axei Ox

După realizarea unei construcții geometrice în spațiu există posibilitatea schimbării punctului de observare prin rotaţii în jurul axelor Ox, Oy şi Oz.

În figura 5.3.6 este prezentată o secvenţă din animaţia unui elipsoid şi a unui hiperboloid cu o pânză, animație realizată prin rotație în jurul axei Ox. Secvența prezentată cuprinde 12 imagini bidimensionale obținute prin utilizarea următoarelor proiecții:  $(\alpha = -145, \beta = -30, \gamma = 90)$ ,  $(\alpha = -145, \beta = 0, \gamma = 120),$   $(\alpha = -145, \beta = 30, \gamma = 150),$   $(\alpha = -145, \beta = 60, \gamma = 180),$  $(\alpha = -145, \beta = 90, \gamma = -150), \quad (\alpha = -145, \beta = 120, \gamma = -120), \quad (\alpha = -145, \beta = 150, \gamma = -90),$  $(\alpha = -145, \beta = 180, \gamma = -60)$ ,  $(\alpha = -145, \beta = -150, \gamma = -30)$ ,  $(\alpha = -145, \beta = -120, \gamma = 0)$ ,  $(\alpha = -145, \beta = -90, \gamma = 30)$  si  $(\alpha = -145, \beta = -60, \gamma = 60)$ .

## **5.4 Transformări geometrice**

Sistemul interactiv permite aplicarea unor izometrii particulare elementelor geometrice din planul şi spaţiul euclidian. Aceste izometrii sunt: translaţia, rotaţia şi simetria.

În figura 5.4.1 sunt prezentate două patrulatere: un dreptunghi şi un romb obţinute prin rotația de unghi 120<sup>°</sup> în raport cu punctul C. În figura 5.4.2 sunt prezentate elipsa obținută prin rotația de unghi 90<sup>°</sup> a unei elipse date și hiperbola obținută prin rotația de unghi 60<sup>°</sup> a unei rotația de unghi 90° a unei elipse date și hiperbola obținută prin rotația de unghi 60° a unei hiperbole date.

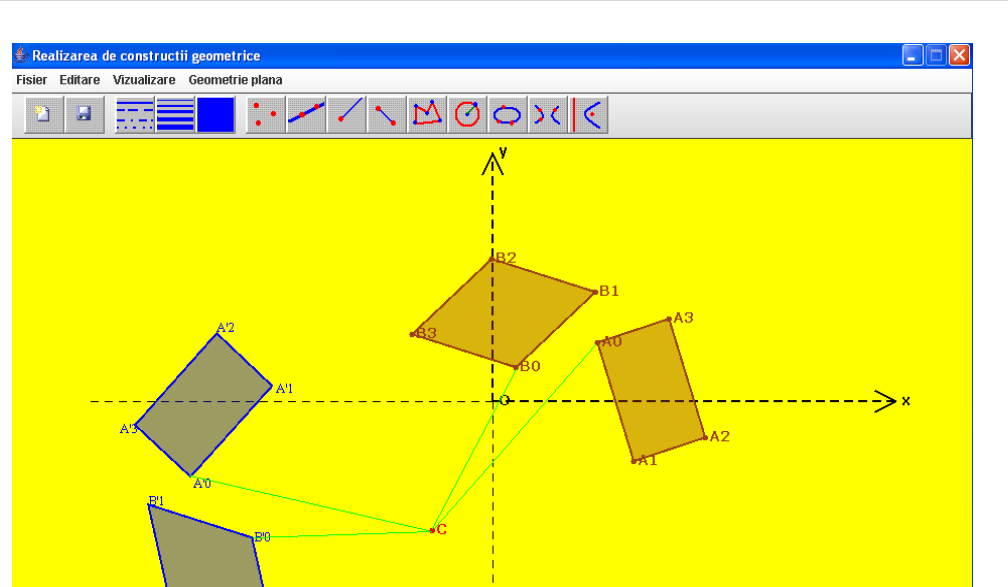

Figura 5.4.1. Rotaţia unui dreptunghi şi a unui romb

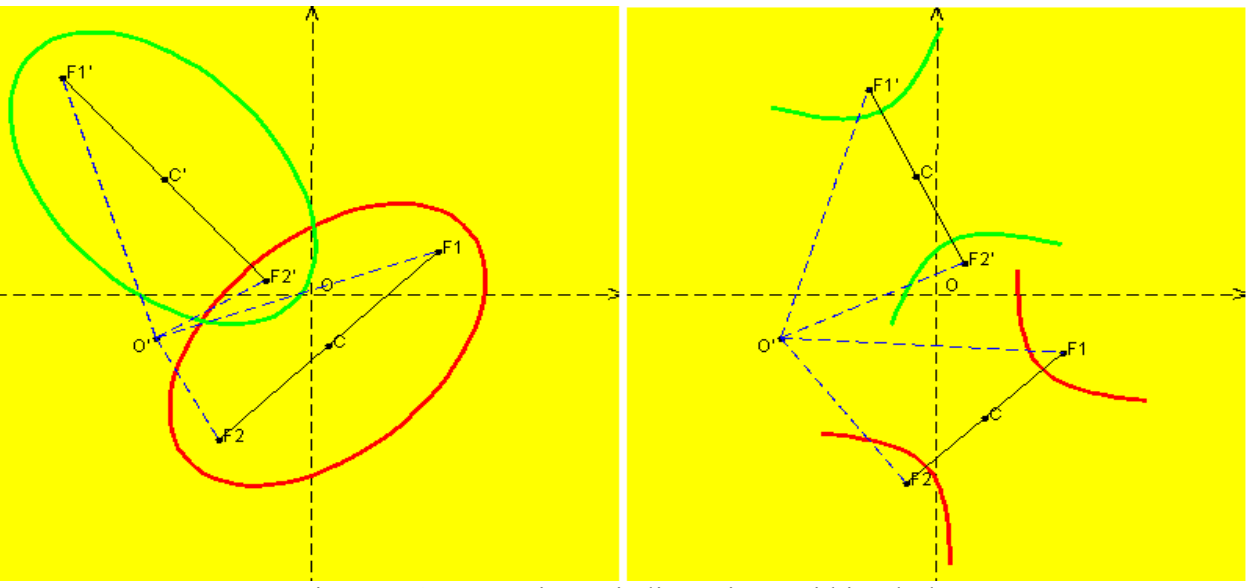

Figura 5.4.2. Rotaţia unei elipse şi a unei hiperbole

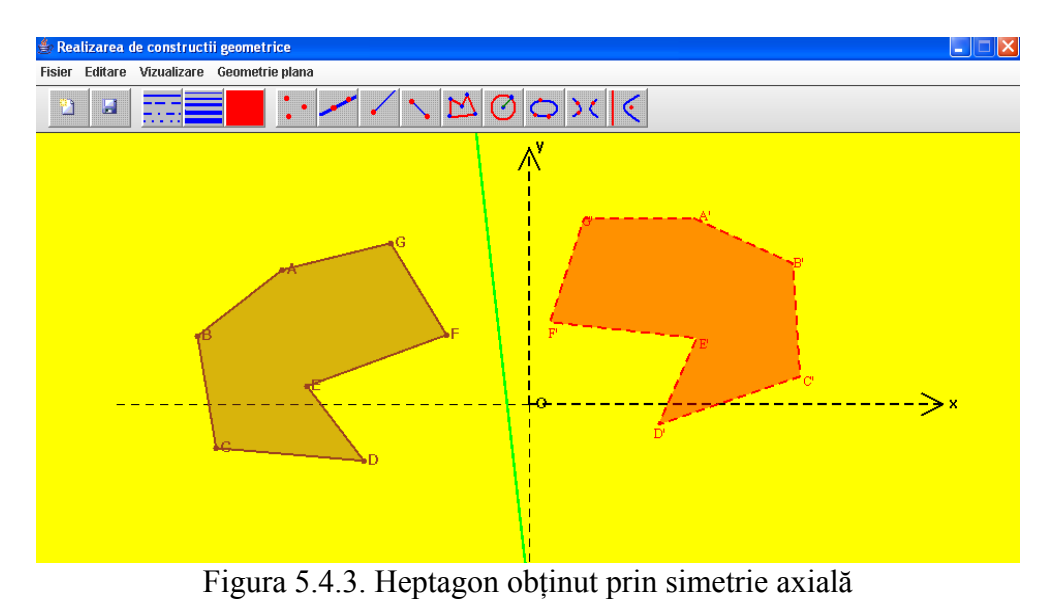

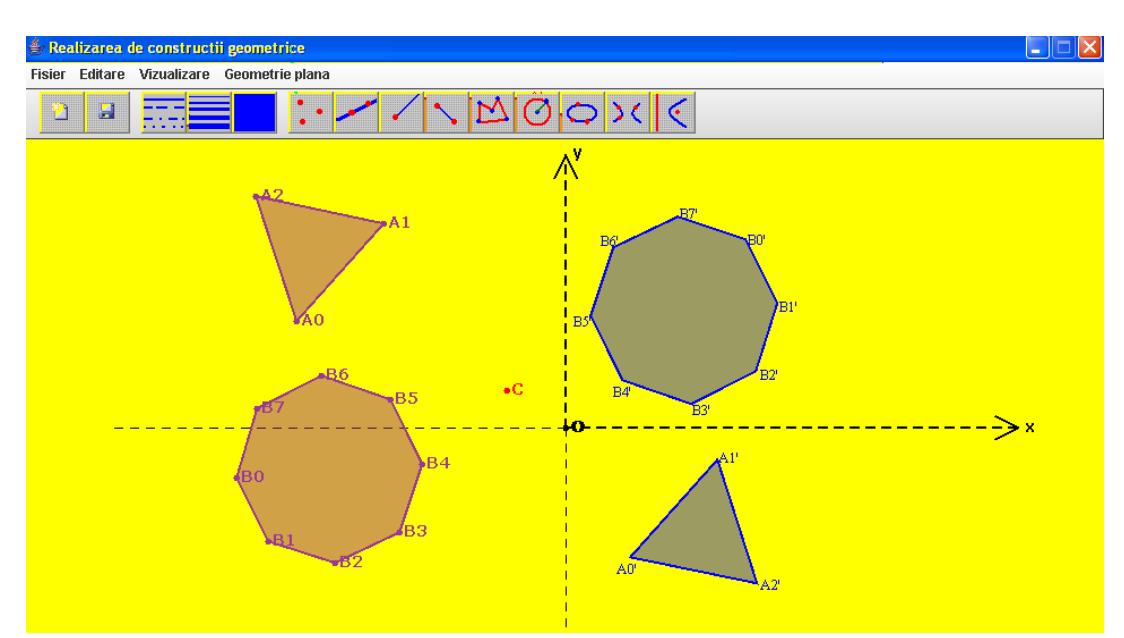

Figura 5.4.4. Triunghi echilateral și octogon regulat obținut prin simetrie centrală

În figura 5.4.3 este prezentat un heptagon obţinut prin simetrie axială, iar în figura 5.4.4 sunt reprezentate două poligoane regulate: triunghi echilateral şi octogon obţinute prin simetrie centrală.

În figura 5.4.5 este prezentat elipsoidul obținut prin rotația în planul x0y de unghi  $-120^{\circ}$ a<br>elipsoid construit inițial, dar și elipsoidul obținut prin rotația în planul y0z de unghi 90° a unui elipsoid construit inițial, dar și elipsoidul obținut prin rotația în planul y0z de unghi 90° a aceluiaşi elipsoid construit iniţial. La realizarea imaginilor bidimensionale ale construcţiei geometrice în spațiu s-au utilizat următoarele două proiecții:  $(\alpha = -120, \beta = -150, \gamma = 90)$  și  $(\alpha = -85, \beta = 30, \gamma = 90)$ .

Aplicaţia interactivă permite rotaţii în planele xOy, xOz şi yOz ale elementelor geometrice din spaţiu, dar şi în plane paralele cu unul dintre cele trei specificate anterior. Ecuaţia matricială utilizată pentru rotația de unghi  $\theta$  în planul xOy în raport cu centrul C( $x_c, y_c, z_c$ ) este [104]:

$$
\begin{pmatrix} x' \\ y' \\ z' \end{pmatrix} = \begin{pmatrix} x_c \\ y_c \\ z_c \end{pmatrix} + \begin{pmatrix} \cos \theta & \sin \theta & 0 \\ -\sin \theta & \cos \theta & 0 \\ 0 & 0 & 1 \end{pmatrix} \cdot \begin{pmatrix} x - x_c \\ y - y_c \\ z - z_c \end{pmatrix}.
$$
 (5.4.1)

Ecuația matricială utilizată pentru rotația de unghi  $\theta$  în planul xOz în raport cu centrul  $C(x_c, y_c, z_c)$  este [104]:

$$
\begin{pmatrix} x' \\ y' \\ z' \end{pmatrix} = \begin{pmatrix} x_c \\ y_c \\ z_c \end{pmatrix} + \begin{pmatrix} \cos \theta & 0 & -\sin \theta \\ 0 & 1 & 0 \\ \sin \theta & 0 & \cos \theta \end{pmatrix} \cdot \begin{pmatrix} x - x_c \\ y - y_c \\ z - z_c \end{pmatrix}.
$$
 (5.4.2)

Ecuația matricială utilizată pentru rotația de unghi  $\theta$  în planul yOz în raport cu centrul  $C(x_c, y_c, z_c)$  este [104]:

$$
\begin{pmatrix} x' \\ y' \\ z' \end{pmatrix} = \begin{pmatrix} x_c \\ y_c \\ z_c \end{pmatrix} + \begin{pmatrix} 1 & 0 & 0 \\ 0 & \cos \theta & \sin \theta \\ 0 & -\sin \theta & \cos \theta \end{pmatrix} \cdot \begin{pmatrix} x - x_c \\ y - y_c \\ z - z_c \end{pmatrix}.
$$
 (5.4.3)

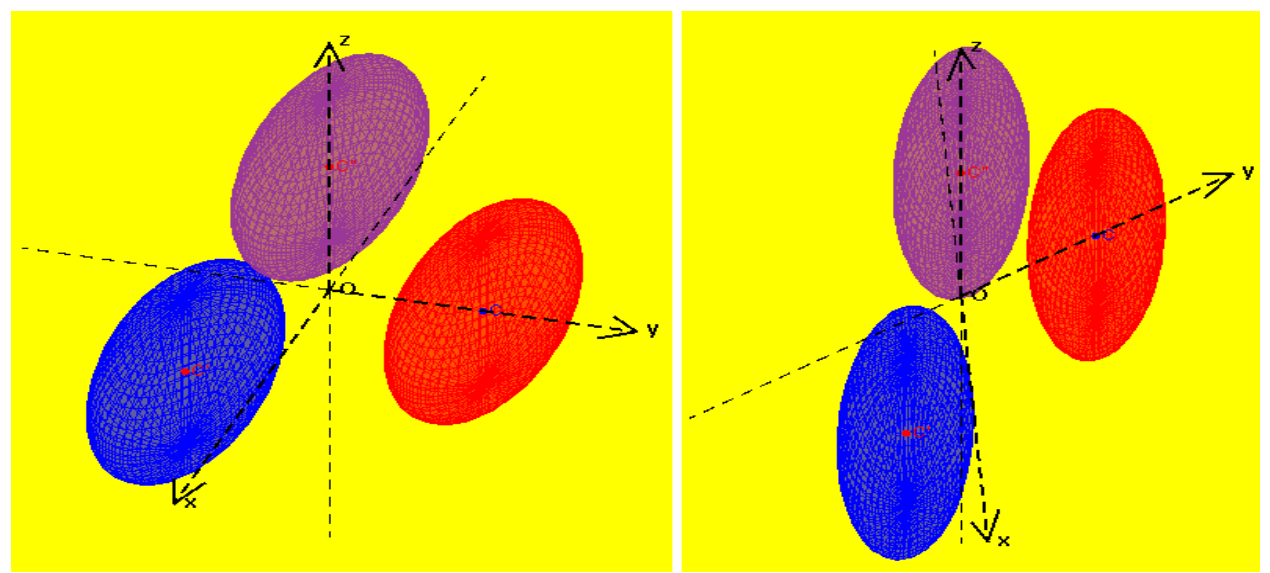

Figura 5.4.5. Rotaţia unui elipsoid în planele xOy şi yOz

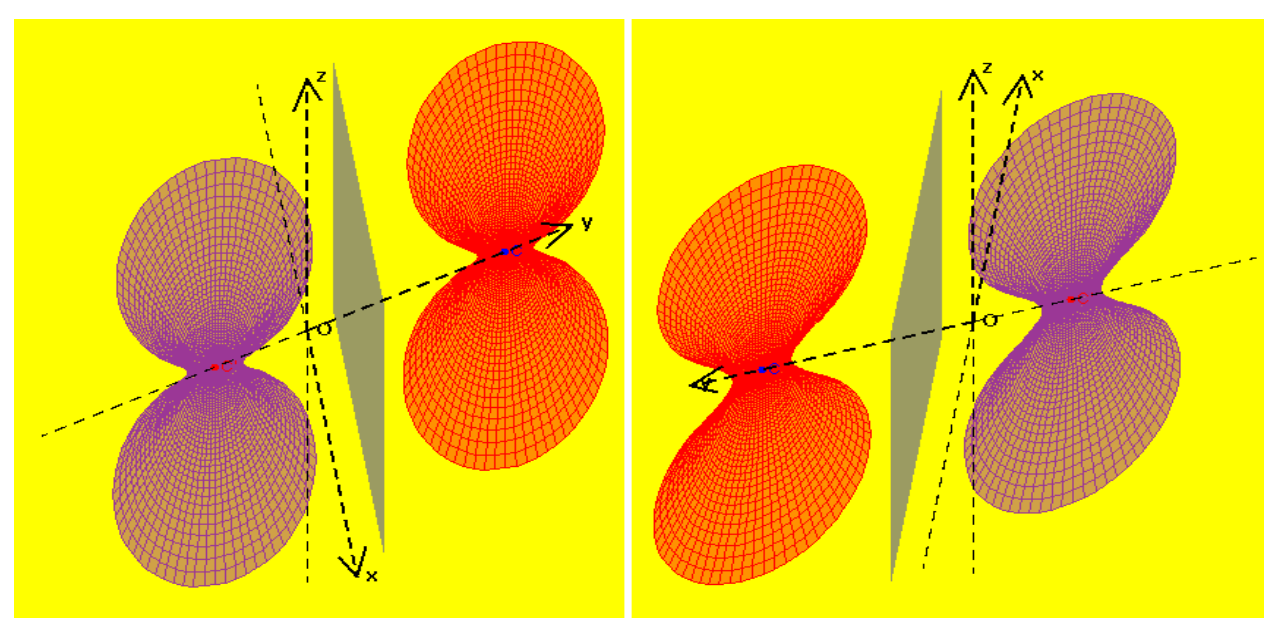

Figura 5.4.6. Simetricul unui hiperboloid cu o pânză faţă de un plan

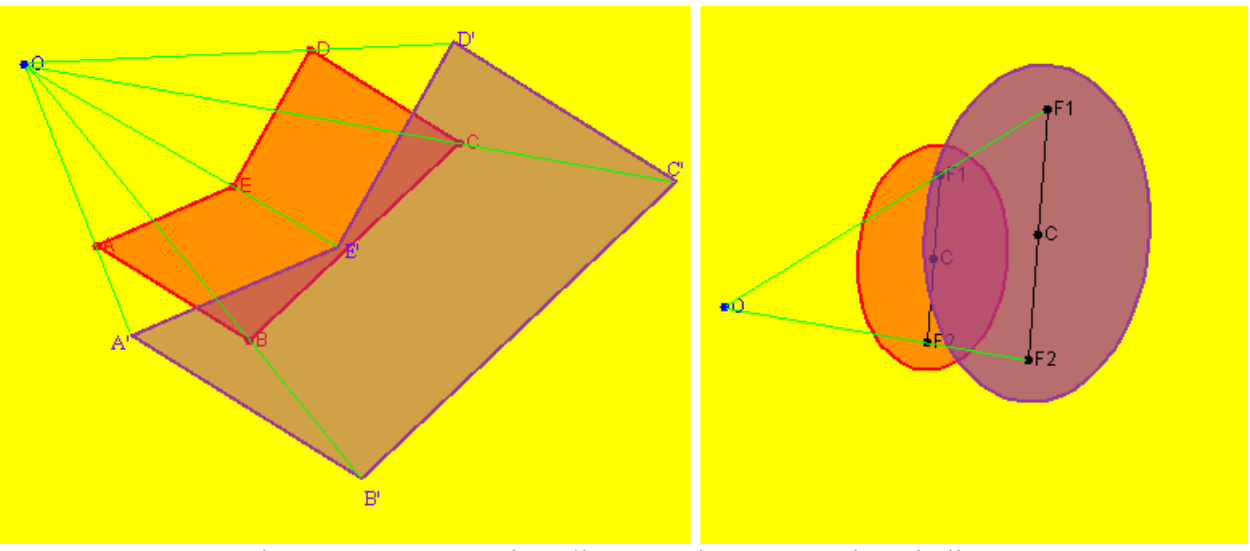

Figura 5.4.7. Omotetie aplicată unui pentagon şi unei elipse

În figura 5.4.6 este prezentat hiperboloidul cu o pânză obţinut prin simetria faţă de un plan paralel cu planul x0y a unui hiperboloidul cu o pânză construit inițial. La realizarea imaginilor bidimensionale ale construcției geometrice în spațiu s-au utilizat următoarele două proiecții:  $(\alpha = -80, \beta = 25, \gamma = 90)$  si  $(\alpha = 80, \beta = -165, \gamma = 90)$ .

Sistemul interactiv cuprinde optiuni și pentru alte transformări geometrice în plan ce pot fi aplicate elementelor geometrice: omotetia şi inversiunea. În figura 5.4.7 este prezentată omotetia de centru O şi de raport 1.5 aplicată unui pentagon şi unei elipse.

# **5.5 Concluzii**

În acest capitol a fost definită multimea operațiilor de bază specifice sistemului dinamic prezentat destinat procesului de asimilare a cunostintelor din domeniul geometriei.

Comparând funcţionalităţile sistemului interactiv prezentat cu două dintre cele mai importante astfel de sisteme existente: Cabri și Cinderella se pot observa contribuțiile aduse prin implementarea unor optiuni inexistente la aceste două sisteme dinamice.

În cazul geometriei plane, sistemul realizat cuprinde două sectiuni:

prezentarea notiunilor și rezultatelor principale corespunzătoare notiunilor: triunghi, patrulater şi vectori;

realizarea de construcții geometrice exacte.

Prima sectiune, formată din trei interfete grafice prezentate în figurile 4.3.4, 4.3.5 și 4.3.6 din capitolul anterior, permite prezentarea rezultatelor teoretice însoțite de construcțiile geometrice aferente. Aceste desene sunt realizate dinamic, astfel că prin selectarea unui punct liber şi modificarea coordonatelor acelui vârf (prin deplasare) se redesenează automat întreaga figură. Această secțiune reprezintă una din contribuțiile personale, ea nefiind prezentă în cazul celor două sisteme informatice amintite anterior.

În cazul celei de-a doua sectiuni, acest sistem cuprinde câteva optiuni inexistente în cazul sistemelor Cabri şi Cinderella, cum ar fi:

- Centrul de greutate, ortocentrul, medianele și înălțimile unui triunghi (figura 5.1.5);
- **Punctul lui Lemoine și simedianele unui triunghi (figura 5.1.6);**
- Cercul înscris și cercurile exînscrise unui triunghi (figura  $5.1.11$ );
- Cercul lui Euler (figura 5.1.12) și primul cerc al lui Lemoine (figura 5.1.13);
- Tangenta şi normala într-un punct la elipsă (figura 5.2.5);
- Tangenta și normala într-un punct la parabolă (figura 5.2.8);
- Omotetia aplicată tuturor elementelor geometrice 2D (figura 5.4.5).

În cazul geometriei analitice în spatiu, sistemul realizat cuprinde două sectiuni:

- prezentarea noțiunilor și rezultatelor principale corespunzătoare cuadricelor;
- realizarea de construcții geometrice exacte.

Această parte reprezintă o altă noutate adusă de acest sistem interactiv, ea nefiind prezentă în cazul celor două sisteme informatice amintite anterior.

Prima secţiune reprezentată de interfaţa grafică prezentată în figura 4.3.7 din capitolul anterior, permite prezentarea rezultatelor teoretice însoțite de construcțiile geometrice aferente. Există opțiuni care permit determinarea primei și celei de-a doua forme pătratice fundamentale specifice tipului de cuadrică reprezentat, precum şi desenarea planului tangent şi a normalei când se specifică un punct al cuadricii.

În cazul celei de-a doua secţiuni, acest sistem cuprinde câteva opţiuni cum ar fi:

determinarea punctului dat de intersecția dintre o dreaptă și un plan;

determinarea dreptei determinată de intersecția a două plane;

desenarea cuadricelor: elipsoid (figura 5.3.1), hiperboloid (figura 5.3.2), paraboloid (figura 5.3.3), sfera;

- desenarea pseudosferei şi a elicoidului;
- reprezentarea planul tangent și a normalei la elipsoid într-un punct (figura 5.3.4);
- reprezentarea planul tangent şi a normalei la hiperboloid într-un punct;
- reprezentarea planul tangent și a normalei la paraboloid într-un punct (figura 5.3.5);
- reprezentarea planul tangent şi a normalei la sferă într-un punct;

■ aplicarea transformărilor geometrice: translație, rotație și simetrie tuturor elementelor 3D (figurile 3.4.3 şi 3.4.4);

animaţii în jurul celor trei axe (figura 5.3.6);

 vizualizarea elementelor geometrice 3D ca imagini bidimensionale în planul de proiecţie prin utilizarea proiecţiei ortogonale dorite.

# **CONCLUZII, CONTRIBUŢII PERSONALE ŞI PERSPECTIVE**

# **6.1 Concluzii**

Obiectivul principal al tezei de doctorat este proiectarea şi implementarea unui mediu dinamic interactiv destinat studiului geometriei. În cadrul cercetărilor pentru conceperea şi construirea sistemului interactiv a fost respectată programa şcolară, dar încorporează şi învăţământul la distanţă.

Avantajele sistemului informatic interactiv realizat sunt:

**Prin multitudinea de facilități oferite, acest soft matematic va putea fi utilizat cu succes** pentru instruirea asistată de calculator la geometrie atât în mediu preuniversitar, cât şi universitar;

 Va fi util atât în etapa de însuşire de noi cunoştinţe cât şi în etapa de consolidare a cunostintelor dobândite;

■ S-a realizat luându-se în considerație toate cerințele metodice;

 Informaţiile vor fi prezentate într-un mod interesant şi atractiv, accesul la informaţii realizându-se în mod gradual;

Prin multitudinea de opțiuni oferite, aplicația va înlocui cu succes hârtia și creionul pentru realizarea construcţiilor geometrice precise în plan şi în spaţiu;

 Programul este preconizat pentru utilizarea lui în procesul de instruire, dar este posibilă şi o utilizare independentă;

■ Continutul stiintific prezentat va fi bine structurat, existând material suplimentar.

Utilizarea sistemului informatic interactiv în studierea geometriei va contribui la formarea si dezvoltarea culturii informationale ale elevilor. Instruirea asistată de calculator în procesul de studiu al elementelor de geometrie este și o metodă eficientă de sporire a motivației învățării acestei discipline şi a calităţii însuşirii ei.

Tema tratată în cadrul aplicației tezei este de mare actualitate, geometria fiind o componentă importantă în formarea tinerilor matematicieni, ingineri sau arhitecți. Aplicația informatică a tezei de doctorat se înscrie în această problematică majoră şi de certă actualitate, pe care o abordează într-o manieră nouă, prin prisma tehnologiilor educaţionale moderne. Prin utilizarea metodelor specifice învăţământului la distanţă, teza de doctorat se constituie într-o abordare multidisciplinară.

# **6.2 Contribuţii personale**

Contribuţia tezei se referă la aspectele de pedagogie inginerească informatică şi care cuprind analiza şi conceperea următoarelor componente ale instruirii asistate de calculator:

- Interfata utilizator sistem informatic:
- Structurarea și organizarea materialului predat (de instruire);
- Navigabilitatea în domeniul de cunostințe.

Un scurt rezumat al contribuţiilor aduse în lucrarea de faţă este prezentat în continuare.

Capitolul 2

În acest capitol au fost prezentate câteva contribuţii personale la realizarea unor programe educationale destinate studierii unor capitole din:

• matematică: distribuția binomială, numere complexe, grafice de funcții, locuri geometrice elementare, distribuţia normală, după cum s-a publicat şi în articolele [46, 47, 48, 49, 50];

• fizică: legile gazului ideal, puterea electrică, ciocniri perfect elastice și plastice, rezultatele obtinute fiind publicate în articolele [51, 82];

• informatică: metoda "Divide-et-impera", gramatici stohastice, listele liniare, după cum s-a publicat şi în articolele [45, 52, 86].

Capitolul 3

În acest capitol s-au reprezentat diagramele corespunzătoare celor trei faze: analiză, proiectare şi implementare, sistemul informatic interactiv fiind astfel descris într-o manieră clară şi concisă. Utilizarea limbajului de modelare UML în realizarea diagramelor este caracterizată de rigoare sintactică, semantică bogată şi suport pentru modelarea vizuală.

Diagramele au fost realizate printr-o abordare într-o manieră nouă, multidisciplinară a aplicaţiei informatice, înglobând atât metodele pedagogiei moderne, cât şi componentele specifice disciplinei de studiat. S-a realizat astfel legătura dintre actiunile didactice și scopurile și obiectivele ştiinţific stabilite, prin elaborarea a noi metode şi prin asimilarea a noi mijloace, capabile să sporească randamentul şcolar, permiţând elevilor şi studenţilor să-şi însuşească sistemul cerut de cunoștințe și tehnici de aplicare a acestora în condiții cât mai optime.

Comparând diagramele prezentate în capitolul 3 cu descrierea atelierului virtual prezentat în [70], se constată că modelarea sistemul interactiv permite:

Definirea concretă a fiecărui caz de utilizare prin prezentarea diagramelor de activități;

 Implementarea eficientă a claselor corespuzătoare tuturor elementelor geometrice prin realizarea de relaţii de moştenire, agregare şi compunere;

- Descrierea stărilor prin care trece un obiect și a tranzițiilor dintre aceste stări;
- Descrierea interactiunilor dintre obiecte în contexte diferite prin realizarea diagramelor de colaborare, diagrame ce nu sunt prezentate în cazul atelierului virtual anterior amintit;

■ Vizualizarea modului în care sistemul este divizat și a dependentelor dintre module prin realizarea diagramelor de componente, diagrame inexistente în cazul atelierului virtual pentru geometrie amintit anterior.

Capitolul 4

Acest capitol cuprinde:

- o justificare a limbajului de programare ales;
- prezentarea structurilor de date eficiente utilizate pentru geometria dinamică;

prezentarea interfetei grafice a sistemului interactiv, precum si a caracteristicilor ferestrelor corespunzătoare celor două cazuri de realizare de construcții geometrice, în plan și în spaţiu.

Comparându-se interfața grafică corespunzătoare opțiunii de realizare a construcțiilor geometrice în plan prezentată în figurile 4.3.1 și 4.3.2 cu interfața grafică a sistemului interactiv Cabri [21], prezentat în capitolul al doilea, se poate observa că noua interfaţă cuprinde câteva intrumente și opțiuni ale meniului *Geometrie plana* inexistente în cazul sistemului interactiv Cabri, cum ar fi: triunghi, triunghi\_echilateral, patrulater, paralelogram, dreptunghi, romb, pătrat, trapez, cerc determinat de trei puncte, elipsă determinată de focare şi un parametru, hiperbolă determinată de focare şi un parametru, normala şi tangenta într-un punct la o conică, mediana şi simediana unui triunghi corespunzătoare unui vârf, precum şi transformări geometrice aplicate tuturor elementelor geometrice elementare în plan. Faţă de acelaşi sistem Cabri, se poate observa că sistemul propus în această teză permite realizarea de construcții geometrice în spațiu, interfața grafică fiind prezentată în figura 4.3.3.

Comparându-se aceeași interfață grafică corespunzătoare opțiunii de realizare a construcțiilor geometrice în plan prezentată în figurile 4.3.1 și 4.3.2 cu interfața grafică a sistemului interactiv Cinderella [94], prezentat în capitolul al doilea, se poate observa că noua interfată cuprinde câteva intrumente și optiuni ale meniului *Geometrie plana* inexistente în cazul sistemului interactiv Cinderella, cum ar fi: centrul cercului circumscris şi centrul cercului înscris într-un triunghi, ortocentrul şi centrul de greutate al unui triunghi, centrul cercului lui Euler, intersecţia a două drepte, mediatoarea unui segment, normala şi tangenta într-un punct la o conică, mediana şi simediana unui triunghi corespunzătoare unui vârf, cercul înscris şi cercul circumscris unui triunghi, cercurile exînscrise pentru un triunghi oarecare, primul cerc al lui Lemoine etc.

Interfaţa sistemului interactiv permite utilizarea acestuia într-un mod simplu şi elegant atât de către elevi sau studenți, cât și de cadre didactice. Sistemul informatic prezentat conduce subiectul care îl utilizează la obtinerea unei experiente în întelegerea și stăpânirea de cunoștințe din domeniul geometriei și oferă accesul comod și eficient la informațiile și cunoștințele cele mai noi.

 $\blacksquare$  Capitolul 5

În acest capitol s-au definit mulţimea operaţiilor de bază specifice unui sistem dinamic pentru geometrie şi au fost descrise explicit cum pot fi efectuate în coordonate carteziene calculele necesare operatiilor de bază.

În cazul geometriei plane, sistemul realizat cuprinde două secţiuni:

prezentarea notiunilor și rezultatelor principale corespunzătoare notiunilor: triunghi, patrulater și vectori;

realizarea de construcții geometrice exacte.

Prima secţiune, formată din trei interfeţe grafice, permite prezentarea rezultatelor teoretice însoţite de construcţiile geometrice aferente. Aceste desene sunt realizate dinamic, astfel că prin selectarea unui punct liber şi modificarea coordonatelor acelui vârf (prin deplasare) se redesenează automat întreaga figură. Această secțiune reprezintă una din contribuțiile personale, ea nefiind prezentă în cazul celor două sisteme informatice amintite anterior. În cazul celei de-a doua sectiuni, acest sistem cuprinde câteva optiuni inexistente în cazul sistemelor Cabri și Cinderella.

În cazul geometriei analitice în spatiu, sistemul realizat cuprinde două sectiuni:

- prezentarea noțiunilor și rezultatelor principale corespunzătoare cuadricelor;
- realizarea de constructii geometrice exacte.

Prima sectiune permite prezentarea rezultatelor teoretice însotite de constructiile geometrice aferente. Există opţiuni care permit determinarea primei şi celei de-a doua forme pătratice fundamentale specifice tipului de cuadrică reprezentat, precum şi desenarea planului tangent şi a normalei când se specifică un punct al cuadricii.

Activitatea de cercetare în acest domeniu s-a finalizat prin următoarele contribuții personale:

 implementerea eficientă a claselor corespunzătoare elementelor geometrice în plan şi în spațiu prin realizarea de relații de moștenire, agregare și compunere, după cum s-a arătat și în articolul [57];

■ implementarea unor algorimi de intanțiere a elementelor, de intersecție sau de tangență utilizând metode speciale de programare, algoritmi ce contribuie la rapiditatea şi exactitatea reprezentării grafice a elementelor geometrice dorite, algoritmi prezentați și în articolul [52];

**descrierea interactiunilor dintre obiecte în contexte diferite, precum și vizualizarea** modului în care sistemul este divizat și a dependentelor dintre module;

- centrul de greutate, ortocentrul, medianele şi înălţimile unui triunghi;
- punctul lui Lemoine și simedianele unui triunghi;
- cercul înscris și cercurile exînscrise unui triunghi;
- cercul lui Euler și primul cerc al lui Lemoine;
- tangenta şi normala într-un punct la elipsă;
- tangenta şi normala într-un punct la parabolă;
- omotetia aplicată tuturor elementelor geometrice 2D;

 posibilitatea realizării de construcţii geometrice în spaţiu, opţiuni prezentate în articolul [54]:

- determinarea punctului dat de intersecția dintre o dreaptă și un plan;
- determinarea dreptei determinată de intersecția a două plane;
- desenarea cuadricelor: elipsoid, hiperboloid, paraboloid, sfera;
- desenarea pseudosferei şi a elicoidului;
- reprezentarea planul tangent şi a normalei la elipsoid într-un punct;
- reprezentarea planul tangent şi a normalei la hiperboloid într-un punct;
- reprezentarea planul tangent şi a normalei la paraboloid într-un punct;
- reprezentarea planul tangent şi a normalei la sferă într-un punct;

• aplicarea transformărilor geometrice: translație, rotație și simetrie tuturor elementelor 3D;

 prezentarea noţiunilor şi rezultatelor principale corespunzătoare unor capitole din geometrie însotite de constructiile geometrice corespunzătoare;

 vizualizarea elementelor geometrice 3D ca imagini bidimensionale în planul de proiecţie prin utilizarea proiecţiei ortogonale dorite.

# **6.3 Perspective**

În ceea ce priveşte direcţiile viitoare de cercetare, se va urmări realizarea unui sistem expert capabil să rezolve probleme de geometrie euclidiană plană ce va cuprinde următoarele componente:

- componenta de realizare a inferentelor;
- componenta de reprezentare a cunostintelor geometrice;
- e componenta de realizare automată a constructiilor geometrice;
- interfata inteligentă ce va avea drept scop traducea problemei din limbaj matematic în limbajul de lucru al tehnologiei informaţionale inteligente şi invers.

Pentru realizarea primei componente se va urmări optimizarea tehnicilor euristice existente, rationamentul fiind unul ghidat de scop deoarece se pleacă de la niște premise și se dorește atingerea unui scop bine precizat. Reprezentarea spaţiului soluţiei se va face prin intermediul unui graf SI/SAU, aspectul specific care trebuie considerat este cum poate fi utilizată informația euristică în căutarea soluţiei.

Sistemele informatice de instruire consideră că procesul de predare/învățare este o activitate care are loc în interiorul celui care studiază. În acest sens în viitor este necesar să fie studiate și rezolvate câteva elemente esențiale ale proiectării acestor sisteme de instruire:

- principii și metode funcționale pentru structura predării și prezentării cursurilor;
- corectarea erorilor făcute de student şi asigurarea feedback-ul asupra studentului;
- creearea unui sistem de apreciere şi notare;

 dezvoltarea unui sistem de auto-control şi auto-apreciere pentru a creşte motivaţia studentului;

 metode de evaluare eficientă a materialelor de predare metode de evaluare a asimilării cunoştinţelor de către student;

 creearea şi coordonarea legăturilor între profesor şi student prin intermediul unui sistem inteligent de instruire;

■ metode de menținere a interesului pentru învățare de către student;

 metode de a stimula entuziasmul studentului pentru procesul de asimilare a cunoştinţelor.

## **BIBLIOGRAFIE**

- [1]. Adăscăliţei A., *Instruire asistată de calculator. Didactica informatica*, Editura Polirom, 2007
- [2]. Ael Educaţional*, Lecţii de matematică*, [http://www.advancedelearning.com/](http://www.advancedelearning.com/%20index.php/articles/c321)  [index.php/articles/c321](http://www.advancedelearning.com/%20index.php/articles/c321)
- [3]. Ahmad A., Salim S.S., Zainuddin R., *A Cognitive Tool to Support Mathematical Communication in Fraction Word Problem Solving***,** WSEAS Transactions on Computers, vol. 7, 2008, pag. 228-236
- [4]. Ainley M., *Interest in learning and classroom interaction*, Perspectives on practice and meaning in mathematics and science classroom, D.J. Clarke Ed., Olanda, 2001
- [5]. Andrica D., Duca D., Purdea I., Pop I., *Matematica de bază*, Editura Studium, Cluj-Napoca, 2004
- [6]. Andrica D., Varga C., Văcăreţu D., *Teme şi probleme alese de geometrie*, Editura Plus, Bucureşti, 2002
- [7]. Andrica D., Ţopan L., Analytic Geometry, Cluj University Press, 2004
- [8]. Arzarello F., Micheletti C., Olivero F., Robutti O., Paola D., Gallino G., *Drawing in Cabri and modalities of transition from conjectures to proof in geometry*, Proceedings of the 22nd Psychology of Mathematics Education Conference, vol. 2, pag. 32-39, 1998
- [9]. Bennet S., McRobb S., Farmer R., *Object Oriented Systems Analysis and Design using UML*, McGraw Hill, 1999
- [10]. Bloch J., *JAVA, ghid practic pentru programatori avansaţi*, Editura Teora, Bucureşti, 2002
- [11]. Bocu D., *Iniţiere în modelarea obiect orientată a sistemelor soft utilizând UML*, Editura Albastră, Cluj-Napoca, 2002
- [12]. Bocu D., *Iniţiere în ingineria sistemelor soft*, Editura Albastră, Cluj-Napoca, 2002
- [13]. Bocu D., Bocu R., *Modelare obiect orientată cu UML*, Editura Albastră, Cluj-Napoca, 2006
- [14]. Bontaş I., *Pedagogie. Tratat*, Editura All, 2008
- [15]. Booch G., Rumbaugh J., Jacobson I., *The Unified Modeling Language User Guide*, Addison Wesley, 1999
- [16]. Brannan D.A., Esplen M. F., Gray J., *Geometry*, Cambridge: Cambridge University Press, 1999
- [17]. Brânzei D., Brânzei R., *Metodica predării matematicii*, Editura Paralela 45, 2003
- [18]. Brut M., *Instrumente pentru e-learning. Ghidul informatic al profesorului modern*, Editura Polirom, 2006
- [19]. Bucoş M., Jucan D., *Teoria şi metodologia instruirii. Teoria şi metodologia evaluării. Repere şi instrumente didactice pentru formarea profesorilor*, Editura Paralela 45, 2007
- [20]. Bumbaru S., *Programare orientată pe obiecte în limbajul Java*, Editura Fundaţiei Universitare "Dunărea de Jos", Galaţi, 2002
- [21]. Cabrilog, *Cabri Geometre II Plus*,<http://www.cabri.com/v2/pages/en/index.php>
- [22]. Cerghit I., *Sisteme de instruire alternative şi complementare. Structuri, stiluri şi strategii*, Editura Polirom, 2008
- [23]. Company P., Contero M., Piquer A., Aleixos N., Conesa J., Naya F., *Educational software for teaching drawing-based conceptual design skills***,** Computer Applications in Engineering Education, Volumul 12, 2004, pag. 257-268
- [24]. Cosmovici A., Iacob L., *Psihologie şcolară*, Editura Polirom, Bucureşti, 1998
- [25]. Cucoş C., *Pedagogie*, Editura Polirom, 2002
- [26]. Cucoş C., *Informatizarea în educaţie. Aspecte ale virtualizării formării*, Editura Polirom, 2006
- [27]. Dumitras D. E., *Capitole de geometrie analitică şi diferenţială*, 2005, Editura Digital Data, Cluj-Napoca
- [28]. Eshuis R., Wieringa R., *A formal semantics for UML activity diagrams Formalising workflow models*, University of Twente, Departament of Computer Scie*nce*, 2001
- [29]. Fendt W., *Java Applets on Mathematics*, [www.walter-fendt.de/m14e/](http://www.walter-fendt.de/m14e/)
- [30]. Fortenberry N., Powlik J., *A national digital library for science, mathematics, engineering, and technology education***,** Computer Applications in Engineering Education, vol. 7, 1999, pag. 45-49
- [31]. Fowler M., Scott K., *UML Distilled: A Brief Guide to the Standard Object Modeling Language*, Addison Wesley, Readings MA, USA, 2000
- [32]. GeoCentral, *Interactive Geometry*,<http://geocentral.net/geometria/>
- [33]. Glusac D., Radosav D., Karuovic D., Ivin D., *Pedagogical and Didactic-Methodical Aspects of E-learning*, 6th WSEAS International Conference on E-ACTIVITIES, Tenerife, Spania, 2007, pag. 67-75
- [34]. Grand M., *A Catalog of Reusable Design Patterns Illustrated with UML*, John Wiley & Sons, 2002
- [35]. Guimarães L.C., Barbastefano R.G., Belfort E., *Tools for teaching mathematics: A case for Java and VRML***,** Computer Applications in Engineering Education, Volumul 8, 2000, pag. 157-161
- [36]. Hartshorne R., *Companion to Euclid: A course of geometry, based on Euclid's Elements and its modern descendants*, American Mathematical Society, 1997
- [37]. Henle M., *Modern Geometries: The Analytic Approach*, Upper Saddle River: Prentice-Hall, 1997
- [38]. Hidaka K., *User-interface of a tool for learning geometry*, Computers & Education, Volumul 24, 1995, pag. 59-66
- [39]. Hohenwarter M., *GeoGebra*, <http://www.geogebra.org/cms/>
- [40]. Hoyles C., *Microworlds/schoolworlds: the transformation of an innovation*, Learning from computers: mathematics education and technologies, Keitel and Ruthven, Berlin, 1993
- [41]. Hölzl R., *Im Zugmodus der Cabri Geometrie*, Universität Augsburg, 1994
- [42]. Husin H., Hamid S., Nizam M., *Review on UML CASE Tools***,** Proceedings of the 3rd WSEAS/IASME International Conference on Educational Technologies, Arcachon, Franţa, 2007, pag. 347-351
- [44]. International Education Software*, Manipula Math Applet Collections*, [www.ies.co.jp/math/products](http://www.ies.co.jp/math/products)
- [45]. Iordan A.E., *Pachet de programe software pentru prezentarea metodei « Divide et impera »*, Analele Facultății de Inginerie Hunedoara, 2003, Tomul V, Fascicola 1, pag. 151-158
- [46]. Iordan A.E., *Soft educaţional pentru prezentarea distribuţiei binomiale şi a aplicaţiilor acesteia la definirea texturilor stohastice***,** A X-a Sesiune de Comunicări Ştiinţifice cu participare internaţională: Leadership şi management la orizonturile seculului al XXI-lea*,* Sibiu, Romania, 24-26 Noiembrie 2005, Volumul XII, pag. 192- 199, ISBN 973-7809-29-7
- [47]. Iordan A., *Pachet de programe software pentru prezentarea numerelor complexe şi a aplicaţiilor acestora în geometrie*, A X-a Sesiune de Comunicări Ştiinţifice cu participare internaţională: Leadership şi management la orizonturile seculului al XXIlea*,* Sibiu, Romania, 24-26 Noiembrie 2005, Volumul XII, pag. 200-207, ISBN 973- 7809-29-7
- [48]. Iordan A., Pănoiu M.**,** *Multimedia educational software for producing graphs of mathematical functions,* International Journal of Computers, Communications & Control, 2006, Oradea, Romania, Volumul I, pag. 284-289, ISSN 1841-9836 (ISI Reviste)
- [49]. Iordan A., Pănoiu M., *Educational software for the presentation of geometrical elementary locus*, XI-th International Conference "Man in the Knowledge Based Organization", 23-25 noiembrie 2006, Sibiu, Romania, ISBN 973-7809-51-3, pag. 136-143
- [50]. Iordan A., Pănoiu M., *Educational software for exploratory analysis of statistical dates*, XI-th International Conference "Man in the Knowledge Based Organization", 23-25 noiembrie 2006, Sibiu, Romania, ISBN 973-7809-51-3, pag. 144-151
- [51]. Iordan A., Pănoiu M., *Educational software for presentation of the ideal gas laws,* Annals of the Faculty of Engineering Hunedoara, Romania, 2006, Tomul IV, Fascicola 1, ISSN 1584-2665, pag. 87-92 (revista CNCSIS categoria C)
- [52]. Iordan A., Pănoiu M., *The application of stochastic grammars for generation of fractals,*  Annals of the Faculty of Engineering Hunedoara, Romania, 2006, Tomul IV, Fascicola 1, ISSN 1584-2665, pag. 133-140 (revista CNCSIS categoria C)
- [53]. Iordan A., Pănoiu M., *Dynamical software for the study of Triangle's Geometry*, microCAD 2007 International Scientific Conference, 22-23 martie 2007, Miskolc, Ungaria, pag. 35-40
- [54]. Iordan A., Savii G., Pănoiu M., Pănoiu C., *New Software for the Study of the Classic Surfaces from Differential Geometry*, European Computing Conference, Atena, Grecia, 25-27 septembrie 2007, Springer Verlag, pag. 495-504 (ISI Proceedings)
- [55]. Iordan A., Pănoiu M., Pănoiu C., *New Dynamical Methods for the Study of the Euclidian Geometry*, International Conference on Education and Educational Technology, Veneţia, Italia, 21-23 Noiembrie 2007, pag. 35-40 (ISI Proceedings)
- [56]. Iordan A., Savii G., Pănoiu M., Pănoiu C., *Development of a Dynamical Software for Teaching Plane Analytical Geometry*, International Conference on Engineering Education, Heraklion, Grecia, 22-24 iulie 2008, pag. 55-60 (ISI Proceedings)
- [57]. Iordan A., Savii G., Pănoiu M., Pănoiu C., *Development of a dynamical software for doing geometrical constructions*, International Conference on Applied Informatics

and Communications, Rodos, Grecia, 20-22 august 2008, pag. 104-109 (ISI Proceedings)

- [58]. Iordan A., Savii G., Pănoiu M., Pănoiu C., *Multimedia Interactive Environment for Study the Plane Analytical Geometry*, WSEAS Transactions on Computers, volum 7, octombrie 2008, pag. 1564-1573 (BDI Reviste)
- [59]. Iordan A., Savii G., Pănoiu M., Pănoiu C., *Visual interactive environment for doing geometrical constructions*, WSEAS Transactions on Computers, volum 8, februarie 2009, pag. 258-268 (BDI Reviste)
- [60]. Iucu R., *Instruirea şcolară. Perspective teoretice şi aplicative*, Editura Polirom, 2008
- [61]. Joyce D., *Geometry Applet*, [http://aleph0.clarku.edu/~djoyce/java/Geometry/](http://aleph0.clarku.edu/%7Edjoyce/java/Geometry/%20Geometry.html)  [Geometry.html](http://aleph0.clarku.edu/%7Edjoyce/java/Geometry/%20Geometry.html)
- [62]. Kortenkamp U., Richter-Gebert J., *Cinderella Erfahrungen mit Java*, Verlag, Heidelberg, 1999
- [63]. Kunth D., *Arta programării calculatoarelor Algoritmi fundamentali*, Editura Teora, Bucureşti, 1999
- [64]. Laborde C., *Visual phenomena in the teaching/learning of geometry in a computerbased environment*, Perspectives on the teaching of geometry for the 21<sup>st</sup> century, 1998, pag. 113-121, Dordrecht, Olanda
- [65]. Laborde J. M., *Some issues raised by the development of implemented dynamic geometry as with cabri-géomètre*, Proccedings of the 15<sup>th</sup> European Workshop on Computational Geometry, 1999
- [66]. Lemay L., Cadenhead R., *Java 2 fără profesor în 21 de zile*, Editura Teora, Bucureşti, 2000
- [67]. Love E., *The functions of visualization in learning geometry*, Proceedings of NATO Advanced Workshop, 1995, pag. 125-141, Berlin, Springer-Verlag
- [68]. Lupu A., Bologa R., Sabău G., Muntean M., Integrated Information Systems in Higher Education, WSEAS Transaction on Computers, vol. 7, 2008, pag. 473-482
- [69]. Maciuc I., *Pedagogie I. Repere introductive*, Editura Sitech, 2006
- [70]. Macrelle-Rosselle M., *Conception d'un atelier d'expérimentation de logiciels éducatifs. Application on géométrie*, Teză de doctorat, Universitatea "Henri Poincaré", Nancy, Franţa, 2001
- [71]. Mark C., Steven W., Griffith A.F., *Java 1001 secrete pentru programatori*, Editura Teora, Bucureşti, 2002
- [72]. Mcdougall A., Squires A., *Empirical study of a new paradigm for choosing educational software*, Computer Education*,* Elsevier Science, 1995
- [73]. Murgulescu E., *Geometrie analitică şi diferenţială*, Editura Didactică şi Pedagogică, Bucureşti, 1965
- [74]. Negret-Dobridor I., Panişoara I., *Ştiinţa învăţării. De la teorie la practică*, Editura Polirom, 2005
- [75]. Nicola I., *Tratat de pedagogie şcolară*, Editura Aramis, 2003
- [76]. Nicolescu L., *Curs de geometrie,* Bucureşti, 2002
- [77]. Nicolescu L., Boskoff V., *Probleme practice de geometrie*, Editura Tehnică, Bucureşti, 1990
- [78]. Odell J., *Advanced Object Oriented Analysis & Design using UML*, Cambrige University Press, 1998
- [79]. Oestereich B., *Developing Software with UML*, Addison Wesley, 1999
- [80]. Pavel P., *Environnement distribué interactif pour l'apprentissage humain de la géométrie descriptive*, Teză de doctorat, Universitatea din Maine, 1999
- [81]. Panişoara I. O., *Profesorul de succes. 59 de principii de pedagogie practică*, Editura Polirom, 2009
- [82]. Pănoiu C., Pănoiu M., Muscalagiu I., Iordan A,, *Visual Interactive Environment for study the power electronics using PSCAD-EMTDC simulation program*, Computer Applications in Engineering Education (acceptată pt. publicare în 1.09.2007) (ISI Reviste)
- [83]. Pănoiu M., Iordan A., Pănoiu C., *Multimedia Educational Software for Study Image Formation in Converging and Diverging Lens*, microCAD 2007 International Scientific Conference, 22-23 martie 2007, Miskolc, Ungaria, pag. 41-46
- [84]. Pănoiu M., Pănoiu C., Muscalagiu I., Iordan A., *Educational software for a comparative study of direct sort methods*, Annals of the Faculty of Engineering Hunedoara, 2004, Tomul II, Fascicola 2, pag. 177-184
- [85]. Pănoiu M., Pănoiu C., Muscalagiu I., Iordan A., *Multimedia educational software for binary tree and their application present*, International Balkan Conference in Informatics, 17-19 noiembrie 2005, Ohrid, Macedonia, pag. 220-227
- [86]. Pănoiu M., Pănoiu C., Muscalagiu I., Iordan A., *An interactive learning environment for analyze linked list data structures,* International Journal of Computers, Communications & Control, 2006, Oradea, Romania, Volumul I, pag. 355-359, ISSN 1841-9836 (ISI Reviste)
- [87]. Peñín P.A., Morales M.R.P., García D.R., García Díaz R.P., Quirós J.S., *Multimediaintegrated application for computer-assisted teaching of technical drawing***,**  Computer Applications in Engineering Education*,* Volumul 12, 2004, pag. 136-144
- [88]. Petcu D., *Matematică asistată de calculator*, Editura Eubeea, 2000
- [89]. Pintea C., Geometrie, Presa Universitară Clujeană, 2001
- [90]. Popescu M., Sterpu M., *Geometrie analitica. Teorie si aplicatii*, 2004, Editura Universitaria, Craiova
- [91]. Por L.Y., Zaitun A.B., *An Adaptive User Assessment Model for e-Learning***,** WSEAS Transactions on Advances in Engineering Education, vol. 5, 2008, pag. 158-167
- [92]. Prasolov V.V., Tikhomirov V.M., *Geometry*, American Mathematical Society, 2001
- [93]. Prenowitz W., Jordan M., *Basic Concepts of Geometry*, New York: Ardsley house Publishers, 1989
- [94]. Richter-Gebert J.,Kortenkamp U., *The interactive geometry software Cinderella,*  Springer-Verlag, 1999
- [95]. Richter-Gebert J.,Kortenkamp U., *Cinderella*,<http://cinderella.de/tiki-index>
- [96]. Roman V., *Geometria 8*, [http://www.edusoft.ro/detalii.php?id=27,](http://www.edusoft.ro/detalii.php?id=27) Editura Edusoft, 2002
- [97]. Rosenberg D., Scott K., *Use case Driven Object Modeling with UML*, Addison Wesley, 1999
- [98]. Rumbaugh J, Jacobson I., Booch G., *The Unified Modeling Language Reference Manual*, Addison Wesley, 1999
- [99]. Ruthven [K., H](http://www.sciencedirect.com/science?_ob=ArticleURL&_udi=B6VCJ-4P7FHGN-2&_user=10&_coverDate=07%2F20%2F2007&_alid=737242998&_rdoc=4&_fmt=full&_orig=search&_cdi=5956&_sort=d&_docanchor=&view=c&_ct=16&_acct=C000050221&_version=1&_urlVersion=0&_userid=10&md5=aee360eaebfd1ab1d49c4f634b23470a)ennessy S., Deaney R., *Constructions of dynamic geometry: A study of the interpretative flexibility of educational software in classroom practice*, Computers & Education, 2007
- [100]. Salavastru D., *Psihologia educaţiei*, Editura Polirom, Bucureşti,2004
- [101]. Scalon E., Tosunoglu C., Jones A., Butcher P., Ross S., Greenberg J., *Learning with computers : experiences of evaluation*, Computer Education*,* Elsevier Science, 1998
- [103]. Silveira R, Viccari R., *JADE Java Agents for Distance Education Framework*, 8th Annual International Distance Education Conference*,* 2001
- [104]. Smaranda D., Soare N., *Transformări geometrice*, Bucureşti, 1988
- [105]. Softwin*, Geometrie, între joc şi nota 10*, [www.intuitext.ro/content.php?](http://www.intuitext.ro/content.php?%20page=geometrie)  [page=geometrie](http://www.intuitext.ro/content.php?%20page=geometrie)
- [106]. Trindade J., Fiolhais C., Almeida L., *Science Learning in Virtual Environments*, British Journal of Educational Technology, 2002
- [107]. Udrişte C., *Geometrie analitică*, Bucureşti, 1982
- [108]. Universitatea din Creta, *Euclidraw*, <http://euclidraw.com/>
- [109]. Vladimirescu I., Popescu M., *Algebra liniara si geometrie analitica*, 1994, Editura Universitaria, Craiova
- [110]. Vrănceanu G., Mărgulescu G., *Geometrie analitică*, Editura Didactică şi Pedagogică, Bucureşti, 1973
- [111]. Zhao R., Lin L., *An UML Statechart Diagram-Based MM-Path Generation Approach for Object-Oriented Integration Testing*, Proceedings of World Academy of Science, Engineering and Technology, Volume 16, 2006

# **LUCRĂRI PUBLICATE**

- [1]. Anca Elena Iordan, *Pachet de programe software pentru prezentarea metodei « Divide et impera »*, Analele Facultăţii de Inginerie Hunedoara, 2003, Tomul V, Fascicola 1, pag. 151-158
- [2]. Manuela Pănoiu, Caius Pănoiu, Ionel Muscalagiu, Anca Iordan, *Educational software for a comparative study of direct sort methods*, Annals of the Faculty of Engineering Hunedoara, 2004, Tomul II, Fascicola 2, pag. 177-184
- [3]. Manuela Pănoiu, Caius Pănoiu, Ionel Muscalagiu, Anca Iordan, *Multimedia educational software for binary tree and their application present*, International Balkan Conference in Informatics, 17-19 noiembrie 2005, Ohrid, Macedonia, pag. 220-227
- [4]. Anca Elena Iordan, *Soft educaţional pentru prezentarea distribuţiei binomiale şi a aplicaţiilor acesteia la definirea texturilor stohastice***,** A X-a Sesiune de Comunicări Stiintifice cu participare internatională: Leadership și management la orizonturile seculului al XXI-lea*,* Sibiu, Romania, 24-26 Noiembrie 2005, Volumul XII, pag. 192-199, ISBN 973-7809-29-7
- [5]. Anca Elena Iordan, *Pachet de programe software pentru prezentarea numerelor complexe şi a aplicaţiilor acestora în geometrie*, A X-a Sesiune de Comunicări Ştiinţifice cu participare internaţională: Leadership şi management la orizonturile seculului al XXI-lea*,* Sibiu, Romania, 24-26 Noiembrie 2005, Volumul XII, pag. 200-207, ISBN 973-7809-29-7
- [6]. Anca Elena Iordan, Manuela Pănoiu**,** *Multimedia educational software for producing graphs of mathematical functions,* International Journal of Computers, Communications & Control, 2006, Oradea, Romania, Volumul I, pag. 284-289, ISSN 1841-9836 (ISI Reviste)
- [7]. Manuela Pănoiu, Caius Pănoiu, Ionel Muscalagiu, Anca Iordan, *An interactive learning environment for analyze linked list data structures,* International Journal of Computers, Communications & Control, 2006, Oradea, Romania, Volumul I, pag. 355-359, ISSN 1841-9836 (ISI Reviste)
- [8]. Anca Elena Iordan, Manuela Pănoiu, *Educational software for the presentation of geometrical elementary locus*, XI-th International Conference "Man in the Knowledge Based Organization", 23-25 noiembrie 2006, Sibiu, Romania, ISBN 973-7809-51-3, pag. 136-143
- [9]. Anca Elena Iordan, Manuela Pănoiu, *Educational software for exploratory analysis of statistical dates*, XI*-th* International Conference "Man in the Knowledge Based Organization", 23-25 noiembrie 2006, Sibiu, Romania, ISBN 973-7809-51-3, pag. 144-151
- [10]. Anca Elena Iordan, Manuela Pănoiu, *Educational software for presentation of the ideal gas laws,* Annals of the Faculty of Engineering Hunedoara, Romania, 2006, Tomul IV, Fascicola 1, ISSN 1584-2665, pag. 87-92 (revista CNCSIS categoria C)
- [11]. Anca Elena Iordan, Manuela Pănoiu, *The application of stochastic grammars for generation of fractals,* Annals of the Faculty of Engineering Hunedoara, Romania, 2006, Tomul IV, Fascicola 1, ISSN 1584-2665, pag. 133-140 (revista CNCSIS categoria C)
- [12]. Anca Elena Iordan, Manuela Pănoiu, *Dynamical software for the study of Triangle's Geometry*, microCAD 2007 International Scientific Conference, 22-23 martie 2007, Miskolc, Ungaria, pag. 35-40
- [13]. Manuela Pănoiu, Anca Iordan, Caius Pănoiu, *Multimedia Educational Software for Study Image Formation in Converging and Diverging Lens*, microCAD 2007 International Scientific Conference, 22-23 martie 2007, Miskolc, Ungaria, pag. 41-46
- [14]. Caius Panoiu, Manuela Panoiu, Ionel Muscalagiu, Anca Iordan, *Visual Interactive Environment for study the power electronics using PSCAD-EMTDC simulation program*, Computer Applications in Engineering Education (acceptată pt. publicare în 1.09.2007) (ISI Reviste)
- [15]. Anca Iordan, George Savii, Manuela Pănoiu, Caius Pănoiu, *New Software for the Study of the Classic Surfaces from Differential Geometry*, European Computing Conference, Atena, Grecia, 25-27 septembrie 2007, Springer Verlag, pag. 495- 504 (ISI Proceedings)
- [16]. Anca Iordan, Manuela Pănoiu, Caius Pănoiu, *New Dynamical Methods for the Study of the Euclidian Geometry*, International Conference on Education and Educational Technology, Veneţia, Italia, 21-23 Noiembrie 2007, pag. 35-40 (ISI Proceedings)
- [17]. Anca Iordan, George Savii, Manuela Pănoiu, Caius Pănoiu, *Development of a Dynamical Software for Teaching Plane Analytical Geometry*, International Conference on Engineering Education, Heraklion, Grecia, 22-24 iulie 2008, pag. 55-60 (ISI Proceedings)
- [18]. Manuela Pănoiu, Caius Pănoiu, Anca Iordan, Raluca Rob, *Simulation Results Regarding High Power Loads Balancing,* International Conference on SYSTEMS, Heraklion, Grecia, 22-24 iulie 2008, pag. 614-619 (ISI Proceedings)
- [19]. Manuela Pănoiu, Caius Pănoiu, Ioan Sora, Anca Iordan, Raluca Rob, *Using Simulation for study the Possibility of Canceling Load Unbalance of nonsinusoidal High Power three-phase Loads*, WSEAS Transactions on Systems, volum 7, iulie 2008, pag. 699-710 (BDI Reviste)
- [20]. Anca Iordan, George Savii, Manuela Pănoiu, Caius Pănoiu, *Development of a dynamical software for doing geometrical constructions*, International Conference on Applied Informatics and Communications, Rodos, Grecia, 20-22 august 2008, pag. 104-109 (ISI Proceedings)
- [21]. Anca Iordan, George Savii, Manuela Pănoiu, Caius Pănoiu, *Multimedia Interactive Environment for Study the Plane Analytical Geometry*, WSEAS Transactions on Computers, volum 7, octombrie 2008, pag. 1564-1573 (BDI Reviste)
- [22]. Anca Iordan, George Savii, Manuela Pănoiu, Caius Pănoiu, *Visual interactive environment for doing geometrical constructions*, WSEAS Transactions on Computers, volum 8, februarie 2009, pag. 258-268 (BDI Reviste)

# **ANEXA 1**

# **PREZENTAREA DIAGRAMELOR DE CLASE**

Diagrama clasei abstracte *Element2D*

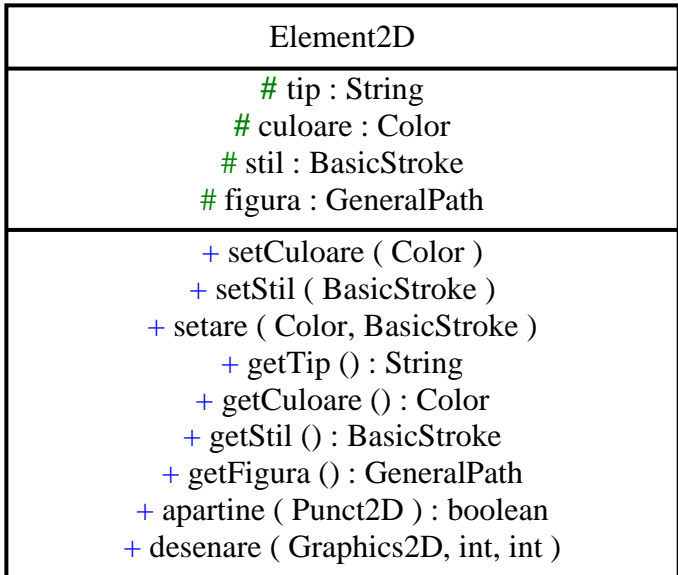

Diagrama clasei *Punct2D*

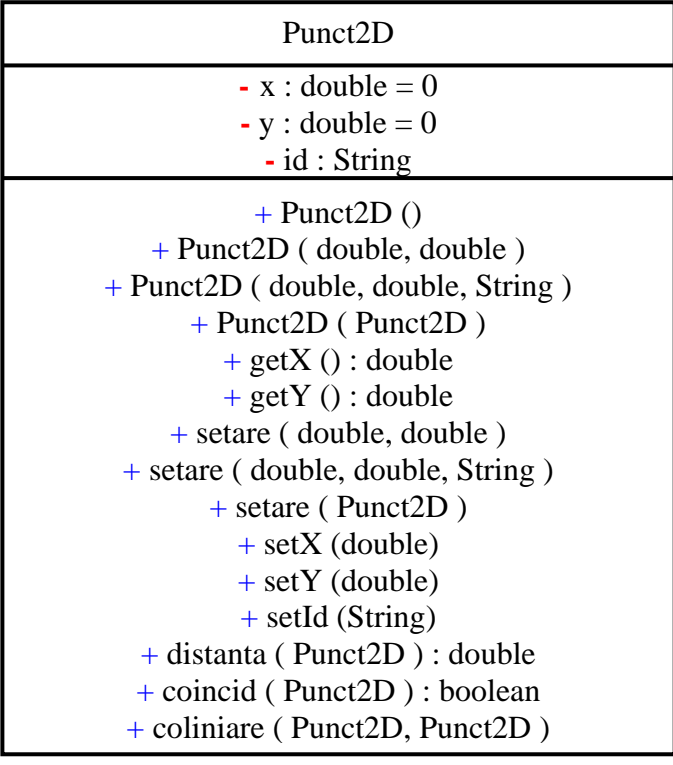

Diagrama clasei *Dreapta2D*

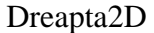

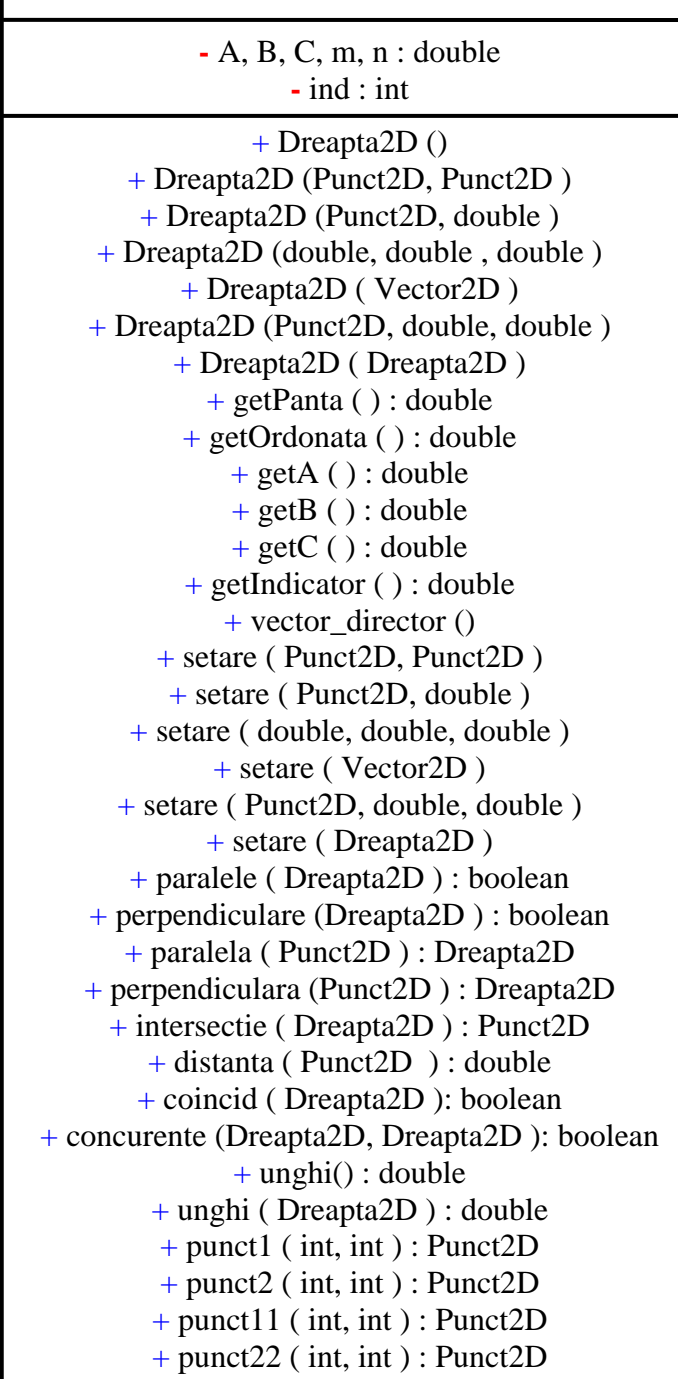

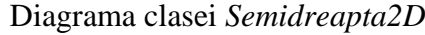

| $\text{- O}$ : Punct2D<br>$\text{-} u$ : double<br>$-d: Dreamta2D$<br>$+$ Semidreapta2D ()<br>$+$ Semidreapta2D(Punct2D, Punct2D)<br>$+$ Semidreapta2D (Punct2D, double)<br>+ Semidreapta2D (Semidreapta2D)<br>$+$ getOrigine () : Punct2D<br>+ getSuport () : Dreapta2D<br>+ getUnghi $()$ : int<br>$+$ setare (Punct2D, Punct2D)<br>$+$ setare (Punct2D, double)<br>$+$ setare (Semidreapta2D)<br>+ coincid (Semidreapta2D) : boolean<br>+ semidr_opusa () : Semidreapta2D<br>$+$ unghi (Semidreapta2D): double | Semidreapta2D |
|----------------------------------------------------------------------------------------------------|---------------|
|                                                                                                    |               |
|                                                                                                    |               |

Diagrama clasei *Segment2D*

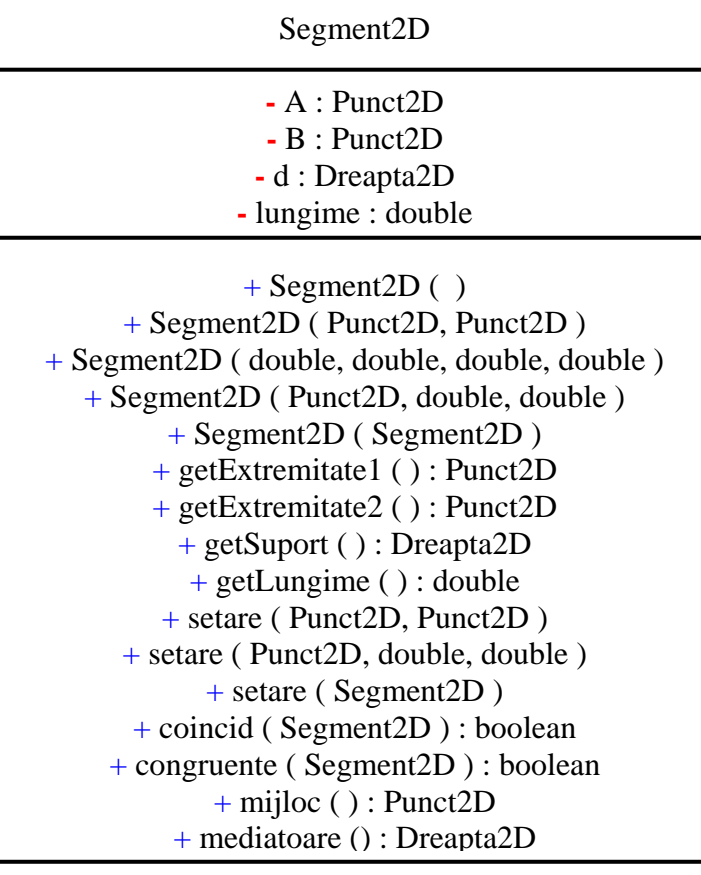

Diagrama clasei *Semiplan2D*

Semiplan2D

**-** P : Punct2D **-** d : Dreapta2D

+ Semiplan2D ( ) + Semiplan2D(Dreapta2D, Punct2D ) + Semiplan2D ( Semiplan2D ) + getPunct ( ) : Punct2D + getDreapta( ) : Dreapta2D + setare (Dreapta2D, Punct2D ) + setare ( Semiplan2D ) + apartine ( Segment2D ) : boolean

Diagrama clasei *Vector2D*

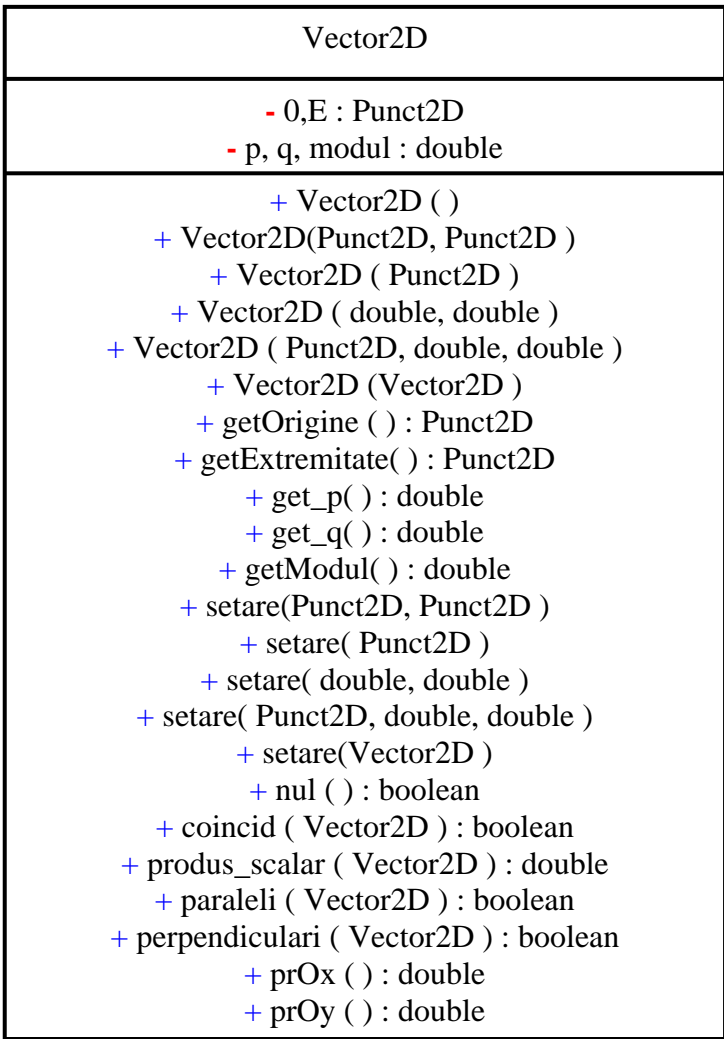

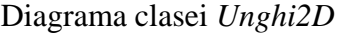

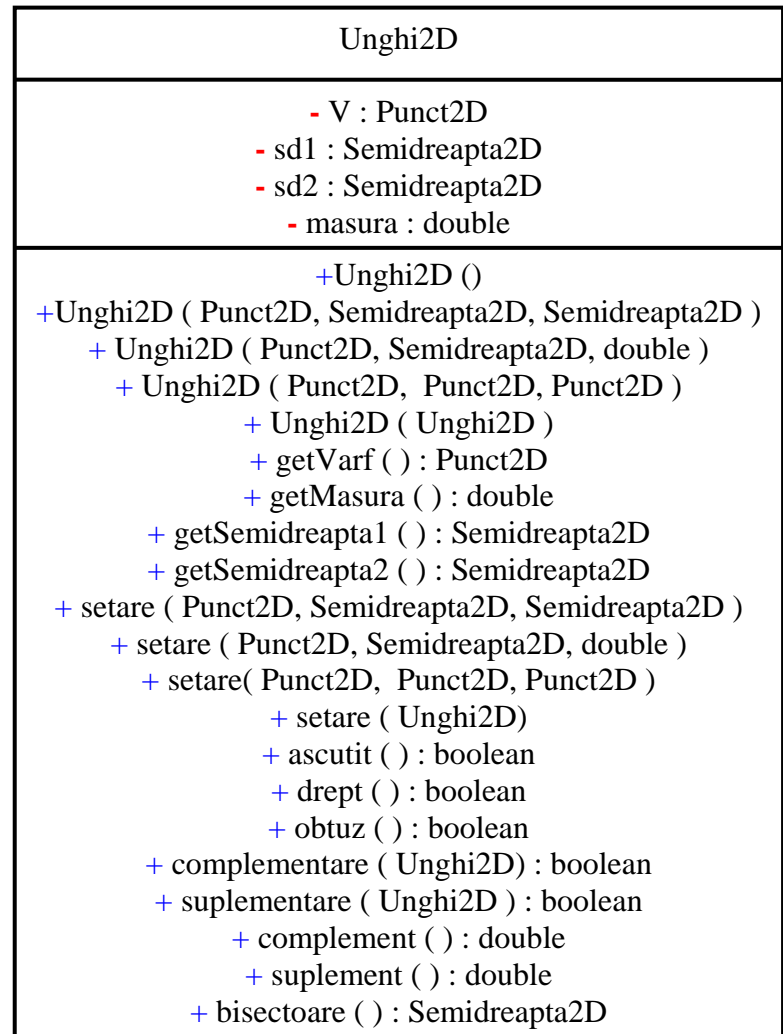

Diagrama clasei *Poligon2D*

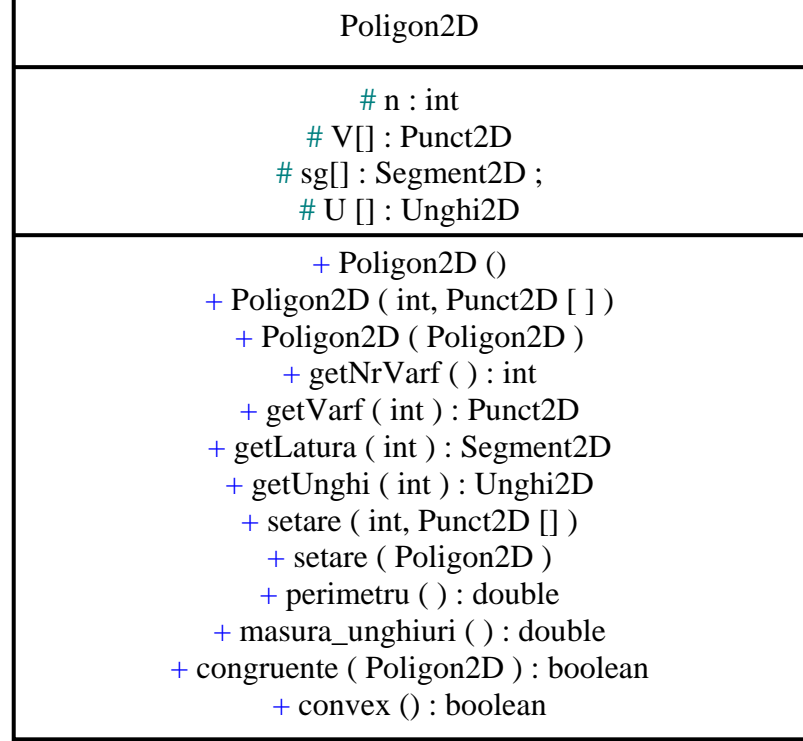

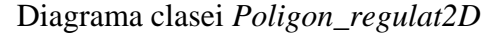

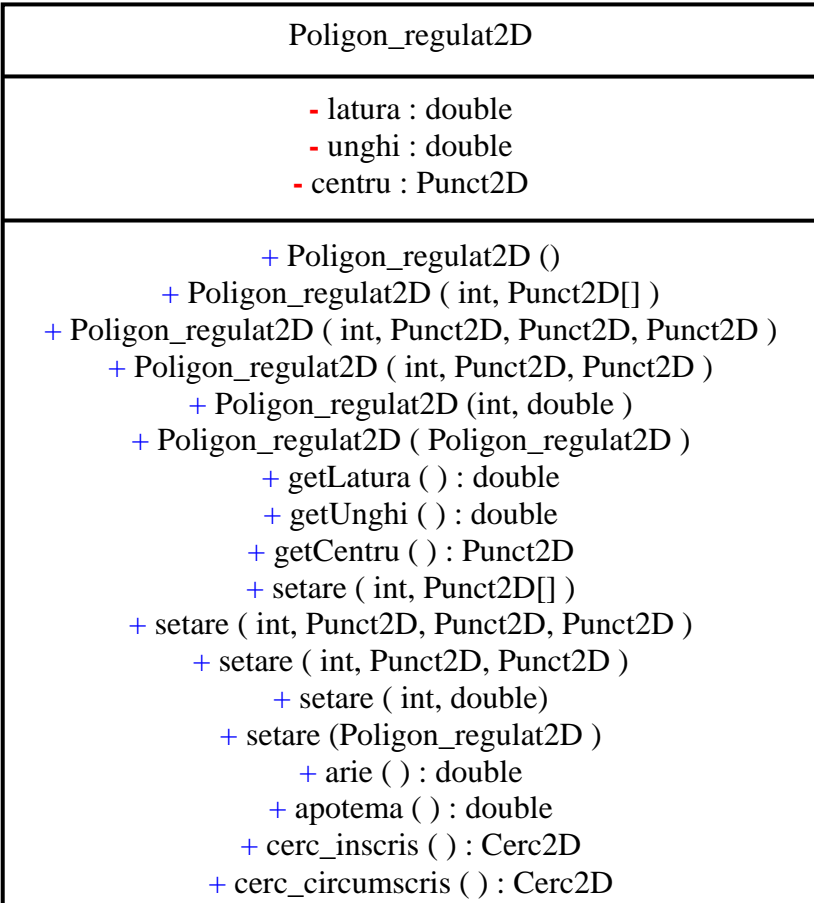

Diagrama clasei *Triunghi\_echilateral2D*

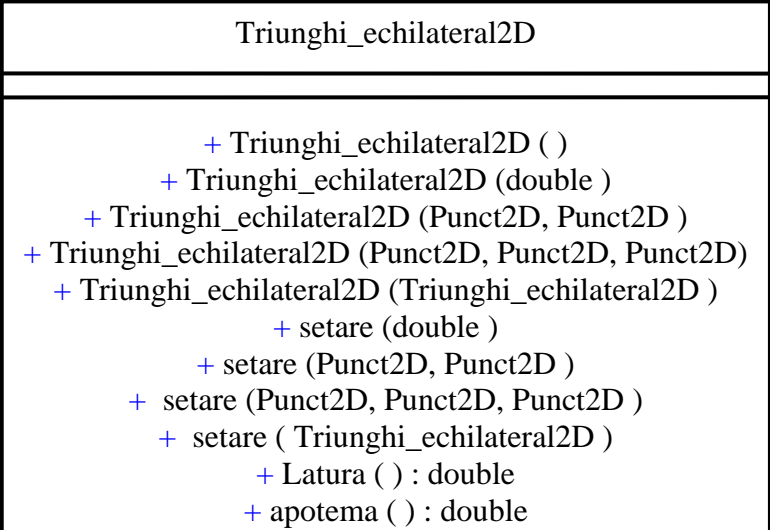

Diagrama clasei *Triunghi2D*

## Triunghi2D + Triunghi2D ( ) + Triunghi2D ( Punct2D [] ) + Triunghi2D ( Punct2D, Punct2D, Punct2D ) + Triunghi2D ( int, double, double, double ) + Triunghi2D ( Triunghi2D ) + setare (Punct2D, Punct2D, Punct2D ) + setare (int, double, double, double ) + setare (Triunghi2D ) + arie ( ) : double + asemenea ( Triunghi2D ) : boolean + coincid ( Triunghi2D ) : boolean + isoscel ( ) : boolean + echilateral ( ) : boolean + dreptunghic ( ) : boolean + obtuzunghic ( ) : boolean + ascutitunghic ( ) : boolean  $+ O( )$ : Punct2D  $+ I$  ( ) : Punct2D  $+ H()$ : Punct2D  $+ G$  ( ) : Punct2D  $+ W()$ : Punct2D  $+ K()$ : Punct2D + pct\_Nagel ( ) : Punct2D + pct\_Gergonne ( ) : Punct2D + pct\_Vecten ( ) : Punct2D + linie\_mijlocie ( ) : Segment2D + mediana ( Punct2D ) : Segment2D + mediatoare ( Segment2D ) : Dreapta2D + inaltime ( Punct2D ) : Segment2D  $+$  lungime inaltime ( ) : double + picior\_ inaltime ( Punct2D ) : Punct2D + bisectoare\_int ( Punct2D ) : Semidreapta2D + picior\_bisectoare ( Punct2D ) : Punct2D + lungime\_bisectoare ( ) : double + bisectoare\_ext ( Punct2D ) : Semidreapta2D + simediana ( Punct2D ) : Segment2D + picior\_ simediana ( Punct2D ) : Punct2D + dr\_Euler ( ) : Dreapta2D + dr\_Simson ( ) : Dreapta2D + dr\_ortica ( ) : Dreapta2D + dr\_Lemoine( ) : Dreapta2D + triunghi\_ortic ( ) : Triunghi2D + triunghi\_median ( ) : Triunghi2D + cerc\_inscris ( ) : Cerc2D + cerc\_circumscris ( ) : Cerc2D + cerc\_exinscris ( Punct2D ) : Cerc2D + cerc\_Euler ( ) : Cerc2D + cerc\_Lemoine ( ) : Cerc2D + cerc\_Taylor ( ) : Cerc2D
Diagrama clasei *Patrulater2D*

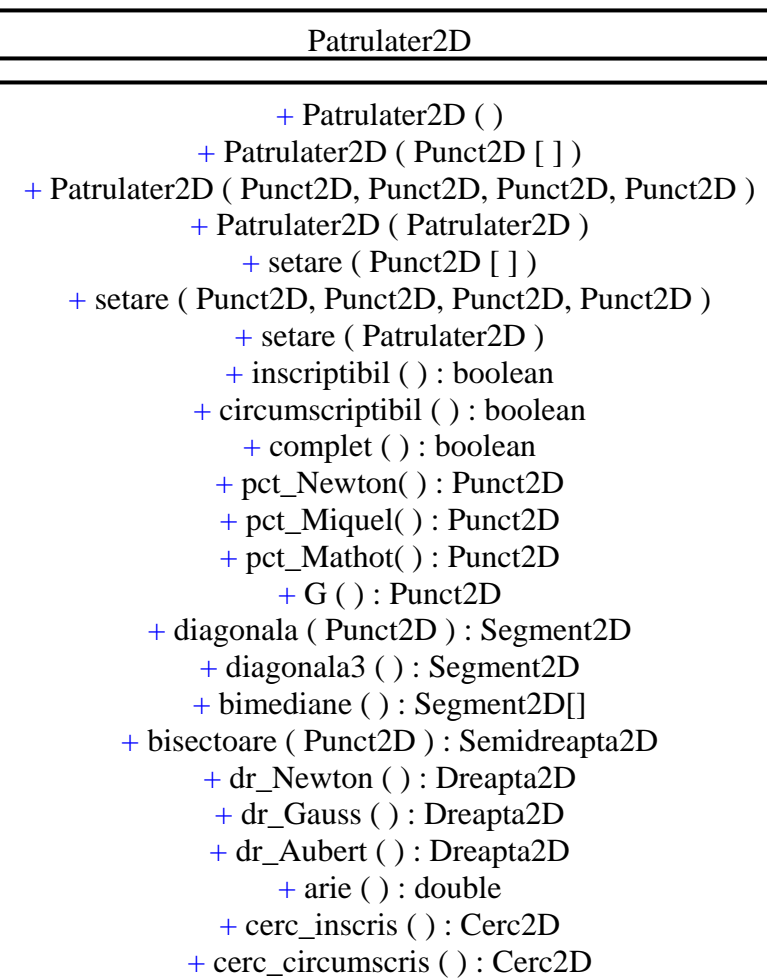

Diagrama clasei *Paralelogram2D*

Paralelogram2D

+ Paralelogram2D ( ) + Paralelogram2D ( Punct2D [ ] ) + Paralelogram2D (Punct2D, Punct2D, Punct2D, Punct2D) + Paralelogram2D (Punct2D, Punct2D, Punct2D ) + Paralelogram2D ( double, double, double ) + Paralelogram2D ( Paralelogram2D ) + setare ( Punct2D [ ] ) + setare (Punct2D, Punct2D, Punct2D, Punct2D) + setare (Punct2D, Punct2D, Punct2D ) + setare ( double, double, double ) + setare ( Paralelogram2D )

## Diagrama clasei *Dreptunghi2D*

### Dreptunghi2D

+ Dreptunghi2D ( ) + Dreptunghi2D ( Punct2D [ ] ) + Dreptunghi2D (Punct2D, Punct2D, Punct2D, Punct2D) + Dreptunghi2D (Punct2D, Punct2D, Punct2D) + Dreptunghi2D (Punct2D, Punct2D, Punct2D, double) + Dreptunghi2D (double, double ) + Dreptunghi2D ( Dreptunghi2D ) + setare ( Punct2D [ ] ) + setare (Punct2D, Punct2D, Punct2D, Punct2D) + setare (Punct2D, Punct2D, Punct2D) + setare (Punct2D, Punct2D, Punct2D, double) + setare ( double, double ) + setare ( Dreptunghi2D )

Diagrama clasei *Romb2D*

# Romb2D  $+$  Romb2D()  $+$  Romb2D ( Punct2D [ ]) + Romb2D (Punct2D, Punct2D, Punct2D, Punct2D) + Romb2D ( Punct2D, Punct2D, Punct2D) + Romb2D ( Punct2D, Punct2D, double ) + Romb2D ( double, double ) + Romb2D ( Romb2D ) + setare ( Punct2D [ ] ) + setare (Punct2D, Punct2D, Punct2D, Punct2D) + setare ( Punct2D, Punct2D, Punct2D) + setare ( Punct2D, Punct2D, double ) + setare (double, double ) + setare ( Romb2D )

Diagrama clasei *Patrat2D*

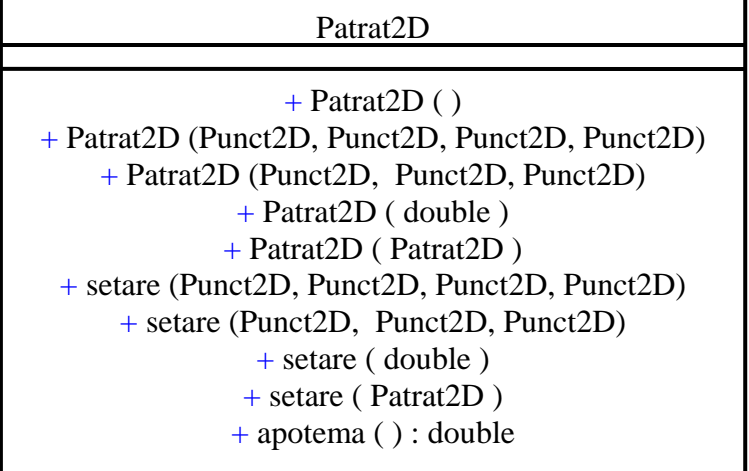

## Diagrama clasei *Trapez2D*

Trapez2D

+ Trapez2D ( ) + Trapez2D ( Punct2D [ ] ) + Trapez2D (Punct2D, Punct2D, Punct2D, Punct2D) + Trapez2D (Punct2D, Punct2D, Punct2D, double) + Trapez2D ( double, double, double, double ) + Trapez2D ( Trapez2D ) + setare ( Punct2D [ ] ) + setare (Punct2D, Punct2D, Punct2D, Punct2D) + setare (Punct2D, Punct2D, Punct2D, double) + setare (double, double, double, double ) + setare ( Trapez2D ) + linie\_mijlocie ( ): Segment2D

Diagrama clasei abstracte *Conica2D*

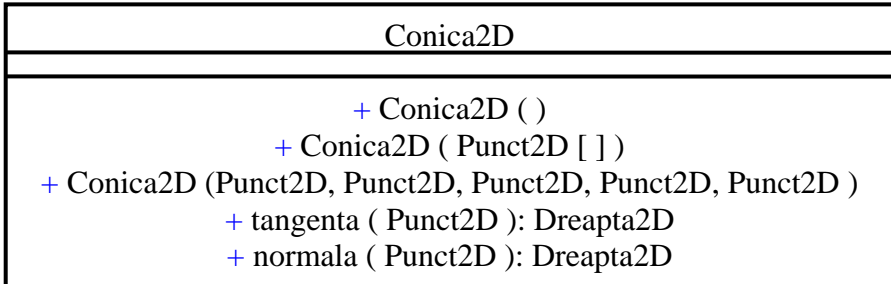

Diagrama clasei *Parabola2D*

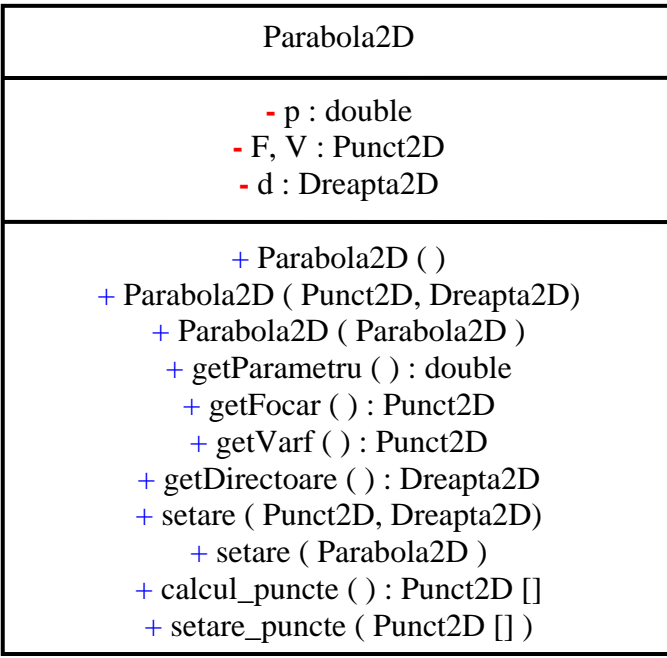

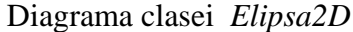

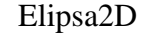

# a, b : double # C, F1, F2 : Punct2D

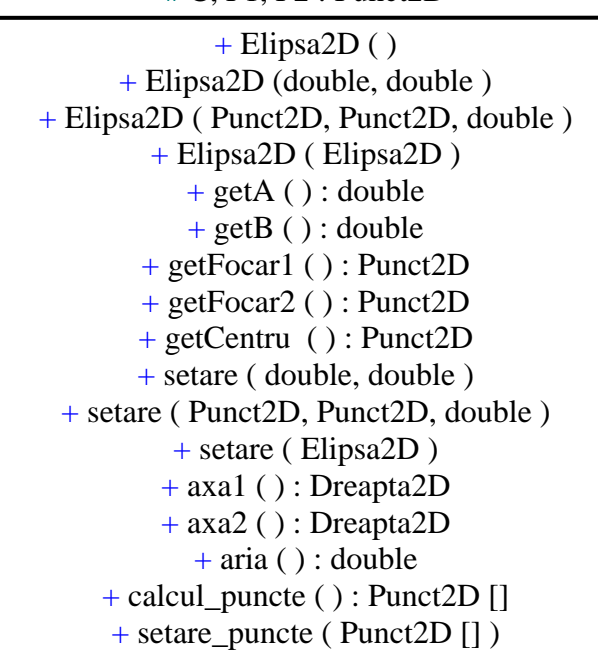

Diagrama clasei *Hiperbola2D*

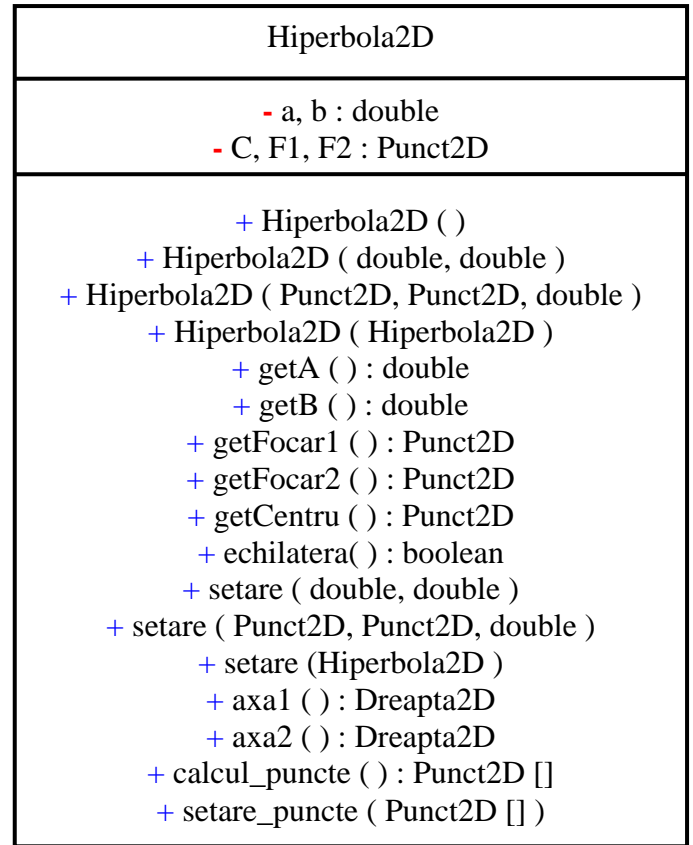

## **BUPT**

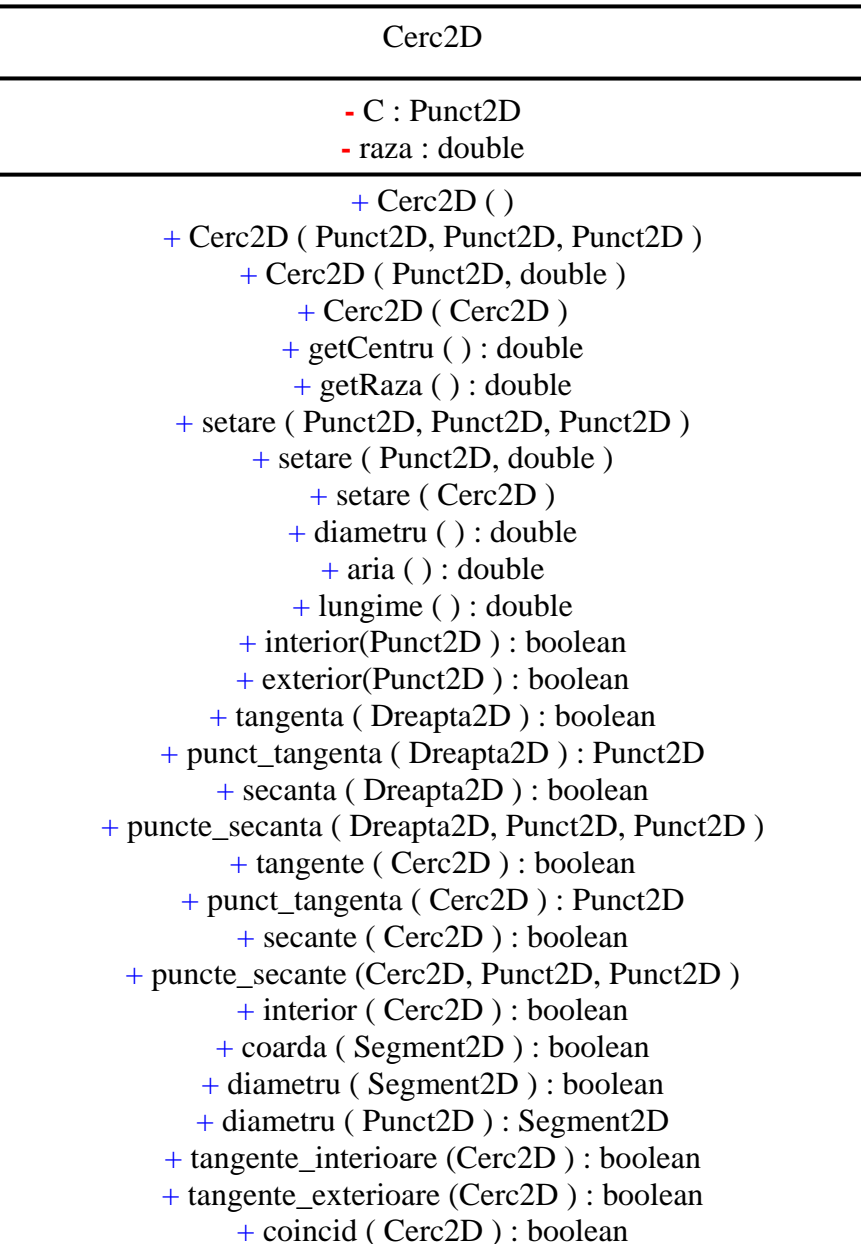

Diagrama clasei *Translatie2D*

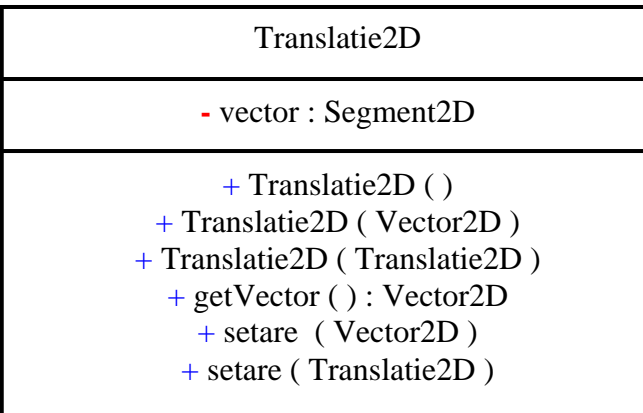

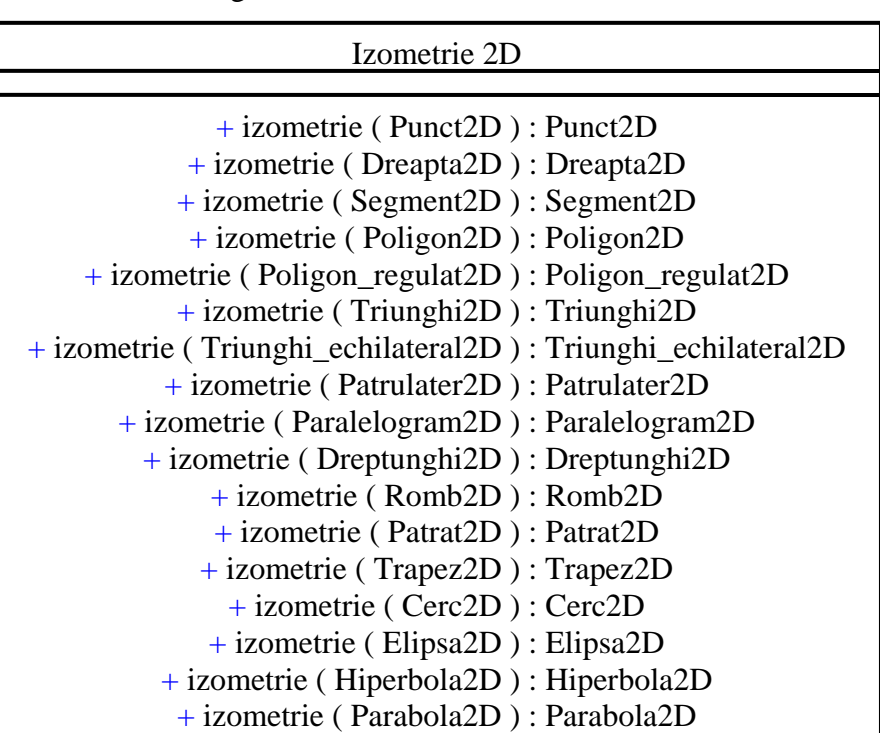

Diagrama clasei abstracte *Izometrie2D* 

Diagrama clasei *Simetrie2D*

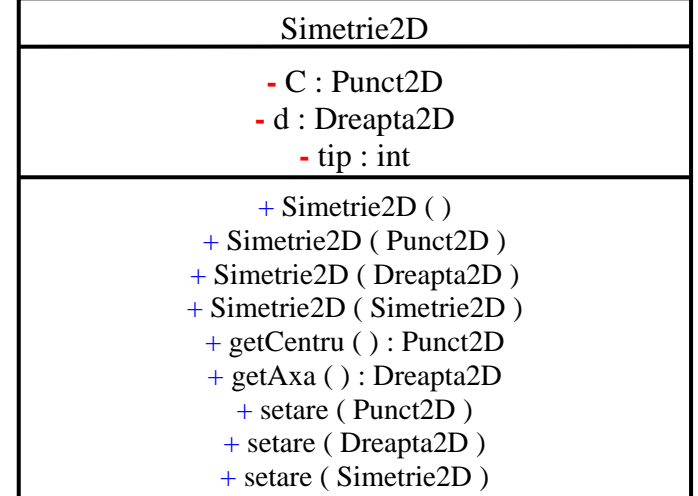

Diagrama clasei *Rotatie2D*

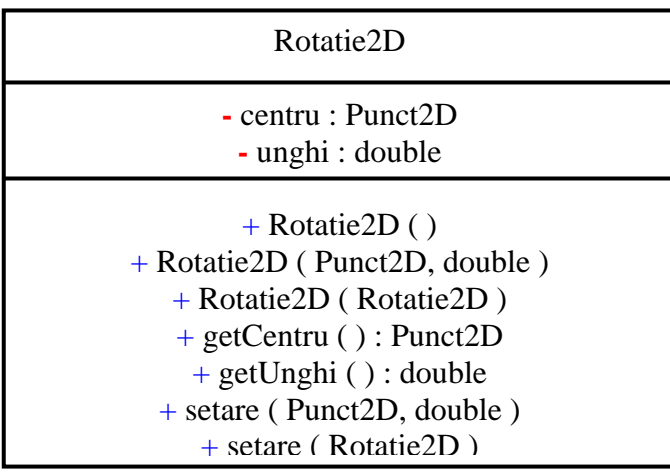

| Omotetie2D                                                                                                    |
|----------------------------------------------------------------------------------------------------|
| $-$ centru : Punct2D<br>- raport : double                                                                                                    |
| $+$ Omotetie2D ()<br>+ Omotetie2D (Punct2D, double)<br>+ Omotetie2D (Omotetie2D)<br>$+$ getCentru () : Punct2D<br>+ getRaport () : double<br>+ setare (Punct2D, double)<br>+ setare (Omotetie2D)<br>$+$ omotetie (Punct2D): Punct2D<br>+ omotetie (Dreapta2D) : Dreapta2D<br>+ omotetie (Segment2D) : Segment2D<br>+ omotetie (Poligon2D) : Poligon2D<br>+ omotetie (Poligon_regulat2D): Poligon_regulat2D<br>+ omotetie (Triunghi2D): Triunghi2D<br>+ omotetie (Triunghi_echilateral2D): Triunghi_echilateral2D<br>+ omotetie (Patrulater2D): Patrulater2D<br>+ omotetie (Paralelogram2D): Paralelogram2D<br>+ omotetie (Dreptunghi2D) : Dreptunghi2D<br>+ omotetie (Romb2D): Romb2D<br>+ omotetie (Patrat2D) : Patrat2D |
| + omotetie (Trapez2D): Trapez2D<br>+ omotetie (Cerc2D): Cerc2D                                                                                                    |
| + omotetie (Elipsa2D) : Elipsa2D<br>+ omotetie (Hiperbola2D): Hiperbola2D                                                                                                    |
| + omotetie (Parabola2D): Parabola2D                                                                                                    |

Diagrama clasei *Omotetie2D*

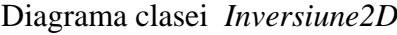

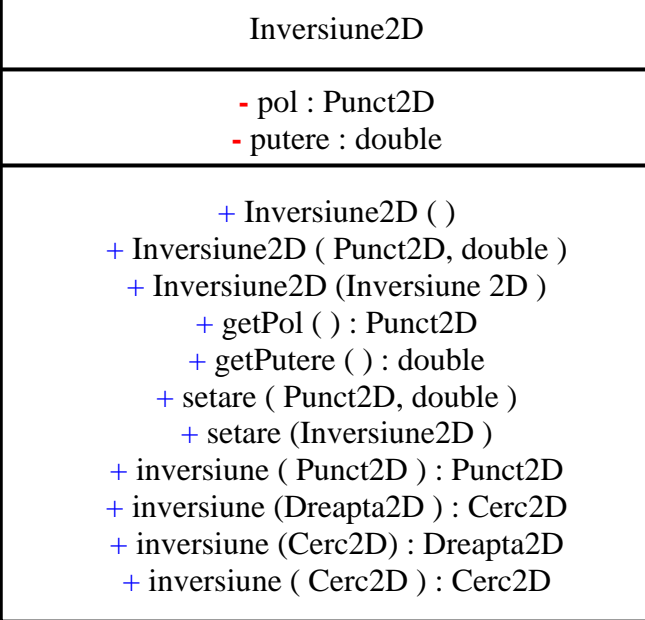

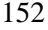

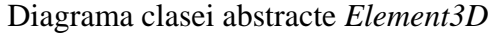

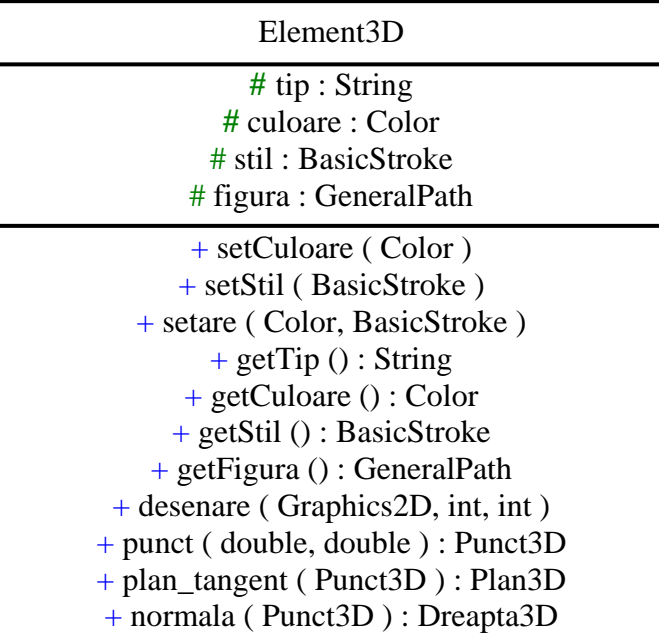

Diagrama clasei *Punct3D*

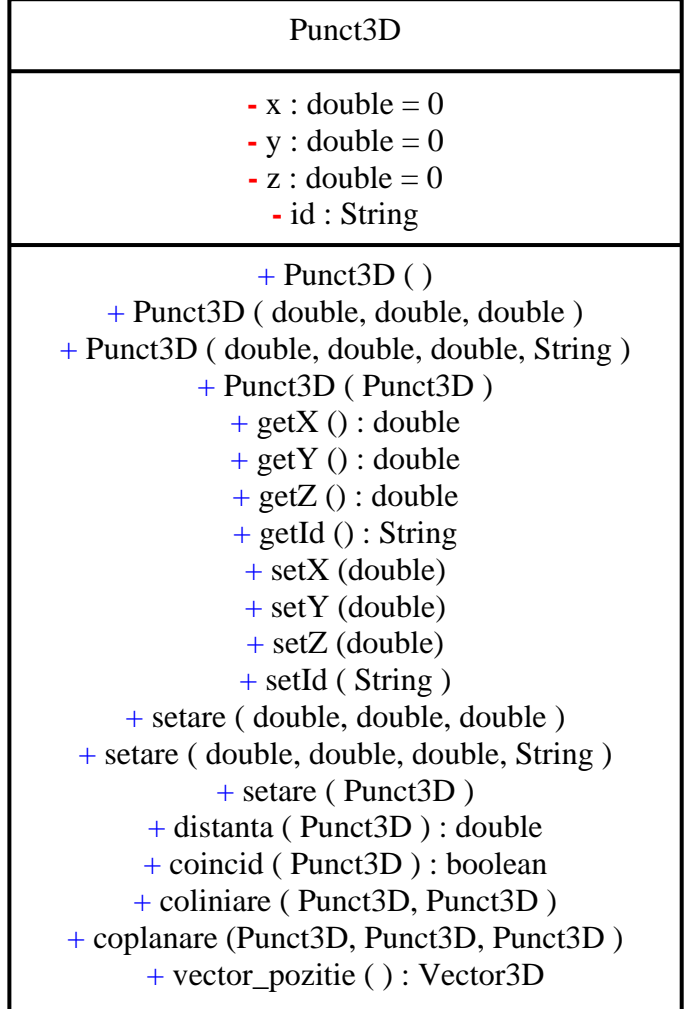

# Diagrama clasei *Dreapta3D*

## Dreapta3D

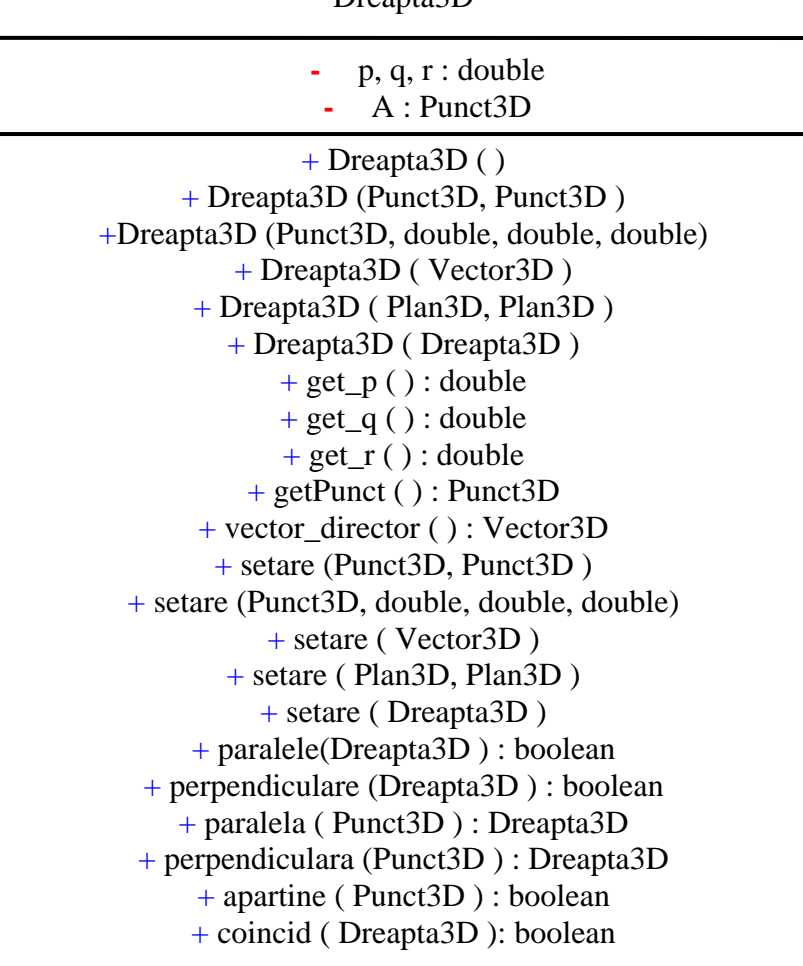

# Diagrama clasei *Sfera*

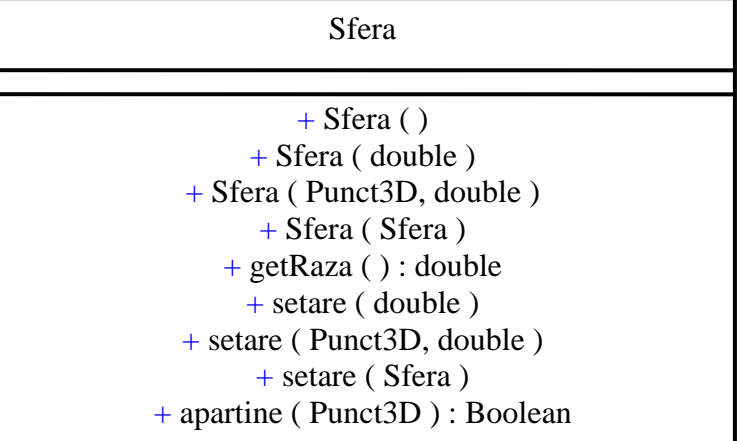

# Diagrama clasei *Segment3D*

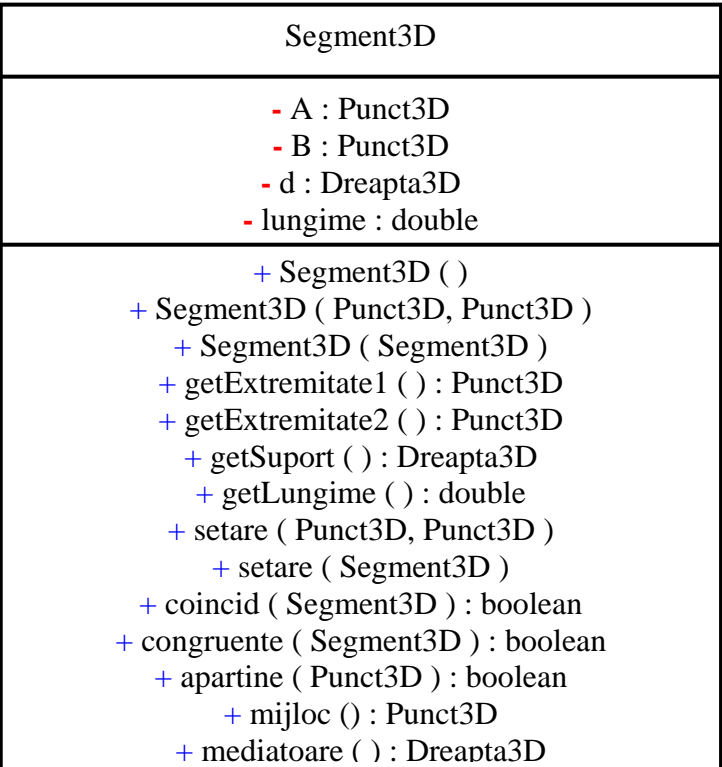

Diagrama clasei *Vector3D*

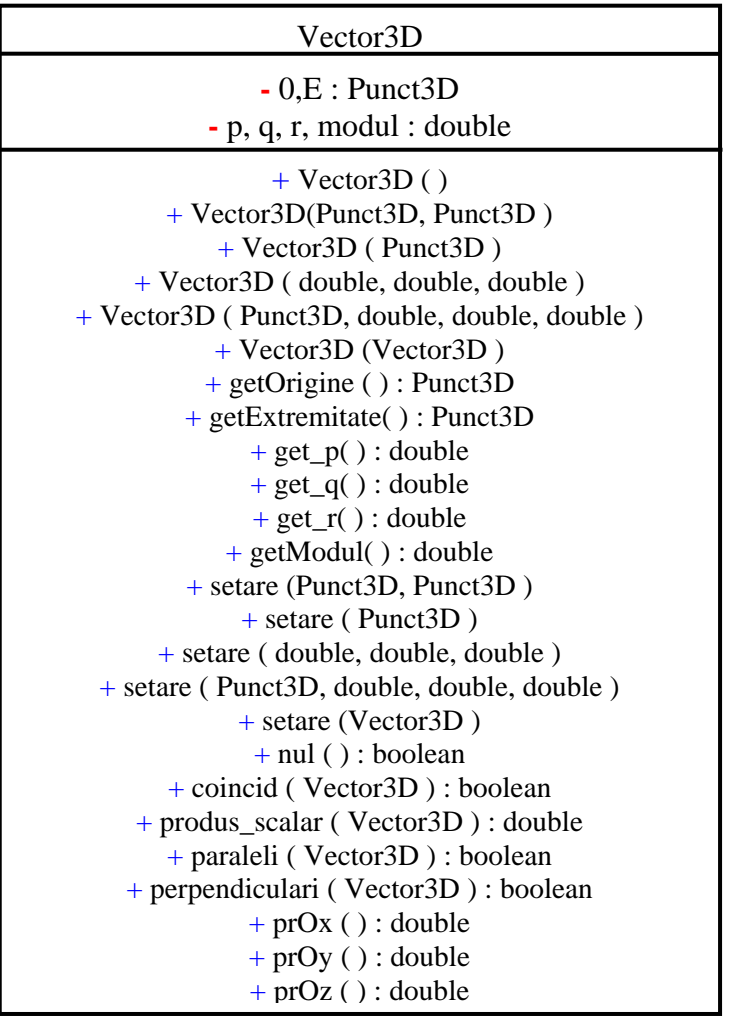

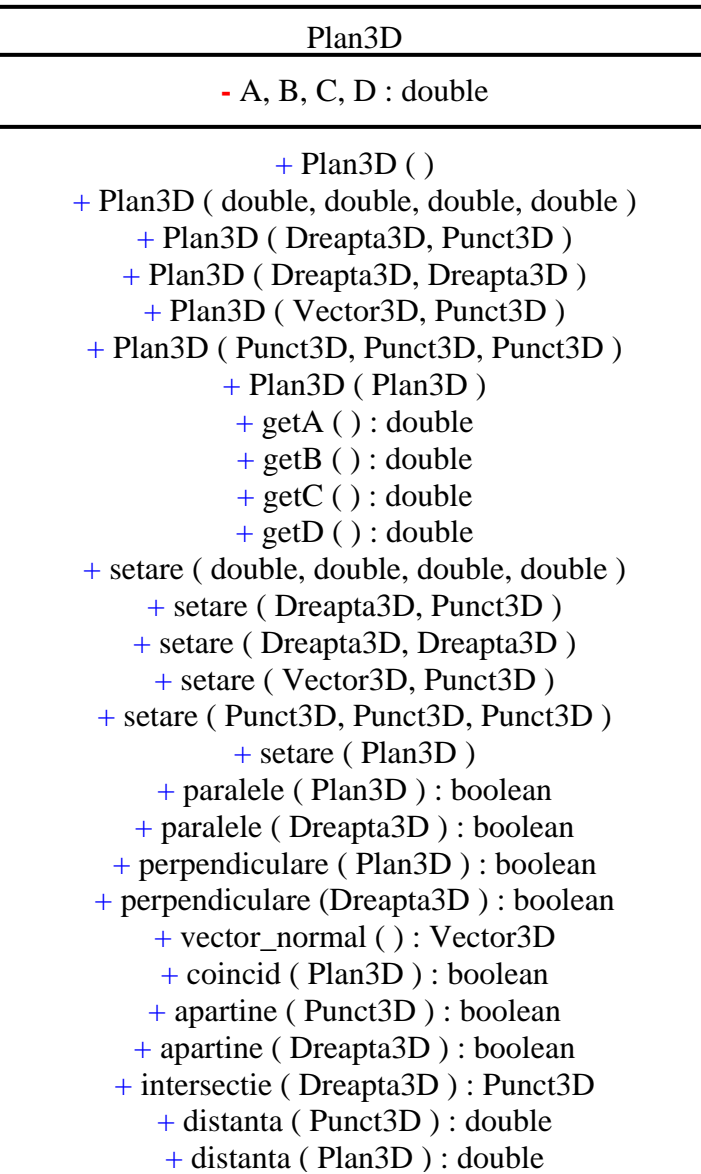

Diagrama clasei *Elicoid*

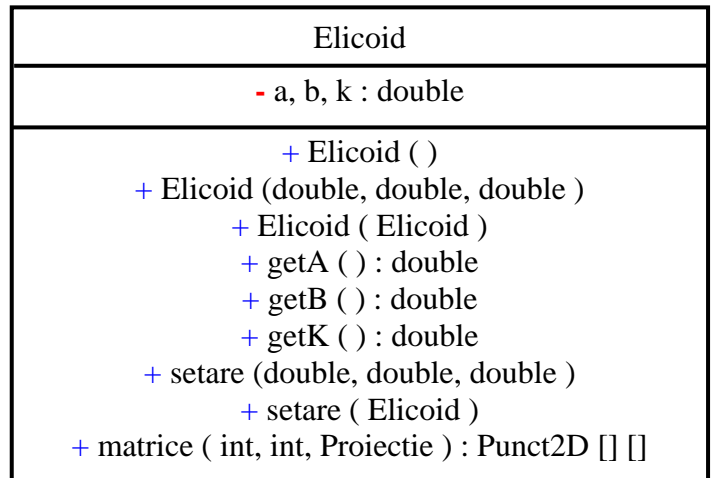

Elipsoid

# a, b, c : double # C : Punct3D

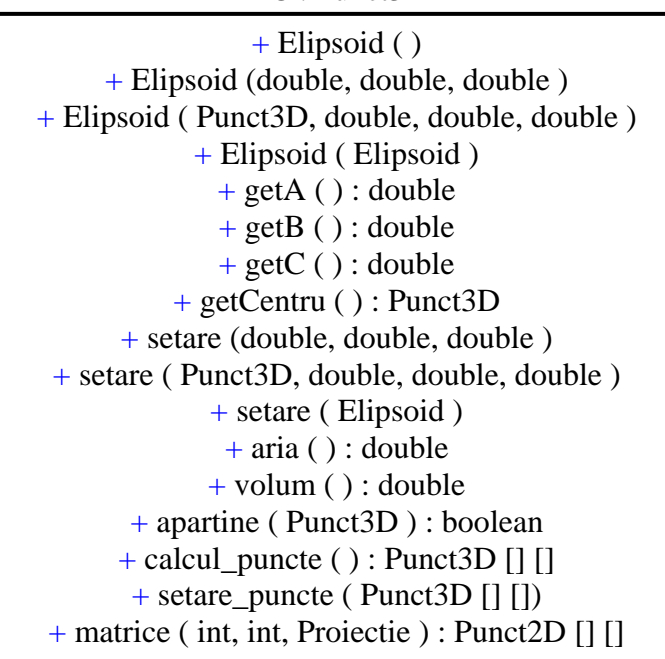

# Diagrama clasei *Hiperboloid*

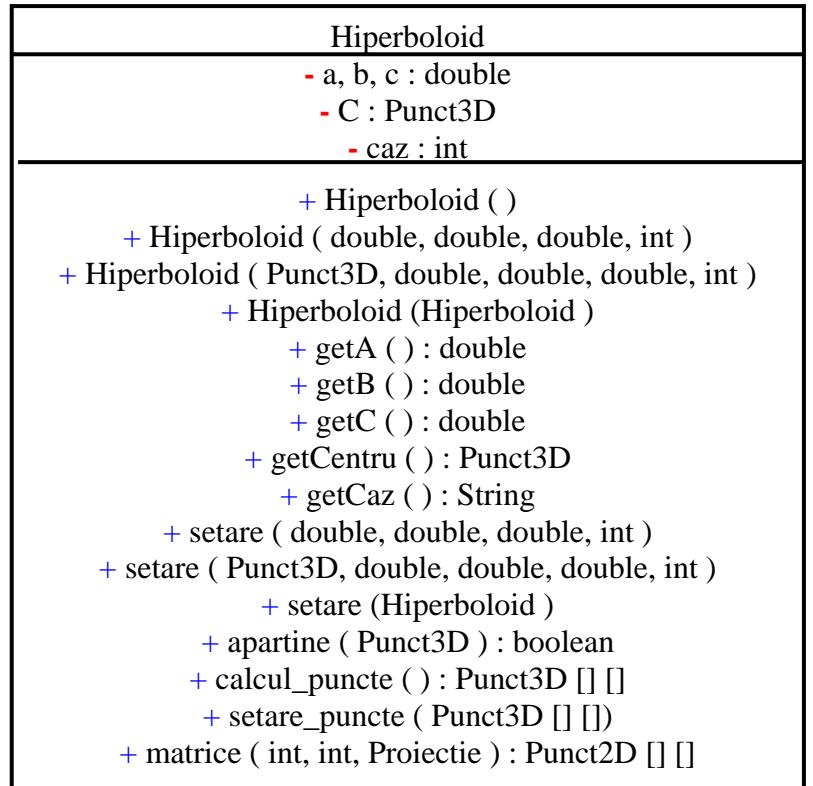

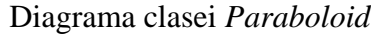

| Paraboloid                                          |
|-----------------------------------------------------|
| $-a, b, p: double$                                  |
| $\overline{\phantom{a}}$ V : Punct 3D               |
| $-$ caz : int                                       |
| $+$ Paraboloid ()                                   |
| + Paraboloid (double, double, double, int)          |
| + Paraboloid (Punct3D, double, double, double, int) |
| + Paraboloid (Paraboloid)                           |
| $+$ getA () : double                                |
| $+$ getB () : double                                |
| $+ getP(): double$                                  |
| + getVarf () : Punct3D                              |
| $+$ getCaz (): String                               |
| $+$ setare (double, double, double, int)            |
| + setare (Punct3D, double, double, double, int)     |
| + setare (Paraboloid)                               |
| + apartine (Punct3D) : boolean                      |
| $+$ calcul_puncte () : Punct3D [] []                |
| $+$ setare_puncte (Punct3D [] [])                   |
| $+$ matrice (int, int, Projectie) : Punct2D [] []   |

Diagrama clasei *Pseudo*s*fera*

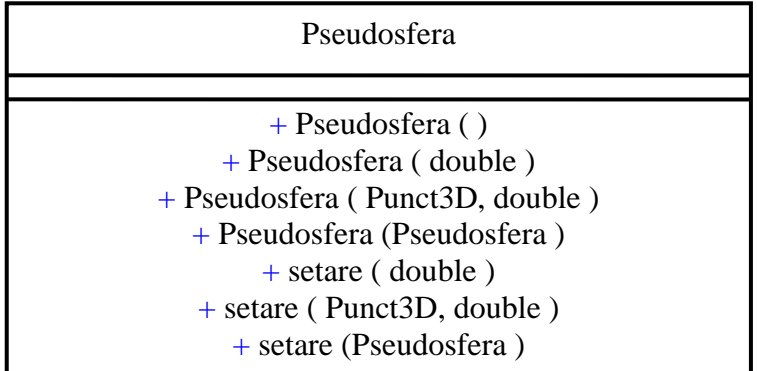

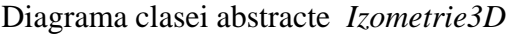

J.

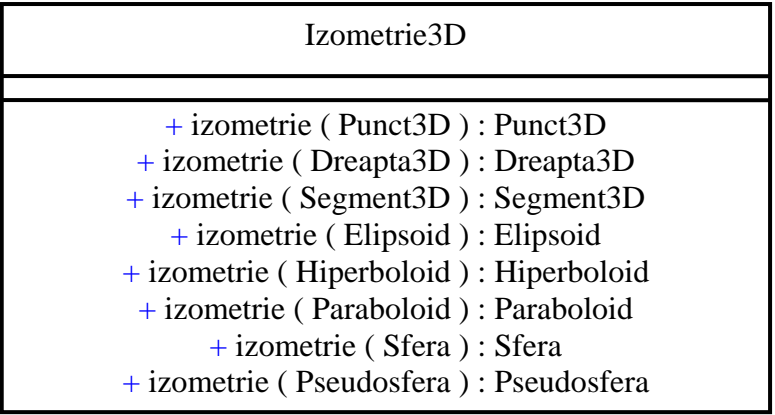

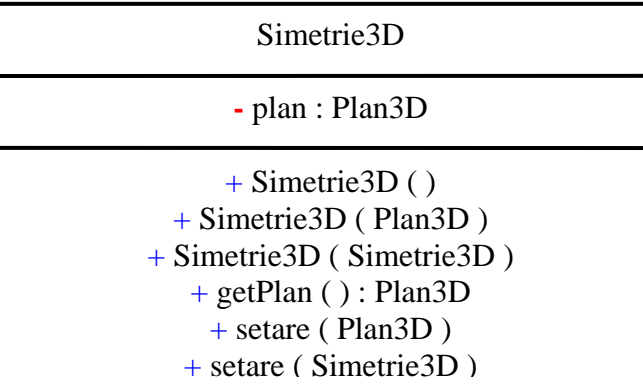

Diagrama clasei *Rotatie3D*

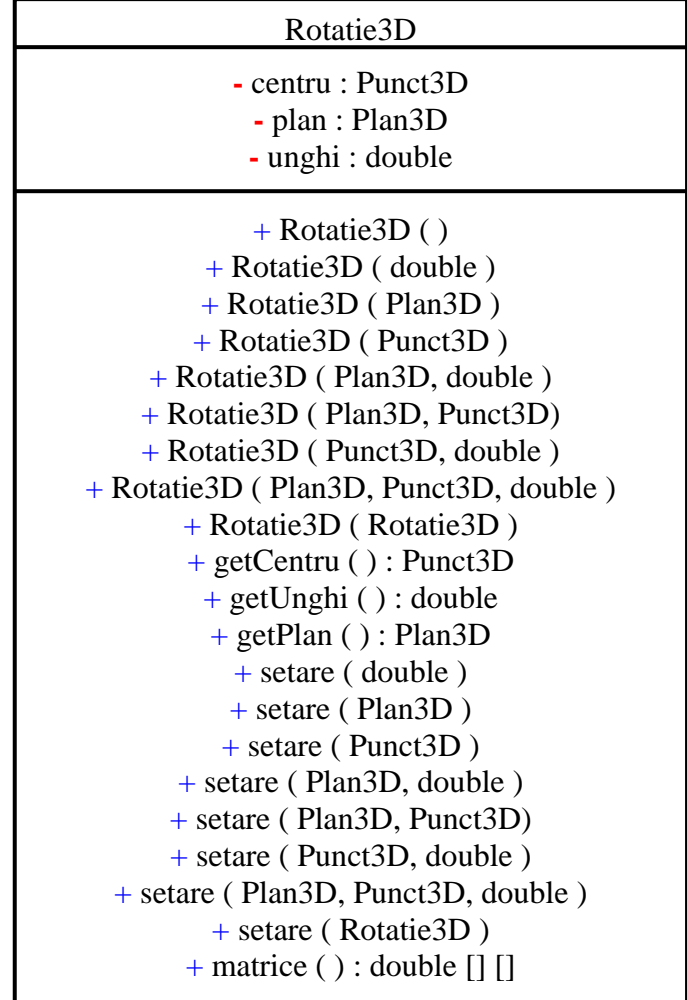

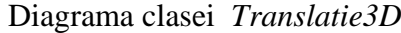

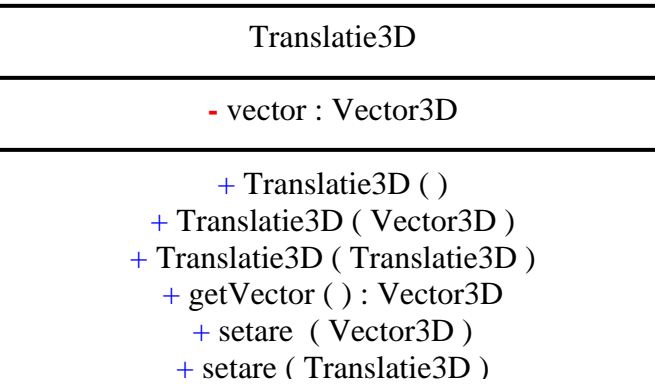

Diagrama clasei *Proiectie*

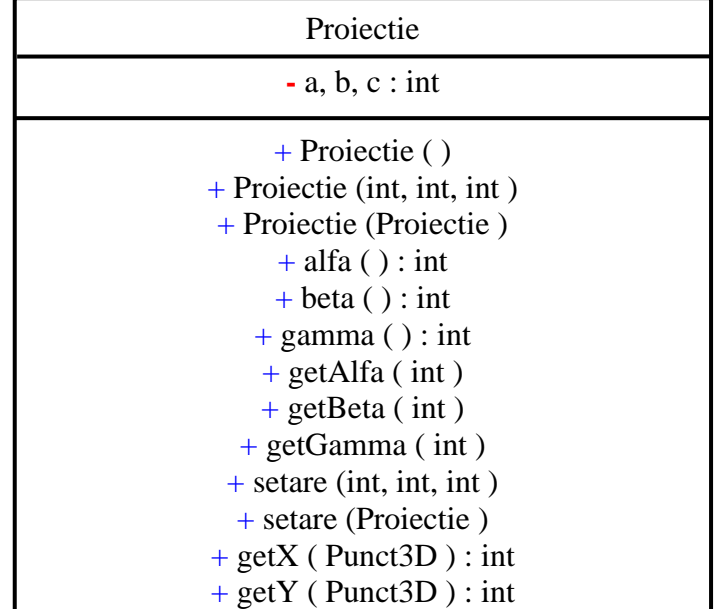

# **ANEXA 2**

## Clasa **Dreapta2D**

public class Dreapta2D extends Element2D { private double A,B,C; /coeficientii din ecuatia unei drepte private double m,n; //panta unei drepte si ordonata la origine private int ind; //metode //constructori public Dreapta2D() {  $A=0$ ;  $B=1$ :  $C=0$ ;  $m=0;$  $n=0$ ; ind=2; tip="Dreapta"; } public Dreapta2D(Punct2D A1,Punct2D B1){ double dx,dy;  $dx=A1.getX() - B1.getX();$  $dy=A1.getY() - B1.getY();$ if  $(dx == 0)$  { ind=3; //dreapta verticala  $A=1$ ;  $B=0;$  $C = -A1.getX()$ ; m=Double.POSITIVE\_INFINITY; n=Double.POSITIVE\_INFINITY; } else if  $(dy==0)$ { ind=2; //dreapta orizontala  $m=0;$  $n=A1.getY()$ ;  $A=0$ ;  $B=1;$  $C=-n;$  } else { ind=1; //dreapta oblica m=dy/dx; n=A1.getY()-m\*A1.getX(); A=-m;  $B=1;$  $C=-n$ ; } tip="Dreapta"; } public Dreapta2D(Punct2D A1, double m1){ if (m1==Double.POSITIVE\_INFINITY) {

```
 ind=3; //dreapta verticala 
                     A=1:
                     B=0;C = -A1.getX();
                      m=Double.POSITIVE_INFINITY; 
                      n=Double.POSITIVE_INFINITY; 
 } 
             else if (m1 == 0) ind=2; //dreapta orizontala 
                     m=0;n=A1.getY();
                     A=0;B=1;
                      C=-n; 
 } 
              else { 
                      ind=1; //dreapta oblica 
                      m=m1; 
                     n=A1.getY()-m*A1.getX();
                      A=-m; 
                     B=1;
                      C=-n; 
 } 
              tip="Dreapta"; 
        } 
       public Dreapta2D(double a,double b,double c){ 
               A=a; 
             B=b;C=c; if (A==0){ //dreapta orizontala 
                     m=0;n=-C/B;
                     ind=2;
 } 
              else if (B==0){ //dreapta verticala 
                 ind=3; 
                 m=Double.POSITIVE_INFINITY; 
                 n=Double.POSITIVE_INFINITY; 
 } 
              else { //dreapta oblica 
                    ind=1;
                     m = -A/B;
                     n=-C/B; } 
              tip="Dreapta"; 
 } 
       public Dreapta2D(Vector2D v) { 
             if (v.get_p()==0) { //dreapta verticala
                 ind=3; 
                 m=Double.POSITIVE_INFINITY; 
                 n=Double.POSITIVE_INFINITY; 
                A=1;B=0;
                 C=-v.getOrigine().getX(); 
 } 
              else if (v.get_q()==0) { //dreapta orizontala 
                  ind=2;
```

```
A=0:
                 B=1:
                  C=-v.getOrigine().getY(); 
                  m=0; 
                 n=-C/B; } 
               else { 
                  ind=1; 
                 A = -v.get_q() / v.get_p();
                 B=1;
                  C=-v.getOrigine().getY()+v.get_q()*v.getOrigine().getX()/v.get_p(); 
                 m = -A/B;
                 n=-C/B;
 } 
        } 
        public Dreapta2D(Punct2D P, double p, double q) { 
              if (p == 0) { //dreapta verticala
                  ind=3; 
                  m=Double.POSITIVE_INFINITY; 
                  n=Double.POSITIVE_INFINITY; 
                 A=1;
                 B=0;C=-P.getX(); } 
              else if (q == 0) { //dreapta orizontala
                  ind=2; 
                 A=0;
                 B=1;C=-P.getY(); m=0; 
                 n=-C/B; } 
               else { 
                  ind=1; 
                 A=-q/p;B=1;
                 C=-P.getY()+q*P.getX()/p;m=A/B;
                 n=-C/B; } 
        } 
        public Dreapta2D(Dreapta2D d){ 
              A=d.A;B=d.B;C=d.C; m=d.m; 
               n=d.n; 
               ind=d.ind; 
               tip="Dreapta"; 
       culoare=d.culoare; 
        stil=d.stil; 
        } 
         //functii de acces 
        public double getPanta(){ 
               return m; 
        } 
        public double getOrdonata(){
```

```
 return n; 
        } 
        public double getA(){ 
                return A; 
        } 
        public double getB(){ 
                return B; 
        } 
        public double getC(){ 
                return C; 
        } 
        public int getIndicator(){ 
                return ind; 
        } 
        public Vector2D vector_director() { 
               Punct2D P=new Punct2D();
                double p,q; 
                if (ind==3) { //dreapta verticala 
                        P.setare(-C,0); 
                        p=0; 
                       q=1; } 
                else if (ind==2) { //dreapta orizontala 
                        P.setare(0,-C); 
                       p=1;
                        q=0; 
 } 
                else { 
                       P.\text{setare}(0,-C/B); p=1; 
                       q = -A/B;
 } 
                return new Vector2D(P,p,q); 
        } 
         //modificatori 
        public void setare(Punct2D A1,Punct2D B1){ 
                double dx,dy; 
               dx=A1.getX() - B1.getX();
               dy=A1.getY() - B1.getY();
               if (dx == 0) {
                        ind=3; //dreapta verticala 
                       A=1;
                       B=0;
                       C = -A1.getX();
                        m=Double.POSITIVE_INFINITY; 
                        n=Double.POSITIVE_INFINITY; 
 } 
               else if (dy==0){
                        ind=2; //dreapta orizontala 
                       m=0;
                       n=A1.getY();
                       A=0;B=1;
                        C=-n; 
 } 
                else { 
                        ind=1; //dreapta oblica
```

```
 m=dy/dx; 
                      n=A1.getY()-m*A1.getX(); 
                     A = -m;
                     B=1;C=-n; } 
       } 
       public void setare(Punct2D A1, double m1){ 
         if (m1==Double.POSITIVE_INFINITY) { 
                     ind=3; //dreapta verticala 
                     A=1;B=0;C = -A1.getX();
                      m=Double.POSITIVE_INFINITY; 
                      n=Double.POSITIVE_INFINITY; 
 } 
             else if (m1 == 0) ind=2; //dreapta orizontala 
                     m=0;
                     n=A1.getY();
                     A=0;
                     B=1;C=-n; } 
              else { 
                      ind=1; //dreapta oblica 
                     m=m1;
                     n=A1.getY()-m*A1.getX();
                     A=-m;B=1; C=-n; 
 } 
       } 
       public void setare(double a,double b,double c){ 
              A=a; 
             B=b;C=c;if (A==0) //dreapta orizontala
                      m=0; 
                    n=-C/B; ind=2; 
 } 
              else if (B==0){ //dreapta verticala 
                 ind=3; 
                 m=Double.POSITIVE_INFINITY; 
                 n=Double.POSITIVE_INFINITY; 
 } 
              else { //dreapta oblica 
                    ind=1;
                     m = -A/B;
                     n=-C/B;
 } 
       } 
       public void setare(Vector2D v) { 
             if (v.get_p()=0) { //dreapta verticala
                 ind=3; 
                 m=Double.POSITIVE_INFINITY;
```

```
 n=Double.POSITIVE_INFINITY; 
                A=1:
                B=0;
                 C=-v.getOrigine().getX(); 
 } 
               else if (v.get_q()==0) { //dreapta orizontala 
                 ind=2; 
                A=0:
                B=1;
                 C=-v.getOrigine().getY(); 
                 m=0; 
                n=-C/B; } 
               else { 
                ind=1;
                 A=-v.get_q()/v.get_p(); 
                B=1;
                 C=-v.getOrigine().getY()+v.get_q()*v.getOrigine().getX()/v.get_p(); 
                m = -A/B;
                n=-C/B; } 
        } 
       public void setare(Punct2D P, double p, double q) { 
               if (p==0) { //dreapta verticala 
                 ind=3; 
                 m=Double.POSITIVE_INFINITY; 
                 n=Double.POSITIVE_INFINITY; 
                A=1;B=0;
                C=-P.getX(); } 
               else if (q==0) { //dreapta orizontala 
                 ind=2; 
                A=0;B=1;
                C=-P.getY();m=0;
                n=-C/B; } 
               else { 
                ind=1;
                A=-q/p;B=1;
                C=-P.getY()+q*P.getX()/p;m=A/B;
                 n=-C/B; 
 } 
        } 
       public void setare(Dreapta2D d){ 
              A=d.A;B=d.B:
               C=d.C; 
               m=d.m; 
               n=d.n; 
               ind=d.ind; 
               tip="dreapta"; 
               culoare=d.culoare;
```

```
 stil=d.stil; 
        } 
         //verifica daca doua drepte sunt paralele 
        public boolean paralele(Dreapta2D D){ 
                return m==D.m; 
         } 
         //verifica daca doua drepte sunt perpendicuare 
        public boolean perpendiculare(Dreapta2D D){ 
                boolean cod=false; 
               if (ind==3 && D.ind==2) cod=true;
               if (ind==2 && D.ind==3) cod=true;
               if (ind==1 && D.ind==1 && m*D.m==-1) cod=true;
                return cod; 
        } 
         //determina paralela la dreapta data ce trece printr-un punct dat 
        public Dreapta2D paralela(Punct2D p){ 
          Dreapta2D d=new Dreapta2D(p,m);
           return d; 
         } 
         //determina perpendiculara pe dreapta data ce trece printr-un punct dat 
        public Dreapta2D perpendiculara(Punct2D p){ 
                double m1; 
                if(m==Double.POSITIVE_INFINITY) m1=0; 
                else if (m==0) m1=Double.POSITIVE_INFINITY; 
               else ml = -1/m;
               Dreapta2D d=new Dreapta2D(p,m1);
                return d; 
         } 
         //verifica daca punctul transmis ca parametru apartine dreptei curente 
        public boolean apartine(Punct2D p){ 
                boolean cod=false; 
                double x,y; 
               if (ind==2)if (p.getY() == n) cod=true;
               if (ind==3)if ( p.getX() = -C-2 \& p.getX() \le -C+2 ) cod=true;
               if (ind==1) {
               int i=-3,j;
               while (i \leq 3 \&\&!cod) {
                       x=p.getX()+i;i=-3;
                       while (j \le 3 \&\&!cod){
                               y=p.getY()+j;if (A*x+B*y+C=-4 &amp; &amp; A*x+B*y+C<=4) \text{ cod}=\text{true};j_{++};
 } 
                       i++;
 } 
 } 
                return cod; 
 } 
          //returneaza punctul de intersectie a doua drepte neparalele 
        public Punct2D intersectie(Dreapta2D d){ 
               Punct2D p=new Punct2D();
                double dx,dy; 
               dx=-C*d.B+d.C*B;dy = A*d.B-d.A*B;
```

```
 p.setX(dx/dy); 
        if (ind==3) p.setY(d.m*p.getX() + d.n);else p.setY(m*p.getX()+n); return p; 
 } 
  //returneaza distanta de la punctul dat ca parametru la dreapta curenta 
 public double distanta(Punct2D P){ 
        Dreapta2D d=new Dreapta2D(perpendiculara(P));
        Punct2D M=new Punct2D(intersectie(d).getX(),intersectie(d).getY());
         double dist=P.distanta(M); 
         return dist; 
 } 
  //verifica coincidenta a doua drepte 
 public boolean coincid(Dreapta2D d){ 
         boolean cod; 
         if (ind!=d.ind) cod=false; 
         else if (ind==3)//drepte verticale 
           if (C/A==d.C/d.A) cod=true; 
           else cod=false; 
           else if (ind==2)//drepte orizontale 
           if (C/B = d.C/d.B) cod=true;
            else cod=false; 
            else //drepte oblice 
             if (m==d.m&&n==d.n) cod=true; 
             else cod=false; 
         return cod; 
 } 
  // verifica concurenta a trei drepte 
 public boolean concurente(Dreapta2D d1, Dreapta2D d2){ 
   boolean cod; 
  if (A*d1.B-d1.A*B==0&&A*d2.B-d2.A*B==0&&d1.A*d2.B-d2.A*d1.B==0) cod=false; else 
   if (A*d1.B*d2.C+d1.A*d2.B*C+d2.A*B*d1.C-d2.A*d1.B*C-A*d2.B*d1.C-d1.A*B*d2.C!=0) 
   cod=false; 
   else cod=true; 
   return cod; 
 } 
  //determina unghiul pe care il face dreapta cu axa Ox 
 public double unghi(){ 
         double u; 
        if (ind==2) u=0;
        else if (ind==3) u=90;
         else //u=180*Math.atan(m)/Math.PI; 
         u=Math.toDegrees(Math.atan(m)); 
         return u; 
 } 
  //determina unghiul dintre doua drepte 
 public double unghi(Dreapta2D d){ 
         double u=Math.abs(unghi()-d.unghi()); 
         if (u>90) u=180-u; 
         return u; 
 } 
  //returneaza o extremitate a segmentului de dreapta ce se incadreaza intr-un dreptunghi 
 public Punct2D punct1(int a,int b){ 
         Punct2D D=new Punct2D(); 
        if (B == 0) {
                D.setX(-C/A);
```

```
D.setY(0); } 
            else { 
                D.setX(0);D.setY(-C/B); } 
            return D;
```
}

 //returneaza cealalta extremitate a segmentului de dreapta ce se incadreaza intr-un dreptunghi public Punct2D punct2(int a,int b){

```
Punct2D D=new Punct2D();
             if (B == 0) {
                     D.setX(-C/A); 
                     D.setY(b); 
 } 
              else { 
                    D.setX(a);D.setY((-A*a-C)/B); } 
              return D;
```

```
 }
```
 //returneaza o extremitate a segmentului de dreapta ce se incadreaza intr-un dreptunghi de lungimi 2a si 2b

```
 public Punct2D punct11(int a,int b){ 
       Punct2D D=new Punct2D();
```

```
if (B == 0) {
                    D.setX(-C/A); 
                   D.setY(-b); } 
             else { 
                   D.setX(-a);D.setY((a*A-C)/B); } 
             return D;
```

```
 }
```
 //returneaza cealalta extremitate a segmentului de dreapta ce se incadreaza intr-un dreptunghi de lungimi 2a si 2b

```
 public Punct2D punct22(int a,int b){ 
                Punct2D D=new Punct2D(); 
               if (B == 0) {
                       D.setX(-C/A);D.setY(b); } 
                else { 
                       D.setX(a);D.setY((-A*a-C)/B); } 
                return D; 
        } 
        //metoda de desenare a elementului geometric 
        public void desenare(Graphics2D g, int latime, int inaltime) { 
                figura=new GeneralPath(); 
                int a,b,xe,ye; 
               a=(int)(latime/2); b=(int)(inaltime/2); 
                xe=Desen3D.xecran(latime,a,punct11(latime,inaltime).getX()); 
                ye=Desen3D.yecran(inaltime,b,punct11(latime,inaltime).getY());
```
 figura.moveTo(xe,ye); xe=Desen3D.xecran(latime,a,punct22(latime,inaltime).getX()); ye=Desen3D.yecran(inaltime,b,punct22(latime,inaltime).getY()); figura.lineTo(xe,ye); g.setColor(culoare); g.setStroke(stil); g.draw(figura);

#### } }

## Clasa **Triunghi2D**

```
public class Triunghi2D extends Poligon2D { 
        //metode 
         //constructori 
        public Triunghi2D() { 
               nr=3;
                V=new Punct2D[3]; 
               V[0]=new Punct2D(10,0);
               V[1]=new Punct2D(0,30);
               V[2]=new Punct2D(-10,0);
               for (int i=0;i<nr-1;i++) sg[i]=new Segment2D(V[i],V[i+1]);
               sg[nr-1] = new Segment2D(V[nr-1], V[0]);for (int i=1;i<n-1;i++) U[i]=new Unghi2D(V[i], V[i-1], V[i+1]);
               U[0]=new Unghi2D(V[0], V[nr-1], V[1]);
               U[nr-1]=new Unghi2D(V[nr-1],V[nr-2],V[0]);
                tip="Triunghi"; 
 } 
        public Triunghi2D(Punct2D[] P) { 
               super(3,P); tip="Triunghi"; 
         } 
        public Triunghi2D(Punct2D P1, Punct2D P2, Punct2D P3) { 
               nr=3;
                V=new Punct2D[3]; 
                V[0]=new Punct2D(P1); 
                V[1]=new Punct2D(P2); 
                V[2]=new Punct2D(P3); 
               for (int i=0;i<nr-1;i++) sg[i]=new Segment2D(V[i],V[i+1]);
                sg[nr-1]=new Segment2D(V[nr-1],V[0]); 
               for (int i=1;i<n-1;i++) U[i]=new Unghi2D(V[i], V[i-1], V[i+1]);
               U[0]=new Unghi2D(V[0],V[nr-1],V[1]);
               U[nr-1]=new Unghi2D(V[nr-1],V[nr-2],V[0]);
                tip="Triunghi"; 
 } 
        public Triunghi2D(int caz, double a, double b, double c) { 
               nr=3;
                V=new Punct2D[3]; 
               if (caz==1) { //cazul LLL
                  V[0]=new Punct2D(0,0);
                  V[1]=new Punct2D(a,0);
                  double u=(a^*a+c^*c-b^*b)/(2^*a^*c);
                   double u1=Math.acos(u); 
                  V[2]=new Punct2D(c^*u, c^*Math.sin(u1));
 }
```

```
else if (caz==2) { //cazul LUL
                 V[0]=new Punct2D(0,0);
                 V[1]=new Punct2D(a,0);
                 double u=180-b;
              V[2]=new Punct2D(a+c*Math.cos(Math.toRadians(u)), c*Math.sin(Math.toRadians(u)));
 } 
               else { //cazul ULU 
                 V[0]=new Punct2D(0,0);
                 V[1]=new Punct2D(b,0);
                  double lat=b*Math.sin(Math.toRadians(c))/Math.sin(Math.toRadians(180-a-c)); 
                V[2]=new Punct2D(lat*Math.cos(Math.toRadians(a)),lat*Math.sin(Math.toRadians(a))); 
 } 
              for (int i=0;i<n-1;i++) sg[i]=new Segment2D(V[i],V[i+1]);
               sg[nr-1]=new Segment2D(V[nr-1],V[0]); 
              for (int i=1;i<nr-1;i++) U[i]=new Unghi2D(V[i],V[i-1],V[i+1]);
              U[0]=new Unghi2D(V[0],V[nr-1],V[1]);
              U[nr-1] = new Unghi2D(V[nr-1], V[nr-2], V[0]); tip="Triunghi"; 
 } 
        public Triunghi2D(Triunghi2D T) { 
               nr=T.nr; 
               V=new Punct2D[nr]; 
               sg=new Segment2D[nr]; 
               U=new Unghi2D[nr]; 
              for (int i=0:i\leq nr:i++)
 { 
                 V[i]=new Punct2D(T.V[i]); 
                 sg[i]=new Segment2D(T.sg[i]); 
                U[i]=new Unghi2D(T.U[i]);
 } 
               tip="Triunghi"; 
 } 
        //functii modificator 
        public void setare(Punct2D P1, Punct2D P2, Punct2D P3) { 
               V[0]=new Punct2D(P1); 
               V[1]=new Punct2D(P2); 
               V[2]=new Punct2D(P3); 
              for (int i=0;i<nr-1;i++) sg[i]=new Segment2D(V[i],V[i+1]);
              sg[nr-1] = new Segment2D(V[nr-1], V[0]);
              for (int i=1;i<nr-1;i++) U[i]=new Unghi2D(V[i],V[i-1],V[i+1]);
              U[0]=new Unghi2D(V[0], V[nr-1], V[1]);
              U[nr-1] = new Unghi2D(V[nr-1], V[nr-2], V[0]); } 
        public void setare(int caz, double a, double b, double c) { 
              if (caz==1) { //cazul LLL
                 V[0]=new Punct2D(0,0);
                 V[1]=new Punct2D(a,0);
                 double u=(a^*a+c^*c-b^*b)/(2^*a^*c);
                  double u1=Math.acos(u); 
                 V[2]=new Punct2D(c^*u, c^*Math,sin(u1));
 } 
              else if (caz==2) { //cazul LUL
                 V[0]=new Punct2D(0,0);
                 V[1]=new Punct2D(a,0);
                  double u=180-b; 
              V[2]=new Punct2D(a+c*Math.cos(Math.toRadians(u)), c*Math.sin(Math.toRadians(u)));
 }
```

```
 else { //cazul ULU 
                    V[0]=new Punct2D(0,0);
                    V[1]=new Punct2D(b,0);
                     double lat=b*Math.sin(Math.toRadians(c))/Math.sin(Math.toRadians(180-a-c)); 
                   V[2]=new Punct2D(lat*Math.cos(Math.toRadians(a)),lat*Math.sin(Math.toRadians(a))); 
 } 
                 for (int i=0;i<n-1;i++) sg[i]=new Segment2D(V[i],V[i+1]);
                 sg[nr-1] = new Segment2D(V[nr-1], V[0]);
                 for (int i=1;i<nr-1;i++) U[i]=new Unghi2D(V[i],V[i-1],V[i+1]);
                 U[0]=new Unghi2D(V[0], V[nr-1], V[1]);
                 U[nr-1] = new Unghi2D(V[nr-1], V[nr-2], V[0]); } 
         public void setare(Triunghi2D T) { 
                 super.setare(T);
 } 
         //determina aria triunghiului 
         public double arie() { 
                  double a,b,c,S,p; 
                  a=sg[0].getLungime(); 
                  b=sg[1].getLungime(); 
                  c=sg[2].getLungime(); 
                 p=(a+b+c)/2;S=Math.sqrt(p*(p-a)*(p-b)*(p-c));
                  return S; 
          } 
         //verifica daca doua triunghiuri sunt asemenea 
         public boolean asemenea(Triunghi2D T) { 
                  boolean cod=false; 
                  double a1,b1,c1,a2,b2,c2; 
                  a1=sg[0].getLungime(); 
                  b1=sg[1].getLungime(); 
                 c1 = sg[2] . getLungime;
                 a2=T.\text{sg}[0].getLungime;
                  b2=T.sg[1].getLungime(); 
                  c2=T.sg[2].getLungime(); 
                 if (a1/a2==b1/b2 && a1/a2==c1/c2) cod=true;
                 if \left( \frac{a1}{a2} = b1}{c2} \& \& \frac{a1}{a2} = c1}{b2} \right) \text{cod} = \text{true};if (a1/b2==b1/a2 && a1/b2==c1/c2) cod=true;
                 if (a1/b2==b1/c2 \& a1/b2=-c1/a2) \text{ cod}=true;
                 if \left( \frac{a1}{c2} = b1/a2 \&\& \frac{a1}{c2} = c1/b2 \right) \text{cod} = \text{true};if \left( \frac{a1}{c2} = b1/b2 \& \& \frac{a1}{c2} = c1/c2 \right) \text{cod} = \text{true}; return cod; 
          } 
         //verifica daca doua triunghiuri coincid 
         public boolean coincid(Triunghi2D t) { 
                 return V[0].coincid(t.V[0]) & \& V[1].coincid(t.V[1]) & \& V[2].coincid(t.V[2]);
 } 
         //verifica daca triunghiul este isoscel 
         public boolean isoscel() { 
         return sg[0].getLungime()==sg[1].getLungime() || sg[0].getLungime()==sg[2].getLungime() || 
sg[1].getLungime()==sg[2].getLungime(); 
 } 
         //verifica daca triunghiul este echilateral 
         public boolean echilateral() { 
         return sg[0].getLungime()==sg[1].getLungime() && sg[0].getLungime()==sg[2].getLungime(); 
 } 
         //verifica daca triunghiul este dreptunghic
```

```
 public boolean dreptunghic() { 
                 return U[0].getMasura()==90 || U[1].getMasura()==90 || U[2].getMasura()==90; 
         } 
         //verifica daca triunghiul este obtuzunghic 
         public boolean obtuzunghic() { 
                 return U[0].getMasura()>90 || U[1].getMasura()>90 || U[2].getMasura()>90; 
 } 
         //verifica daca triunghiul este ascutitunghic 
         public boolean ascutitunghic() { 
                 return !dreptunghic() && !obtuzunghic(); 
         } 
         //determina mediatoarea unei laturi specificate a triunghiului 
         public Dreapta2D mediatoare(Segment2D s) { 
                 return new Dreapta2D(s.mediatoare()); 
 } 
         //determina piciorul bisectoarei interioare a unui unghi specificat al triunghiului 
         public Punct2D picior_bisectoare(Punct2D p) { 
                int i=0;
                if (p.coincid(V[0])) i=1;
                if (p.coincid(V[1])) i=2;
                if (p.coincid(V[2])) i=0;
                 double x,y,k; 
                if (i == 1) {
                        k=V[0].distanta(V[1])/V[0].distanta(V[2]);
                        x=(V[1].getX() + k*V[2].getX())/(1+k);y=(V[1].getY() + k*V[2].getY())/(1+k); } 
                else if (i==2) {
                        k=V[1].distanta(V[2])/V[1].distanta(V[0]);
                        x=(V[2].getX() + k*V[0].getX())/(1+k);y=(V[2].getY() + k*V[0].getY())/(1+k); } 
                 else { 
                        k=V[2].distanta(V[0])/V[2].distanta(V[1]);
                        x=(V[0].getX() + k*V[1].getX())/(1+k); y=(V[0].getY()+k*V[1].getY())/(1+k); 
 } 
                return new Punct2D(x,y);
 } 
        //determina bisectoarea interioara a unui unghi specificat al triunghiului 
         public Semidreapta2D bisectoare_int(Punct2D p) { 
                 return new Semidreapta2D(p,picior_bisectoare(p)); 
         } 
        //determina lungimea bisectoarei interioare dusa dintr-un varf dat al triunghiului 
         public double lungime_bisectoare(Punct2D p) { 
                 double lung; 
                 if (p.coincid(V[0])) 
                  lung=sg[2].lungime()*sg[0].lungime()*(1-(sg[1].lungime()/(sg[2].lungime() 
        +sg[0].lungime()))*(sg[1].lungime()/(sg[2].lungime()+sg[0].lungime())));
                 else if (p.coincid(V[1])) 
                       lung=sg[1].lungime()*sg[0].lungime()*(1-(sg[2].lungime()/(sg[1].lungime() 
+sg[0].lungime()))*(sg[2].lungime()/(sg[1].lungime()+sg[0].lungime()))); 
                 else lung=sg[1].lungime()*sg[2].lungime()*(1-(sg[0].lungime()/(sg[1].lungime() 
+sg[2].lungime()))*(sg[0].lungime()/(sg[1].lungime()+sg[2].lungime()))); 
                 return lung; 
         }
```
//determina bisectoare exterioara a unui unghi specificat al triunghiului

```
 public Semidreapta2D bisectoare_ext(Punct2D p) { 
                Semidreapta2D bint=new Semidreapta2D(bisectoare_int(p));
                 double u=bint.getUnghi(); 
                 return new Semidreapta2D(bint.getOrigine(),u+90); 
         } 
        //determina mediana dusa dintr-un varf dat al triunghiului 
        public Segment2D mediana(Punct2D p) { 
                int i=0:
                if (p.apartine(V[0])) i=1;
                if (p.apartine(V[1])) i=2;
                if (p.apartine(V[2])) i=0;
                Punct2D M=new Punct2D(sg[i].mijloc()); 
                 return new Segment2D(p,M); 
         } 
        //determina linia mijlocie determinata de o latura a triunghiului 
        public Segment2D linie_mijlocie(Segment2D s) { 
                 Segment2D lm; 
                 if (s.coincid(sg[0])) lm=new Segment2D(sg[1].mijloc(),sg[2].mijloc()); 
                else if (s.\text{coincid}(sg[1])) lm=new Segment2D(sg[0].\text{mijloc}(s,g[2].\text{mijloc}(s));
                 else lm=new Segment2D(sg[1].mijloc(),sg[0].mijloc()); 
                 return lm; 
         } 
        //determina piciorul simedianei dusa dintr-un varf dat al triunghiului 
        public Punct2D picior_simediana(Punct2D p) { 
               int i=0:
                if (p.apartine(V[0])) i=1;
                if (p.apartine(V[1])) i=2;
                if (p.apartine(V[2])) i=0;
                Punct2D M=new Punct2D(sg[i].mijloc());
                 double x,y,k; 
                if (i == 1) {
                        k=V[0].distanta(V[1])/V[0].distanta(V[2]);
                        x=(V[1].getX() + k*V[2].getX())/(1+k); y=(V[1].getY()+k*V[2].getY())/(1+k); 
 } 
                else if (i==2) {
                         k=V[1].distanta(V[2])/V[1].distanta(V[0]); 
                        x=(V[2].getX() + k*V[0].getX())/(1+k);y=(V[2].getY() + k*V[0].getY())/(1+k); } 
                 else { 
                        k=V[2].distanta(V[0])/V[2].distanta(V[1]);
                         x=(V[0].getX()+k*V[1].getX())/(1+k); 
                        y=(V[0].getY() + k*V[1].getY())/(1+k); } 
                Punct2D D=new Punct2D(x,y);
                 Simetrie2D s=new Simetrie2D(D); 
                 return new Punct2D(s.izometrie(M)); 
         } 
        //determina simediana dusa dintr-un varf dat al triunghiului 
        public Segment2D simediana(Punct2D p) { 
                 return new Segment2D(p,picior_simediana(p)); 
 } 
        //determina inaltimea care trece printr-un varf dat al triunghiului 
        public Dreapta2D inaltime(Punct2D p) { 
               int i=0;
                if (p.\text{coincid}(V[0])) i=1;
```

```
if (p.coincid(V[1])) i=2;
                if (p.coincid(V[2])) i=0;
                return new Dreapta2D(sg[i].getSuport().perpendiculara(p));
         } 
        //determina lungimea inaltimii dusa dintr-un varf dat al triunghiului 
        public double lungime_inaltime(Punct2D p) { 
                 double lung; 
                if (p.coincid(V[0])) lung=2*arie()/sg[1].lungime();
                else if (p.\text{coincid}(V[1])) lung=2*\text{arie}()/sg[2].lungime();
                 else lung=2*arie()/sg[0].lungime(); 
                 return lung; 
         } 
        //determina piciorul inaltimii care trece printr-un varf dat al triunghiului 
        public Punct2D picior_inaltime(Punct2D p) { 
                int i=0;
                if (p.\text{coincid}(V[0])) i=1;
                if (p.coincid(V[1])) i=2;
                if (p.\text{coincid}(V[2])) i=0;
                 return new Punct2D(inaltime(p).intersectie(new Dreapta2D(sg[i].getSuport()))); 
         } 
        //determina punctul de intersectie al mediatoarelor 
        public Punct2D O() { 
                 Dreapta2D d1=new Dreapta2D(sg[0].mediatoare()); 
                 Dreapta2D d2=new Dreapta2D(sg[1].mediatoare()); 
                 Punct2D o=new Punct2D(d1.intersectie(d2)); 
                 return o; 
         } 
        //determina punctul de intersectie al bisectoarelor interioare 
        public Punct2D I() { 
                Dreapta2D d1=new Dreapta2D(V[0],picior_bisectoare(V[0]));
                Dreapta2D d2=new Dreapta2D(V[1],picior_bisectoare(V[1]));
                Punct2D i=new Punct2D(d1.intersectie(d2));
                 return i; 
         } 
        //determina punctul de intersectie al inaltimilor 
        public Punct2D H() { 
                return new Punct2D(inaltime(V[0]).intersectie(inaltime(V[1])));
 } 
        //determina punctul de intersectie al medianelor 
        public Punct2D G() { 
                 return new Punct2D(mediana(V[0]).getSuport().intersectie(mediana(V[1]).getSuport())); 
 } 
        //determina centrul cercului celor 9 puncte 
        public Punct2D W() { 
                 Segment2D s=new Segment2D(O(),H()); 
                return s.mijloc();
 } 
        //punctul lui Lemoine 
        //determina punctul de intersectie al simedianelor 
        public Punct2D K() { 
    return new Punct2D(simediana(V[0]).getSuport().intersectie(simediana(V[1]).getSuport()));
 } 
        //determina punctul lui Nagel 
        public Punct2D pct_Nagel() { 
                Cerc2D c1=new Cerc2D(cerc_exinscris(V[0]));
                Punct2D p1=new Punct2D(c1.punct_tangenta(sg[1].getSuport()));
                c1=new Cerc2D(cerc_exinscris(V[1]));
```

```
Punct2D p2=new Punct2D(c1.punct_tangenta(sg[2].getSuport()));
               return new Punct2D((new Dreapta2D(V[0],p1)).intersectie(new Dreapta2D(V[1],p2)));
        } 
        //determina punctul lui Gergonne 
        public Punct2D pct_Gergonne() { 
               Cerc2D c1=new Cerc2D(cerc_inscris());
               Punct2D p1=new Punct2D(c1.punct_tangenta(sg[1].getSuport()));
               Punct2D p2=new Punct2D(c1.punct_tangenta(sg[2].getSuport()));
                return new Punct2D((new Dreapta2D(V[0],p1)).intersectie(new Dreapta2D(V[1],p2))); 
        } 
        //determina punctul lui Vecten 
        public Punct2D pct_Vecten() { 
               Patrat2D p1=new Patrat2D(V[0], V[1]);
                Semiplan2D sp=new Semiplan2D(sg[0].getSuport(),V[2]); 
                Punct2D C1=new Punct2D(p1.diagonala(V[0]).mijloc()); 
               if (sp.apartine(C1)) {
                      Simetrie2D s=new Simetrie2D(sg[0].getSuport());
                       C1.setare(s.izometrie(C1)); 
 } 
               Patrat2D p2=new Patrat2D(V[1], V[2]);
                sp=new Semiplan2D(sg[1].getSuport(),V[0]); 
               Punct2D A1=new Punct2D(p2.diagonala(V[1]).mijloc());
               if (sp.apartine(A1)) {
                       Simetrie2D s=new Simetrie2D(sg[1].getSuport()); 
                       A1.setare(s.izometrie(A1)); 
 } 
               return new Punct2D((new Dreapta2D(V[0],A1)).intersectie(new Dreapta2D(V[2],C1)));
 } 
        //determina dreapta lui Euler 
        public Dreapta2D dr_Euler() { 
                return new Dreapta2D(O(),H()); 
        } 
        //determina dreapta lui Simson 
        public Dreapta2D dr_Simson(Punct2D P) { 
               Dreapta2D d1=new Dreapta2D(sg[0].getSuport().perpendiculara(P));
               Punct2D P1=new Punct2D(d1.intersectie(sg[0].getSuport()));
                d1=new Dreapta2D(sg[1].getSuport().perpendiculara(P)); 
                Punct2D P2=new Punct2D(d1.intersectie(sg[1].getSuport())); 
                return new Dreapta2D(P1,P2); 
 } 
        //determina dreapta ortica 
        public Dreapta2D dr_ortica() { 
                Punct2D A3=new Punct2D(picior_inaltime(V[0])); 
               Punct2D B3=new Punct2D(picior_inaltime(V[1]));
                Punct2D C3=new Punct2D(picior_inaltime(V[2])); 
       Punct2D A1=new Punct2D((new Dreapta2D(V[1],V[2])).intersectie(new Dreapta2D(B3,C3)));
       Punct2D B1=new Punct2D((new Dreapta2D(V[0],V[2])).intersectie(new Dreapta2D(A3,C3)));
                return new Dreapta2D(A1,B1); 
        } 
        //determina dreapta lui Lemoine 
        public Dreapta2D dr_Lemoine() { 
                Cerc2D C=new Cerc2D(cerc_circumscris()); 
               Dreapta2D tgA=new Dreapta2D((new Dreapta2D(O(),V[0])).perpendiculara(V[0]));
                Punct2D A1=new Punct2D(tgA.intersectie(new Dreapta2D(V[1],V[2]))); 
               Dreapta2D tgB=new Dreapta2D((new Dreapta2D(O(),V[1])).perpendiculara(V[1]));
                Punct2D B1=new Punct2D(tgB.intersectie(new Dreapta2D(V[0],V[2]))); 
                return new Dreapta2D(A1,B1);
```

```
 } 
        //triunghiul ortic 
        public Triunghi2D triunghi_ortic() { 
        return new Triunghi2D(picior_inaltime(V[0]),picior_inaltime(V[1]),picior_inaltime(V[2])); 
 } 
        //triunghiul median 
        public Triunghi2D triunghi_median() { 
               Punct2D p1=new Punct2D(sg[0].mijloc());
               Punct2D p2=new Punct2D(sg[1].mijloc());
               Punct2D p3=new Punct2D(sg[2].mijloc());
                 return new Triunghi2D(p1,p2,p3); 
         } 
        //determina cercul circumscris triunghiului 
        public Cerc2D cerc_circumscris() { 
                 double r=sg[0].getLungime()*sg[1].getLungime()*sg[2].getLungime(); 
               r=r/(4*are);
               return new Cerc2D(O(),r); } 
        //determina cercul inscris in triunghi 
        public Cerc2D cerc_inscris() { 
                 double p=(sg[0].getLungime()+sg[1].getLungime()+sg[2].getLungime())/2; 
               double r=arie()/p;
               return new Cerc2D(I(),r); } 
        //determina cercul celor 9 puncte 
        public Cerc2D cerc_Euler() { 
                double r=sg[0].getLungime()*sg[1].getLungime()*sg[2].getLungime(); 
               r=r/(8*are);
               return new Cerc2D(W(),r);
 } 
        //determina primul cerc al lui Lemoine 
        public Cerc2D cerc_Lemoine() { 
                double r=sg[0].getLungime()*sg[1].getLungime()*sg[2].getLungime(); 
               r=r/(8*are);
               return new Cerc2D(K(), r);
         } 
        //determina un cerc exinscris triunghiului 
        public Cerc2D cerc_exinscris(Punct2D p) { 
                 int i; 
               if (p.apartine(V[0])) i=0;
               else if (p_{\text{.apartine}}(V[1])) i=1;
                else i=2; 
                Dreapta2D d1,d2,d3; 
               if (i == 0) {
                        d1=new Dreapta2D(bisectoare_int(V[0]).getSuport()); 
                        d2=new Dreapta2D(bisectoare_int(V[1]).getSuport()); 
                        d3=new Dreapta2D(d2.perpendiculara(V[1])); 
 } 
               else if (i=1) {
                        d1=new Dreapta2D(bisectoare_int(V[1]).getSuport()); 
                        d2=new Dreapta2D(bisectoare_int(V[0]).getSuport()); 
                        d3=new Dreapta2D(d2.perpendiculara(V[0])); 
 } 
                else { 
                        d1=new Dreapta2D(bisectoare_int(V[2]).getSuport()); 
                        d2=new Dreapta2D(bisectoare_int(V[1]).getSuport()); 
                        d3=new Dreapta2D(d2.perpendiculara(V[1]));
```
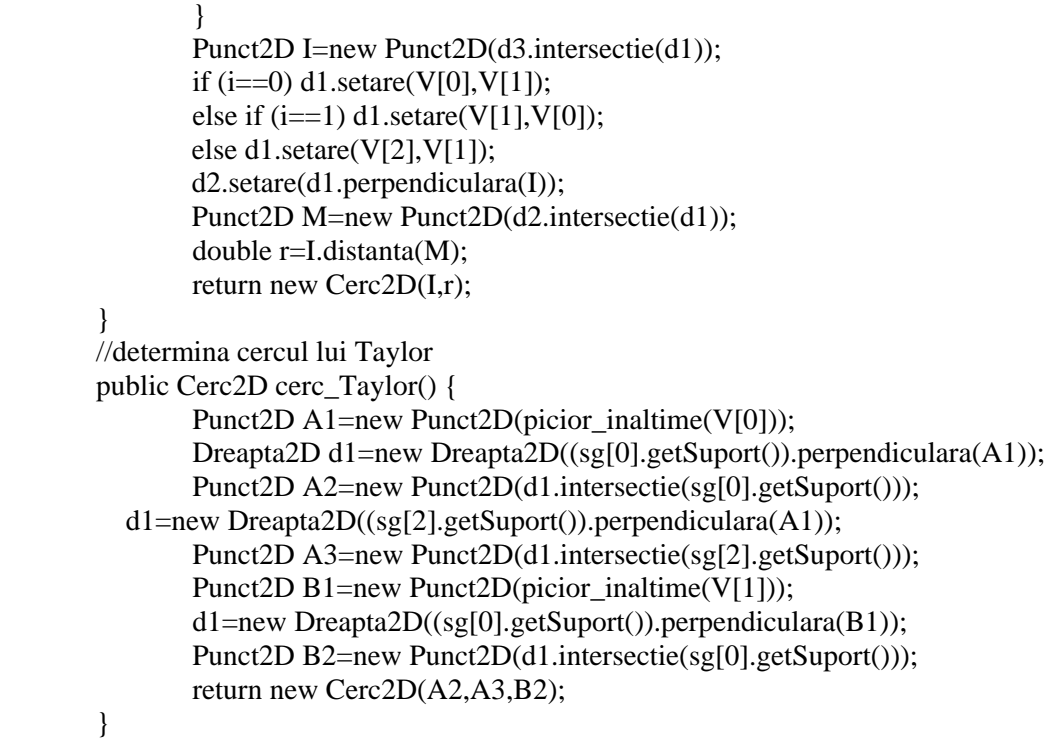

}

## Clasa **Elipsoid**

```
public class Elipsoid extends Element3D { 
         protected Punct3D C; 
         protected double a,b,c; 
         //metode 
          //constructori 
         public Elipsoid() { 
           C=new Punct3D(0,0,0);
           a=1; b=2; c=3; tip="Elipsoid"; 
            calcul_puncte(); 
 } 
         public Elipsoid(double a, double b,double c) { 
                 C=new Punct3D(0,0,0);
            this.a=a;this.b=b;this.c=c; 
            tip="Elipsoid"; 
            calcul_puncte(); 
          } 
         public Elipsoid(Punct3D P,double a, double b,double c) { 
                  C=new Punct3D(P); 
            this.a=a;this.b=b;this.c=c; 
            tip="Elipsoid"; 
            calcul_puncte(); 
          } 
         public Elipsoid(Elipsoid E) { 
                  C=new Punct3D(E.C); 
            this.a=E.a;this.b=E.b;this.c=E.c; 
            tip="Elipsoid"; 
            culoare=E.culoare; 
                  stil=E.stil; 
                  calcul_puncte();
```

```
 } 
         //functii de acces 
         public Punct3D getCentru() { 
                 return C; 
 } 
         public double getA() { 
                 return a; 
 } 
         public double getB() { 
                 return b; 
         } 
         public double getC() { 
                 return c; 
 } 
         //functii modificator 
         public void setare(double a, double b,double c) { 
                C=new Punct3D(0,0,0);
           this.a=a;this.b=b;this.c=c; 
           tip="Elipsoid"; 
           calcul_puncte(); 
 } 
         public void setare(Punct3D P,double a, double b,double c) { 
                C=new Punct3D(P);
           this.a=a;this.b=b;this.c=c; 
           tip="Elipsoid"; 
           calcul_puncte(); 
 } 
         public void setare(Elipsoid E) { 
                 C=new Punct3D(E.C); 
           this.a=E.a;this.b=E.b;this.c=E.c; 
           tip="Elipsoid"; 
           culoare=E.culoare; 
                 stil=E.stil; 
                 calcul_puncte(); 
 } 
          //volumul elipsoidului 
         public double volum() { 
                 return 4*a*b*c*Math.PI/3; 
 } 
         //normala la elipsoid intr-un punct 
         public Dreapta3D normala(Punct3D P, double u, double v ) { 
                 double p,q,r; 
p=-b*c*Math.cos(Math.toRadians(u))*Math.cos(Math.toRadians(u))*Math.cos(Math.toRadians(v)); 
q=-a*c*Math.cos(Math.toRadians(u))*Math.cos(Math.toRadians(u))*Math.sin(Math.toRadians(v));; 
                 r=-a*b*Math.sin(Math.toRadians(u))*Math.cos(Math.toRadians(u)); 
                 return new Dreapta3D(P,p,q,r); 
 } 
         //planul tangent la elipsoid intr-un punct 
         public Plan3D plan_tangent(Punct3D P, double u, double v ) { 
                 double A,B,C1,D; 
A=-b*c*Math.cos(Math.toRadians(u))*Math.cos(Math.toRadians(u))*Math.cos(Math.toRadians(v)); 
B=-a*c*Math.cos(Math.toRadians(u))*Math.cos(Math.toRadians(u))*Math.sin(Math.toRadians(v));; 
                 C1=-a*b*Math.sin(Math.toRadians(u))*Math.cos(Math.toRadians(u)); 
                D=-A^*P.getX() - B^*P.getY() - C1^*P.getZ();
                 return new Plan3D(A,B,C1,D); 
 } 
         //metoda care verifica daca un punct apartine obiectului geometric
```

```
 public boolean apartine(Punct3D P){ 
                return ((P.getX() - C.getX()) * (P.getX() - C.getX()))/(a*a) + ((P.getY() - C.getY()) * (P.getY() - C.getY))C.getY())/(b*b)+((P.getZ() - C.getZ()) * (P.getZ() - C.getZ()))/(c*c)=1; } 
         // metoda care returneaza un punct apartinand elipsoidului cand se specifica unghiurile 
         public Punct3D punct(double u, double v) { 
                  double x,y,z; 
                  x=C.getX()+a*Math.cos(Math.toRadians(u))*Math.cos(Math.toRadians(v)); 
                 y=C.getY()+b*Math.cos(Math.toRadians(u))*Math.sin(Math.toRadians(v)); 
                 z=C.getZ()+c*Math.sin(Math.toRadians(u)); 
                 return new Punct3D(x,y,z); 
         } 
         //metoda care determina punctele de pe suprafata 
         public Punct3D[][] calcul_puncte() { 
                 Punct3D[][] puncte=new Punct3D[31][61];
                  double x,y,z,u,v; 
                 int i,j; 
                 for (i=0, u=-90; u \le 90; i++, u +=6)for (i=0, v=0; v\leq 360; j++, v+=6) {
                          x=C.getX()+a*Math.cos(Math.toRadians(u))*Math.cos(Math.toRadians(v)); 
                          y=C.getY()+b*Math.cos(Math.toRadians(u))*Math.sin(Math.toRadians(v)); 
                          z=C.getZ()+c*Math.sin(Math.toRadians(u)); 
                         puncte[i][j]=new Punct3D(x,y,z); 
 } 
                 return puncte; 
         } 
         //metoda care modifica punctele de pe suprafata printr-o izometrie 
         public void setare_puncte(Punct3D[][] p) { 
                 int i,j; 
                 double u,v; 
                 for (i=0, u=-90; u \le 90; i++, u += 6)for (i=0,v=0; v \le 360; i++, v+=6)puncte[i][j].setare(p[i][j].getX(),p[i][j].getY(),p[i][j].getZ()); } 
         //metoda care determina proiectiile punctelor de pe suprafata pe planul de proiectie 
         public Punct2D[][] matrice(int latime, int inaltime, Proiectie pr) { 
                 Punct2D pct[][]=new Punct2D[31][61];
                  double x,y,z; 
                 double u,v,xx,yy,xe,ye; 
                 int i,j; 
                 for (i=0, u=-90; u \le 90; i++, u+=6)for (i=0, v=0; v\leq 360; j++, v+=6) {
                      xx=pr.getX(puncte[i][i]); yy=pr.getY(puncte[i][j]); 
                       xe=Desen3D.xecran(latime,(int)(latime/2),xx); 
                       ye=Desen3D.yecran(inaltime,(int)(inaltime/2),yy); 
                      pct[i][j]=new Punct2D(xe,ye);
 } 
                 return pct; 
         } 
         //metoda de desenare a elementului geometric 
         public void desenare(Graphics2D g, int latime, int inaltime, Proiectie pr) { 
                  figura=new GeneralPath(); 
                Punct2D pct[][]=new Punct2D[31][61];
                  pct=matrice(latime,inaltime,pr); 
                 int i,j; 
                 for (i=0; i<30; i++)
```
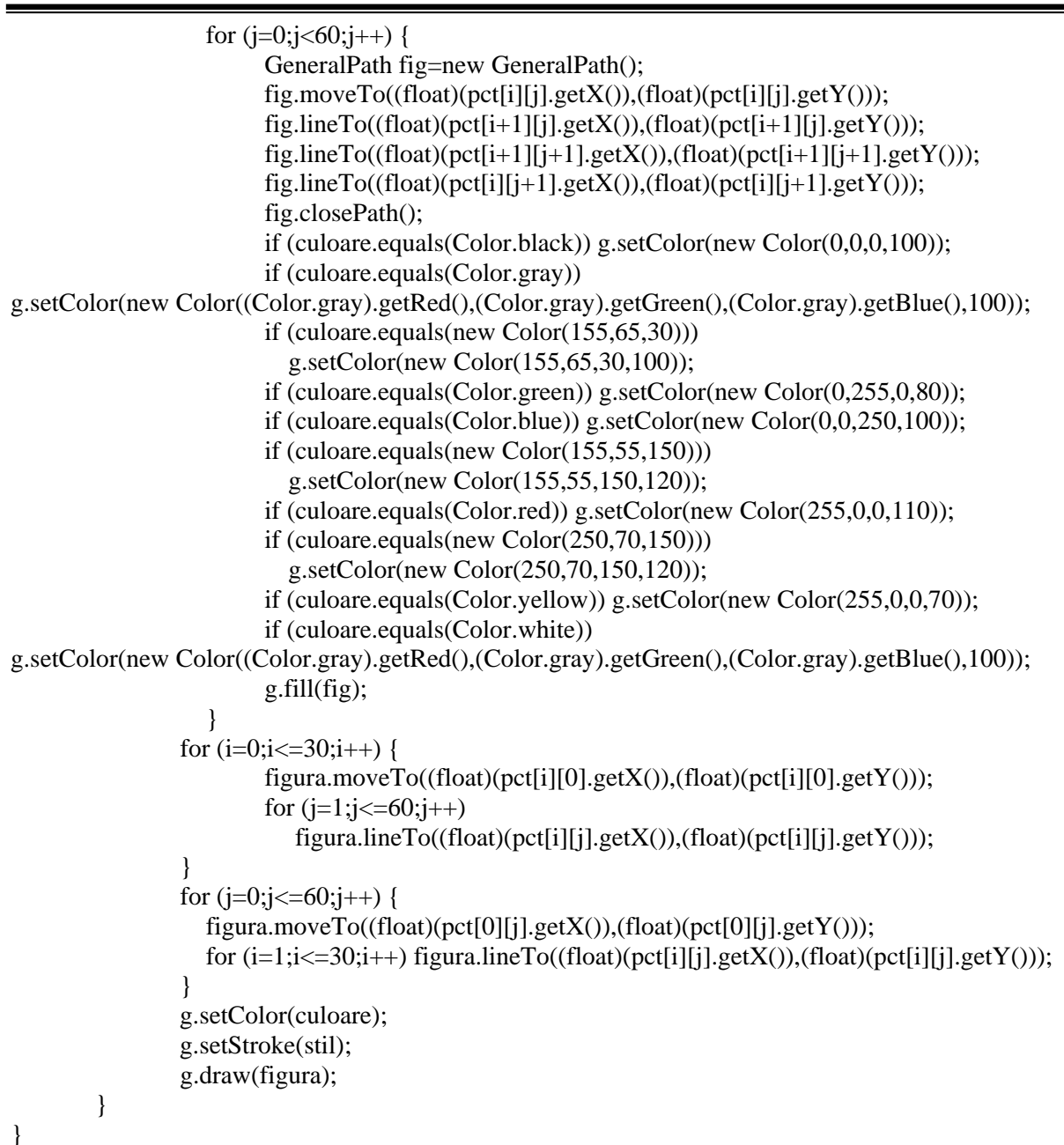